# Benutzerhandbuch

Publikationsnummer 33250-90431 (als Handbuchsatz 33250-90421 bestellen)

Ausgabe 2, Mai 2002

© Copyright Agilent Technologies Inc. 2000, 2002

*Sicherheitshinweise, Gewährleistungen und Konformitätserklärungen finden Sie nach dem Index.*

Agilent 33250A 80 MHz-Funktions- / Arbiträrsignalgenerator

# Agilent 33250A im Überblick

Der Agilent 33250A ist ein hochleistungsfähiger 80 MHz-Synthesizer-Funktionsgenerator, der außer den üblichen Standardsignalformen auch Arbiträrsignale und Pulse erzeugen kann. Das Gerät eignet sich gleichermaßen gut zur Verwendung als autonomes Laborgerät wie für den Systemeinsatz. Es ist dadurch eine vielseitige Testlösung, die Ihre heutigen und zukünftigen Anforderungen abdeckt.

#### **Umfangreiche Funktionsausstattung**

- Zehn Standardsignalformen
- Integrierter Arbiträrsignalgenerator (12 bit, 200 MSa/s)
- Integrierter Pulsgenerator mit programmierbaren Anstiegs-/ Abfallzeiten
- LCD-Farbdisplay zur Anzeige von numerischen Werten und Signalformen
- Einfache Bedienung über Drehknopf und Zifferntastatur
- Speicherung von Gerätezuständen unter benutzerdefinierten Namen
- Robustes Gehäuse, leicht zu transportieren, rutschhemmende Füße

#### **Einfache Integration in computergesteuerte Testsysteme**

- Vier download-fähige Arbiträrsignalspeicher mit jeweils 64 KSa Kapazität
- GPIB- (IEEE-488) Schnittstelle und RS-232-Schnittstelle (beide serienmäßig)
- Messgerätebefehlssprache SCPI (Standard Commands for Programmable Instruments)

**Hinweis:** *Dieses Handbuch gilt, falls nicht ausdrücklich anders vermerkt, für Geräte mit beliebiger Seriennummer.* 

Überblick über die Frontplatte

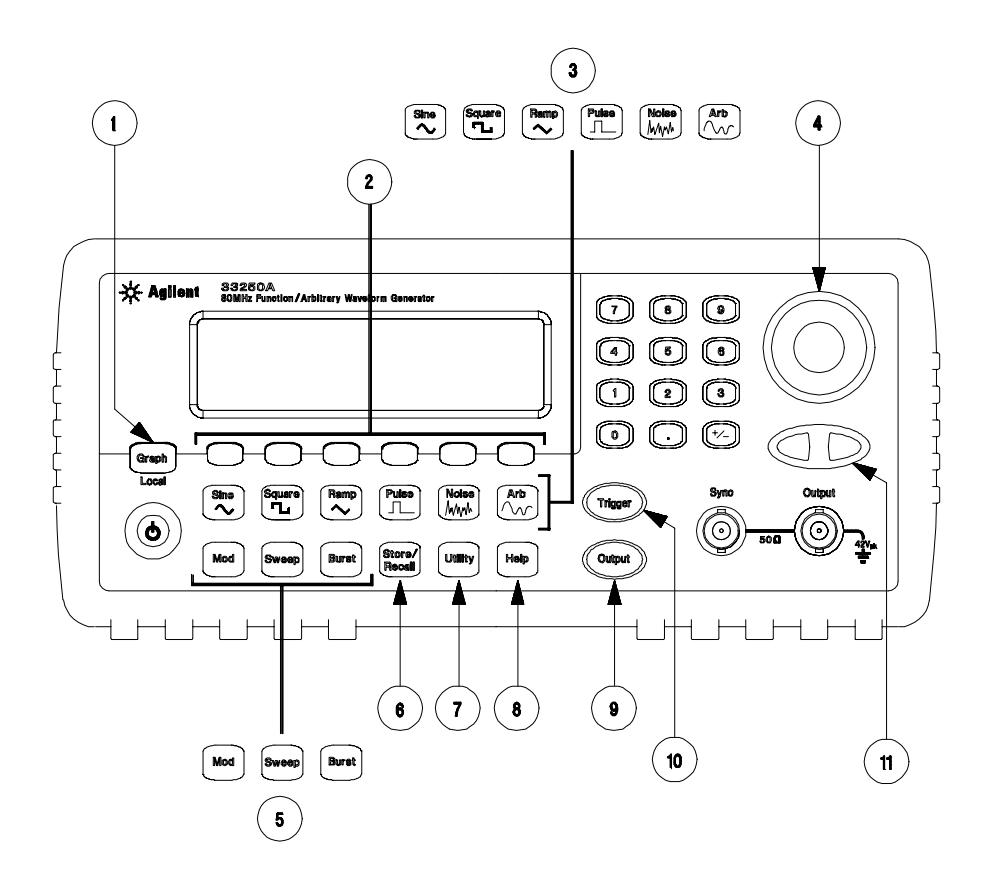

- "Graph/Local"-Taste
- Softkeys
- Signalform-Wahltasten
- Drehknopf
- "Mod"/"Sweep"/"Burst"-Tasten
- "Store/Recall"-Taste
- "Utility"-Taste
- "Help"-Taste
- "Output"-Taste
- "Trigger"-Taste (*nur für Betriebsarten "Sweep" und "Burst"*)
- Pfeiltasten

**Hinweis:** *Durch länger anhaltendes Drücken einer Taste können Sie eine kontextsensitive Online-Hilfe aufrufen.*

# Überblick über das Display

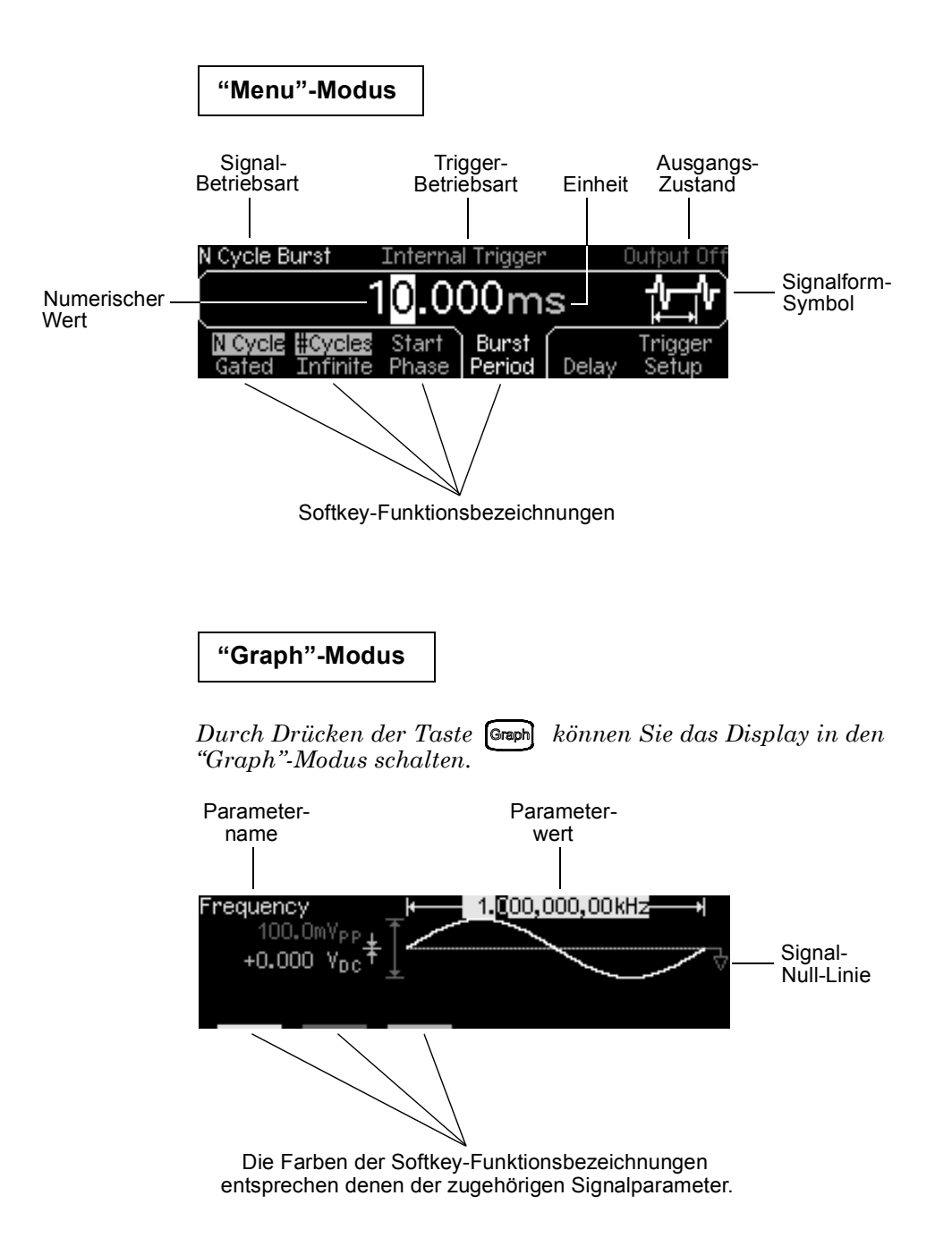

# Manuelle Eingabe von Werten

*Sie können Werte auf zweierlei Weise eingeben:*

**Ändern Sie mit Hilfe des Drehknopfs und der Pfeiltasten den aktuellen Wert in der gewünschten Weise ab.**

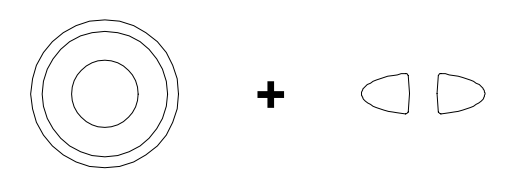

**Geben Sie den gewünschten Wert direkt über die Zifferntastatur und die Maßeinheiten-Softkeys ein.**

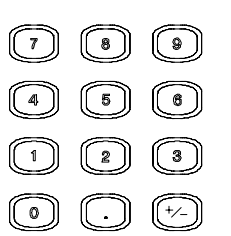

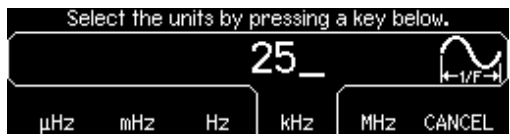

# Überblick über die Rückwand

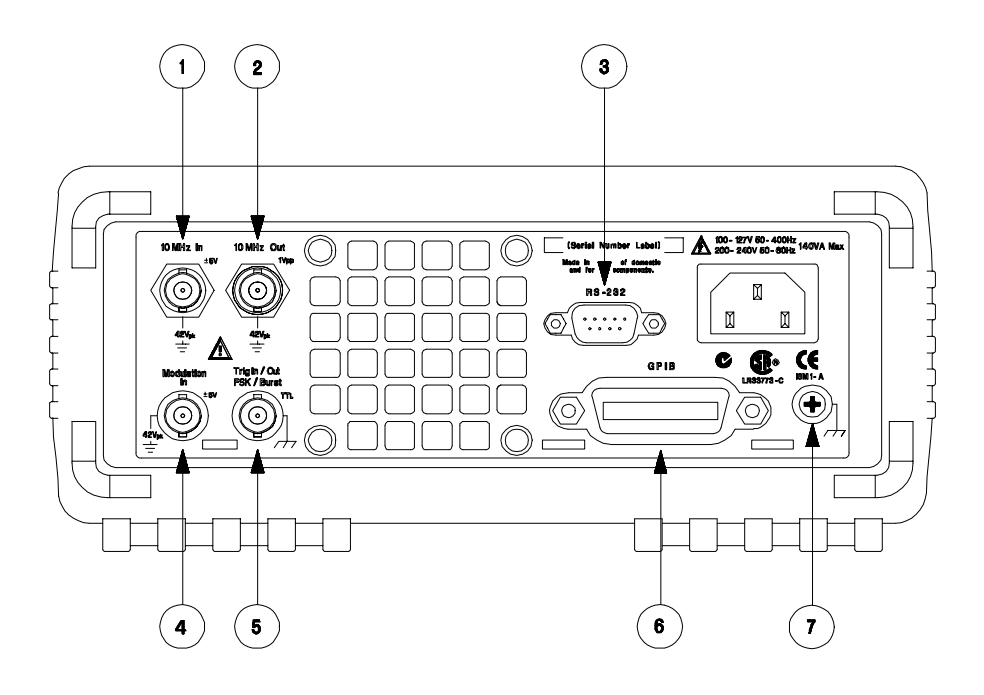

- **1** Eingang für externes 10 MHz-Referenzsignal
- **2** Ausgang für internes 10 MHz-Referenzsignal
- **3** RS-232-Schnittstelle
- **4** Eingang für externes Modulationssignal
- **5** Eingang:Extern-Trigger-Signal/FSK-Modulationssignal/Burst-Torsignal Ausgang: Triggersignal
- **6** GPIB-Schnittstelle
- **7** Chassis-Masse

## **Im Menü** <sup>Utility</sup> können Sie

- zwischen der GPIB- und der RS-232 Schnittstelle wählen (siehe Kapitel 2),
- die GPIB-Adresse wählen (siehe Kapitel 2),
- die Baudrate, die Parität und das Handshake-Verfahren für die RS-232- Schnittstelle wählen (siehe Kapitel 2).

#### **WARNUNG**

 Um Stromschlaggefahr auszuschließen, darf der Schutzleiter des Netzkabels auf keinen Fall unterbrochen werden. Falls nur eine zweipolige Steckdose verfügbar ist, verbinden Sie den Chassis-Masse-Anschluss des Gerätes (siehe oben) mit einem gut geerdeten Gegenstand.

## Inhalt dieses Handbuchs

**Inbetriebnahme** Kapitel 1 beschreibt, wie der Funktions-/Arbiträrsignalgenerator in Betrieb genommen wird, und macht Sie mit den wichtigsten Gerätefunktionen vertraut.

**Softkey-Menüs** Kapitel 2 gibt eine Einführung in die Softkey-Menüs und beschreibt einige übergeordnete Gerätefunktionen.

**Leistungsmerkmale und Funktionen** Kapitel 3 beschreibt detailliert die einzelnen Gerätefunktionen und deren Benutzung. Diese Informationen betreffen sowohl die manuelle Bedienung als auch den Systembetrieb.

**Fernsteuerungsschnittstelle – Referenzinformationen** Kapitel 4 enthält Referenzinformationen zur Fernsteuerung des Funktions-/ Arbiträrsignalgenerators über eine der Schnittstellen.

**Meldungen und Fehlermeldungen** Kapitel 5 enthält eine Auflistung der Fehlermeldungen, die während der Arbeit mit dem Funktions-/ Arbiträrsignalgenerator erscheinen können. Zu jeder Fehlermeldung sind Hinweise angegeben, wie Sie das Problem einkreisen und beheben können.

**Anwendungsprogramme** Kapitel 6 enthält einige exemplarische Anwendungsprogramme zur Fernsteuerung des Gerätes. Diese Beispiele sollen Ihnen bei der Entwicklung eigener Anwendungsprogramme helfen.

**Tutorial** Kapitel 7 erläutert die Grundlagen der bei diesem Gerät angewandten Signalerzeugungs- und Modulationstechniken.

**Spezifikationen** Kapitel 8 enthält eine Auflistung der Spezifikationen.

Falls Sie Fragen zur Bedienung des Agilent 33250A haben, welche die mitgelieferte Dokumentation nicht beantwortet, rufen Sie in Deutschland die Nummer **01805-24-6330** an, oder wenden Sie sich bitte an die nächstgelegene Geschäftsstelle von Agilent Technologies.

Sollte Ihr Agilent 33250A innerhalb von drei Jahren nach dem Kauf defekt werden, wird das Gerät kostenlos von Agilent instandgesetzt oder ausgetauscht. Rufen Sie in diesem Fall bitte die Nummer **01805-24- 6330** an, oder setzen Sie sich mit der nächstgelegen Geschäftsstelle von Agilent Technologies in Verbindung.

## Inhaltsverzeichnis

#### **[Kapitel 1 Inbetriebnahme](#page-12-0)**

[Inbetriebnahme des Funktionsgenerators 15](#page-14-0) [Einstellen des Tragegriffs/Aufstellbügels 16](#page-15-0) [Einstellen der Ausgangsfrequenz 17](#page-16-0) [Einstellen der Ausgangsamplitude 18](#page-17-0) [Einstellen der DC-Offsetspannung 20](#page-19-0) [Einstellen des Tastverhältnisses 21](#page-20-0) [Konfigurieren eines Pulssignals 22](#page-21-0) [Darstellen der Signalform 23](#page-22-0) [Ausgeben eines gespeicherten Arbiträrsignals 24](#page-23-0) [Benutzung der Online-Hilfe 25](#page-24-0) [Gestelleinbau des Funktionsgenerators 27](#page-26-0)

#### **[Kapitel 2 Manuelle Bedienung](#page-28-0)**

[Übersicht über die Softkey-Menüs 31](#page-30-0) [Spezifizieren des Lastwiderstands 34](#page-33-0) [Zurücksetzen des Funktionsgenerators 34](#page-33-0) [Ausgabe eines modulierten Signals 35](#page-34-0) [Ausgabe eines FSK-modulierten Signals 37](#page-36-0) [Frequenzwobbelung 39](#page-38-0) [Ausgabe eines Burst-Signals 41](#page-40-0) [Triggerung einer Wobbelung oder eines Bursts 43](#page-42-0) [Abspeichern des aktuellen Gerätezustands 44](#page-43-0) [Konfigurieren der Fernsteuerungsschnittstelle 46](#page-45-0)

#### **[Kapitel 3 Leistungsmerkmale und Funktionen](#page-48-0)**

[Ausgangskonfiguration 51](#page-50-0) [Pulssignale 67](#page-66-0) [Amplitudenmodulation \(AM\) 70](#page-69-0) [Frequenzmodulation \(FM\) 75](#page-74-0) [FSK- \(Frequency-Shift Keying\) Modulation 81](#page-80-0) [Frequenzwobbelung 85](#page-84-0) [Betriebsart "Burst" 92](#page-91-0) [Triggerung 101](#page-100-0) [Arbiträrsignale 107](#page-106-0) [Übergeordnete Systemfunktionen 113](#page-112-0) [Konfiguration der Fernsteuerungsschnittstelle 123](#page-122-0) [Überblick über die Kalibrierung 128](#page-127-0) [Grundeinstellungen 132](#page-131-0)

## Inhaltsverzeichnis

#### **[Kapitel 4 Fernsteuerungsschnittstelle – Referenzinformationen](#page-132-0)**

[Übersicht über die SCPI-Befehle 135](#page-134-0) [Grundlagen der Programmierung 146](#page-145-0) [Anwendung des Befehls APPLy 148](#page-147-0) [Befehle zum Konfigurieren des Ausgangs 157](#page-156-0) [Puls-Konfigurationsbefehle 171](#page-170-0) [Befehle zum Konfigurieren der Amplitudenmodulation \(AM\) 174](#page-173-0) [Befehle zum Konfigurieren der Frequenzmodulation \(FM\) 178](#page-177-0) [Befehl zum Konfigurieren der FSK- \(Frequency-Shift Keying\)](#page-182-0)  Modulation 183 [Befehle zum Konfigurieren der Wobbelbetriebsart 186](#page-185-0) [Befehle zum Konfigurieren der Burst-Betriebsart 194](#page-193-0) [Triggerbefehle 204](#page-203-0) [Arbiträrsignal-Befehle 208](#page-207-0) [Befehle zum Abspeichern/Zurückrufen von Gerätezuständen 221](#page-220-0) [Systembefehle 225](#page-224-0) [Schnittstellen-Konfigurationsbefehle 230](#page-229-0) [Konfigurieren der RS-232-Schnittstelle 231](#page-230-0) [Phasensynchronisationsbefehle 236](#page-235-0) [SCPI-Statussystem 238](#page-237-0) [Statusregisterbefehle 249](#page-248-0) [Kalibrierbefehle 253](#page-252-0) [Einführung in die Befehlssprache SCPI 255](#page-254-0) [Der Befehl "Device Clear" 261](#page-260-0)

#### **[Kapitel 5 Meldungen und Fehlermeldungen](#page-262-0)**

[Syntaxfehler 265](#page-264-0) [Ausführungsfehler 268](#page-267-0) [Abfragefehler 283](#page-282-0) [Interne Fehler 284](#page-283-0) [Selbsttest-Fehler 285](#page-284-0) [Kalibrierungsfehler 288](#page-287-0) [Arbiträrsignal-Fehler 289](#page-288-0)

#### **[Kapitel 6 Anwendungsprogramme](#page-290-0)**

[Einführung 292](#page-291-0) [Beispiel: BASIC für Windows 294](#page-293-0) [Beispiel: Microsoft Visual Basic für Windows 298](#page-297-0) [Beispiel: Microsoft Visual C++ für Windows 303](#page-131-0)

## Inhaltsverzeichnis

#### **[Kapitel 7 Tutorial](#page-308-0)**

[Direkte digitale Synthese 311](#page-310-0) [Erzeugen von Arbiträrsignalen 314](#page-313-0) [Erzeugung von Rechtecksignalen 316](#page-315-0) [Erzeugung von Pulssignalen 317](#page-316-0) [Unzulänglichkeiten der erzeugten Signale 318](#page-317-0) [Einstellung der Ausgangsamplitude 320](#page-319-0) Erdschleifen 322 [Eigenschaften von AC-Signalen 324](#page-323-0) [Modulation 326](#page-325-0) Frequenzwobbelung 329 [Burst 332](#page-331-0)

#### **[Kapitel 8 Spezifikationen](#page-334-0)**

Frequenzcharakteristiken 336 Spektrale Reinheit bei Sinus 336 Signalcharakteristiken 336 Ausgangscharakteristiken 337 Modulationscharakteristiken 337 Burst 337 Wobbelung 337 Systemcharakteristiken 338 Triggercharakteristiken 338 Taktreferenz 338 Sync-Ausgang 338 Allgemeine Spezifikationen 339 Abmessungen 340

**Index** 341

# **Inhaltsverzeichnis Inhaltsverzeichnis**

Inbetriebnahme

<span id="page-12-0"></span>

## <span id="page-13-0"></span>Inbetriebnahme

Zunächst einmal sollten Sie sich mit der Frontplatte Ihres neuen Funktionsgenerators vertraut machen. Die in diesem Kapitel beschriebenen Übungen zeigen Ihnen, wie das Gerät in Betrieb genommen wird und wie die wichtigsten Bedienungselemente benutzt werden. Dieses Kapitel ist in drei Abschnitte gegliedert:

- • [Inbetriebnahme des Funktionsgenerators,](#page-14-0) *Seit[e 15](#page-14-0)*
- • [Einstellen des Tragegriffs/Aufstellbügels,](#page-15-0) *Seit[e 16](#page-15-0)*
- • [Einstellen der Ausgangsfrequenz,](#page-16-0) *Seite [17](#page-16-0)*
- • [Einstellen der Ausgangsamplitude,](#page-17-0) *Seit[e 18](#page-17-0)*
- • [Einstellen der DC-Offsetspannung,](#page-19-0) *Seite [20](#page-19-0)*
- • [Einstellen des Tastverhältnisses,](#page-20-0) *Seite [21](#page-20-0)*
- • [Konfigurieren eines Pulssignals,](#page-21-0) *Seit[e 22](#page-21-0)*
- • [Darstellen der Signalform,](#page-22-0) *Seite [23](#page-22-0)*
- • [Ausgeben eines gespeicherten Arbiträrsignals,](#page-23-0) *Seit[e 24](#page-23-0)*
- • [Benutzung der Online-Hilfe,](#page-24-0) *Seite [25](#page-24-0)*
- • [Gestelleinbau des Funktionsgenerators,](#page-26-0) *Seite [27](#page-26-0)*

## <span id="page-14-0"></span>Inbetriebnahme des Funktionsgenerators

#### **1 Überprüfen Sie die Lieferung auf Vollständigkeit.**

Überprüfen Sie, ob die nachfolgenden aufgelisteten Teile mit dem Gerät geliefert wurden. Falls etwas fehlt, setzen Sie sich bitte mit der nächstgelegen Geschäftsstelle von Agilent Technologies in Verbindung.

- ❑ Ein Netzkabel
- ❑ Das vorliegende *Benutzerhandbuch*
- ❑ Ein *Service Guide*
- ❑ Ein Faltblatt *Quick Reference Guide*
- ❑ Kalibierzertifikat
- ❑ CD-ROM mit Software für PC-Anbindung
- ❑ Ein RS-232-Kabel

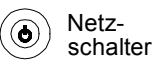

#### **2 Schließen Sie den Funktionsgenerator an das Stromnetz an, und schalten Sie ihn ein.**

Der Funktionsgenerator führt einen Selbsttest durch und zeigt danach einige Informationen an. Die GPIB-Adresse wird angezeigt. Nach dem Einschalten befindet sich das Gerät in der folgenden Einstellung: *Signalform Sinus*, Frequenz 1 kHz, Amplitude 100 mVss (an 50Ω). Der Signalausgang *Output* ist nach dem Einschalten des Gerätes deaktiviert. Drücken Sie zum Aktivieren des Signalausgangs *Output* die Taste (Output).

Wenn das Gerät sich *nicht* einschalten lässt, überprüfen Sie, ob das Netzkabel fest in der Steckdose auf der Geräterückwand sitzt. (Das Gerät stellt sich beim Einschalten automatisch auf die jeweilige Netzspannung ein). Überprüfen Sie außerdem, ob das Gerät an eine spannungsführende Netzsteckdose angeschlossen ist. Überprüfen Sie dann, ob das Gerät eingeschaltet ist.

Falls das Gerät defekt ist und an Agilent zur Reparatur eingeschickt werden muss, beachten Sie bitte die diesbezüglichen Hinweise im *Service Guide*.

## <span id="page-15-0"></span>Einstellen des Tragegriffs/Aufstellbügels

Wenn Sie die Position des Tragegriffs/Aufstellbügels ändern möchten, ziehen Sie die Seitenteile des Griffs nach *außen*. Drehen Sie dann den Griff in die gewünschte Position.

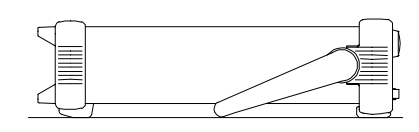

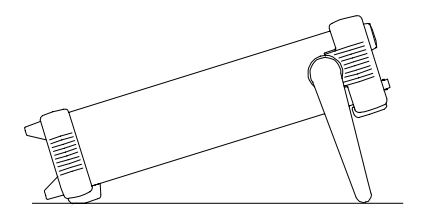

**Mögliche Aufstellpositionen Trageposition**

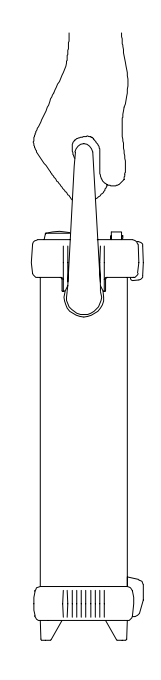

# **1**

## <span id="page-16-0"></span>Einstellen der Ausgangsfrequenz

Nach dem Einschalten gibt der Funktionsgenerator ein Sinussignal mit einer Frequenz von 1 kHz und einer Amplitude von 100 mVss (an 50Ω) aus. *Nachfolgend wird gezeigt, wie Sie die Frequenz auf 1,2 MHz abändern.* 

## **1 Drücken Sie den Softkey** "**Freq**"**.**

Im Display wird die beim Einschalten automatisch gewählte Frequenz bzw. die zuletzt manuell gewählte Frequenz angezeigt. Bei einer Funktionsumschaltung bleibt die Frequenzeinstellung erhalten, sofern der aktuelle Frequenzwert für die neue Funktion zulässig ist. Wenn Sie statt der Frequenz die *Periode* einstellen möchten, drücken Sie nochmals den Softkey **Freq**; dieser hat dann die Funktion **Period** (die jeweils gültige Funktionsbezeichnung ist hell unterlegt).

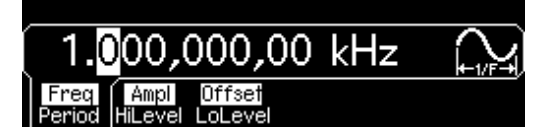

## **2 Geben Sie den gewünschten Frequenzwert ein.**

Geben Sie über die Zifferntastatur den Wert "1.2" ein.

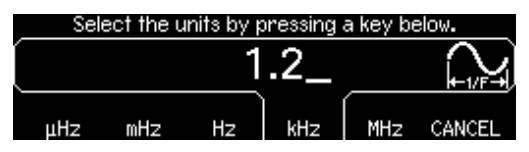

## **3 Wählen Sie die gewünschte Maßeinheit.**

Drücken Sie den betreffenden Maßeinheit-Softkey. Nach dem Wählen der Maßeinheit gibt der Funktionsgenerator ein Signal mit der angezeigten Frequenz aus (sofern der Ausgang aktiv ist). Drücken Sie in diesem Beispiel den Maßeinheit-Softkey **MHz**.

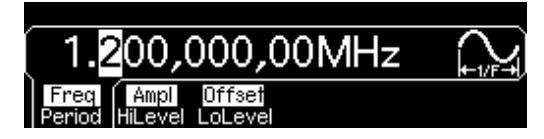

**Hinweis:** *Sie können den gewünschten Wert auch mit Hilfe des Drehknopfs und der Pfeiltasten wählen.*

## <span id="page-17-0"></span>Einstellen der Ausgangsamplitude

Nach dem Einschalten gibt der Funktionsgenerator ein Sinussignal mit einer Amplitude von 100 mVss (an 50Ω) aus. *Nachfolgend wird gezeigt, wie Sie die Amplitude auf 50 mVrms abändern.*

#### **1 Drücken Sie den Softkey** "**Ampl**"**.**

Im Display wird die beim Einschalten automatisch gewählte Amplitude bzw. die zuletzt manuell gewählte Amplitude angezeigt. Bei einer Funktionsumschaltung bleibt die Amplitudeneinstellung erhalten, sofern der aktuelle Amplitudenwert für die neue Funktion zulässig ist. Sie können die Amplitude auch durch Einstellen eines *oberen Pegels* und eines *unteren Pegels* vorgeben. Wählen Sie hierzu durch nochmaliges Drücken des Softkeys **Ampl** die Funktion **HiLevel** bzw. **LoLevel** (die jeweils gültige Funktionsbezeichnung ist hell unterlegt).

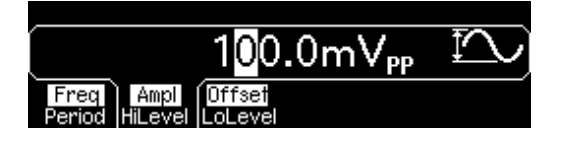

**2 Geben Sie den gewünschten Amplitudenwert ein.**

Geben Sie über die Zifferntastatur den Wert "50" ein.

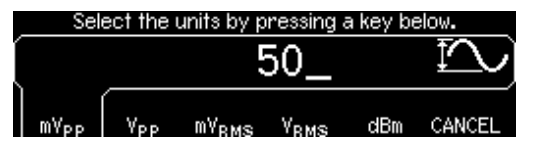

#### **3 Wählen Sie die gewünschte Maßeinheit.**

Drücken Sie den betreffenden Maßeinheit-Softkey. Nach dem Wählen der Maßeinheit gibt der Funktionsgenerator ein Signal mit der angezeigten Amplitude aus (sofern der Ausgang aktiv ist). Drücken Sie in diesem Beispiel den Maßeinheit-Softkey **mV<sub>RMS</sub>**.

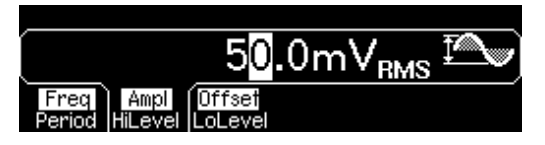

**Hinweis:** *Sie können den gewünschten Wert auch mit Hilfe des Drehknopfs und der Pfeiltasten wählen.*

*Sie können die Maßeinheit für den angezeigten Amplitudenwert jederzeit ändern. Nachfolgend wird gezeigt, wie Sie die Amplituden-Maßeinheit von "Vrms" auf "Vpp" abändern.* 

## **4 Wählen Sie den numerischen Eingabemodus.**

Wählen Sie durch Drücken der Taste  $\lceil \frac{4}{n} \rceil$  den numerischen Eingabemodus.

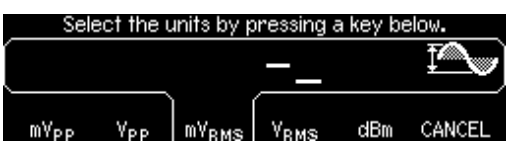

## **5 Wählen Sie die neue Maßeinheit.**

Drücken Sie den betreffenden Maßeinheit-Softkey. Der Wert wird jetzt in der neuen Maßeinheit angezeigt. Drücken Sie in diesem Beispiel den Softkey **Vpp**. Statt des Effektivwertes "50 mVrms" wird jetzt der entsprechende Spitze-Spitze-Wert angezeigt.

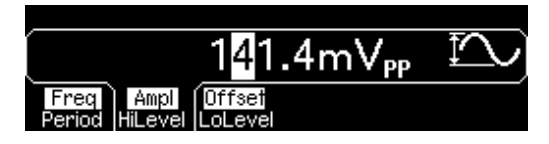

Wenn Sie die Amplitude in *Dekadenschritten* ändern möchten, setzen Sie den Cursor durch Drücken der rechten Pfeiltaste auf die Maßeinheit-Anzeige. Stellen Sie dann mit dem Drehknopf die Amplitude in Dekadenschritten auf den gewünschten Wert ein.

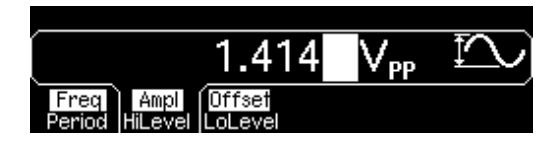

## <span id="page-19-0"></span>Einstellen der DC-Offsetspannung

Nach dem Einschalten gibt der Funktionsgenerator ein Sinussignal mit einer DC-Offsetspannung von 0 V (an 50Ω) aus. *Nachfolgend wird gezeigt, wie Sie den Offsetwert auf –1.5 mVdc abändern.*

#### **1 Drücken Sie den Softkey** "**Offset**"**.**

Im Display wird die aktuelle Offsetspannung angezeigt. Bei einer Funktionsumschaltung bleibt die Offsetspannung erhalten, sofern diese für die neue Funktion zulässig ist.

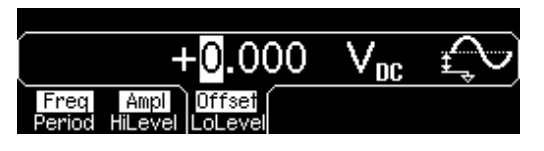

#### **2 Geben Sie die gewünschte Offsetspannung ein.**

Geben Sie über die Zifferntastatur den Wert "–1.5" ein.

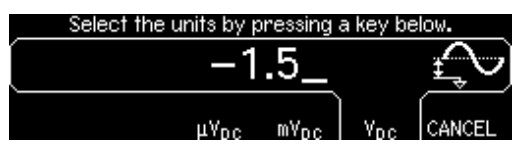

#### **3 Wählen Sie die gewünschte Maßeinheit.**

Drücken Sie den betreffenden Maßeinheit-Softkey. Nach dem Wählen der Maßeinheit gibt der Funktionsgenerator ein Signal mit der angezeigten Offsetspannung aus (sofern der Ausgang aktiv ist). Drücken Sie in diesem Beispiel den Softkey **mV<sub>DC</sub>**.

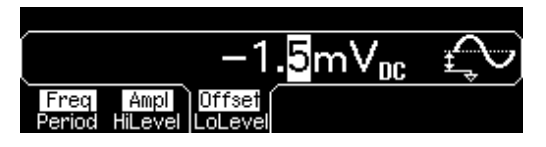

**Hinweis:** *Sie können den gewünschten Wert auch mit Hilfe des Drehknopfs und der Pfeiltasten wählen.*

**Hinweis:** *Um über die Frontplatte "dc volts" zu wählen, drücken Sie und dann den Softkey* **DC On** *. Drücken Sie den Softkey* **Offset** *und geben Sie den gewünschten Offsetwert ein.* 

## <span id="page-20-0"></span>Einstellen des Tastverhältnisses

*Betrifft nur Rechtecksignale*. Beim Einschalten des Gerätes wird das Tastverhältnis für Rechtecksignale automatisch auf 50% eingestellt. Bei Ausgangsfrequenzen bis zu 25 MHz können Sie ein Tastverhältnis zwischen 20% und 80% einstellen. *Nachfolgend wird gezeigt, wie Sie das Tastverhältnis auf 30% abändern.* 

## **1 Wählen Sie die Signalform "Square" (Rechteck).**

Drücken Sie die Taste (Square), und stellen Sie die Ausgangsfrequenz auf einen Wert unterhalb 25 MHz ein.

#### **2 Drücken Sie den Softkey** "**Duty Cycle**"**.**

Im Display wird das aktuelle Tastverhältnis angezeigt. Das Tastverhältnis ist definiert als das Verhältnis (in Prozent) der Dauer des *HIGH*-Zustands zur Periodendauer (siehe Symbol am rechten Rand des Displays).

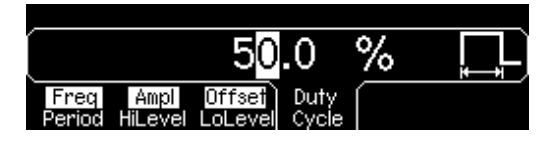

## **3 Geben Sie das gewünschte Tastverhältnis ein.**

Geben Sie über die Zifferntastatur oder mit dem Drehknopf ein Tastverhältnis von 30% ein. Die Änderung wird sofort am Ausgang des Funktionsgenerators wirksam (falls der Ausgang aktiv ist).

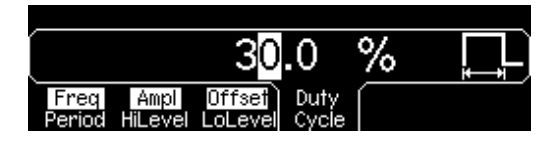

## <span id="page-21-0"></span>Konfigurieren eines Pulssignals

Sie können den Funktionsgenerator für die Ausgabe eines Pulssignals mit vorgegebener Pulsbreite und Flankenzeit konfigurieren. *Nachfolgend wird gezeigt, wie Sie den Funktionsgenerator für die Ausgabe eines 500 ms-Pulses mit einer Pulsbreite von 10 ms und Flankenzeiten von 50 µs konfigurieren.* 

#### **1 Wählen Sie die Signalform "Pulse".**

Drücken Sie die Taste <sup>[Pulse</sup>]. Der Funktionsgenerator gibt daraufhin ein Pulssignal aus; die Pulsparameter entsprechen der Grundeinstellung.

#### **2 Stellen Sie die gewünschte Pulsperiode ein.**

Drücken Sie den Softkey **Period**, und stellen Sie die Pulsperiode auf 500 ms ein.

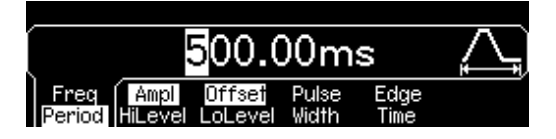

#### **3 Stellen Sie die gewünschte Pulsbreite ein.**

Drücken Sie den Softkey **Pulse Width**, und stellen Sie die Pulsbreite auf 10 ms ein. Die Pulsbreite ist definiert als das Zeitintervall zwischen dem 50%-Punkt der positiven Flanke und dem 50%-Punkt der nächstfolgenden negativen Flanke (siehe Symbol am rechten Rand des Displays).

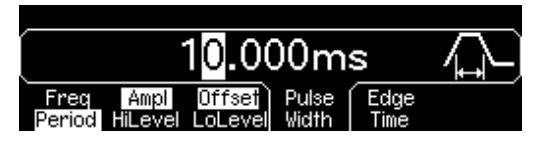

#### **4 Stellen Sie die Flankenzeit für beide Flanken ein.**

Drücken Sie den Softkey **Edge Time**, und stellen Sie die Flankenzeit für *beide* Flanken (die positive und die negative) auf 50 µs ein. Die Flankenzeit ist definiert als das Zeitintervall zwischen dem 10%-Punkt und dem 90%-Punkt der jeweiligen Flanke (siehe Symbol am rechten Rand des Displays).

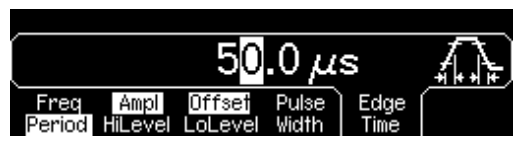

# <span id="page-22-0"></span>Darstellen der Signalform

Im *Graph*-Modus sehen Sie eine grafische Darstellung der aktuellen Signalparameter. Die Parameter werden in unterschiedlichen Farben dargestellt; die Farben entsprechen denen der Balken am unteren Rand des Displays oberhalb der Softkeys. Beachten Sie, dass die Softkeys in der gleichen Reihenfolge aufgelistet werden wie in der normalen Display-Betriebsart.

## **1 Aktivieren Sie den "Graph"-Modus.**

Drücken Sie zum Aktivieren des "Graph"-Modus die Taste <sup>Graph</sup>. Der Name des derzeit gewählten Parameters wird in der oberen linken Ecke des Displays angezeigt; der numerische Wert ist hell unterlegt.

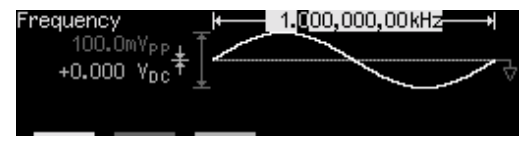

#### **2 Wählen Sie den gewünschten Parameter.**

Beachten Sie die farbigen Balken oberhalb der Softkeys am unteren Rand des Displays. Wählen Sie die dem gewünschten Parameter entsprechende Farbe. Drücken Sie beispielsweise zur Wahl des Parameters "Amplitude" den Softkey unterhalb des magenta-farbenen Balkens.

- Wie in der normalen Display-Betriebsart können Sie Zahlenwerte direkt über die Zifferntastatur eingeben oder mit Hilfe des Drehknopfs und der Pfeiltasten verändern.
- Umschalt-Softkeys, die bei Betätigung ihre Funktion wechseln (beispielsweise **Freq** / **Period**), tun dies auch im "Graph"-Modus.
- Drücken Sie zum Verlassen des "Graph"-Modus nochmals [Graph]

Die Taste <sup>[Graph</sup>] dient in ihrer Zweitfunktion als <sup>[Local</sup>] -Taste zum Umschalten von Fernsteuerung auf manuelle Bedienung.

## <span id="page-23-0"></span>Ausgeben eines gespeicherten Arbiträrsignals

Fünf verschiedene, unveränderliche Arbiträrsignale sind in einem nichtflüchtigen Speicher abgelegt. *Nachfolgend wird gezeigt, wie Sie den Funktionsgenerator für die Ausgabe der intern gespeicherten Signalform "exponentieller Abfall" konfigurieren.*

Informationen über das Erstellen benutzerdefinierter Arbiträrsignale finden Sie unter ["Definieren und Abspeichern eines Arbiträrsignals](#page-106-0)" auf Seite [107](#page-106-0).

#### **1 Wählen Sie die Signalform "Arbitrary".**

Wenn Sie die Taste  $\lfloor A^{p} \rfloor$  drücken, wird kurz die gewählte Signalform angezeigt (standardmäßig ist dies "exponential rise").

#### **2 Wählen Sie die auszugebende Signalform.**

Drücken Sie den Softkey **Select Wform** und dann zum Auswählen einer der fünf internen Arbiträrsignale den Softkey **Built-In**. Drücken Sie anschließend den Softkey **Exp Fall**. Das Signal wird unter Verwendung der aktuellen Frequenz-, Amplitude- und Offset-Einstellungen ausgegeben. Bei Bedarf können Sie diese Einstellungen ändern.

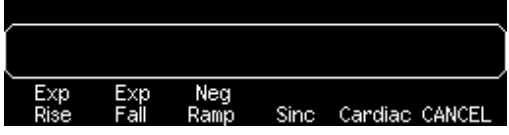

*Die gewählte Signalform ist jetzt der Taste* [ $\ast$ b] *zugeordnet. Immer, wenn Sie diese Taste drücken, wird diese Signalform ausgegeben. Wenn Sie sehen möchten, welche Arbiträrsignalform gerade gewählt ist,*  drücken Sie **[Ab**].

## <span id="page-24-0"></span>Benutzung der Online-Hilfe

Die Online-Hilfe bietet zu jeder Taste und jedem Softkey kontextsensitive Unterstützung. Alternativ können Sie aus einer Liste ein interessierendes Hilfe-Thema wählen.

#### **1 Rufen Sie die Online-Hilfe zu einer Funktionstaste auf.**

drücken Sie die Taste (Sine), und lassen Sie die Taste gedrückt. Falls der Hilfe-Text so lang ist, dass er nicht vollständig im Display angezeigt werden kann, können Sie den nicht sichtbaren Text mit dem Softkey ↓ oder dem Drehknopf "in das Display holen".

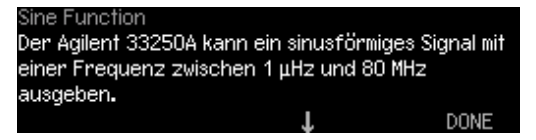

Drücken Sie zum Verlassen der Online-Hilfe den Softkey **DONE**.

## **2 Rufen Sie die Online-Hilfe zu einem Softkey auf.**

Drücken Sie den Softkey **Freq**, und lassen Sie ihn gedrückt. Falls der Hilfe-Text so lang ist, dass er nicht vollständig im Display angezeigt werden kann, können Sie den nicht sichtbaren Text mit dem Softkey ↓ oder dem Drehknopf "in das Display holen".

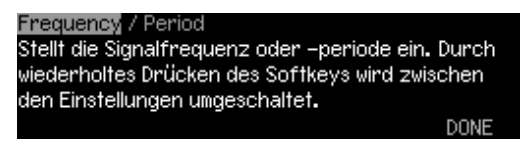

Drücken Sie zum Verlassen der Online-Hilfe den Softkey **DONE**.

#### **3 Rufen Sie die Liste der Hilfe-Themen auf.**

Drücken Sie zum Aufrufen der Liste der Hilfe-Themen die Taste [Help] Mit dem Softkey ↑ oder ↓ oder mit dem Drehknopf können Sie in der Liste "blättern". Wählen Sie das dritte Thema "*HILFE zu jeder Taste*", und drücken Sie anschließend **SELECT**.

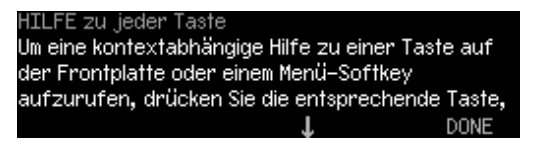

Drücken Sie zum Verlassen der Online-Hilfe den Softkey **DONE**.

#### **4 Rufen Sie die Hilfe-Information zu angezeigten Meldungen auf.**

Wenn ein Grenzwert überschritten oder eine ungültige Einstellung vorgenommen wird, zeigt der Funktionsgenerator eine Fehlermeldung an. Wenn Sie beispielsweise einen Wert eingeben, der das Frequenzlimit für die gewählte Funktion überschreitet, erscheint eine Fehlermeldung. Die Online-Hilfe liefert zusätzliche Informationen über die zuletzt angezeigte Meldung.

Drücken Sie die Taste , wählen Sie das erste Thema "*Zuletzt angezeigte Meldung betrachten*" und dann **SELECT**.

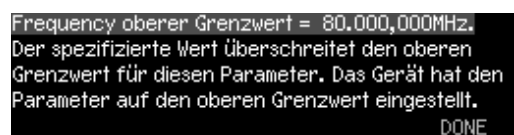

**Online-Hilfe in Ihrer Landessprache:** Die Online-Hilfe ist in mehreren Sprachen verfügbar. Alle Meldungen, die kontextsensitiven Hilfe-Texte und die Hilfe-Themen werden in der jeweils gewählten Sprache angezeigt. Die Softkey-Funktionsbezeichnungen und Statuszeilen-Meldungen sind nicht übersetzt.

Drücken Sie zum Wählen Ihrer Landessprache die Taste [Utility] und dann nacheinander die Softkeys **System** und **Help In**. Wählen Sie die gewünschte Sprache.

## <span id="page-26-0"></span>Gestelleinbau des Funktionsgenerators

Sie können den Agilent 33250A in ein 19-Zoll-Normgestell einbauen. Hierfür benötigen Sie einen optionalen Gestelleinbausatz. Es stehen zwei solcher Einbausätze zur Auswahl. Die Gestelleinbausätze enthalten alle erforderlichen Kleinteile und eine ausführliche Einbauanleitung. Neben einem Agilent 33250A können Sie noch ein beliebiges weiteres Agilent *System II*-Gerät gleicher Größe einbauen.

**Hinweis:** *Entfernen Sie den Griff sowie die Gummistoßdämpfer auf der Vorder- und Rückseite, bevor Sie das Gerät in ein Gestell einbauen.*

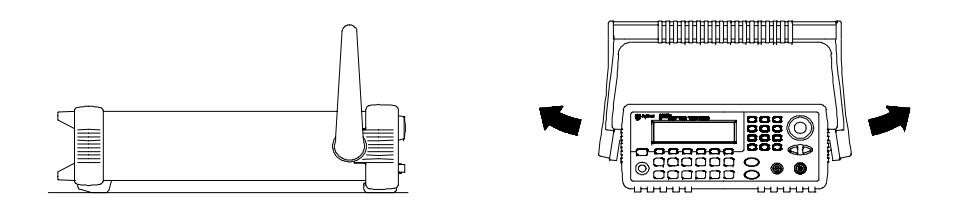

**Um den Griff zu entfernen, müssen Sie ihn in die aufrechte Position bringen und die Enden nach außen ziehen.**

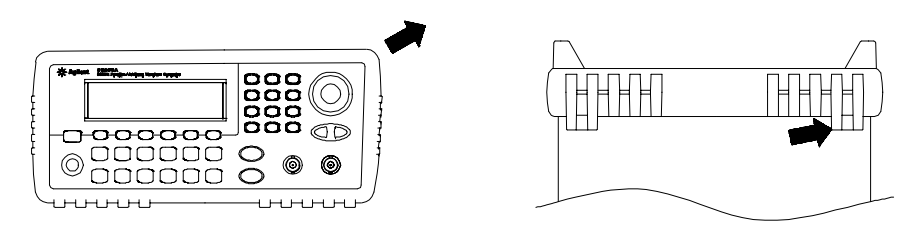

Vorne Hinten (von unten betrachtet)

**Zum Entfernen eines Stoßdämpfers müssen Sie diesen an einer Ecke anziehen und dann vom Gehäuse abziehen.**

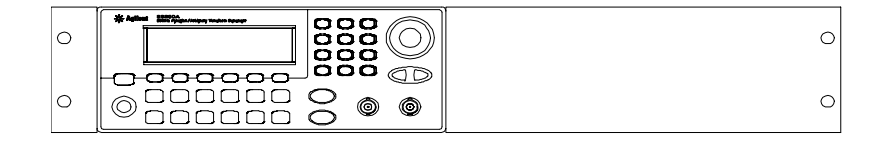

**Zum Gestelleinbau eines einzelnen Gerätes benötigen Sie das Adapter-Kit 5063-9240.**

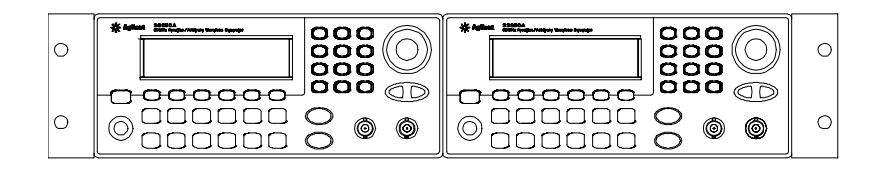

**Zum Einbau von zwei Geräten nebeneinander benötigen Sie den Verbindungssatz 5061-9694 und den Flanscheinbausatz 5063-9212. Die Laufschienen im Gestell müssen benutzt werden.**

Zur Vermeidung von Überhitzung darf der Luftstrom durch das Gerät nicht behindert werden. Lassen Sie hinter, neben und unter dem Gerät so viel Platz, dass eine ausreichende Kühlung gewährleistet ist.

<span id="page-28-0"></span>

Manuelle Bedienung

## Manuelle Bedienung

Dieses Kapitel gibt eine Einführung in die (Fest-) Funktionstasten und Softkey-Menüs. Es enthält keine ausführlichen Beschreibungen der einzelnen Tasten oder Menüs, sondern stellt lediglich die zugrunde liegenden Konzepte vor. Detaillierte Informationen über die verschiedenen Gerätefunktionen und deren Benutzung finden Sie in Kapitel 3 "[Leistungsmerkmale und Funktionen,"](#page-48-0), das auf Seite [49](#page-48-0) anfängt.

- • [Übersicht über die Softkey-Menüs,](#page-30-0) *Seite [31](#page-30-0)*
- • [Spezifizieren des Lastwiderstands,](#page-33-0) *Seite [34](#page-33-0)*
- • [Zurücksetzen des Funktionsgenerators,](#page-33-0) *Seit[e 34](#page-33-0)*
- • [Ausgabe eines modulierten Signals,](#page-34-0) *Seit[e 35](#page-34-0)*
- • [Ausgabe eines FSK-modulierten Signals,](#page-36-0) *Seit[e 37](#page-36-0)*
- • [Frequenzwobbelung,](#page-38-0) *Seite [39](#page-38-0)*
- • [Ausgabe eines Burst-Signals,](#page-40-0) *Seite [41](#page-40-0)*
- • [Triggerung einer Wobbelung oder eines Bursts](#page-42-0), *Seit[e 43](#page-42-0)*
- • [Abspeichern des aktuellen Gerätezustands,](#page-43-0) *Seite [44](#page-43-0)*
- • [Konfigurieren der Fernsteuerungsschnittstelle](#page-45-0), *Seit[e 46](#page-45-0)*

## <span id="page-30-0"></span>Übersicht über die Softkey-Menüs

Dieser Abschnitt gibt eine Übersicht über die Softkey-Menüs. Der restliche Teil dieses Kapitels enthält Beispiele für die Anwendung dieser Menüs.

**4**

#### Mod **Konfigurieren der Modulationsparameter für AM, FM und FSK.**

- Wahl des gewünschten Modulationstyps.
- Wahl zwischen interner oder externer Modulationsquelle.
- Für AM: Vorgabe des Modulationsgrades, der Modulationsfrequenz und der Modulationssignalform.
- Für FM: Vorgabe des Frequenzhubs, der Modulationsfrequenz und der Modulationssignalform.
- Für FSK: Vorgabe der FSK-"Hop"-Frequenz und FSK-Umtastrate.

#### **Konfigurieren der Parameter für Frequenzwobbelung.** Sweep

- Wahl zwischen linearer oder logarithmischer Wobbelung.
- Wahl der Start-/Stop-Frequenzen oder der Mittenfrequenz/Wobbelbandbreite.
- Wahl der Wobbelzeit (in Sekunden).
- Spezifizieren einer Markenfrequenz.
- Wahl einer interner oder externen Triggerquelle für die Wobbelung.
- Für externe Triggerquelle: Wahl der Triggerflanke (positive oder negative Flanke).
- Wahl der Flanke (positive oder negative Flanke) für das Signal "Trig Out".

#### Burst **Konfigurieren der Burst-Parameter.**

- Wahl der Burst-Betriebsart: "N Cycle" (getriggert) oder "externally-gated" (torgesteuert).
- Wahl der Anzahl der Zyklen pro Burst (1 bis 1,000,000, oder unendlich).
- Wahl der Start-Phase des Bursts (–360° bis +360°).
- Spezifizieren des Zeitintervalls zwischen dem Anfang eines Bursts und dem Anfang des nächsten Bursts.
- Spezifizieren der Verzögerung zwischen dem Trigger und dem Anfang des Bursts.
- Wahl einer internen oder externen Triggerquelle für den Burst.
- Für externe Triggerquelle: Wahl der Triggerflanke (positive oder negative Flanke).
- Wahl der Flanke (positive oder negative Flanke) für das Signal "Trig Out".

#### Store/<br>Recall **Speichern und Zurückladen von Einstellungen.**

- Nichtflüchtiges Abspeichern von bis zu vier Einstellungen.
- Benennen der gespeicherten Einstellungen mit benutzerdefinierten Namen.
- Zurückladen gespeicherter Einstellungen.
- Zurücksetzen aller Einstellungen auf die Standardwerte.
- Wahl des "Einschalt-Zustands" (d. h. des Zustands, in dem sich das Gerät nach dem Einschalten befindet): "last" (wie vor dem Ausschalten) der "factory default" (Grundeinstellung).

#### Utility<sup>[</sup> **Konfigurieren von Systemparametern.**

- Ausgabe einer Gleichspannung.
- Aktivieren/Deaktivieren des über den Anschluss "Sync" ausgegebenen Synchronisationsignals.
- Spezifizieren des Lastwiderstands (1 Ω bis 10 kΩ, oder unendlich).
- Aktivieren/Deaktivieren der automatischen Amplitudenbereichswahl.
- Wahl der Signalpolarität (normal oder invertiert).
- Wahl der GPIB-Adresse.
- Konfigurieren der RS-232-Schnittstelle (Baudrate, Parität und Handshake-Verfahren).
- Wahl zwischen Dezimalpunkt oder Dezimalkomma (für die Anzeige numerischer Werte im Display).
- Wahl der Sprache für Meldungen und Hilfe-Texte.
- Aktivieren/Deaktivieren des Signaltons bei Fehlermeldungen.
- Aktivieren/Deaktivieren des Display-Hintergrundbeleuchtungsschoners.
- Einstellen des Display-Kontrasts.
- Durchführen eines Selbsttests.
- Aktivieren/Deaktivieren des Kalibrierschutzes.
- Abfrage der Firmware-Versionscodes.

#### Help **Abrufen der Liste der Hilfe-Themen.**

- Abrufen der zuletzt angezeigten Meldung.
- Abrufen der Fernsteuerungs-Fehlerwarteschlange.
- Abrufen der kontextsensitiven Hilfe für eine bestimmte Taste.
- Wie wird das Gerät für die Ausgabe einer reinen Gleichspannung konfiguriert?
- Wie wird ein moduliertes Signal generiert?
- Wie wird ein Arbiträrsignal definiert?
- Wie wird das Gerät in die Grundeinstellung gebracht?
- Wie stellt man ein Signal im "Graph"-Modus dar?
- Wie synchronisiert man mehrere Geräte miteinander?
- Wie erhält man technische Unterstützung?

## <span id="page-33-0"></span>Spezifizieren des Lastwiderstands

Der Anschluss *Output* hat eine unveränderliche Ausgangsimpedanz von 50 Ohm. Die im Display angezeigten Amplituden- und Offsetwerte gelten normalerweise für einen Lastwiderstand von 50 Ohm. Falls der Lastwiderstand von diesem Sollwert abweicht, müssen Sie dies dem Funktionsgenerator "mitteilen", da sonst falsche Amplituden- und Offsetwerte angezeigt werden. Der von Ihnen eingegebene Lastwiderstandswert dient lediglich zur rechnerischen Korrektur der Amplituden- und Offsetwerte und hat keine Auswirkungen auf die Ausgangsimpedanz des Funktionsgenerators.

#### 1 Drücken Sie [Utility].

**2 Rufen Sie das Menü zur Vorgabe der Ausgangsimpedanz auf.** 

Drücken Sie nacheinander die Softkeys **Output Setup** und **Load**.

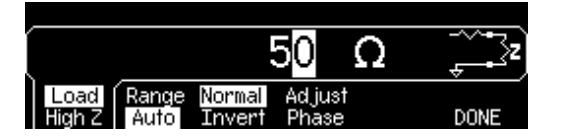

#### **3 Spezifizieren Sie den Lastwiderstand.**

Geben Sie mit dem Drehknopf oder über die Zifferntastatur den Lastwiderstand ein, oder wählen durch nochmaliges Drücken des Softkeys **Load** den Wert "High Z" (hochohmiger Abschluss).

## Zurücksetzen des Funktionsgenerators

Wenn Sie den Funktionsgenerator in die Grundeinstellung (Reset) bringen möchten, drücken Sie **und anschließend den Softkey Set to Defaults**. Bestätigen Sie den Vorgang durch Drücken des Softkeys **YES**.

*Eine vollständige Liste der Reset-Werte finden Sie unte[r "Grundeinstel](#page-131-0)[lungen"](#page-131-0) auf Seite [132](#page-131-0).*

## <span id="page-34-0"></span>Ausgabe eines modulierten Signals

Ein moduliertes Signal besteht aus einem *Trägersignal mit einem aufgeprägten Modulationssignal*. Bei Amplitudenmodulation (AM) wird die Amplitude des Trägersignals durch momentane Spannung des Modulationssignals verändert. In diesem Beispiel wird ein AM-Signal mit einem Modulationsgrad von 80% ausgegeben. Das Trägersignal ist ein Sinussignal mit einer Frequenz von 5 kHz und das Modulationssignal ein Sinussignal mit einer Frequenz von 200 Hz.

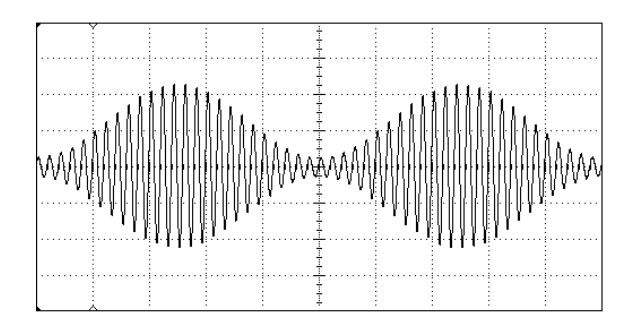

#### **1 Wählen Sie die Signalform, Frequenz und Amplitude des Trägersignals.**

Drücken Sie [Sine] und dann nacheinander die Softkeys Freq, Ampl und **Offset**, und wählen Sie die gewünschten Signalparameter. *Wählen Sie in diesem Beispiel die Signalform Sinus, eine Frequenz von 5 kHz und eine Amplitude von 5 Vpp.* 

#### **2 Wählen Sie den Modulationstyp AM.**

Drücken Sie [Mod] und anschließend mit dem Softkey Type den Modulationstyp "AM". Beachten Sie die Statusmeldung "AM by Sine" in der oberen linken Ecke des Displays.

#### **3 Wählen Sie den Modulationsgrad.**

Drücken Sie den Softkey **AM Depth**, und geben Sie mit dem Drehknopf oder über die Zifferntastatur den Wert 80% ein.

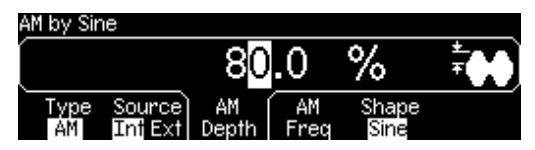

#### **4 Wählen Sie die Modulationsfrequenz.**

Drücken Sie den Softkey **AM Freq**, und geben Sie mit dem Drehknopf oder über die Zifferntastatur den Wert 200 Hz ein.

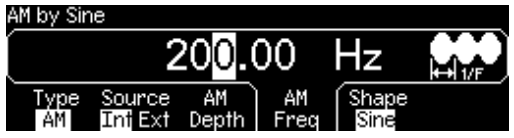

#### **5 Wählen Sie die Modulationssignalform.**

Wählen Sie mit dem Softkey **Shape** die gewählte Modulationssignalform. Wählen Sie in diesem Fall die Signalform "Sine".

*Der Funktionsgenerator gibt jetzt ein amplitudenmoduliertes Signal mit den spezifizierten Modulationsparametern aus (sofern der Ausgang aktiv ist).* 

#### **6 Grafische Signaldarstellung.**

Drücken Sie <sup>Graph</sup>, um eine grafische Darstellung der Signalparameter zu erhalten.

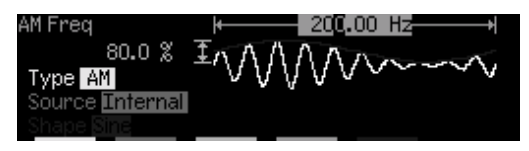

*Drücken Sie zum Abschalten des "Graph"-Modus nochmals* .

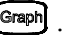
# Ausgabe eines FSK-modulierten Signals

**4** Frequenz des internen Modulationssignals bzw. des Signals am Eingang In der Betriebsart FSK (Frequency Shift Keying, Frequenzumtastung) wird die Ausgangsfrequenz in Abhängigkeit von einem internen oder externen Modulationssignal zwischen zwei vorgegebenen Werten umgeschaltet. Die beiden Frequenzen werden als "Trägerfrequenz" bzw. als "Hop-Frequenz" bezeichnet. Die Frequenzumschaltrate wird durch die *Trig In* bestimmt. *In diesem Beispiel wird die Trägerfrequenz auf 3 kHz, die "Hop"-Frequenz auf 500 Hz und die FSK-Rate auf 100 Hz eingestellt.*

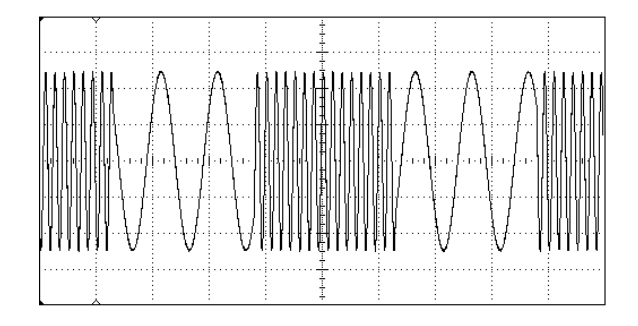

#### **1 Wählen Sie die Signalform, Frequenz und Amplitude des Trägersignals.**

Drücken Sie <sup>[Sine]</sup> und dann nacheinander die Softkeys **Freq, Ampl** und **Offset**, und wählen Sie die gewünschten Signalparameter.*Wählen Sie in diesem Beispiel die Signalform Sinus, eine Frequenz von 3 kHz und eine Amplitude von 5 Vpp.* 

#### **2 Wählen Sie den Modulationstyp FSK.**

Drücken Sie [<sup>Mod</sup>] und anschließend mit dem Softkey Type den Modulationstyp "FSK". Beachten Sie die Statusmeldung "FSK" in der oberen linken Ecke des Displays.

#### **3 Spezifizieren Sie die** "**Hop"-Frequenz.**

Drücken Sie den Softkey **Hop Freq** , und geben Sie mit dem Drehknopf oder über die Zifferntastatur den Wert 500 Hz ein.

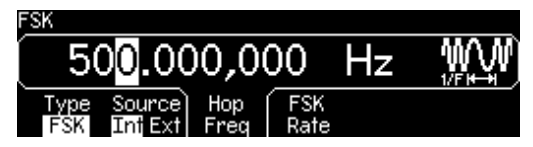

#### **4 Spezifizieren Sie die FSK-Rate.**

Drücken Sie den Softkey **FSK Rate** , und geben Sie mit dem Drehknopf oder über die Zifferntastatur den Wert 100 Hz ein.

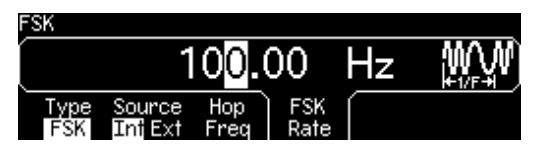

*Der Funktionsgenerator gibt jetzt ein FSK-moduliertes Signal aus (sofern der Ausgang aktiv ist).* 

#### **5 Grafische Darstellung der Signalparameter.**

Drücken Sie Graph, um eine grafische Darstellung der Signalparameter zu erhalten.

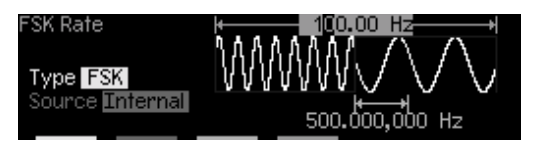

*Drücken Sie zum Abschalten des "Graph"-Modus nochmals* .

**2**

# Frequenzwobbelung

In der Betriebsart "frequency sweep" (Frequenzwobbelung) wird die Ausgangsfrequenz schrittweise mit einer vorgegebenen *Wobbelrate* von einer vorgegebenen *Start-Frequenz* bis zu einer vorgegebenen *Stop-Frequenz* verändert. Sowohl die Richtung der Wobbelung (aufwärts oder abwärts) als auch deren Zeitverlauf (linear oder logarithmisch) ist wählbar. *In diesem Beispiel wird die Frequenz von 50 Hz bis 5 kHz gewobbelt. Die übrigen Parameter (Wobbeltriggerquelle intern, Wobbelcharakteristik linear, Wobbelzeit 1 s) werden gegenüber der Grundeinstellung nicht verändert.* 

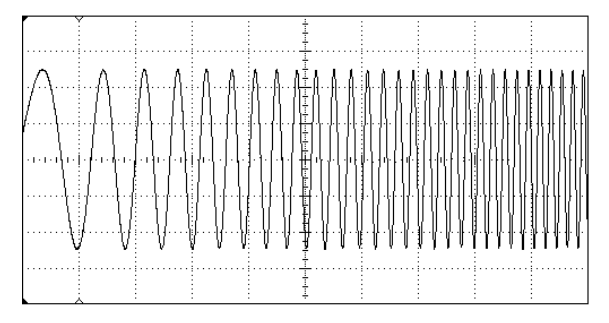

#### **1 Wählen Sie die Signalform und die Amplitude des gewobbelten Signals.**

Die Signalformen Sinus, Rechteck, Sägezahn und Arbiträr können gewobbelt werden, nicht jedoch die Signalformen Puls, Rauschen und DC. *Wählen Sie in diesem Beispiel die Signalform Sinus und eine Amplitude von 5 Vpp.* 

### **2 Wählen Sie die Wobbelbetriebsart.**

Drücken Sie [Sweep] und vergewissern Sie sich, dass die Wobbelcharakteristik "linear" gewählt ist. Beachten Sie die Statusmeldung "Linear Sweep" in der oberen linken Ecke des Displays.

#### **3 Stellen Sie die Start-Frequenz ein.**

Drücken Sie den Softkey **Start**, und geben Sie mit dem Drehknopf oder über die Zifferntastatur den Wert 50 Hz ein.

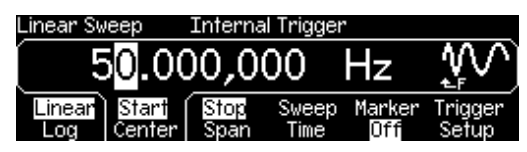

#### **4 Stellen Sie die Stop-Frequenz ein.**

Drücken Sie den Softkey **Stop**, und geben Sie mit dem Drehknopf oder über die Zifferntastatur den Wert 5 kHz ein.

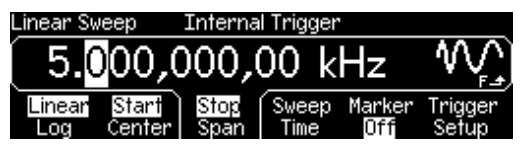

*Der Funktionsgenerator gibt jetzt ein kontinuierlich von 50 Hz bis 5 kHz gewobbeltes Signal aus (sofern der Ausgang aktiv ist).* 

**Hinweis:** Wenn Sie möchten, können Sie die Frequenzgrenzen für die Wobbelung auch durch Vorgabe der *Mittenfrequenz* und der *Wobbelbandbreite* spezifizieren. Diese Parameter stehen in direktem Zusammenhang mit den Start- und Stop-Frequenzen. Im vorliegenden Beispiel müssen Sie die Mittenfrequenz auf 2.525 kHz und die Wobbelbandbreite auf 4.950 kHz einstellen, um den gleichen Wobbelbereich zu erhalten.

#### **5 Grafische Signaldarstellung.**

Drücken Sie Graph, um eine grafische Darstellung der Signalparameter zu erhalten.

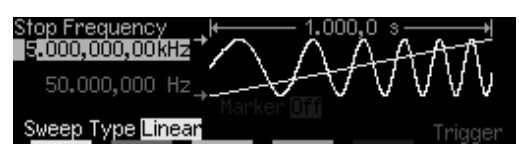

*Drücken Sie zum Abschalten des "Graph"-Modus nochmals* .

Durch Drücken der Taste (more) können Sie einen einzelnen Wobbelzyklus auslösen. Weitere Informationen siehe unte[r "Triggerung einer](#page-42-0)  [Wobbelung oder eines Bursts"](#page-42-0) auf Seite [43](#page-42-0).

# Ausgabe eines Burst-Signals

Sie können den Funktionsgenerator so konfigurieren, dass er einen *Burst*, d. h. eine bestimmte Anzahl von Impulsen ausgibt. Die Pulswiederholrate wird entweder von dem internen Wiederholratengenerator oder von dem Signal am rückseitigen Eingang *Trig In* bestimmt. *In diesem Beispiel wird ein Sinus-Burst mit einer Länge von drei Zyklen und einer Burst-Periode von 20 ms ausgegeben. Für die übrigen Parameter werden die Standardwerte beibehalten: Burst-Quelle intern, Start-Phase 0 Grad.* 

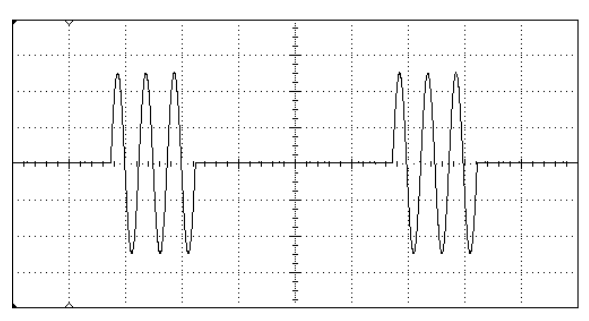

#### **1 Wählen Sie die Signalform und die Amplitude des Burst-Signals.**

Für Burst-Signale sind die Signalformen Sinus, Rechteck, Sägezahn, Puls oder Arbiträr verfügbar. (Rauschen ist nur in der torgesteuerten Burst-Betriebsart verfügbar; DC ist nicht verfügbar). *Wählen Sie in diesem Beispiel die Signalform Sinus und eine Amplitude von 5 Vpp.* 

#### **2 Wählen Sie die Burst-Betriebsart.**

Drücken Sie <sup>[Burst]</sup> und vergewissern Sie sich, dass die Betriebsart "N Cycle" (intern getriggert) gewählt ist. Beachten Sie die Statusmeldung "N Cycle Burst" in der oberen linken Ecke des Displays.

### **3 Spezifizieren Sie die Anzahl der Zyklen.**

Drücken Sie den Softkey **#Cycles** und geben Sie mit dem Drehknopf oder über die Zifferntastatur den Wert "3" ein.

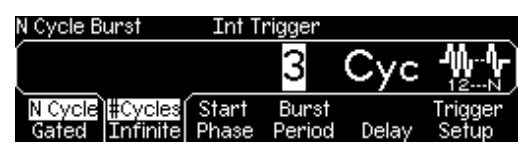

#### **4 Spezifizieren Sie die Burst-Periode.**

Drücken Sie den Softkey **Burst Period**, und geben Sie mit dem Drehknopf oder über die Zifferntastatur den Wert 20 ms ein. Die Burst-Periode ist das Zeitintervall vom Anfang eines Bursts bis zum Anfang des nächsten Bursts (siehe das im Display dargestellte Symbol).

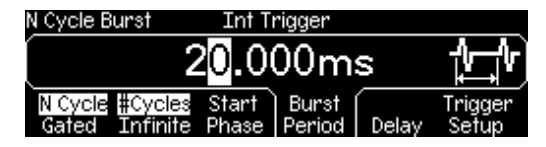

*Der Funktionsgenerator gibt jetzt eine kontinuierliche Folge von Bursts mit je drei Zyklen aus (sofern der Ausgang aktiv ist).*

#### **5 Grafische Signaldarstellung.**

Drücken Sie Graph, um eine grafische Darstellung der Signalparameter zu erhalten.

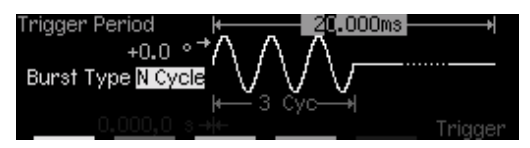

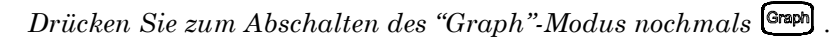

Durch Drücken der Taste (Trisse) können Sie einen einzelnen Burst (mit der spezifizierten Anzahl von Zyklen) erzeugen. Weitere Informationen siehe unter ["Triggerung einer Wobbelung oder eines Bursts"](#page-42-0) auf Seite [43.](#page-42-0)

Sie können außerdem mit Hilfe eines externen Torsignals am rückseitigen Eingang *Trig In* das Ausgangssignal ein- oder ausschalten. Weitere Informationen siehe unter ["Betriebsart "Burst"](#page-91-0)" auf Seit[e 92](#page-91-0).

# <span id="page-42-0"></span>Triggerung einer Wobbelung oder eines Bursts

In der manuellen Betriebsart können Sie eine Wobbelung oder einen Burst durch einen *manuellen* oder einen *internen* Trigger auslösen.

- **4** Bei interner Triggerung gibt der Funktionsgenerator in der Betriebs-• *Interne* oder "automatische" Triggerung ist die Standard-Betriebsart. art "Sweep" oder "Burst" kontinuierlich ein Signal aus.
- Bei *manueller* Triggerung gibt der Funktionsgenerator jedesmal, wenn Sie die Taste (mood) drücken, einen Wobbelzyklus bzw. einen Burst aus. Durch mehrmaliges Drücken dieser Taste können Sie mehrere Wobbelzyklen oder Bursts auslösen.
- Die Taste Groot ist in folgenden Fällen ohne Funktion: a) der Funktionsgenerator befindet sich in der ferngesteuerten Betriebsart (was daran zu erkennen ist, dass im Display das Fernsteuerungssymbol angezeigt wird); b) es wurde eine andere Funktion als "Sweep" oder "Burst" gewählt; c) der Ausgang wurde deaktiviert. Wenn der Funktionsgenerator manuell getriggert wird, blinkt die Taste (Tresse) kurz (indem sie vorübergehend erlischt).

# Abspeichern des aktuellen Gerätezustands

Sie können den aktuellen Gerätezustand (der die weiter unten beschriebenen Einstellungen umfasst) in eines von vier nichtflüchtigen Registern abspeichern. Beim Ausschalten des Gerätes wird der dann aktuelle Gerätezustand automatisch in ein fünftes Register abgespeichert. Sie können das Gerät so konfigurieren, dass es beim erneuten Einschalten automatisch wieder in diesen Zustand gebracht wird.

#### **1 Wählen Sie das gewünschte Register.**

Drücken Sie **Region** und anschließend den Softkey Store State.

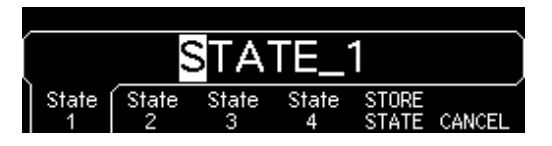

#### **2 Geben Sie (falls Sie dies wünschen) dem gewählten Register einen anwendungsbezogenen Namen.**

Die Register sind standardmäßig mit "STATE\_1" bis "STATE\_4" bezeichnet. Bei Bedarf können Sie diese Namen ändern.

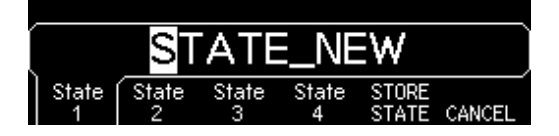

- Der Name kann bis zu zwölf Zeichen enthalten. Das erste Zeichen muss ein Buchstabe sein, die übrigen Zeichen können Buchstaben, Ziffern oder das Unterstrich-Zeichen ("\_") sein.
- Wenn Sie weitere Zeichen hinzufügen möchten, drücken Sie die rechte Pfeiltaste so oft, bis der Cursor sich rechts vom derzeiten Namen befindet, und drehen Sie dann am Drehknopf.
- Durch Drücken der Taste  $\mathbb{R}^d$  I können Sie alle Zeichen rechts von der Cursor-Position löschen.
- Ziffern können Sie direkt über die Zifferntastatur eingeben. Um das Unterstrich-Zeichen ("\_") einzugeben, drücken Sie die Dezimalpunkt-Taste in der Zifferntastatur.

### **3 Speichern Sie den Gerätezustand ab.**

Drücken Sie den Softkey **STORE STATE**. Daraufhin werden folgende Einstellungen in das gewählte Register abgespeichert: Funktion, Frequenz, Amplitude, DC-Offset, Tastverhältnis, Symmetrie und (gegebenenfalls) Modulationsparameter. Beachten Sie, dass flüchtige Arbiträrsignale *nicht* abgespeichert werden.

# Konfigurieren der Fernsteuerungsschnittstelle

Das Gerät ist standardmäßig mit einer GPIB- (IEEE-488) Schnittstelle und einer RS-232-Schnittstelle ausgestattet. Es kann immer nur jeweils eine dieser beiden Schnittstellen aktiv sein. Standardmäßig ist die GPIB-Schnittstelle aktiv.

### **GPIB-Konfiguration**

#### **1 Wählen Sie die GPIB-Schnittstelle.**

Drücken Sie die Taste [Utlity] und anschließend im Menü "I/O" den Softkey **GPIB** .

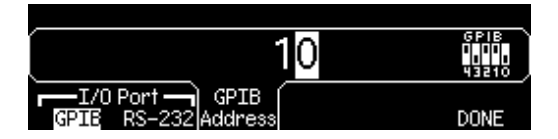

#### **2 Wählen Sie die GPIB-Adresse.**

Drücken Sie den Softkey **GPIB Address** , und geben Sie mit dem Drehknopf oder über die Zifferntastatur die gewünschte Adresse ein. Die Standardadresse ust "10".

*Die GPIB-Adresse wird beim Einschalten des Gerät im Display angezeigt.*

#### **3 Verlassen Sie das Menü.**

Drücken Sie den Softkey **DONE**.

## **RS-232-Konfiguration**

#### **2 1 Wählen Sie die RS-232-Schnittstelle.**

Drücken Sie die Taste [WMW] und anschließend im Menü "I/O" den Softkey **RS-232** .

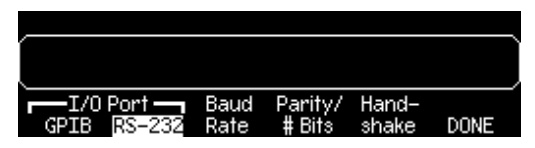

### **2 Wählen Sie die Baudrate.**

Drücken Sie den Softkey **Baud Rate**, und wählen Sie eine der folgenden Baudraten:

300, 600, 1200, 2400, 4800, 9600, 19200, 38400, 57600 (*Standardeinstellung*) oder 115200 baud.

### **3 Wählen Sie die Parität und die Anzahl der Datenbits.**

Drücken Sie den Softkey **Parity / # Bits** , und wählen Sie eine der folgenden Einstellungen:

"None" (8 Datenbits, *Standardeinstellung*), "Even" (7 Datenbits) oder "Odd" (7 Datenbits). Durch das Wählen der Parität geben Sie automatisch auch die Anzahl der Datenbits vor.

### **4 Wählen Sie das Handshake-Protokoll.**

Drücken Sie den Softkey **Handshake**, und wählen Sie eines der folgenden Protokolle:

"None", "DTR / DSR" (*Standardeinstellung*), "Modem", "RTS / CTS" oder "XON / XOFF".

#### **5 Verlassen Sie das Menü.**

Drücken Sie den Softkey **DONE**.

Kapitel 2 Manuelle Bedienung **Konfigurieren der Fernsteuerungsschnittstelle** 3

**3**

Leistungsmerkmale und Funktionen

# Leistungsmerkmale und Funktionen

In diesem Kapitel werden die Leistungsmerkmale und Funktionen des Funktionsgenerators ausführlich beschrieben. Diese Informationen betreffen sowohl die manuelle Bedienung als auch den Fernsteuerungsbetrieb. Dieses Kapitel ist in folgende Abschnitte gegliedert:

- • [Ausgangskonfiguration,](#page-50-0) *Seit[e 51](#page-50-0)*
- • [Pulssignale,](#page-66-0) *Seite [67](#page-66-0)*
- • [Amplitudenmodulation \(AM\),](#page-69-0) *Seite [70](#page-69-0)*
- • [Frequenzmodulation \(FM\),](#page-74-0) *Seite [75](#page-74-0)*
- • [FSK- \(Frequency-Shift Keying\) Modulation,](#page-80-0) *Seit[e 81](#page-80-0)*
- • [Frequenzwobbelung,](#page-84-0) *Seite [85](#page-84-0)*
- • [Betriebsart "Burst",](#page-91-0) *Seite [92](#page-91-0)*
- • [Triggerung,](#page-100-0) *Seite [101](#page-100-0)*
- *•* [Arbiträrsignale,](#page-106-0) *Seite [107](#page-106-0)*
- • [Übergeordnete Systemfunktionen,](#page-112-0) *Seit[e 113](#page-112-0)*
- • [Konfiguration der Fernsteuerungsschnittstelle](#page-122-0), *Seit[e 123](#page-122-0)*
- • [Überblick über die Kalibrierung,](#page-127-0) *Seit[e 128](#page-127-0)*
- • [Grundeinstellungen,](#page-131-0) *Seite [132](#page-131-0)*

Wir empfehlen Ihnen, sich zunächst mit den Menüs vertraut zu machen, bevor Sie dieses Kapitel lesen. Falls Sie Kapitel 2, ["Manuelle Bedie](#page-28-0)[nung,](#page-28-0)", das auf Seite [29](#page-28-0) anfängt, noch nicht gelesen haben, sollten Sie dies jetzt tun. Kapitel 4, ["Fernsteuerungsschnittstelle – Referenz](#page-133-0)[informationen,](#page-133-0)", das auf Seite [133](#page-132-0) anfängt, enthält eine Beschreibung der Syntax der vom Funktionsgenerator unterstützten SCPI-Befehle.

In diesem gesamten Handbuch gelten folgende typographische Konventionen für die SCPI-Befehlssyntax:

- Optionale Schlüsselwörter oder Parameter sind in eckige Klammern ( **[ ]** ) eingeschlossen.
- Parameter innerhalb eines Befehlsstrings sind in geschweifte Klammern ( **{ }** ) eingeschlossen.
- Parameter, für die ein Wert spezifiziert werden muss, sind in spitze Klammern ( **< >** ) eingeschlossen.
- Alternative Parameter sind durch einen senkrechten Strich ( **|** ) voneinander getrennt.

# <span id="page-50-0"></span>Ausgangskonfiguration

Dieser Abschnitt beschreibt, wie Sie den Funktionsgenerator für die Ausgabe von Signalen konfigurieren. Einige der nachfolgend beschriebenen Parameter werden Sie vielleicht niemals ändern müssen. Diese Parameter werden dennoch erläutert, damit Sie die Flexibilität des Gerätes bei Bedarf voll ausschöpfen können.

## **Ausgangsfunktion**

Der Funktionsgenerator kann fünf Standardsignalformen erzeugen: Sinus, Rechteck, Sägezahn, Puls und Rauschen. Zusätzlich stehen fünf interne Arbiträrsignale zur Auswahl. Darüber hinaus können Sie eigene Arbiträrsignale definieren. Alle Standardsignalformen (außer Puls und Rauschen) und auch Arbiträrsignale können intern AM-, FM- oder FSKmoduliert werden. Alle Standardsignalformen (außer Puls und Rauschen) und auch Arbiträrsignale können linear oder logarithmisch gewobbelt werden. Alle Standardsignalformen und auch Arbiträrsignale können als Burst ausgegeben werden. *Die Standard-Ausgangsfunktion ist "Sine"*.

• Die nachfolgende Tabelle zeigt, welche Ausgangsfunktionen mit Modulation, Wobbelung bzw. Burst kombiniert werden können. Alle durch " • " gekennzeichneten Kombinationen sind zulässig. Wenn Sie auf eine Ausgangsfunktion umschalten, die nicht mit Modulation, Wobbelung oder Burst kombinierbar ist, wird die Modulations-, Wobbel- oder Burst-Funktion gegebenenfalls abgeschaltet.

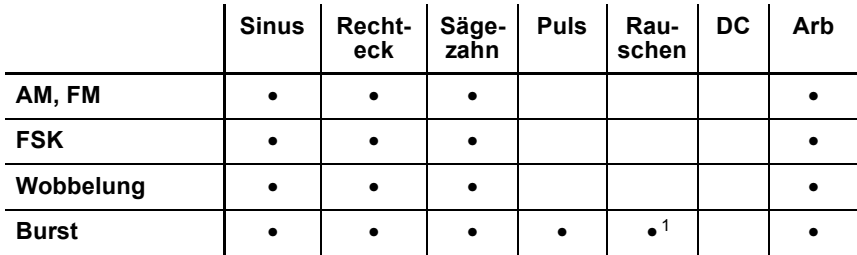

<sup>1</sup> *Nur in der Betriebsart "External Gated Burst" erlaubt*.

#### Kapitel 3 Leistungsmerkmale und Funktionen **Ausgangskonfiguration**

- *Maximale Frequenz*: Wenn Sie auf eine Funktion umschalten, deren maximale Frequenz niedriger ist als die der aktuellen Funktion, wird die Frequenz gegebenenfalls automatisch auf die Obergrenze für die neue Funktion reduziert. Wenn Sie das Gerät beispielsweise für die Ausgabe eines Sinussignals mit einer Frequenz von 80 MHz konfiguriert haben und dann auf die Ausgangsfunktion Sägezahn umschalten, wird die Frequenz automatisch auf 1 MHz reduziert (dies ist die maximale Frequenz für Sägezahnsignale).
- *Maximale Amplitude*: Wenn Sie auf eine Funktion umschalten, deren maximale Amplitude niedriger ist als die der aktuellen Funktion, wird die Amplitude gegebenenfalls automatisch auf die maximale Amplitude für die neue Funktion reduziert. Dies kann wegen der je nach Signalform unterschiedlichen Scheitelfaktoren geschehen, wenn Sie die Amplitudeneinheit *Vrms* oder *dBm* gewählt haben.

Beispiel: Das Gerät ist für die Ausgabe eines Rechtecksignals mit einer Effektivspannung von 5 Vrms (an 50 Ohm) konfiguriert. Wenn Sie dann auf Sinus umschalten, wird die Amplitude automatisch auf 3.536 Vrms abgeändert (dies ist die maximale Effektivspannung für Sinussignale).

*• Manuelle Bedienung*: Drücken Sie zur Wahl der Ausgangsfunktion die entsprechende Taste in der oberen Funktionstasten-Reihe. Wenn Sie  $\lceil$  A<sup>th</sup> drücken, wird das zuletzt gewählte Arbiträrsignal ausgegeben. Mit dem Softkey **Select Wform** können Sie das gewünschte Arbiträrsignal wählen.

Zur Wahl der Ausgangsfunktion "de volts" müssen Sie die [Utitty] und anschließend den Softkey **DC On** drücken. Drücken Sie den Softkey **Offset**, und geben Sie den gewünschten Gleichspannungswert ein.

• *Fernsteuerung*:

```
FUNCtion:SHAPe 
{SINusoid|SQUare|RAMP|PULSe|NOISe|DC|USER}
```
Alternativ können Sie mit dem Befehl APPLy die Ausgangsfunktion, die Frequenz, die Amplitude und den Offset gleichzeitig wählen.

## **Ausgangsfrequenz**

Der Ausgangsfrequenzbereich ist von der Ausgangsfunktion abhängig, Siehe hierzu die nachfolgende Tabelle. *Die Standardfrequenz ist für alle Ausgangsfunktionen 1 kHz*.

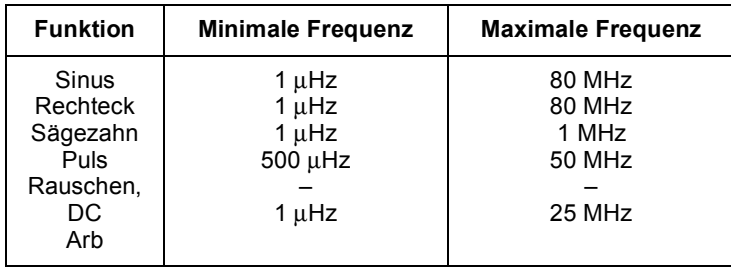

- *Einschränkung des Frequenzbereichs*: Wenn Sie auf eine Funktion umschalten, deren maximale Frequenz niedriger ist als die der aktuellen Funktion, wird die Frequenz gegebenenfalls automatisch auf die Obergrenze für die neue Funktion reduziert. Wenn das Gerät beispielsweise für die Ausgabe eines Sinussignals mit einer Frequenz von 80 MHz konfiguriert haben und dann auf die Ausgangsfunktion Sägezahn umschalten, wird die Frequenz automatisch auf 1 MHz reduziert (dies ist die maximale Frequenz für Sägezahnsignale).
- *Einschränkung des Frequenzbereichs für Bursts*: Die minimale Frequenz für intern getriggerte Bursts ist 2 mHz. Für Sinus- und Rechtecksignale sind Frequenzen oberhalb von 25 MHz nur in der Betriebsart "infinite burst count" zulässig.
- *Einschränkung des Tastverhältnisbereichs*: Bei Rechtecksignalen gelten für höhere Frequenzen folgende Einschränkungen bezüglich des Tastverhältnisses:

20% bis 80% (*Frequenz* < 25 MHz) 40% bis 60% (25 MHz < *Frequenz* < 50 MHz) 50% (*Frequenz* > 50 MHz)

Wenn Sie auf eine Frequenz umschalten, die mit dem derzeit gewählten Tastverhältnis nicht kompatibel ist, wird das Tastverhältnis automatisch auf den maximal zulässigen Wert für die neue Frequenz abgeändert. Beispiel: Wenn Sie ein Tastverhältnis von 70% wählen und dann die Frequenz auf 60 MHz abändern, wird das Tastverhältnis automatisch auf 50% abgeändert (dies ist das maximal zulässige Tastverhältnis für diese Frequenz).

Kapitel 3 Leistungsmerkmale und Funktionen **Ausgangskonfiguration**

- *Manuelle Bedienung*: Drücken Sie zum Einstellen der Ausgangsfrequenz den Softkey **Freq** für die gewählte Funktion. Geben Sie dann mit dem Drehknopf oder über die Zifferntastatur die gewünschte Frequenz ein. Alternativ können Sie die Periode einstellen, indem Sie den Softkey **Freq** nochmals drücken; er hat dann die Funktion **Period**.
- *Fernsteuerung*:

FREQuency {<*Frequenz*>|MINimum|MAXimum}

Alternativ können Sie mit dem Befehl APPLy die Ausgangsfunktion, die Frequenz, die Amplitude und den Offset gleichzeitig wählen.

#### **Ausgangsamplitude**

Der Standardwert für die Ausgangsamplitude ist 100 mVpp (an 50 Ohm); dieser Wert gilt für alle Ausgangsfunktionen.

*• Einschränkung des Offset-Spannungsbereichs*: Der Zusammenhang zwischen Ausgangsamplitude und Offset-Spannung wird durch die untenstehende Gleichung beschrieben. V*max* ist die maximal mögliche *Spitzenspannung* bei dem gewählten Lastwiderstand (5 Volt für 50Ω bzw. 10 Volt für hochohmige Last).

 $Vpp \leq 2 \times (Vmax - |Voffset|)$ 

- *Einschränkungen durch den Lastwiderstandswert*: Wenn Sie die Lastwiderstandswert-Einstellung ändern, ändert sich die Amplitudenanzeige entsprechend (wobei keine Fehlermeldung angezeigt wird). Beispiel: Wenn Sie die Amplitude auf 10 Vpp einstellen und anschließend den Lastwiderstand von 50 Ohm auf "high impedance" ändern, *verdoppelt* sich der angezeigte Amplitudenwert auf 20 Vpp. Wenn Sie den Lastwiderstand von "high impedance" auf 50 Ohm abändern, halbiert sich der angezeigte Amplitudenwert. *Weitere Informationen finden Sie unter ["Lastwiderstand"](#page-58-0) auf Seit[e 59](#page-58-0).*
- *Einschränkungen durch die Maßeinheit*: In bestimmten Fällen wird der Amplitudenbereich durch die gewählte Amplitudenmaßeinheit eingeschränkt. Dies kann geschehen, wenn Sie die Amplitudeneinheit *Vrms* oder *dBm* gewählt haben, und ist darauf zurückzuführen, dass der Scheitelfaktor des Ausgangssignals von der Signalform abhängig ist. Beispiel: Das Gerät ist für die Ausgabe eines Rechteck-

signals mit einer Effektivspannung von 5 Vrms (an 50 Ohm) konfiguriert. Wenn Sie dann auf Sinus umschalten, wird die Amplitude automatisch auf 3.536 Vrms abgeändert (dies ist die maximal mögliche Effektivspannung für Sinussignale).

- Sie können zwischen den Amplitudeneinheiten Vpp, Vrms oder dBm wählen. *Weitere Informationen siehe unter ["Amplitudeneinheiten](#page-57-0)" auf Seite [58](#page-57-0).*
- Die Amplitudenmaßeinheit "dBm" ist nicht verfügbar, wenn Sie den Lastwiderstand "high impedance" spezifiziert haben. In diesem Fall wird die Amplitude automatisch in Vpp umgerechnet. *Weitere Informationen siehe unter ["Amplitudeneinheiten](#page-57-0)" auf Seit[e 58](#page-57-0).*
- *Einschränkungen bei Arbiträrsignalen*: Bei Arbiträrsignalen ist der Amplitudenbereich eingeschränkt, falls die Amplitudenwerte, aus denen sich das Signal zusammensetzt, nicht den vollen Bereich des Ausgangs-D/A-Wandlers ausnutzen. Beispiel: Das interne Arbiträrsignal "Sinc" nutzt nicht den vollen Wertebereich (±1) aus; dies schränkt den Amplitudenbereich auf 6.087 Vpp (an 50 Ohm ) ein.
- Wenn Sie die Amplitude ändern und der neue Wert eine Umschaltung des Ausgangsabschwächerbereichs erfordert, wird das Ausgangssignal u. U. kurzzeitig unterbrochen. Die interne Amplitudenregelung gewährleistet jedoch, dass die Ausgangsspannung bei einer Bereichsumschaltung niemals den gewählten Wert überschreitet. Diese Unterbrechung des Ausgangssignals können Sie verhindern, indem Sie die automatische Ausgangsbereichswahl deaktivieren. Einzelheiten hierzu siehe Seite [62](#page-61-0).
- Sie können die Amplitude (zusammen mit einer Offset-Spannung) auch durch Vorgabe eines oberen und eines unteren Spannungspegels spezifizieren. Beispiel: Wenn Sie den oberen Spannungspegel ("high") auf +2 Volt einstellen und den unteren Spannungspegel ("low") auf –3 Volt, ergibt sich eine Amplitude von 5 Vpp und eine Offset-Spannung von –500 mV.
- In der Betriebsart "dc" wird die Ausgangsspannung durch Vorgabe eines entsprechenden Offset-Wertes eingestellt. Der DC-Ausgangsspannungsbereich beträgt ±5 Vdc an 50 Ohm oder ±10 Vdc im Leerlauf. *Weitere Informationen hierzu siehe unte[r "DC-Offsetspannung](#page-55-0)" (weiter unten in diesem Kapitel).*

Zur Wahl der Ausgangsfunktion *dc volts* müssen Sie [Utity] und anschließend den Softkey **DC On** drücken. Drücken Sie den Softkey **Offset**, und geben Sie den gewünschten Gleichspannungswert ein.

<span id="page-55-0"></span>Kapitel 3 Leistungsmerkmale und Funktionen **Ausgangskonfiguration**

- *Manuelle Bedienung*: Drücken Sie zum Einstellen der Ausgangsamplitude den Softkey **Ampl** für die gewählte Funktion. Geben Sie dann mit dem Drehknopf oder über die Zifferntastatur die gewünschte Amplitude ein. Wenn Sie die Amplitude durch Eingabe eines oberen und eines unteren Pegels spezifizieren möchten, bringen Sie den Softkey **Ampl** durch wiederholtes Drücken nacheinander in die Stellung **HiLevel** bzw. **LoLevel**, und geben Sie die gewünschten Werte ein.
- *Fernsteuerung*:

VOLTage {<*Amplitude*>|MINimum|MAXimum}

Alternativ können Sie die Amplitude einstellen, indem Sie mit den folgenden Befehlen einen oberen und einen unteren Pegel vorgeben.

VOLTage:HIGH {<*Spannung*>|MINimum|MAXimum} VOLTage:LOW {<*Spannung*>|MINimum|MAXimum}

Alternativ können Sie mit dem Befehl APPLy die Ausgangsfunktion, die Frequenz, die Amplitude und die Offset-Spannung gleichzeitig vorgeben.

#### **DC-Offsetspannung**

Der Standardwert für die DC-Offsetspannung ist 0 Volt (für alle Funktionen).

• *Einschränkungen durch die Amplitude*: Der Zusammenhang zwischen Offset-Spannung und Ausgangsamplitude wird durch die nachfolgende Gleichung beschrieben. V*max* ist die maximal mögliche *Spitzenspannung* bei dem gewählten Lastwiderstand (5 Volt für 50Ω bzw. 10 Volt für hochohmige Last).

$$
|\text{VOffset}| \leq \text{V} \max - \frac{\text{V} \text{p} \text{p}}{2}
$$

Falls der spezifizierte Offset-Spannungswert unzulässig ist, wird er automatisch auf den maximalen Wert abgeändert, der für die spezifizierte Amplitude zulässig ist.

• *Einschränkungen durch den Lastwiderstandswert*: Der Offset-Spannungsbereich ist vom spezifizierten Lastwiderstand abhängig. Beispiel: Wenn Sie die Offset-Spannung auf 100 mVdc einstellen und anschließend den Lastwiderstand von 50 Ohm auf "high impedance" ändern, *verdoppelt* sich der angezeigte Offset-Spannungswert auf 200 mVdc. Wenn Sie den Lastwiderstand von "high impedance" auf 50 Ohm abändern, halbiert sich der angezeigte Offset-Spannungswert. *Weitere Informationen hierzu siehe unte[r "Lastwiderstand](#page-58-0)" auf Seite [59](#page-58-0).* 

- *Einschränkungen bei Arbiträrsignalen*: Bei Arbiträrsignalen sind die Offset-Spannungs- und Amplitudenbereiche eingeschränkt, falls die Amplitudenwerte, aus denen sich das Signal zusammensetzt, nicht den vollen Bereich des Ausgangs-D/A-Wandlers ausnutzen. Beispiel: Das interne Arbiträrsignal "Sinc" nutzt nicht den vollen Wertebereich (±1) aus; dies schränkt den Offsetspannungsbereich auf 4.95 V (an 50 Ohm ) ein.
- Sie können die Offsetspannung auch durch Vorgabe eines oberen und eines unteren Pegels spezifizieren. Beispiel: Wenn Sie den oberen Spannungspegel ("high") auf +2 Volt einstellen und den unteren Spannungspegel ("low") auf –3 Volt, ergibt sich eine Amplitude von 5 Vpp und eine Offset-Spannung von –500 mV.
- In der Betriebsart "dc" wird die Ausgangsspannung durch Vorgabe eines entsprechenden Offset-Wertes eingestellt. Der DC-Ausgangsspannungsbereich beträgt ±5 Vdc an 50 Ohm oder ±10 Vdc im Leerlauf.

Zur Wahl der Funktion *dc volts* müssen Sie [www] und anschließend den Softkey **DC On** drücken. Drücken Sie den Softkey **Offset**, und geben Sie den gewünschten Gleichspannungswert ein.

• *Manuelle Bedienung*: Drücken Sie zum Einstellen der Offsetspannung den Softkey **Offset** für die gewählte Funktion. Geben Sie dann mit dem Drehknopf oder über die Zifferntastatur den gewünschten Offsetspannungswert ein. Wenn Sie die Offsetspannung durch Eingabe eines oberen und eines unteren Pegels spezifizieren möchten, bringen Sie den Softkey **Offset** durch wiederholtes Drücken nacheinander in die Stellung **HiLevel** bzw. **LoLevel**, und geben Sie die gewünschten Werte ein.

<span id="page-57-0"></span>Kapitel 3 Leistungsmerkmale und Funktionen **Ausgangskonfiguration**

• *Fernsteuerung*:

VOLTage:OFFSet {<*Offset*>|MINimum|MAXimum}

Alternativ können Sie die Offsetspannung einstellen, indem Sie mit den folgenden Befehlen einen oberen und einen unteren Pegel vorgeben.

```
VOLTage:HIGH {<Spannung>|MINimum|MAXimum}
VOLTage:LOW {<Spannung>|MINimum|MAXimum}
```
Alternativ können Sie mit dem Befehl APPLy die Ausgangsfunktion, die Frequenz, die Amplitude und die Offset-Spannung gleichzeitig vorgeben.

## **Amplitudeneinheiten**

*Betrifft nur die Ausgangsamplitude*. Die Standard-Amplitudeneinheit nach dem Einschalten des Gerätes ist Vpp (Volt-Spitze-Spitze).

- Amplitudeneinheiten: **Vpp**, Vrms, or dBm. *Die Standard-Amplitudeneinheit ist Vpp.*
- Die Amplitudeneinheit-Einstellung wird in einem *flüchtigen* Speicher abgelegt und beim Einschalten des Gerätes oder nach einem Reset über die Fernsteuerungsschnittstelle auf "Vpp" zurückgesetzt.
- Die gewählte Amplitudeneinheit gilt sowohl für die manuelle als auch für die ferngesteuerte Betriebsart. Wenn Sie beispielsweise über die Fernsteuerungsschnittstelle die Amplitudeneinheit "VRMS" wählen, wird die aktuelle Ausgangsspannung auch im Display in der Einheit "VRMS" angezeigt.
- Die Amplitudeneinheit "dBm" ist nicht verfügbar, wenn Sie den Lastwiderstand "high impedance" spezifiziert haben. In diesem Fall wird die Amplitude automatisch in Vpp umgerechnet.
- *Manuelle Bedienung*: Geben Sie über die Zifferntastatur die gewünschte Amplitude ein, und schließen Sie die Eingabe mit dem Softkey für die gewünschte Einheit ab. Sie können jederzeit zwischen den verschiedenen Amplitudeneinheiten wechseln. Wenn beispielsweise ein Amplitudenwert von 2 Vpp angezeigt wird, und Sie wissen möchten, wie groß der entsprechende Effektivwert in Vrms ist,

<span id="page-58-0"></span>drücken Sie <sup>[+/-</sup>] und anschließend den Softkey **V<sub>RMS</sub>**. Bei einem Sinussignal beträgt der Effektivwert 707.1 mVrms.

• *Fernsteuerung*:

VOLTage:UNIT {VPP|VRMS|DBM}

## **Lastwiderstand**

*Betrifft nur die Ausgangsamplitude und die Offsetspannung*. Der Anschluss *Output* hat eine unveränderliche Ausgangsimpedanz von 50 Ohm. Die im Display angezeigten Amplituden- und Offsetwerte gelten normalerweise für eine Lastimpedanz von 50 Ohm. Falls die Lastimpedanz von diesem Sollwert abweicht, müssen Sie dies dem Funktionsgenerator "mitteilen", da sonst falsche Amplituden- und Offsetwerte angezeigt werden.

- Lastwiderstand: 1Ω bis 10 kΩ oder "infinite" (unendlich). Der Standardwert ist 50Ω.
- Die Lastwiderstand-Einstellung wird *nichtflüchtig* abgespeichert und ändert sich beim Aus- und Wiedereinschalten des Gerätes oder bei einem Reset über die Fernsteuerungsschnittstelle *nicht*. Der Standardwert für den Lastwiderstand ist 50Ω.
- Wenn Sie einen Lastwiderstand von 50 Ohm spezifizieren und den Ausgang offen lassen, ist die tatsächliche Ausgangsspannung *doppelt so hoch* wie der angezeigte Wert. Beispiel: Wenn Sie eine Offsetspannung von 100 mVdc einstellen und einen Lastwiderstand von 50 Ohm spezifizieren, den Ausgang jedoch offen lassen, beträgt die tatsächliche Offsetspannung 200 mVdc.
- Wenn Sie die Lastwiderstandswert-Einstellung ändern, ändern sich die angezeigten Amplituden- und Offsetspannungswerte entsprechend (wobei keine Fehlermeldung angezeigt wird). Beispiel: Wenn Sie die Amplitude auf to 10 Vpp einstellen und anschließend den Lastwiderstand von 50 Ohm auf "high impedance" ändern, *verdoppelt* sich der angezeigte Amplitudenwert auf 20 Vpp. Wenn Sie den Lastwiderstand von "high impedance" auf 50 Ohm abändern, halbiert sich der angezeigte Amplitudenwert.
- Die Amplitudenmaßeinheit "dBm" ist nicht verfügbar, wenn Sie den Lastwiderstand "high impedance" spezifiziert haben. In diesem Fall wird die Amplitude automatisch in Vpp umgerechnet.
- *Manuelle Bedienung*: Drücken Sie [wiiity] und anschließend den Softkey **Output Setup**. Geben Sie anschließend mit dem Drehknopf oder über die Zifferntastatur den Lastwiderstandswert ein, oder wählen durch nochmaliges Drücken des Softkeys **Load** den Wert "High Z" (hochohmiger Abschluss).
- *Fernsteuerung*:

OUTPut:LOAD {<*Ohm*>|INFinity|MINimum|MAXimum}

#### **Tastverhältnis**

*Betrifft nur Rechtecksignale*. Das Tastverhältnis ist definiert als das Verhältnis (in Prozent) der Dauer des *HIGH*-Zustands zur Periodendauer. Diese Definition bezieht sich auf normale (nicht-invertierte) Signalpolarität.

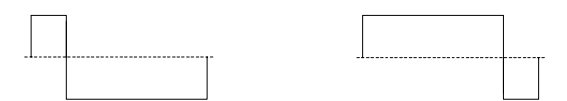

**20% Tastverhältnis 80% Tastverhältnis**

- Tastverhältnis: 20% bis 80% (*Frequenz* < 25 MHz) 40% bis 60% (25 MHz < *Frequenz* < 50 MHz) 50% (*Frequenz* > 50 MHz)
- Die Tastverhältnis-Einstellung wird in einem *flüchtigen* Speicher abgelegt und beim Einschalten des Gerätes oder nach einem Reset über die Fernsteuerungsschnittstelle auf 50% zurückgesetzt.
- Die Tastverhältnis-Einstellung geht beim Umschalten von Rechteck auf eine andere Signalform nicht verloren. Sobald Sie wieder auf Rechteck umschalten, gilt wieder das zuvor gewählte Tastverhältnis.
- *Einschränkungen durch die Frequenz*: Wenn Sie die Funktion Rechteck gewählt haben und anschließend eine Frequenz wählen, die mit dem aktuellen Tastverhältnis nicht kompatibel ist, wird das Tastverhältnis automatisch auf den größtmöglichen Wert reduziert, der für die neue Frequenz zulässig ist. Beispiel: Wenn Sie ein Tastverhältnis von 70% wählen und dann die Frequenz auf 60 MHz abändern, wird das Tastverhältnis automatisch auf 50% abgeändert (dies ist das maximal zulässige Tastverhältnis für diese Frequenz).
- Wenn Sie ein Rechtecksignal als *Modulationssignal* für AM oder Frequenzmodulation wählen, ist die Tastverhältnis-Einstellung *ohne Bedeutung*. In diesem Fall wird stets ein Rechtecksignal mit einem Tastverhältnis von 50% verwendet.
- *Manuelle Bedienung*: Drücken Sie nach der Wahl der Funktion Rechteck den Softkey **Duty Cycle**. Geben Sie dann mit dem Drehknopf oder über die Zifferntastatur das gewünschte Tastverhältnis ein.
- *Fernsteuerung*:

```
FUNCtion:SQUare:DCYCle {<Prozent>|MINimum|MAXimum}
```
Der Befehl APPLy stellt das Tastverhältnis automatisch auf 50% ein.

## **Symmetrieverhältnis**

*Betrifft nur Sägezahnsignale*. Das Symmetrieverhältnis ist definiert als das prozentuale Verhältnis der *Anstiegsdauer* des Sägezahnsignals zur Periodendauer. Diese Definition bezieht sich auf normale (nicht-invertierte) Signalpolarität.

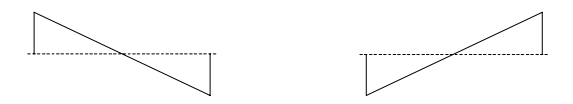

**0% Symmetrieverhältnis 100% Symmetrieverhältnis**

- Die Symmetrieverhältnis-Einstellung wird in einem *flüchtigen* Speicher abgelegt und beim Einschalten des Gerätes oder nach einem ferngesteuerten Reset auf 100% zurückgesetzt.
- Die Symmetrieverhältnis-Einstellung geht beim Umschalten von Sägezahn auf eine andere Funktion nicht verloren. Sobald Sie wieder auf Sägezahn umschalten, gilt wieder das zuvor gewählte Symmetrieverhältnis.
- Wenn Sie ein Sägezahnsignal als *Modulationssignal* für AM oder FM wählen, ist die Symmetrieverhältnis-Einstellung *ohne Bedeutung*.
- <span id="page-61-0"></span>• *Manuelle Bedienung*: Drücken Sie nach der Wahl der Funktion Sägezahn den Softkey **Symmetry**. Geben Sie dann mit dem Drehknopf oder über die Zifferntastatur das gewünschte Symmetrieverhältnis ein.
- *Fernsteuerung*:

```
FUNCtion:RAMP:SYMMetry {<Prozent>|MINimum|MAXimum}
```
Der Befehl APPLy stellt das Symmetrieverhältnis automatisch auf 100% ein.

#### **Automatische Spannungsbereichswahl**

In der Grundeinstellung ist die automatische Spannungsbereichswahl ("Autorange") aktiv; der Funktionsgenerator wählt dann automatisch die optimalen Ausgangsverstärker- und Abschwächer-Einstellungen. Wenn die automatische Bereichswahl deaktiviert ist, verwendet der Funktionsgenerator die aktuellen Verstärker- und Abschwächer-Einstellungen.

- Das Abschalten der automatischen Bereichswahl bringt den Vorteil, dass die kurzzeitigen Signalunterbrechungen, die beim Ändern der Amplitudeneinstellung durch das Umschalten der Abschwächer hervorgerufen werden können, vermieden werden. Wenn allerdings bei abgeschalteter automatischer Bereichswahl die Amplitude auf einen Wert unterhalb der Bereichsumschaltgrenze reduziert wird, kann es vorkommen, dass die Amplituden- und Offsetspannungsgenauigkeit/ auflösung (und die Signalformgenauigkeit) beeinträchtigt werden.
- *Manuelle Bedienung*: Drücken Sie **[Willity]** und anschließend den Softkey **Output Setup**. Anschließend können Sie durch wiederholtes Drücken des Softkeys **Range** zwischen den Stellungen "Auto" (automatische Bereichswahl) und "Hold" (fester Bereich) umschalten.
- *Fernsteuerung*:

VOLTage:RANGe:AUTO {OFF|ON|ONCE}

Der Befehl APPLy aktiviert die automatische Bereichswahl, falls diese nicht bereits aktiv ist.

## <span id="page-62-0"></span>**Ausgangssteuerung**

Sie können den Signalausgang *Output* auf der Frontplatte aktivieren oder deaktivieren. Beim Einschalten des Gerätes wird der Ausgang deaktiviert. Wenn der Ausgang aktiv ist, leuchtet die Taste (Output).

- Wenn an den Ausgang *Output* eine unzulässig hohe externe Spannung angelegt wird, erscheint eine Fehlermeldung, und der Ausgang wird deaktiviert. Sie können den Ausgang *Output* wieder aktivieren, indem Sie die externe Überspannung entfernen und die Taste drücken.
- *Manuelle Bedienung*: Drücken Sie zum Aktivieren oder Deaktivieren des Ausgang (Output)
- *Fernsteuerung*:

OUTPut {OFF|ON}

Der Befehl APPLy aktiviert den Ausgang *Output*, sofern er nicht aktiv ist.

# **Signalpolarität**

In der Betriebsart *Normal* (Standardeinstellung) verläuft das Signal im ersten Teil des Zyklus in positiver Richtung. In der Betriebsart *Inverted* verläuft das Signal im ersten Teil des Zyklus in negativer Richtung.

• Wie aus den nachfolgenden Beispielen ersichtlich ist, wird das Signal *relativ zur* Offsetspannung invertiert. Falls eine Offsetspannung ungleich Null vorgegeben wurde, bleibt diese beim Invertieren des Signals unverändert erhalten.

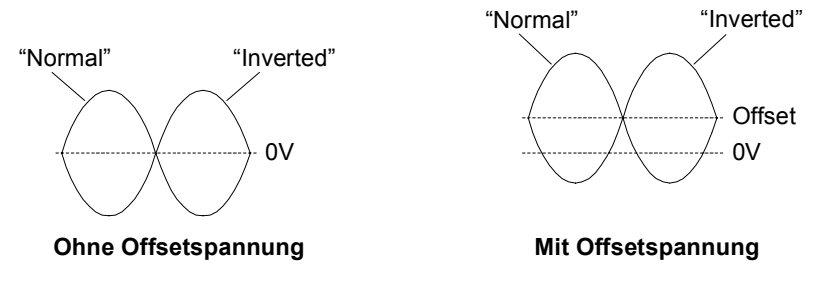

• Bei invertiertem Signal ist das dem Signal zugeordnete Sync-Signal *nicht* invertiert.

- *Manuelle Bedienung*: Drücken Sie [wiiity] und anschließend den Softkey **Output Setup**. Anschließend können Sie durch wiederholtes Drücken des Softkeys **Normal** zwischen den Stellungen "Normal" und "Invert" umschalten.
- *Fernsteuerung*:

OUTPut:POLarity {NORMal|INVerted}

### **"Sync"-Ausgangssignal**

Am Anschluss *Sync* auf der Frontplatte ist ein Synchronisationssignal verfügbar. Allen Standardsignalformen außer DC und Rauschen ist ein Synchronisationssignal zugeordnet. Falls Sie in bestimmten Anwendungen die Ausgabe des Synchronisationssignals unterdrücken möchten, können Sie den Ausgang *Sync* deaktivieren.

- Wenn der Ausgang *Sync* aktiv ist (Standardeinstellung), ist dort das Synchronisationssignal verfügbar. Wenn dieser Ausgang inaktiv ist, befindet sich der Anschluss *Sync* konstant im LOW-Zustand.
- Beim Invertieren eines Signals (siehe ["Signalpolarität"](#page-62-0) weiter oben) wird das zugeordnete Sync-Signal *nicht* invertiert.
- In der Wobbelbetriebsart (*siehe Seit[e 89](#page-88-0)*) wird die Sync-Signal-Einstellung von der Markenfrequenz-Einstellung dominiert. Wenn Sie also die Markenfrequenz (und die Wobbelbetriebsart) aktivieren, wird die Sync-Signal-Einstellung ignoriert.
- Das Sync-Signal für die Ausgangsfunktionen *Sine*, *Ramp* und *Pulse* ist ein Rechtecksignal mit einem Tastverhältnis von 50%. Das Sync-Signal hat ist im HIGH-Zustand, wenn das Funktionsgenerator-Ausgangssignal bezogen auf Null (oder die Offsetspannung) positiv ist. Das Sync-Signal ist im LOW-Zustand, wenn das Funktionsgenerator-Ausgangssignal bezogen auf Null (oder die Offsetspannung) negativ ist.
- Das Sync-Signal für die Ausgangsfunktion *Square* ist ein Rechtecksignal mit dem gleichen Tastverhältnis wie das Haupt-Ausgangssignal. Das Sync-Signal ist im HIGH-Zustand, wenn das Funktionsgenerator-Ausgangssignal bezogen auf Null (oder die Offsetspannung) positiv ist. Das Sync-Signal ist im LOW-Zustand, wenn das Funktionsgenerator-Ausgangssignal bezogen auf Null (oder die Offsetspannung) negativ ist.
- Das Sync-Signal für die Ausgangsfunktion *Arbitrary* ist ein Rechtecksignal mit einem Tastverhältnis von 50%. Das Sync-Signal geht in den HIGH-Zustand über, sobald der erste heruntergeladene Signalpunkt ausgegeben wird.
- Das Sync-Signal für intern *AM-* oder *FM*-modulierte Signale ist ein auf das Modulationssignal (nicht das Trägersignal) bezogenes Rechtecksignal mit einem Tastverhältnis von 50%. Das Sync-Signal ist während der ersten Hälfte des Modulationssignals im HIGH-Zustand.
- Das Sync-Signal für extern *AM-* oder *FM*-modulierte Signale ist ein auf das Trägersignal (nicht das Modulationssignal) bezogenes Rechtecksignal mit einem Tastverhältnis von 50%.
- Das Sync-Signal für *FSK*-Signale ist ein auf die "Hop"-Frequenz bezogenes Rechtecksignal mit einem Tastverhältnis von 50%. Das Sync-Signal geht beim Übergang auf die "Hop"-Frequenz in den HIGH-Zustand über.
- In der Betriebsart *Frequenzwobbelung, kombiniert* mit *Marker Off* ist das Sync-Signal ein Rechtecksignal mit einem Tastverhältnis von 50%. Das Sync-Signal geht am Anfang des Wobbelzyklus in den HIGH-Zustand über und in der Mitte des Wobbelzyklus in den Zustand LOW. Die Frequenz des Sync-Signals ist gleich der spezifizierten Wobbelzeit.
- In der Betriebsart *Frequenzwobbelung*, *kombiniert mit Marker On* geht das Sync-Signal am Anfang des Wobbelzyklus in den HIGH-Zustand über und bei der Markenfrequenz in den LOW-Zustand.
- In der Betriebsart *triggered burst* geht das Sync-Signal am Anfang des Bursts in den HIGH-Zustand. Das Sync-Signal geht nach der spezifizierten Anzahl von Zyklen in den LOW-Zustand über. (Je nach Start-Phase ist die Sync-Flanke nicht unbedingt mit dem Nulldurchgang synchron). Bei einer *unendlichen Anzahl von Bursts* ist das Sync-Signal das gleiche wie für ein kontinuierliches Signal.
- In der Betriebsart *externally-gated burst* folgt das Sync-Signal dem externen Torsignal. Beachten Sie, dass das Sync-Signal erst am Ende des letzten Zyklus in den LOW-Zustand übergeht. (Je nach Start-Phase ist die Sync-Flanke nicht unbedingt mit dem Nulldurchgang synchron).

#### Kapitel 3 Leistungsmerkmale und Funktionen **Ausgangskonfiguration**

- *Manuelle Bedienung*: Drücken Sie **Univ** und wählen mit dem Softkey **Sync** zwischen "off" oder "on".
- *Fernsteuerung*:

OUTPut:SYNC {OFF|ON} *Die Einstellung wird nichtflüchtig gespeichert.*

# <span id="page-66-0"></span>Pulssignale

Die nachfolgende Abbildung zeigt die vier Parameter, die ein Pulssignal charakterisieren: *Periode*, *Pulsbreite*, *Anstiegszeit* und *Abfallzeit*.

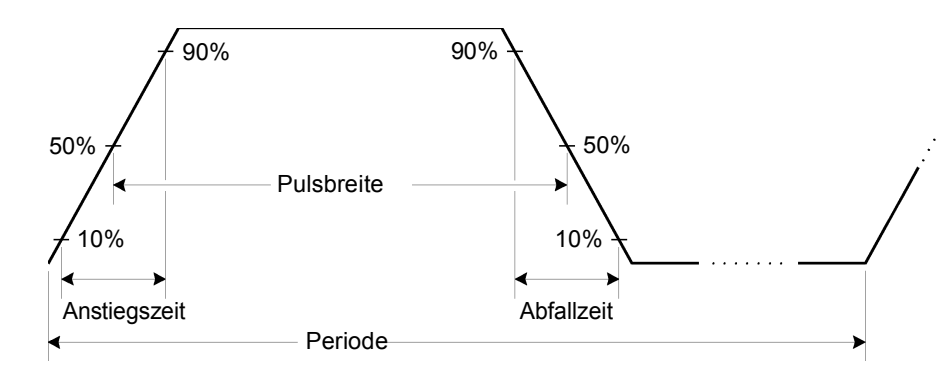

## **Pulsperiode**

- Pulsperiode: 20 ns bis 2000 s. *Der Standardwert ist 1 ms*.
- Die spezifizierte Periode muss größer sein als die Summe der *Pulsbreite* und der *Flankenzeit* (siehe nachfolgende Gleichung). Der Funktionsgenerator passt die Pulsbreite und die Flankenzeit automatisch der spezifizierten Periode an.

Periode  $\geq$  Pulsbreite + (1,6 X Flankenzeit)

• *Einschränkung*: Wenn Sie auf eine Ausgangsfunktion umschalten, deren minimale Periode größer als die für ein Pulssignal zulässige ist, wird die Periode automatisch auf den minimalen Wert abgeändert, der für die neue Funktion zulässig ist. Beispiel: Wenn Sie den Funktionsgenerator für die Ausgabe eines Pulssignals mit einer Periode von 50 ns konfiguriert haben und dann auf die Ausgangsfunktion "Ramp" umschalten, wird die Periode automatisch auf 1 µs abgeändert (dies ist die minimal zulässige Periode für Sägezahnsignale).

Kapitel 3 Leistungsmerkmale und Funktionen **Pulssignale**

- *Manuelle Bedienung*: Bringen Sie nach dem Wählen der Ausgangsfunktion "Pulse" den Softkey **Freq** durch nochmaliges Drücken in die Stellung **Period**. Geben Sie dann mit dem Drehknopf oder über die Zifferntastatur den gewünschten Periodenwert ein.
- *Fernsteuerung*:

PULSe:PERiod {<*Sekunden*>|MINimum|MAXimum}

#### **Pulsbreite**

Die Pulsbreite ist definiert als das Zeitintervall zwischen den 50%-Punkten der positiven Flanke und dem 50%-Punkt der nächstfolgenden negativen Flanke.

- Pulsbreite: 8 ns bis 2000 s (mit den nachfolgend beschriebenen Einschränkungen). *Der Standardwert für die Pulsbreite ist* 100 µs.
- Die spezifizierte Pulsbreite muss kleiner sein als die Differenz zwischen der *Periode* und der *Flankenzeit*; siehe nachfolgende Gleichung. Der Funktionsgenerator passt gegebenenfalls die Pulsbreite automatisch der spezifizierten Periode an.

Pulsbreite  $\leq$  Periode – (1,6 X Flankenzeit)

• Die Pulsbreite muss außerdem größer sein als die Gesamtzeit einer Flanke:

Pulsbreite > 1,6 X Flankenzeit

- *Manuelle Bedienung*: Drücken Sie nach der Wahl der Funktion "Pulse" den Softkey **Pulse Width.** Geben Sie dann mit dem Drehknopf oder über die Zifferntastatur die gewünschte Pulsbreite ein.
- *Fernsteuerung*:

```
PULSe:WIDTh {<Sekunden>|MINimum|MAXimum}
```
## **Flankenzeit**

Die Flankenzeit ist definiert als das Zeitintervall vom 10%-Punkt bis zum 90%-Punkt der positiven bzw. negativen Flanke (der Wert ist immer für beide Flanken gleich).

- Flankenzeit: 5 ns bis 1 ms (mit den nachfolgend beschriebenen Einschränkungen). *Der Standardwert für die Flankenzeit ist 5 ns*.
- Die spezifizierte Flankenzeit muss kleiner sein als die spezifizierte Pulsbreite; siehe nachfolgende Formel. Der Funktionsgenerator passt gegebenenfalls die Flankenzeit der spezifizierten Pulsbreite an.

Flankenzeit  $\leq 0.625$  X Pulsbreite

- *Manuelle Bedienung*: Drücken Sie nach der Wahl der Funktion "Pulse" den Softkey **Edge Time.** Geben Sie dann mit dem Drehknopf oder über die Zifferntastatur die gewünschte Flankenzeit ein.
- *Fernsteuerung*:

PULSe:TRANsition {<*Sekunden*>|MINimum|MAXimum}

# <span id="page-69-0"></span>Amplitudenmodulation (AM)

Ein moduliertes Signal besteht aus einem *Trägersignal* mit einem aufgeprägten *Modulationssignal*. Bei Amplitudenmodulation (AM) wird die Amplitude des Trägersignals entsprechend der momentanen Spannung des Modulationssignals verändert. Das vom Funktionsgenerator erzeugte Trägersignal kann mit einem internen oder externen Modulationssignal moduliert werden.

*Weitere Informationen über die Grundlagen der Amplitudenmodulation siehe Kapitel 7, "Tutorial".* 

## **Wahl der Betriebsart "AM"**

- Der Funktionsgenerator bietet mehrere Modulationstypen zur Auswahl, von denen jedoch immer nur einer aktiv sein kann. Es ist beispielsweise nicht möglich, die Modulationstypen AM und FM miteinander zu kombinieren. Wenn Sie AM wählen, wird der zuvor gewählte Modulationstyp deaktiviert.
- Der Modulationstyp "AM" kann auch nicht mit der Betriebsart "Sweep" oder "Burst" kombiniert werden. Wenn Sie AM wählen, wird die Betriebsart "Sweep" oder "Burst" gegebenenfalls deaktiviert.
- *Manuelle Bedienung*: Sie müssen den Modulationstyp "AM" wählen, *bevor* Sie einen der übrigen Modulationsparameter vorgeben. Drücken Sie , und wählen Sie anschließend mit dem Softkey **Type** den Modulationstyp "AM". Das AM-modulierte Signal wird unter Verwendung der zuletzt vorgenommenen Einstellungen für Trägerfrequenz, Modulationsfrequenz, Ausgangsamplitude und Offsetspannung ausgegeben.
- *Fernsteuerung*: Um ein mehrmaliges Umschalten der Signalform zu vermeiden, sollten Sie den Modulationstyp "AM" erst *nach* dem Konfigurieren der übrigen Modulationsparameter wählen.

```
AM:STATe {OFF|ON}
```
## **Trägersignalsignalform**

- AM-Trägersignalform: **"Sine",** "Square", "Ramp" oder "Arbitrary". *Die Standardsignalform ist "Sine".* Die Signalformen "Pulse", "Noise" und "DC" können nicht als Trägersignalformen verwendet werden.
- *Manuelle Bedienung*: Drücken Sie eine der Ausgangsfunktion-Taste außer **Fulse** oder [Noise]. Wenn Sie ein Arbiträrsignal als Trägersignal verwenden möchten, drücken Sie [Amb], und wählen Sie anschließend mit dem Softkey **Select Wform** die gewünschte Signalform.
- *Fernsteuerung*:

```
FUNCtion:SHAPe {SINusoid|SQUare|RAMP|USER}
```
Alternativ können Sie mit dem Befehl APPLy die Ausgangsfunktion, die Frequenz, die Amplitude und den Offset gleichzeitig wählen.

## **Trägerfrequenz**

Die maximal zulässige Trägerfrequenz ist von der gewählten Funktion abhängig (siehe nachfolgende Tabelle). *Die Standard-Trägerfrequenz ist für alle Ausgangsfunktionen 1 kHz*.

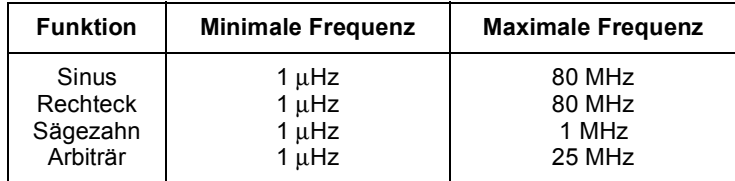

- *Manuelle Bedienung*: Drücken Sie zum Einstellen der Trägerfrequenz den Softkey **Freq** für die gewählte Funktion. Geben Sie dann mit dem Drehknopf oder über die Zifferntastatur die gewünschte Frequenz ein.
- *Fernsteuerung*:

FREQuency {<*Frequenz*>|MINimum|MAXimum}

Alternativ können Sie mit dem Befehl APPLy die Ausgangsfunktion, die Frequenz, die Amplitude und den Offset gleichzeitig wählen.

## **Modulationssignalform**

Das vom Funktionsgenerator erzeugte Trägersignal kann mit einem internen oder externen Modulationssignal amplitudenmoduliert werden.

• Modulationssignalform (*interne Quelle*): **"Sine"**, "Square", "Ramp", "Negative Ramp", "Triangle", "Noise" oder "Arb". *Die Standardsignalform ist "Sine".*

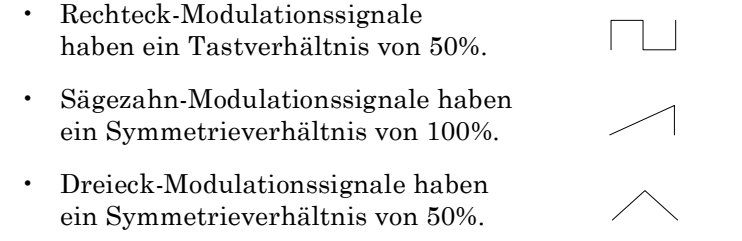

- Negativ-Sägezahn-Modulationssignale haben ein Symmetrieverhältnis von 0%.
- "Noise" ist zwar als Modulationssignalform verwendbar, aber ebenso wie "Pulse" oder "dc" – nicht als Trägersignalform.
- Wenn Sie ein Arbiträrsignal als *Modulationssignal* wählen, wird die Länge des Arbiträrsignals automatisch auf 8 K Punkte begrenzt. Überzählige Signalpunkte werden mittels Dezimierung entfernt.
- *Manuelle Bedienung*: Drücken Sie nach der Wahl des Modulationstyps "AM" den Softkey **Shape**.
- *Fernsteuerung*:

## **Modulationsfrequenz**

Das vom Funktionsgenerator erzeugte Trägersignal kann mit einem internen oder externen Modulationssignal amplitudenmoduliert werden.

• Modulationsfrequenz (*interne Quelle*): 2 mHz bis 20 kHz. *Der Standardwert ist 100 Hz*.

AM:INTernal:FUNCtion {SINusoid|SQUare|RAMP|NRAMp| TRIangle|NOISe|USER}
- *Manuelle Bedienung*: Drücken Sie nach der Wahl des Modulationstyps "AM" den Softkey **AM Freq**.
- *Fernsteuerung*:

AM:INTernal:FREQuency {<*Frequenz*>|MINimum|MAXimum}

### **Modulationsgrad**

Der *Modulationsgrad* ("modulation depth") wird als Prozentsatz ausgedrückt und ist ein Maß für die Amplitudenschwankung des Trägersignals. Bei 0% Modulationsgrad beträgt die Ausgangsamplitude die Hälfte des gewählten Wertes. Bei 100% Modulationsgrad ist die Ausgangsamplitude gleich dem gewählten Wert.

- Modulationsgrad: 0% bis 120%. *Der Standardwert ist 100%*.
- Beachten Sie, dass der Funktionsgenerator auch bei einem Modulationsgrad von mehr als 100% nicht mehr als ±5Vs Ausgangsspannung (an 50Ω) liefert.
- Wenn Sie die Modulationsquelle *External* wählen, wird das Trägersignal mit einem externen Signal moduliert. Der Modulationsgrad wird in diesem Fall durch die Amplitude des am rückseitigen Eingang *Modulation In* anliegenden Signals (maximal ±5V) bestimmt. Beispiel: Wenn Sie den Modulationsgrad auf 100% eingestellt haben, ergibt sich bei einer Modulationssignalspannung von +5 Volt die *maximale* Ausgangsamplitude. Bei einer Modulationssignalspannung von –5 Volt ergibt sich die *minimale* Ausgangsamplitude.
- *Manuelle Bedienung*: Drücken Sie nach der Wahl des Modulationstyps "AM" den Softkey **AM Depth.** Geben Sie dann mit dem Drehknopf oder über die Zifferntastatur den gewünschten Modulationsgrad ein.
- *Fernsteuerung*:

AM: DEPTh  $\{|\$ MINimum $|\$ MAXimum $\}$ 

### **Modulationsquelle**

Das vom Funktionsgenerator erzeugte Trägersignal kann mit einem internen oder externen Modulationssignal amplitudenmoduliert werden.

- Modulationsquelle: **"Internal"** oder "External". *Die Standardeinstellung ist "Internal"*.
- Wenn Sie die Modulationsquelle *External* wählen, wird das Trägersignal mit einem externen Signal moduliert. Der Modulationsgrad wird in diesem Fall durch die Amplitude des am rückseitigen Eingang *Modulation In* anliegenden Signals (maximal ±5V) bestimmt. Beispiel: Wenn Sie den Modulationsgrad auf 100% eingestellt haben, ergibt sich bei einer Modulationssignalspannung von +5 Volt die *maximale* Ausgangsamplitude. Bei einer Modulationssignalspannung von

–5 Volt ergibt sich die *minimale* Ausgangsamplitude.

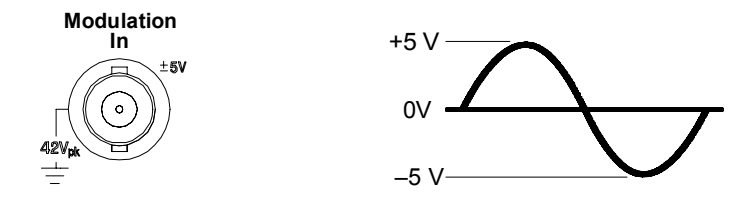

- *Manuelle Bedienung*: Drücken Sie nach der Wahl des Modulationstyps "AM" den Softkey **Source**.
- *Fernsteuerung*:

```
AM:SOURce {INTernal|EXTernal}
```
# Frequenzmodulation (FM)

Ein moduliertes Signal besteht aus einem *Trägersignal* mit einem aufgeprägten *Modulationssignal*. Bei Frequenzmodulation (FM) wird die Frequenz des Trägersignals entsprechend der momentanen Spannung des Modulationssignals verändert.

*Weitere Informationen über die Grundlagen der Frequenzmodulation siehe Kapitel 7, "Tutorial".* 

### **Wahl der Betriebsart "FM"**

- Der Funktionsgenerator bietet mehrere Modulationstypen zur Auswahl, von denen jedoch immer nur einer aktiv sein kann. Es ist beispielsweise nicht möglich, die Modulationstypen FM und AM miteinander zu kombinieren. Wenn Sie FM wählen, wird der zuvor gewählte Modulationstyp deaktiviert.
- Der Modulationstyp "FM" kann auch nicht mit der Betriebsart "Sweep" oder "Burst" kombiniert werden. Wenn Sie FM wählen, wird die Betriebsart "Sweep" oder "Burst" gegebenenfalls deaktiviert.
- *Manuelle Bedienung*: Sie müssen den Modulationstyp "FM" wählen, *bevor* Sie einen der übrigen Modulationsparameter vorgeben. Drücken Sie [Mod], und wählen Sie anschließend mit dem Softkey **Type** den Modulationstyp "FM". Das FM-modulierte Signal wird unter Verwendung der zuletzt vorgenommenen Einstellungen für Trägerfrequenz, Modulationsfrequenz, Ausgangsamplitude und Offsetspannung ausgegeben.
- *Fernsteuerung*: Um ein mehrmaliges Umschalten der Signalform zu vermeiden, sollten Sie den Modulationstyp "FM" erst *nach* dem Konfigurieren der übrigen Modulationsparameter wählen.

FM:STATe {OFF|ON}

Kapitel 3 Leistungsmerkmale und Funktionen **Frequenzmodulation (FM)**

#### **Trägersignalform**

- FM-Trägersignalform: **"Sine",** "Square", "Ramp" oder "Arbitrary". *Die Standardsignalform ist "Sine".* Die Signalformen "Pulse", "Noise" und "DC" können nicht als Trägersignalformen verwendet werden.
- *Manuelle Bedienung*: Drücken Sie eine der Ausgangsfunktion-Taste außer **(Pulse)** oder [Noise]. Wenn Sie ein Arbiträrsignal als Trägersignal verwenden möchten, drücken Sie (Ab), und wählen Sie anschließend mit dem Softkey **Select Wform** die gewünschte Signalform.
- *Fernsteuerung*:

```
FUNCtion:SHAPe {SINusoid|SQUare|RAMP|USER}
```
Alternativ können Sie mit dem Befehl APPLy die Ausgangsfunktion, die Frequenz, die Amplitude und den Offset gleichzeitig wählen.

# **Trägerfrequenz**

Die maximal zulässige Trägerfrequenz ist von der gewählten Funktion abhängig (siehe nachfolgende Tabelle). *Die Standard-Trägerfrequenz ist für alle Ausgangsfunktionen 1 kHz*.

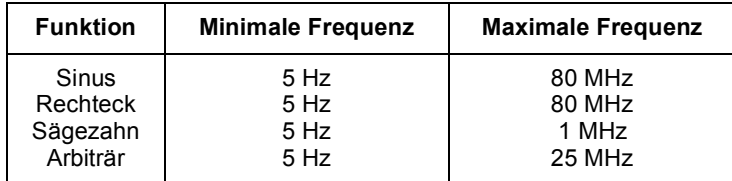

- Die *Trägerfrequenz* darf nicht kleiner als der Frequenzhub sein. Wenn Sie versuchen, bei aktiver Frequenzmodulation den Frequenzhub auf einen Wert oberhalb der Trägerfrequenz einzustellen, wird der Frequenzhub automatisch auf den größten Wert abgeändert, der für die derzeitige Trägerfrequenz zulässig ist.
- *•* Die Summe aus *Trägerfrequenz* und Frequenzhub darf nicht größer sein als die maximal zulässige Frequenz für die gewählte Funktion *plus 100 kHz* (80,1 MHz für Sinus und Rechteck; 1,1 MHz für Sägezahn; 25,1 MHz für Arbiträrsignale). Wenn Sie versuchen, den Frequenzhub auf einen unzulässigen Wert einzustellen, wird er automatisch auf den größten Wert abgeändert, der für die derzeitige Trägerfrequenz zulässig ist.
- *Manuelle Bedienung*: Drücken Sie zum Einstellen der Trägerfrequenz den Softkey **Freq** für die gewählte Funktion. Geben Sie dann mit dem Drehknopf oder über die Zifferntastatur die gewünschte Frequenz ein.
- *Fernsteuerung*:

FREQuency {<*Frequenz*>|MINimum|MAXimum}

Alternativ können Sie mit dem Befehl APPLy die Ausgangsfunktion, die Frequenz, die Amplitude und den Offset gleichzeitig wählen.

### **Modulationssignalform**

Das vom Funktionsgenerator erzeugte Trägersignal kann mit einem internen oder externen Modulationssignal frequenzmoduliert werden.

• Modulationssignalform (*interne Quelle*): **"Sine"**, "Square", "Ramp", "Negative Ramp", "Triangle", "Noise" oder "Arb". *Die Standardsignalform ist "Sine".*

 $\overline{\phantom{0}}$ 

 $\overline{\wedge}$ 

- Rechteck-Modulationssignale haben ein Tastverhältnis von 50%.
- Sägezahn-Modulationssignale haben ein Symmetrieverhältnis von 100%.
- Dreieck-Modulationssignale haben ein Symmetrieverhältnis von 50%.
- Negativ-Sägezahn-Modulationssignale haben ein Symmetrieverhältnis von 0%.
- "Noise" ist zwar als Modulationssignalform verwendbar, aber ebenso wie "Pulse" oder "dc" – nicht als Trägersignalform.
- Wenn Sie ein Arbiträrsignal als *Modulationssignal* wählen, wird die Länge des Arbiträrsignals automatisch auf 8 K Punkte begrenzt. Überzählige Signalpunkte werden mittels Dezimierung entfernt.
- *Manuelle Bedienung*: Drücken Sie nach der Wahl des Modulationstyps "FM" den Softkey **Shape**.
- *Fernsteuerung*:

### **Modulationsfrequenz**

Das vom Funktionsgenerator erzeugte Trägersignal kann mit einem internen oder externen Modulationssignal frequenzmoduliert werden.

• Modulationsfrequenz (*interne Quelle*): 2 mHz bis 20 kHz. *Der Standardwert ist 10 Hz*.

FM:INTernal:FUNCtion {SINusoid|SQUare|RAMP|NRAMp| TRIangle|NOISe|USER}

- *Manuelle Bedienung*: Drücken Sie nach der Wahl des Modulationstyps "FM" den Softkey **FM Freq.**
- *Fernsteuerung*:

FM:INTernal:FREQuency {<*Frequenz*>|MINimum|MAXimum}

### **Spitzen-Frequenzhub**

Der *Spitzen-Frequenzhub* ist die maximale Abweichung der Frequenz des modulierten Signals von der Trägerfrequenz.

- Spitzen-Frequenzhub: 5 Hz bis 40.05 MHz (bzw. bis 550 kHz für Sägezahn und 12.55 MHz für Arbiträrsignale). *Der Standardwert ist 100 Hz*.
- Die *Trägerfrequenz* darf nicht kleiner als der Frequenzhub sein. Wenn Sie versuchen, bei aktiver Frequenzmodulation den Frequenzhub auf einen Wert oberhalb der Trägerfrequenz einzustellen, wird der Frequenzhub automatisch auf den größten Wert abgeändert, der für die derzeitige Trägerfrequenz zulässig ist.
- Die Summe aus *Trägerfrequenz* und Frequenzhub darf nicht größer sein als die maximal zulässige Frequenz für die gewählte Funktion *plus 100 kHz* (80,1 MHz für Sinus und Rechteck; 1,1 MHz für Sägezahn; 25,1 MHz für Arbiträrsignale). Wenn Sie versuchen, den Frequenzhub auf einen unzulässigen Wert einzustellen, wird er automatisch auf den größten Wert abgeändert, der für die derzeitige Trägerfrequenz zulässig ist.
- *Manuelle Bedienung*: Drücken Sie nach der Wahl des Modulationstyps "FM" den Softkey **Freq Dev**. Geben Sie dann mit dem Drehknopf oder über die Zifferntastatur den gewünschten Frequenzhub ein.
- *Fernsteuerung*:

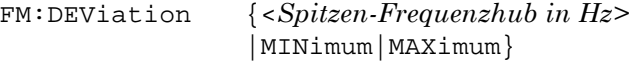

Kapitel 3 Leistungsmerkmale und Funktionen **Frequenzmodulation (FM)**

#### **Modulationsquelle**

Das vom Funktionsgenerator erzeugte Trägersignal kann mit einem internen oder externen Modulationssignal frequenzmoduliert werden.

- Modulationsquelle: **"Internal"** oder "External". *Die Standardeinstellung ist "Internal"*.
- Wenn Sie die Modulationsquelle *External* wählen, wird das Trägersignal mit einem externen Signal moduliert. Der Frequenzhub wird in diesem Fall durch die Amplitude des am rückseitigen Eingang *Modulation In* anliegenden Signals (maximal ±5V) bestimmt. Beispiel: Wenn der Frequenzhub auf 100 kHz eingestellt wurde, ergibt eine Spannung von +5V am Modulationseingang eine Frequenzerhöhung um 100 kHz. Eine kleinere positive Spannung ergibt eine entsprechend kleinere Frequenzerhöhung. Eine negative Spannung ergibt eine Ausgangsfrequenz unterhalb der Trägerfrequenz.

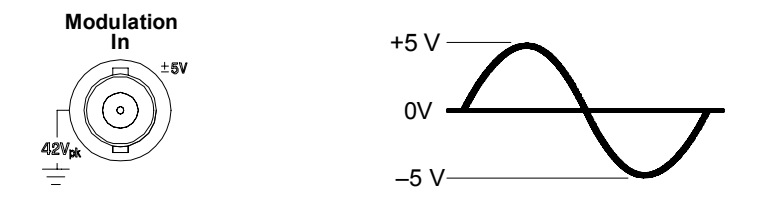

- *Manuelle Bedienung*: Drücken Sie nach der Wahl des Modulationstyps "FM" den Softkey **Source**.
- *Fernsteuerung*:

```
FM:SOURce {INTernal|EXTernal}
```
# FSK- (Frequency-Shift Keying) Modulation

In der Betriebsart FSK (Frequency Shift Keying, Frequenzumtastung) wird die Ausgangsfrequenz in Abhängigkeit von einem internen oder externen Modulationssignal zwischen zwei vorgegebenen Werten umgeschaltet. Die beiden Frequenzen werden als "Trägerfrequenz" bzw. als "Hop"-Frequenz bezeichnet. Die Frequenzumschaltrate wird durch die Frequenz des internen Modulationssignals bzw. des Signals am Eingang *Trig In* bestimmt.

*Weitere Informationen über die Grundlagen der FSK-Modulation siehe Kapitel 7, "Tutorial".* 

# **Wahl der Betriebsart "FSK"**

- Der Funktionsgenerator bietet mehrere Modulationstypen zur Auswahl, von denen jedoch immer nur einer aktiv sein kann. Es ist beispielsweise nicht möglich, die Modulationstypen FSK und AM miteinander zu kombinieren. Wenn Sie FSK wählen, wird der zuvor gewählte Modulationstyp deaktiviert.
- Der Modulationstyp "FSK" kann auch nicht mit der Betriebsart "Sweep" oder "Burst" kombiniert werden. Wenn Sie FSK wählen, wird die Betriebsart "Sweep" oder "Burst" gegebenenfalls deaktiviert.
- *Manuelle Bedienung*: Sie müssen den Modulationstyp "FSK" wählen, *bevor* Sie einen der übrigen Modulationsparameter vorgeben. Drücken Sie , und wählen Sie anschließend mit dem Softkey **Type** den Modulationstyp "FSK". Das FSK-modulierte Signal wird unter Verwendung der zuletzt vorgenommenen Einstellungen für Trägerfrequenz, Ausgangsamplitude und Offsetspannung ausgegeben.
- *Fernsteuerung*: Um ein mehrmaliges Umschalten der Signalform zu vermeiden, sollten Sie den Modulationstyp "FSK" erst *nach* dem Konfigurieren der übrigen Modulationsparameter wählen.

FSKey:STATe {OFF|ON}

### **Trägersignalsignalform**

- FSK-Trägersignalform: **"Sine",** "Square", "Ramp" oder "Arbitrary". *Die Standardsignalform ist "Sine".* Die Signalformen "Pulse", "Noise" und "DC" können nicht als Trägersignalformen verwendet werden.
- *Manuelle Bedienung*: Drücken Sie eine der Ausgangsfunktion-Taste außer **Fulse** oder **Noise**. Wenn Sie ein Arbiträrsignal als Trägersignal verwenden möchten, drücken Sie , und wählen Sie anschließend mit dem Softkey **Select Wform** die gewünschte Signalform.
- *Fernsteuerung*:

```
FUNCtion:SHAPe {SINusoid|SQUare|RAMP|USER}
```
Alternativ können Sie mit dem Befehl APPLy die Ausgangsfunktion, die Frequenz, die Amplitude und den Offset gleichzeitig wählen.

#### **FSK-Trägerfrequenz**

Die maximal zulässige Trägerfrequenz ist von der gewählten Funktion abhängig (siehe nachfolgende Tabelle). *Die Standard-Trägerfrequenz ist für alle Ausgangsfunktionen 1 kHz*.

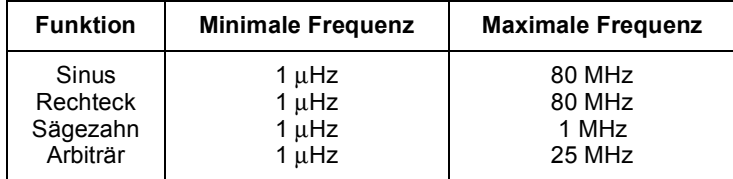

- Wenn die Modulationsquelle *External* gewählt wurde, wird die Ausgangsfrequenz durch das Signal am rückseitigen Eingang *Trig In* bestimmt. Wenn dieses Signal sich im *LOW*-Zustand befindet, wird die *Trägerfrequenz* ausgegeben. Wenn dieses Signal sich im *high*-Zustand befindet, wird die *"Hop"-Frequenz* ausgegeben.
- *Manuelle Bedienung*: Drücken Sie zum Einstellen der Trägerfrequenz den Softkey **Freq** für die gewählte Funktion. Geben Sie dann mit dem Drehknopf oder über die Zifferntastatur die gewünschte Frequenz ein.

*• Fernsteuerung*:

FREQuency {<*Frequenz*>|MINimum|MAXimum}

Alternativ können Sie mit dem Befehl APPLy die Ausgangsfunktion, die Frequenz, die Amplitude und den Offset gleichzeitig wählen.

### **FSK-"Hop"-Frequenz**

Die maximal zulässige "Hop"-Frequenz ist von der gewählten Funktion abhängig (siehe nachfolgende Tabelle). *Die Standard-"Hop"-Frequenz ist für alle Ausgangsfunktionen 100 Hz*.

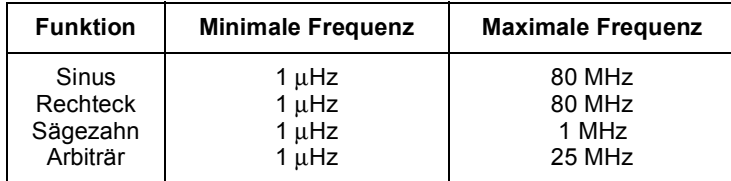

- Zur internen Modulation wird ein *Rechtecksignal* mit einem Tastverhältnis von 50% verwendet.
- Wenn die Modulationsquelle *External* gewählt wurde, wird die Ausgangsfrequenz durch das Signal am rückseitigen Eingang *Trig In* bestimmt. Wenn dieses Signal sich im *LOW*-Zustand befindet, wird die *Trägerfrequenz* ausgegeben. Wenn dieses Signal sich im *high*-Zustand befindet, wird die *"Hop"-Frequenz* ausgegeben.
- *Manuelle Bedienung*: Drücken Sie zum Einstellen der "Hop"-Frequenz den Softkey **Hop Freq**. Geben Sie dann mit dem Drehknopf oder über die Zifferntastatur die gewünschte Frequenz ein.
- *Fernsteuerung*:

```
FSKey:FREQuency {<Frequenz>|MINimum|MAXimum}
```
### **FSK-Rate**

Die *FSK-Rate* ist die Rate, mit welcher die Ausgangsfrequenz bei interner FSK-Modulation zwischen der Trägerfrequenz und der "Hop"- Frequenz umschaltet.

- FSK-Rate (*interne Quelle*): 2 mHz bis 100 kHz. *Der Standardwert ist 10 Hz*.
- Bei Verwendung einer externen FSK-Modulationsquelle ist die eingestellte FSK-Rate ohne Bedeutung.
- *Manuelle Bedienung*: Drücken Sie zum Einstellen der FSK-Rate den Softkey **FSK Rate**. Geben Sie dann mit dem Drehknopf oder über die Zifferntastatur die gewünschte Rate ein.
- *Fernsteuerung*:

FSKey:INTernal:RATE {<*Rate in Hz*>|MINimum|MAXimum}

### **FSK-Quelle**

- FSK-Quelle: **"Internal"** oder "External". *Die Standardeinstellung ist "Internal"*.
- Wenn die Quelle *Internal* gewählt wurde, wird die Rate, mit welcher die Ausgangsfrequenz zwischen der Trägerfrequenz und der "Hop"- Frequenz umschaltet, durch die spezifizierte *FSK-Rate* bestimmt.
- Wenn die Modulationsquelle *External* gewählt wurde, wird die Ausgangsfrequenz durch das Signal am rückseitigen Eingang *Trig In* bestimmt. Wenn dieses Signal sich im *LOW*-Zustand befindet, wird die *Trägerfrequenz* ausgegeben. Wenn dieses Signal sich im *high*-Zustand befindet, wird die *"Hop"-Frequenz* ausgegeben.
- Die maximal zulässige FSK-Rate bei externer Modulation ist 1 MHz.
- Beachten Sie, dass der für externe FSK-Modulation verwendete Anschluss (*Trig In*) nicht der gleiche ist wie für externe Amplitudenoder Frequenzmodulation (*Modulation In*). In der Betriebsart FSK-Modulation ist die Signalpolarität für den Eingang *Trig In nicht* wählbar.
- *Manuelle Bedienung*: Drücken Sie nach der Wahl des Modulationstyps "FSK" den Softkey **Source**.
- *Fernsteuerung*:

```
FSKey:SOURce {INTernal|EXTernal}
```
# Frequenzwobbelung

In der Betriebsart "frequency sweep" (Frequenzwobbelung) wird die Ausgangsfrequenz schrittweise mit einer vorgegebenen *Wobbelrate* von einer vorgegebenen *Start-Frequenz* bis zu einer vorgegebenen *Stop-Frequenz* verändert. Sowohl die Richtung der Wobbelung (aufwärts oder abwärts) als auch deren Zeitverlauf (linear oder logarithmisch) ist wählbar. Sie können den Funktionsgenerator auch so konfigurieren, dass er auf einen externen oder manuellen Trigger hin einen einzelnen Wobbelzyklus (einmalige Frequenzveränderung von der Start-Frequenz bis zur Stop-Frequenz) ausgibt. Die Signalformen Sinus, Rechteck, Sägezahn und Arbiträr können gewobbelt werden, nicht jedoch die Signalformen Puls, Rauschen und DC.

*Weitere Informationen über die Grundlagen der Wobbelung siehe Kapitel 7, "Tutorial".* 

# **Wahl der Wobbelbetriebsart**

- Die Wobbelbetriebsart kann nicht mit der Burst-Betriebsart oder einer Modulationsbetriebsart kombiniert werden. Wenn Sie die Wobbelbetriebsart wählen, wird die Burst-Betriebsart oder eine Modulationsbetriebsart gegebenenfalls automatisch deaktiviert.
- *Manuelle Bedienung*: Sie müssen die Wobbelbetriebsart wählen, *bevor* Sie einen der übrigen Modulationsparameter vorgeben. Drücken Sie zur Ausgabe eines gewobbelten Signals mit der zuvor gewählten Frequenz, Ausgangsamplitude und Offsetspannung die Taste [Sweep].
- *Fernsteuerung*: Um ein mehrmaliges Umschalten der Signalform zu vermeiden, sollten Sie die Wobbelbetriebsart erst *nach* dem Konfigurieren der übrigen Parameter wählen.

SWEep:STATe {OFF|ON}

Kapitel 3 Leistungsmerkmale und Funktionen **Frequenzwobbelung**

#### **Start- und Stop-Frequenzen**

Die *Start-Frequenz* und die *Stop-Frequenz* spezifizieren die untere bzw. obere Frequenzgrenze für die Wobbelung. Der Funktionsgenerator beginnt bei der Start-Frequenz, wobbelt dann bis zur Stop-Frequenz, und "springt" dann wieder zur Start-Frequenz zurück.

- Start- und Stop-Frequenzen: 1 µHz bis 80 MHz (bzw. bis 1 MHz für Sägezahn; bis 25 MHz für Arbiträrsignale). Die Wobbelung ist über den gesamten Frequenzbereich hinweg phasenkontinuierlich. *Der Standardwert für die Start-Frequenz ist 100 Hz. Der Standardwert für die Stop-Frequenz ist 1 kHz*.
- Wählen Sie für eine *Aufwärtswobbelung* die Start-Frequenz kleiner als die Stop-Frequenz. Wählen Sie für eine *Abwärtswobbelung* die Start-Frequenz größer als die Stop-Frequenz.
- In der Wobbelbetriebsart, kombiniert mit *Marker Off*, ist das Sync-Signal ein Rechtecksignal mit einem Tastverhältnis von 50%. Das Sync-Signal geht am Anfang des Wobbelzyklus in den HIGH-Zustand über und in der Mitte des Wobbelzyklus in den Zustand LOW. Die Frequenz des Sync-Signals ist gleich der spezifizierten Wobbelzeit. Das Sync-Signal wird über den Anschluss *Sync* auf der Frontplatte ausgegeben.
- In der Wobbelbetriebsart, kombiniert mit *Marker On*, geht das Sync-Signal am Anfang des Wobbelzyklus in den HIGH-Zustand über und bei der Markenfrequenz in den LOW-Zustand. Das Sync-Signal wird über den Anschluss *Sync* auf der Frontplatte ausgegeben.
- *Manuelle Bedienung*: Drücken Sie nach der Wahl der Wobbelbetriebsart den Softkey **Start** oder **Stop**. Geben Sie dann mit dem Drehknopf oder über die Zifferntastatur die gewünschte Frequenz ein.
- *Fernsteuerung*:

```
FREQuency:STARt {<Frequenz>|MINimum|MAXimum}
FREQuency:STOP {<Frequenz>|MINimum|MAXimum}
```
## **Mittenfrequenz und Wobbelbandbreite**

Wenn Sie möchten, können Sie die Frequenzgrenzen für die Wobbelung auch durch Vorgabe der *Mittenfrequenz* und der *Wobbelbandbreite* spezifizieren. Diese Parameter stehen in direktem Zusammenhang mit den Start- und Stop-Frequenzen (*siehe weiter oben*).

- Mittenfrequenz:  $1 \mu$ Hz bis 80 MHz (bzw. bis 1 MHz für Sägezahn; bis 25 MHz für Arbiträrsignale). *Der Standardwert ist 550 Hz*.
- Wobbelbandbreite: 0 Hz bis 80 MHz (bzw. bis 1 MHz für Sägezahn; bis 25 MHz für Arbiträrsignale). *Der Standardwert ist 900 Hz*.
- Wählen Sie für eine *Aufwärtswobbelung* eine *positive* Wobbelbandbreite.Wählen Sie für eine *Abwärtswobbelung* eine *negative* Wobbelbandbreite.
- In der Wobbelbetriebsart, kombiniert mit *Marker Off*, ist das Sync-Signal ein Rechtecksignal mit einem Tastverhältnis von 50%. Das Sync-Signal geht am Anfang des Wobbelzyklus in den HIGH-Zustand über und in der Mitte des Wobbelzyklus in den Zustand LOW. Die Frequenz des Sync-Signals ist gleich der spezifizierten Wobbelzeit. Das Sync-Signal wird über den Anschluss *Sync* auf der Frontplatte ausgegeben.
- In der Wobbelbetriebsart, kombiniert mit *Marker On*, geht das Sync-Signal am Anfang des Wobbelzyklus in den HIGH-Zustand über und bei der Markenfrequenz in den LOW-Zustand. Das Sync-Signal wird über den Anschluss *Sync* auf der Frontplatte ausgegeben.
- *Manuelle Bedienung*: Bringen Sie, nach der Wahl der Wobbelbetriebsart, den Softkey **Start** oder **Stop** durch nochmaliges Drücken in die Stellung **Center** bzw. **Span**. Geben Sie dann mit dem Drehknopf oder über die Zifferntastatur die gewünschten Start- und Stop-Frequenzen bzw. die Mittenfrequenz und die Wobbelbandbreite ein.
- *Fernsteuerung*:

```
FREQuency:CENTer {<Frequenz>|MINimum|MAXimum}
FREQuency:SPAN {<Frequenz>|MINimum|MAXimum}
```
Kapitel 3 Leistungsmerkmale und Funktionen **Frequenzwobbelung**

#### **Wobbelcharakteristik**

Sie haben die Wahl zwischen den Wobbelcharakteristiken linear oder logarithmisch. Bei *linearer* Wobbelung wird die Frequenz linear in Abhängigkeit von der Zeit verändert. Bei *logarithmischer* Wobbelung wird die Frequenz logarithmisch in Abhängigkeit von der Zeit verändert.

- Wobbelcharakteristiken: "Linear" oder "Logarithmic". *Die Standardeinstellung ist "Linear"*.
- *Manuelle Bedienung*: Wählen Sie nach dem Aktivieren der Wobbelbetriebsart mit dem Umschalt-Softkey **Linear/Log** die gewünschte Wobbelcharakteristik.
- *Fernsteuerung*:

```
SWEep:SPACing {LINear|LOGarithmic}
```
#### **Wobbelzeit**

Die *Wobbelzeit* spezifiziert die Zeitdauer (in Sekunden) für die Wobbelung von der Start-Frequenz bis zur Stop-Frequenz. Die Anzahl der diskreten Frequenzpunkte eines Wobbelzyklus wird vom Funktionsgenerator automatisch berechnet und ist von der gewählten Wobbelzeit abhängig.

- Wobbelzeit: 1 ms bis 500 s. *Der Standardwert ist 1 s*.
- *Manuelle Bedienung*: Drücken Sie nach dem Aktivieren der Wobbelbetriebsart den Softkey **Sweep Time**. Geben Sie dann mit dem Drehknopf oder über die Zifferntastatur die gewünschte Wobbelzeit ein.
- *Fernsteuerung*:

SWEep:TIME {<*Sekunden*>|MINimum|MAXimum}

## **Markenfrequenz**

Bei Bedarf können Sie den Funktionsgenerator so konfigurieren, dass er bei Erreichen einer spezifizierten Frequenz, der sogenannten Markenfrequenz, über den Anschluss *Sync* auf der Frontplatte ein Sync-Signal ausgibt. Das Sync-Signal geht am Anfang des Wobbelzyklus immer vom LOW-Zustand in den HIGH-Zustand über.

- Markenfrequenz:  $1 \mu$ Hz bis 80 MHz (bzw. bis 1 MHz für Sägezahn; bis 25 MHz für Arbiträrsignale). *Der Standardwert ist 500 Hz*.
- Beim Aktivieren der Wobbelbetriebsart *muss* die Markenfrequenz zwischen der Start-Frequenz und der Stop-Frequenz liegen. Falls Sie versuchen, eine außerhalb dieses Bereichs liegende Markenfrequenz zu spezifizieren, wird die Markenfrequenz automatisch gleich der Start-Frequenz oder der Stop-Frequenz eingestellt (je nachdem, welche dieser beiden Frequenzen der gewünschten Markenfrequenz näher liegt).
- In der Wobbelbetriebsart (*siehe Seit[e 64](#page-63-0)*) wird die Sync-Signal-Einstellung von der Frequenzmarken-Einstellung dominiert. Wenn Sie also die Frequenzmarke (und die Wobbelbetriebsart) aktivieren, wird die Sync-Signal-Einstellung ignoriert.
- *Manuelle Bedienung*: Drücken Sie nach der Wahl der Wobbelbetriebsart den Softkey **Marker**. Geben Sie dann mit dem Drehknopf oder über die Zifferntastatur die gewünschte Markenfrequenz ein.
- *Fernsteuerung*:

MARKer:FREQuency {<*Frequenz*>|MINimum|MAXimum}

Kapitel 3 Leistungsmerkmale und Funktionen **Frequenzwobbelung**

#### **Wobbel-Triggerquelle**

In der Wobbelbetriebsart gibt der Funktionsgenerator nach jedem Trigger einen einzelnen Wobbelzyklus aus. Nach Abschluss eines Wobbelzyklus wartet der Funktionsgenerator auf den nächsten Trigger. Während dieser Zeit wird die Start-Frequenz ausgegeben.

- Wobbel-Triggerquelle: **"Internal"**, "External" oder "Manual". *Die Standardeinstellung ist "Internal"*.
- Wenn Sie die Wobbel-Triggerquelle *"Internal"* (sofortige Triggerung) wählen, gibt der Funktionsgenerator eine kontinuierliche Folge von Wobbelzyklen aus, deren Rate durch die spezifizierte *Wobbelzeit* bestimmt wird.
- Wenn Sie die Wobbel-Triggerquelle *External* wählen, wartet der Funktionsgenerator auf ein Triggersignal über den rückseitigen Eingang *Trig In*. Jedesmal, wenn der Funktionsgenerator über den Eingang *Trig In* einen TTL-Impuls mit der spezifizierten Polarität empfängt, gibt er einen einzelnen Wobbelzyklus aus.
- Die Triggerperiode muss größergleich der spezifizierten Wobbelzeit *plus* 1 ms sein.
- Wenn Sie die Wobbel-Triggerquelle *"Manual"* oder *"External"* gewählt haben, gibt der Funktionsgenerator jedesmal, wenn die Taste (Trose) gedrückt wird, einen einzelnen Wobbelzyklus aus.
- *Manuelle Bedienung*: Drücken Sie den Softkey **Trigger Setup**, und wählen Sie anschließend mit dem Softkey **Source** die gewählte Wobbel-Triggerquelle.

Spezifizieren Sie, ob der Funktionsgenerator auf die positive oder negative Flanke des Signals am Eingang *Trig In* triggern soll: Drücken Sie den Softkey **Trigger Setup**, und wählen Sie mit dem Softkey **Slope** die gewünschte Flanke.

• *Fernsteuerung*:

TRIGger:SOURce {IMMediate|EXTernal|BUS}

Mit dem folgenden Befehl können Sie spezifizieren, ob der Funktionsgenerator auf die positive oder negative Flanke des Signals am Eingang *Trig In* triggert.

```
TRIGger:SLOPe {POSitive|NEGative}
```
*Weitere Informationen hierzu siehe ["Triggerung"](#page-100-0) auf Seite [101.](#page-100-0)* 

### **"Trigger Out"-Signal**

Am rückseitigen Ausgang *Trig Out* ist (*nur in den Trigger- und Burst-Betriebsarten*) ein Triggersignal zur Synchronisation externer Geräte verfügbar. Wenn dieser Ausgang aktiviert wurde, wird am Anfang eines jeden Wobbelzyklus eine positive TTL-Flanke (Standardeinstellung) oder negative TTL-Flanke über den Ausgang *Trig Out* ausgegeben.

- Wenn die Triggerquelle *Internal* (sofortige Triggerung) gewählt wurde, gibt der Funktionsgenerator am Anfang des Wobbelzyklus über den Anschluss *Trig Out* ein Rechtecksignal mit einem Tastverhältnis von 50% aus. Die Frequenz dieses Signals entspricht der spezifizierten *Wobbelzeit*.
- Beim Wählen der Triggerquelle *External* wird das "Trigger out"- Signal automatisch deaktiviert. In diesem Fall dient der Anschluss *Trig Out* zur Triggerung des Funktionsgenerators durch ein externes Signal.
- Wenn die Triggerquelle *Manual* gewählt wurde, gibt der Funktionsgenerator am Anfang eines jeden Wobbelzyklus oder Bursts über den Anschluss *Trig Out* einen Puls (Breite >1 µs) aus.
- *Manuelle Bedienung*: Drücken Sie nach der Wahl der Wobbelbetriebsart den Softkey **Trigger Setup**. Wählen Sie anschließend mit dem Softkey **Trig Out** die gewünschte Flanke.
- *Fernsteuerung*:

```
OUTPut:TRIGger:SLOPe {POSitive|NEGative}
OUTPut:TRIGger {OFF|ON}
```
# Betriebsart "Burst"

Sie können den Funktionsgenerator so konfigurieren, dass er einen *Burst*, d. h. eine bestimmte Anzahl von Zyklen ausgibt. Für die Betriebsart "Burst" sind die Signalformen "Sine", "Square", "Ramp", "Pulse" oder "Arbitrary" verfügbar. (Die Signalform "DC" ist nicht verfügbar und die Signalform Noise" nur in der Betriebsart "Gated burst").

*Weitere Informationen über die Grundlagen der Betriebsart "Burst" siehe Kapitel 7, "Tutorial".*

### **Wahl der Betriebsart "Burst"**

- Die Betriebsart "Burst" kann nicht mit der Wobbelbetriebsart oder einer Modulationsbetriebsart kombiniert werden. Wenn Sie die Betriebsart "Burst" wählen, wird die Wobbelbetriebsart oder eine Modulationsbetriebsart gegebenenfalls automatisch deaktiviert.
- *Manuelle Bedienung*: Sie müssen die Betriebsart "Burst" *bevor* Sie einen der übrigen Burst-Parameter vorgeben. Drücken Sie zur Ausgabe eines Burst-Signals mit der zuvor gewählten Frequenz, Ausgangsamplitude und Offsetspannung die Taste [Burst].
- *Fernsteuerung*: Um ein mehrmaliges Umschalten der Signalform zu vermeiden, sollten Sie die Betriebsart "Burst" erst *nach* dem Konfigurieren der übrigen Parameter wählen.

```
BURSt:STATe {OFF|ON}
```
# **Burst-Typ**

Der Signalgenerator verfügt über zwei Burst-Betriebsarten: "Triggered Burst" und "External Gated Burst". Je nachdem, welche *Triggerquelle* und *Burst-Quelle* Sie wählen, wird automatisch die eine oder andere Burst-Betriebsart aktiviert (siehe nachfolgende Tabelle).

- *Betriebsart "Triggered Burst"*: Dies ist die Standardbetriebsart. In dieser Betriebsart gibt der Signalgenerator nach dem Empfang eines Triggers ein Signal mit einer spezifizierten Anzahl von Zyklen (*"Burst count"*) aus. Danach wartet der Signalgenerator auf den nächsten Trigger. Es stehen folgende Burst-Triggerquellen zur Auswahl: interner Trigger, manueller Trigger (Betätigung der Taste  $(\mathsf{Image})$ ), externer Trigger (ein Signal am rückseitigen Anschluss *Trig In* ) oder Software-Trigger (Triggerbefehl über die Fernsteuerungsschnittstelle).
- *Betriebsart "External Gated Burst"*: In dieser Betriebsart wird das Ausgangssignal durch ein externes Torsignal am rückseitigen Anschluss *Trig In* aus- oder eingeschaltet. Solange das Torsignal *TRUE* ist, gibt der Funktionsgenerator ein kontinuierliches Signal aus. Wenn das Torsignal in den Zustand *FALSE* übergeht, wird die Signalausgabe nach dem Ende des aktuellen Signalzyklus beendet. Die Ausgangsspannung bleibt auf dem durch die Start-Burst-Phase der gewählten Signalform vorgegebenen Wert. Bei der Signalform "Noise" wird die Signalausgabe beim TRUE/FALSE-Übergang des Torsignals sofort beendet.

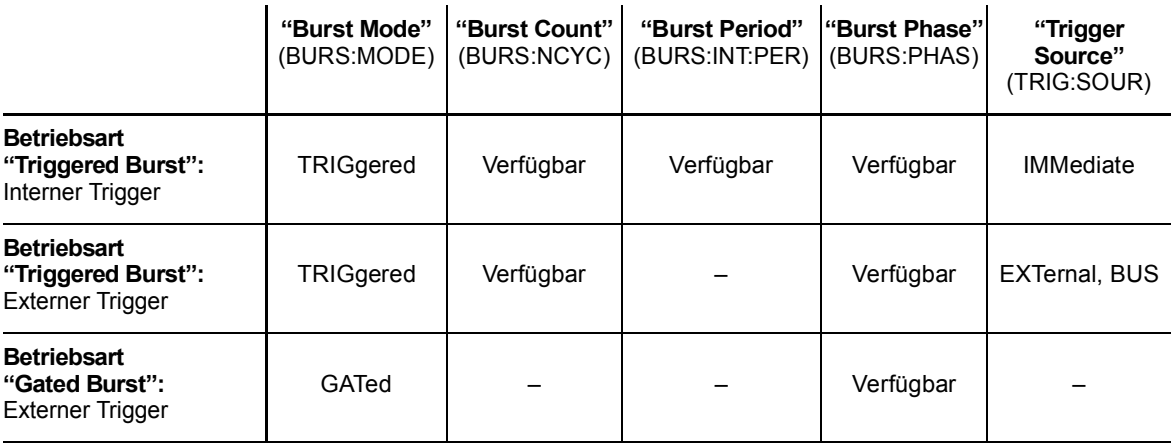

#### Kapitel 3 Leistungsmerkmale und Funktionen **Betriebsart "Burst"**

- In der Betriebsart *"Gated"* sind die Parameter "Burst count", "Burst period" und "Trigger source" ohne Bedeutung. (Diese Parameter betreffen nur die Betriebsart "Triggered burst"). Falls der Funktionsgenerator einen manuellen Trigger empfängt, ignoriert es diesen, ohne eine Fehlermeldung anzuzeigen.
- In der Betriebsart *Gated* können Sie die Polarität des Signals am rückseitigen Anschluss *Trig In* wählen.
- *Manuelle Bedienung*: Drücken Sie nach dem Aktivieren der Betriebsart "Burst" den Softkey **N Cycle** (getriggert) oder **Gated** (torgesteuert).

Die Polarität des externen Torsignals am Anschluss *Trig In* können Sie mit dem Softkey **Polarity** wählen. Die Standardpolarität ist POS  $(TRUE = HIGH).$ 

• *Fernsteuerung*:

BURSt:MODE {TRIGgered|GATed}

Mit dem folgenden Befehl können Sie die Polarität des externen Torsignals am Anschluss *Trig In* wählen. Die Standardpolarität ist NORM (TRUE = HIGH).

BURSt:GATE:POLarity {NORMal|INVerted}

## **Signalfrequenz**

Die *Signalfrequenz* bestimmt die Wiederholrate des Bursts (in beiden Burst-Betriebsarten, getriggert und torgesteuert). In der Betriebsart *"triggered"* wird ein Signal mit der spezifizierten Signalfrequenz mit der durch *"Burst count"* spezifizierten Anzahl von Zyklen ausgegeben. In der Betriebsart *"external gated"* wird ein Signal mit der spezifizierten Signalfrequenz dann und nur dann ausgegeben, wenn das externe Torsignalsignal sich im Zustand TRUE befindet.

*Beachten Sie, dass die Signalfrequenz nicht mit der Burst-Periode identisch ist. Letztere spezifiziert (in der getriggerten Betriebsart) das Zeitintervall zwischen den Bursts.* 

- Signalfrequenz: 2 mHz bis 80 MHz (bzw. bis 1 MHz für Sägezahn; bis 25 MHz für Arbiträrsignale). *Der Standardwert für die Signalfrequenz ist 1 kHz*. Für die Betriebsart "Burst" sind die Signalformen "Sine", "Square", "Ramp", "Pulse" oder "Arbitrary" verfügbar. (Die Signalform "DC" ist nicht verfügbar und die Signalform Noise" nur in der Betriebsart "Gated burst").
- Für Sinus- und Rechtecksignale sind Frequenzen oberhalb von 25 MHz nur in der Betriebsart "infinite burst count" zulässig.
- *Manuelle Bedienung*: Drücken Sie zum Einstellen der Signalfrequenz den Softkey **Freq** für die gewählte Funktion. Geben Sie dann mit dem Drehknopf oder über die Zifferntastatur die gewünschte Frequenz ein.
- *Fernsteuerung*:

FREQuency {<*Frequenz*>|MINimum|MAXimum}

Alternativ können Sie mit dem Befehl APPLy die Ausgangsfunktion, die Frequenz, die Amplitude und den Offset gleichzeitig wählen.

Kapitel 3 Leistungsmerkmale und Funktionen **Betriebsart "Burst"**

#### **Burst-Anzahl**

Die Burst-Anzahl spezifiziert die Anzahl der pro Burst auszugebenden Zyklen. *Betrifft nur die (intern oder extern) getriggerte Burst-Betriebsart*.

- Burst-Anzahl: 1 bis 1 000 000 Zyklen, Schrittweite 1 Zyklus. Alternativ können Sie eine unendliche Anzahl von Zyklen wählen. *Der Standardwert ist 1 Zyklus*.
- Wenn die Triggerquelle *Internal* gewählt wurde, wird die spezifizierte Anzahl von Zyklen kontinuierlich mit der durch den Parameter *Burst period* spezifizierten Rate ausgegeben. Die Burst-Periode spezifiziert das Zeitintervall zwischen den Bursts.
- Wenn die Triggerquelle *Internal* gewählt wurde, muss die Burst-Anzahl kleiner als das Produkt aus der Burst-Periode und der Signalfrequenz sein:

Burst-Anzahl < Burst-Periode X Signalfrequenz

- Falls diese Bedingung nicht erfüllt ist, vergrößert der Funktionsgenerator die Burst-Periode automatisch bis zum Maximalwert. (Die Signalfrequenz bleibt dabei *unverändert*)*.*
- In der Burst-Betriebsart *Gated* ist die spezifizierte Burst-Anzahl ohne Bedeutung. Wenn Sie jedoch die Burst-Anzahl durch einen Fernsteuerungsbefehl ändern, während der Funktionsgenerator sich in der Burst-Betriebsart "Gated" befindet, behält der Funktionsgenerator die neue Burst-Anzahl "im Gedächtnis" und verwendet nach dem Umschalten in die Betriebsart "Triggered" diesen Wert.
- *Manuelle Bedienung*: Drücken Sie den Softkey **#Cycles**, und geben Sie mit dem Drehknopf oder über die Zifferntastatur die gewünschte Burst-Anzahl ein. Wenn Sie die Burst-Anzahl "unendlich" einstellen möchten, bringen Sie den Softkey **#Cycles** durch nochmaliges Drücken in die Stellung **Infinite**. (Durch Drücken der Taste können Sie die Signalausgabe stoppen).
- *Fernsteuerung*:

```
BURSt:NCYCles {<Anzahl der Zyklen>
              |INFinity|MINimum|MAXimum}
```
## **Burst-Periode**

Die *Burst-Periode* ist das Zeitintervall zwischen dem Anfang eines Bursts und dem Anfang des nächsten Bursts. *Dieser Parameter betrifft nur die intern getriggerte Burst-Betriebsart.*

*Beachten Sie, dass die Burst-Periode nicht mit der Signalfrequenz identisch ist. Letztere spezifiziert die Frequenz des als Burst ausgegebenen Signals.* 

- Burst-Periode: 1 µs bis 500 s. *Der Standardwert ist 10 ms*.
- Die spezifizierte Burst-Periode ist nur wirksam, wenn die Triggerquelle *Internal* gewählt wurde. Bei manueller oder externer Triggerung (oder in der Burst-Betriebsart *Gated*) ist die Burst-Periode ohne Bedeutung.
- Es ist *nicht* möglich, eine Burst-Periode zu spezifizieren, die so kurz ist, dass die spezifizierte Anzahl von Bursts mit der spezifizierten Frequenz nicht ausgegeben werden kann (*siehe untenstehende Formel*). Falls Sie versuchen, eine zu kurze Burst-Periode zu spezifizieren, wird sie automatisch auf einen geeigneten Wert abgeändert.

Burst-Periode >  $\frac{\text{burst-Anizami}}{\text{SUSL-Anizami}}$  + 200 ns Burst-Anzahl Signalfrequenz

- *Manuelle Bedienung*: Drücken Sie den Softkey **Burst Period**, und geben Sie mit dem Drehknopf oder über die Zifferntastatur die gewünschte Burst-Periode ein.
- *Fernsteuerung*:

BURSt:INTernal:PERiod {<*Sekunden*>|MINimum|MAXimum}

Kapitel 3 Leistungsmerkmale und Funktionen **Betriebsart "Burst"**

#### **Burst-Phase**

Der Parameter *Burst phase* spezifiziert die Start-Phase des Bursts.

- Burst-Phase: –360 Grad bis +360 Grad. *Der Standardwert ist 0 Grad.*
- Über die Fernsteuerungsschnittstelle können Sie mit dem Befehl UNIT:ANGL die Start-Phase in Grad oder rad spezifizieren (siehe Seite [200](#page-199-0)).
- Im Display wird die Start-Phase stets in Grad angezeigt (die Einheit rad ist nicht verfügbar). Wenn Sie die Start-Phase über die Fernsteuerungsschnittstelle spezifizieren und dann auf manuelle Bedienung umschalten, wird der Start-Phasenwert automatisch in Grad umgerechnet.
- Bei den Signalformen "Sine", "Square" und "Ramp" entspricht 0 Grad dem Punkt, an dem das Signal die Nulllinie (bzw. die Offsetspannungslinie) von unten nach oben schneidet. Bei Ausgangssignalen entspricht 0 Grad dem ersten in den Signalspeicher heruntergeladenen Signalpunkt. Bei den Signalformen "Pulse" und "Noise" ist die Burst-Phase ohne Bedeutung.
- Die Burst-Phase ist auch in der Burst-Betriebsart *Gated* signifikant. Wenn das Torsignal in den *FALSE*-Zustand übergeht, wird der aktuelle Signalzyklus noch zu Ende geführt; anschließend wird die Signalausgabe gestoppt. Die Ausgangsspannung verbleibt auf dem der Burst-Start-Phase entsprechenden Wert.
- *Manuelle Bedienung*: Drücken Sie den Softkey **Start Phase**, und geben Sie mit dem Drehknopf oder über die Zifferntastatur den gewünschten Phasenwinkel in Grad ein.
- *Fernsteuerung*:

```
BURSt:PHASe {<Winkel>|MINimum|MAXimum}
```
## **Burst-Triggerquelle**

In der Burst-Betriebsart *triggered* gibt der Signalgenerator nach dem Empfang eines Triggers einen Burst mit der spezifizierten Anzahl von Zyklen (*Burst count*) aus. Danach wartet der Signalgenerator auf den nächsten Trigger. *Beim Einschalten des Gerätes wird automatisch die Burst-Betriebsart "internally triggered" gewählt.* 

- Burst-Triggerquelle: **"Internal"**, "External" oder "Manual". *Die Standardeinstellung ist "Internal"*.
- Wenn die Triggerquelle *Internal* (sofortige Triggerung) gewählt wurde, wird die Frequenz, mit welcher der Burst ausgegeben wird, durch die *Burst-Periode* bestimmt.
- Wenn Sie die Wobbel-Triggerquelle *External* wählen, wartet der Funktionsgenerator auf ein Triggersignal über den rückseitigen Eingang *Trig In*. Jedesmal, wenn der Funktionsgenerator über den Eingang *Trig In* einen TTL-Impuls mit der spezifizierten Polarität empfängt, gibt er die spezifizierte Anzahl von Zyklen aus. Externe Trigger, die während eines Bursts empfangen werden, werden ignoriert.
- Wenn die Triggerquelle *Manual* gewählt wurde, gibt der Funktionsgenerator jedesmal, wenn die Taste (mee) gedrückt wird, einen einzelnen Burst aus.
- Wenn die Triggerquelle *External* oder *Manual* gewählt wurde, sind die Parameter *Burst count* und *Burst phase* wirksam, aber der Parameter *Burst period* wird ignoriert.
- Sie können eine Verzögerung zwischen dem Empfang des Triggers und dem Anfang des Bursts spezifizieren (gilt nur für Burst-Betriebsart *Triggered*).
- *Manuelle Bedienung*: Drücken Sie den Softkey **Trigger Setup**, und wählen Sie anschließend mit dem Softkey **Source** die gewählte Wobbel-Triggerquelle.

Drücken Sie zum Spezifizieren einer Verzögerung den Softkey **Delay** (betrifft nur die Burst-Betriebsart *Triggered*).

Spezifizieren Sie, ob der Funktionsgenerator auf die positive oder negative Flanke des Signals am Eingang *Trig In* triggern soll: Drücken Sie den Softkey **Trigger Setup**, und wählen Sie mit dem Softkey **Slope** die gewünschte Flanke.

• *Fernsteuerung*:

TRIGger:SOURce {IMMediate|EXTernal|BUS}

Spezifizieren Sie gegebenenfalls mit dem folgenden Befehl eine Triggerverzögerung.

TRIGger:DELay {<*Sekunden*>|MINimum|MAXimum}

Spezifizieren Sie, ob der Funktionsgenerator auf die positive oder negative Flanke des Signals am Eingang *Trig In* triggern soll:

TRIGger:SLOPe {POSitive|NEGative}

*Weitere Informationen hierzu sieh[e "Triggerung](#page-100-0)" auf Seit[e 101](#page-100-0).*

### **"Trigger Out"-Signal**

Am rückseitigen Ausgang *Trig Out* ist (*nur in den Burst- und Triggerbetriebsarten*) ein Triggersignal zur Synchronisation externer Geräte verfügbar. Wenn dieser Ausgang aktiviert wurde, wird am Anfang eines jeden Wobbelzyklus eine positive TTL-Flanke (Standardeinstellung) oder negative TTL-Flanke über den Ausgang *Trig Out* ausgegeben.

- Wenn die Triggerquelle *Internal* (sofortige Triggerung) gewählt wurde, gibt der Funktionsgenerator am Anfang des Wobbelzyklus über den Anschluss *Trig Out* ein Rechtecksignal mit einem Tastverhältnis von 50% aus. Die Frequenz dieses Signals ist gleich der spezifizierten *Burst-Periode*.
- Beim Wählen der Triggerquelle *External* wird das "Trigger out"- Signal automatisch deaktiviert. In diesem Fall dient der Anschluss *Trig Out* zur Triggerung des Funktionsgenerators durch ein externes Signal.
- Wenn die Triggerquelle *Manual* gewählt wurde, gibt der Funktionsgenerator am Anfang eines jeden Bursts über den Anschluss *Trig Out* einen Puls (Breite >1 µs) aus.
- *Manuelle Bedienung*: Drücken Sie nach der Wahl der Burst-Betriebsart den Softkey **Trigger Setup**. Wählen Sie anschließend mit dem Softkey **Trig Out** die gewünschte Flanke.
- *Fernsteuerung*:

```
OUTPut:TRIGger:SLOPe {POSitive|NEGative}
OUTPut:TRIGger {OFF|ON}
```
# <span id="page-100-0"></span>Triggerung

*Betrifft nur die Wobbel- und Burst-Betriebsarten*. Ein Wobbelzyklus oder Burst kann durch einen *internen*, einen *externen* oder einen *manuellen* Trigger ausgelöst werden.

- Beim Einschalten des Funktionsgenerators wird automatisch die Triggerbetriebsart "internal" (automatische Triggerung) gewählt. Bei interner Triggerung gibt der Funktionsgenerator in der Wobbel- oder Burst-Betriebsart ein kontinuierliches Signal aus.
- Bei externer Triggerung wird der Wobbelzyklus oder Burst durch ein externes Signal am rückseitigen Eingang *Trig In* ausgelöst. Jeder TTL-Puls am Eingang *Trig In* löst einen einzelnen Wobbelzyklus bzw. Burst aus. Sie können wählen, ob der Funktionsgenerator auf die positive oder negative Flanke des externen Triggersignals triggert.
- Bei manueller Triggerung wird jedesmal, wenn Sie die Taste (mone drücken, ein einzelner Wobbelzyklus bzw. Burst ausgelöst. Wenn Sie diese Taste längere Zeit gedrückt lassen, wird der Funktionsgenerator wiederholt getriggert.
- In der Fernsteuerungsbetriebsart oder wenn eine andere Funktion als Wobbelung oder Burst gewählt wurde, ist die Taste (moss) deaktiviert.

# **Triggerquellen**

*Betrifft nur die Wobbel- und Burst-Betriebsarten*. Sie müssen die Quelle spezifizieren, aus welcher der Funktionsgenerator einen Trigger akzeptiert.

- Wobbel-Triggerquelle: **"Internal"**, "External" oder "Manual". *Die Standardeinstellung ist "Internal"*.
- Der Funktionsgenerator akzeptiert einen manuellen Trigger, einen Hardware-Trigger über den rückseitigen Eingang *Trig In* oder einen internen Trigger (kontinuierliche Ausgabe von Wobbelzyklen oder Bursts). *Beim Einschalten des Gerätes wird automatisch die interne Triggerquelle gewählt.*

Kapitel 3 Leistungsmerkmale und Funktionen **Triggerung**

- Die Information darüber, welche Triggerquelle gewählt wurde, wird in einem *flüchtigen* Speicher abgelegt. Beim Einschalten des Gerätes wird automatisch die Triggerquelle "Internal" gewählt; bei einem Reset über die Fernsteuerungsschnittstelle wird die Triggerquelle "Immediate" gewählt.
- *Manuelle Bedienung*: Drücken Sie nach der Wahl der Wobbel- oder Burst-Betriebsart den Softkey **Trigger Setup**. Wählen Sie anschließend mit dem Softkey **Source** die gewünschte Triggerquelle.
- *Fernsteuerung*:

```
TRIGger:SOURce {IMMediate|EXTernal|BUS}
```
Der Befehl APPLy wählt automatisch die Triggerquelle *Immediate.*

*Interne Triggerung.* In der Triggerbetriebsart "Internal" gibt der Funktionsgenerator eine kontinuierliche Folge von Wobbelzyklen bzw. Bursts aus (gemäß den Einstellungen *Sweep time* bzw. *Burst period*). "Internal" ist die Standardtriggerquelle sowohl für die manuelle Betriebsart als auch für den Fernsteuerungsbetrieb.

- *Manuelle Bedienung*: Drücken Sie den Softkey **Trigger Setup**, und wählen Sie mit dem Softkey **Source Int** die interne Triggerquelle.
- *Fernsteuerung*:

TRIGger:SOURce IMMediate

*Manuelle Triggerung.* In der Triggerbetriebsart "Manual" (die nur in der manuellen Betriebsart verfügbar ist) können Sie den Funktionsgenerator durch Drücken der Taste (mose) manuell triggern. Jedesmal wenn Sie diese Taste drücken, gibt der Funktionsgenerator einen einzelnen Wobbelzyklus bzw. Burst aus. Wenn der Funktionsgenerator auf einen manuellen Trigger wartet, leuchtet die Taste (Treeser). (Im Fernsteuerungsbetrieb ist diese Taste deaktiviert).

*Externe Triggerung.* In der Triggerbetriebsart "External" akzeptiert der Funktionsgenerator einen Hardware-Trigger über den rückseitigen Eingang *Trig In*. Jede TTL-Flanke am Eingang *Trig In*, welche die spezifizierte Polarität aufweist, löst einen einzelnen Wobbelzyklus bzw. Burst aus.

*Siehe hierzu auch [""Trigger In"-Signal](#page-103-0)," weiter unten in diesem Kapitel.* 

• *Manuelle Bedienung*: Die Triggerbetriebsart "External" unterscheidet sich im wesentlichen nur dadurch von der Triggerbetriebsart "Manual", dass die Triggerung über den Eingang *Trig In* erfolgt statt durch Drücken einer Taste. Drücken Sie zur Wahl der Triggerquelle "External" den Softkey **Trigger Setup** und anschließend den Softkey **Source Ext.**

Drücken Sie zur Wahl der Triggerflanke den Softkey **Trigger Setup**, und wählen anschließend mit dem Softkey **Slope** die positive oder die negative Flanke.

• *Fernsteuerung*:

TRIGger:SOURce EXTernal

Spezifizieren Sie mit dem folgenden Befehl die Triggerflanke (positiv oder negativ):

TRIGger:SLOPe {POSitive|NEGative}

*Software- (Bus-) Triggerung.* Die Triggerbetriebsart "Bus" ist nur im Fernsteuerungsbetrieb verfügbar. Diese Triggerbetriebsart unterscheidet sich im wesentlichen nur dadurch von der Betriebsart "Manual", dass die Triggerung durch einen Bus-Trigger-Befehl erfolgt statt durch Drücken einer Taste. Jeder über die Fernsteuerungsschnittstelle empfangene Bus-Trigger-Befehl löst einen einzelnen Wobbelzyklus bzw. Burst aus.

• Senden Sie zur Wahl der Triggerquelle "Bus" den folgenden Befehl:

TRIGger:SOURce BUS

• Wenn der Funktionsgenerator sich in der Triggerbetriebsart *Bus* befindet, können Sie ihn triggern, indem Sie den Befehl TRIG oder \*TRG über die Fernsteuerungsschnittstelle (GPIB oder RS-232) senden. Wenn der Funktionsgenerator auf einen Bus-Trigger wartet, leuchtet die Taste (Trisser).

<span id="page-103-0"></span>Kapitel 3 Leistungsmerkmale und Funktionen **Triggerung**

### **"Trigger In"-Signal**

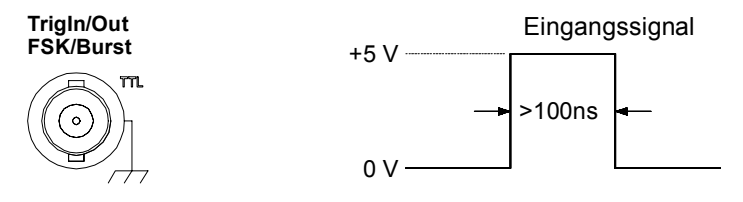

Die Abbildung zeigt die positive Flanke.

Dieser rückseitige Anschluss wird in den folgenden Betriebsarten benutzt:

- *Betriebsart "Triggered sweep"*: Drücken Sie zur Wahl der externen Triggerquelle den Softkey **Trigger Setup**, und wählen Sie dann **Source Ext**, oder senden Sie den Befehl TRIG:SOUR EXT über die Fernsteuerungsschnittstelle (die Wobbelbetriebsart muss aktiv sein). Jede positive oder negative Signalflanke (je nachdem, welche Triggerflanke Sie spezifiziert haben) am Eingang *Trig In* löst einen einzelnen Wobbelzyklus aus.
- *Betriebsart "Externally-Modulated FSK"*: Drücken Sie zuw Wahl der Betriebsart "Externally-modulated FSK" den Softkey **Source**, oder senden Sie den Befehl FSK:SOUR EXT über die Fernsteuerungsschnittstelle (die Betriebsart FSK muss bereits aktiv sein). Wenn das externe Signal sich im *LOW*-Zustand befindet, wird die *Trägerfrequenz* ausgegeben. Wenn das externe Signal sich im *HIGH*-Zustand befindet, wird die *"Hop"-Frequenz* ausgegeben. Die maximal zulässige FSK-Rate bei externer Modulation ist 1 MHz.
- *Betriebsart "Triggered Burst"*: Drücken Sie zur Wahl der externen Triggerquelle den Softkey **Trigger Setup**, und wählen Sie dann **Source Ext**, oder senden Sie den Befehl TRIG:SOUR EXT über die Fernsteuerungsschnittstelle (die Burst-Betriebsart muss bereits aktiv sein). Der Funktionsgenerator gibt jedesmal, wenn er aus der spezifizierten Triggerquelle einen Trigger empfängt, einen Burst mit der spezifizierten Anzahl von Zyklen (*Burst count*) aus.

• *Betriebsart "External Gated Burst"*: Drücken Sie zum Aktivieren der Betriebsart "External Gated Burst" den Softkey **Gated**, oder senden Sie den Befehl BURS:MODE GAT über die Fernsteuerungsschnittstelle (die Burst-Betriebsart muss bereits aktiv sein). Solange das externe Torsignal *TRUE* ist, gibt der Funktionsgenerator ein kontinuierliches Signal aus. Wenn das externe Torsignal in den Zustand *FALSE* übergeht, wird die Signalausgabe nach dem Ende des aktuellen Signalzyklus beendet. Die Ausgangsspannung bleibt anschließend auf dem durch die Start-Burst-Phase vorgegebenen Wert. Bei der Signalform "Noise" wird die Signalausgabe beim TRUE/FALSE-Übergang des Torsignals sofort beendet.

# **"Trigger Out"-Signal**

Am rückseitigen Ausgang *Trig Out* ist (*nur in den Wobbel- und Burst-Betriebsarten*) ein Triggersignal zur Synchronisation externer Geräte verfügbar. Wenn dieser Ausgang aktiv ist, wird am Anfang eines jeden Wobbelzyklus oder Bursts eine positive TTL-Flanke (Standardeinstellung) oder negative TTL-Flanke über den Ausgang *Trig Out* ausgegeben.

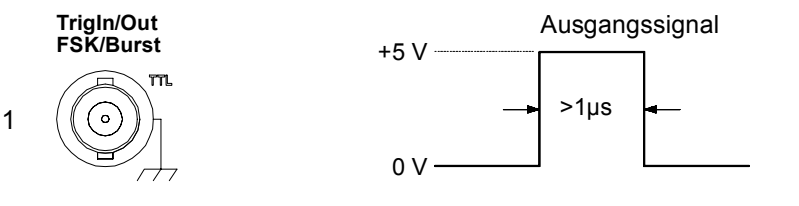

Die Abbildung zeigt die positive Flanke.

- Wenn die Triggerquelle *Internal* (sofortige Triggerung) gewählt wurde, gibt der Funktionsgenerator am Anfang des Wobbelzyklus oder Bursts über den Anschluss *Trig Out* ein Rechtecksignal mit einem Tastverhältnis von 50% aus. Die Frequenz dieses Signals entspricht der spezifizierten *Wobbelzeit* bzw. der spezifizierten *Burst-Periode*.
- Beim Wählen der Triggerquelle *External* wird das "Trigger out"- Signal automatisch deaktiviert. In diesem Fall dient der Anschluss *Trig In/Out* zur Triggerung des Funktionsgenerators durch ein externes Signal.

Kapitel 3 Leistungsmerkmale und Funktionen **Triggerung**

- Wenn die Triggerquelle *Bus* (Software) gewählt wurde, gibt der Funktionsgenerator am Anfang eines jeden Wobbelzyklus oder Bursts über den Anschluss *Trig Out* einen Puls (Breite >1 µs) aus.
- *Manuelle Bedienung*: Drücken Sie nach der Wahl der Wobbel- oder Burst-Betriebsart den Softkey **Trigger Setup**. Wählen Sie anschließend mit dem Softkey **Trig Out** die gewünschte Flanke.
- *Fernsteuerung*:

OUTPut:TRIGger:SLOPe {POSitive|NEGative} OUTPut:TRIGger {OFF|ON}

106

# Arbiträrsignale

Fünf verschiedene, unveränderliche Standard-Arbiträrsignale sind in einem nichtflüchtigen Speicher abgelegt. Sie haben die Möglichkeit, bis zu vier benutzerdefinierte Arbiträrsignale in einem nichtflüchtigen Speicher und ein weiteres in einem flüchtigen Speicher abzulegen. Jedes dieser Signale kann aus bis zu 65 536 (64 K) Punkten bestehen; die Mindestlänge ist ein Punkt (DC-Spannung).

*Informationen über das Herunterladen und Ausgeben von Arbiträrsignalen siehe Kapitel 7, "Tutorial".* 

# **Definieren und Abspeichern eines Arbiträrsignals**

Das nachfolgende Beispiel zeigt, wie ein Arbiträrsignal in der manuellen Betriebsart definiert und abgespeichert wird. Das Herunterladen eines Arbiträrsignals über die Fernsteuerungsschnittstelle wird im Abschnitt ["Arbiträrsignal-Befehle"](#page-207-0) beschrieben, der auf Seit[e 208](#page-207-0) anfängt. In diesem Beispiel werden Sie das unten abgebildete, sägezahnähnliche Signal definieren und abspeichern.

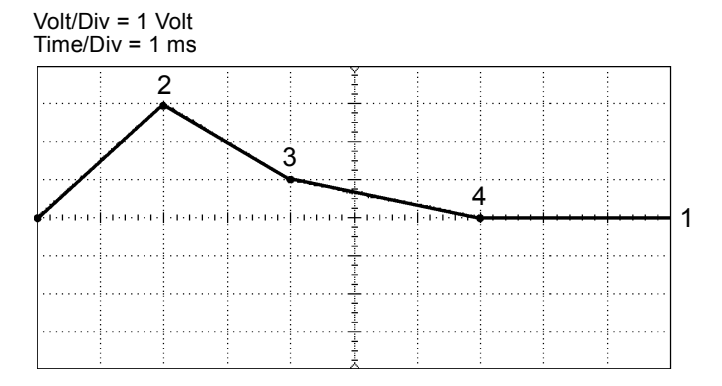

#### **1 Wählen Sie die Ausgangsfunktion "Arbitrary".**

Wenn Sie zur Wahl der Ausgangsfunktion "Arbitrary" die Taste drücken, wird im Display kurzzeitig die derzeit gewählte Signalform angezeigt.

#### **2 Starten Sie den Arbiträrsignal-Editor.**

Drücken Sie zum Starten des Arbiträrsignal-Editors den Softkey **Create New**. Im Arbiträrsignal-Editor definieren Sie die Signalform, indem Sie für jeden Signalpunkt einen Zeitwert und einen Spannungswert eingeben. Beim Definieren eines neuen Arbiträrsignals wird das im flüchtigen Speicher enthaltene Signal überschrieben.

#### **3 Spezifizieren Sie die Signalperiode.**

Drücken Sie zum Spezifizieren der *Zeitgrenzen* für das Signal den Softkey **Cycle Period**. Der Zeitwert des letzten Signalpunktes muss *kleiner* als die spezifizierte Periode sein.

*Spezifizieren Sie in diesem Beispiel eine Periode von 10 ms.* 

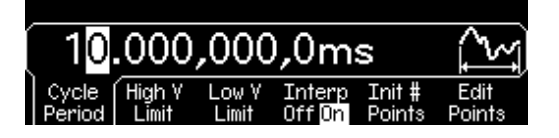

#### **4 Spezifizieren Sie die Spannungsgrenzen für das Signal.**

Drücken Sie nacheinander die Softkeys **High V Limit** und **Low V Limit**, und spezifizieren Sie den oberen bzw. unteren Spannungsgrenzwert, der beim Erstellen des Signals erreicht werden kann. Der obere Grenzwert *muss* größer als der untere sein. Standardmäßig wird Punkt #1 gleich dem oberen Grenzwert und Punkt #2 gleich dem unteren Grenzwert gesetzt.

*Spezifizieren Sie in diesem Beispiel einen oberen Grenzwert von 3.0 V und einen unteren Grenzwert von 0 V.*

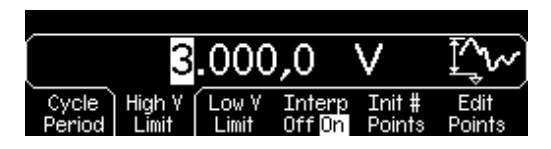

#### **5 Wählen Sie das Interpolationsverfahren.**

Aktivieren oder deaktivieren Sie mit dem Softkey **Interp** die lineare Interpolation zwischen den Signalpunkten (diese Funktion ist nur in der manuellen Betriebsart verfügbar). Bei aktiver Interpolation (Standardeinstellung) verbindet der Arbiträrsignal-Editor die vorgegebenen
Signalpunkte automatisch durch eine gerade Linie. Bei inaktiver Interpolation bleibt die Spannung zwischen den Punkten auf dem Pegel des jeweils letzten Punktes, sodass ein stufenförmiges Signal entsteht.

*Aktivieren Sie in diesem Beispiel die lineare Interpolation.* 

### **6 Spezifizieren Sie die anfängliche Anzahl der Signalpunkte.**

Sie können Arbiträrsignale aus bis zu 65 536 (64 K) Punkten definieren. Der Arbiträrsignal-Editor erstellt zunächst ein Signal aus zwei Punkten und verbindet die beiden Punkte durch eine Gerade. Drücken Sie den Softkey **Init # Points**, und spezifizieren Sie die anfängliche Anzahl der Signalpunkte. (Später können Sie Punkte hinzufügen oder entfernen).

*Spezifizieren Sie in diesem Beispiel für "Init # Points" den Wert "4".* 

## **7 Starten Sie die Punkt-für-Punkt-Signalbearbeitung.**

Drücken Sie den Softkey **Edit Points**, um die anfängliche Signaldefinition zu akzeptieren und die Punkt-für-Punkt-Signalbearbeitung zu starten. In der Statuszeile am oberen Rand des Displays wird die Anzahl der Signalpunkte in *gelb*, der Zeitwert des aktuellen Punktes in *grün* und der Spannungswert des aktuellen Punktes in *magenta* angezeigt.

### **8 Definieren Sie den ersten Signalpunkt.**

Drücken Sie zum Spezifizieren des Spannungswertes für den Punkt #1 den Softkey **Voltage** (der Zeitwert dieses Punktes ist 0 Sekunden und kann nicht verändert werden). Der Spannungswert des Punktes #1 ist standardmäßig gleich dem oberen Grenzwert.

*Spezifizieren Sie in diesem Beispiel für den Punkt #1 einen Spannungswert von 0 V.*

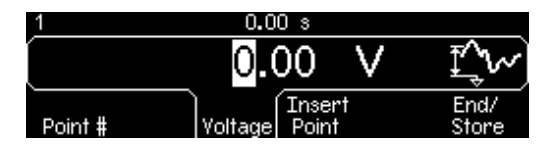

*Beachten Sie, dass der Arbiträrsignal-Editor alle Amplitudenberechnungen in der Einheit Vpp (und nicht etwa Vrms oder dBm) durchführt.* 

### **9 Definieren Sie den nächsten Signalpunkt.**

Drücken Sie den Softkey **Point #**, und wählen Sie mit dem Drehknopf den Punkt #2. Drücken Sie den Softkey **Time**, und spezifizieren Sie den Zeitwert für den aktuellen Punkt (dieser Softkey ist für den Punkt #1 nicht verfügbar). Drücken Sie den Softkey **Voltage**, und spezifizieren Sie den Spannungswert für den aktuellen Punkt.

*Spezifizieren Sie in diesem Beispiel den Zeitwert 2 ms und den Spannungswert 3.0 V.*

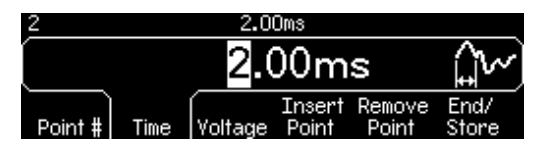

### **10 Definieren Sie die übrigen Signalpunkte.**

Spezifizieren Sie mit Hilfe der Softkeys **Time** und **Voltage** die Zeit- und Spannungswerte der übrigen Signalpunkte. Verwenden Sie die in der nachfolgenden Tabelle angegebenen Werte.

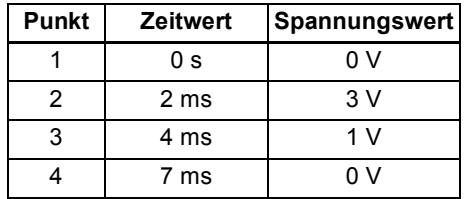

- Der Zeitwert des letzten Signalpunktes muss *kleiner* als die spezifizierte Periode sein.
- Der Arbiträrsignal-Editor verbindet automatisch den letzten Signalpunkt mit dem Spannungswert des ersten Punktes, sodass ein kontinuierliches Signal entsteht.
- Wenn Sie einen zusätzlichen Punkt einfügen möchten, drücken Sie den Softkey **Insert Point**. Der neue Punkt wird mittig zwischen dem aktuellen und dem nächstfolgenden Punkt eingefügt.
- Wenn Sie den aktuellen Punkt entfernen möchten, drücken Sie den Softkey **Remove Point**. Die übrigen Punkte werden entsprechend dem gewählten Interpolationsverfahren miteinander verbunden. Der Punkt #1 kann nicht entfernt werden, weil das Signal einen definierten Anfangswert haben muss.

### **11 Speichern Sie das Arbiträrsignal ab.**

Drücken Sie zum Abspeichern des neuen Signals den Softkey **End / Store**. Drücken Sie anschließend den Softkey **DONE**, um das Signal im *flüchtigen* Speicher abzulegen, *oder* den Softkey **Store in Non-Vol**, um es in einem der vier *nichtflüchtigen* Speicher abzulegen.

Sie können den vier nichtflüchtigen Signalspeichern einen benutzerdefinierten Namen zuordnen.

- Dieser Name kann bis zu 12 Zeichen enthalten. Das erste Zeichen muss ein Buchstabe sein; die übrigen Zeichen können Buchstaben, Ziffern oder das Unterstrich-Zeichen (" \_ ") sein.
- Wenn Sie ein zusätzliches Zeichen eingeben möchten, setzen Sie den Cursor mit Hilfe des Drehknopfs hinter das letzte Zeichen des aktuellen Namens, und wählen Sie mit dem Drehknopf das gewünschte Zeichen.
- Durch Drücken der Taste  $\bigoplus$  können Sie alle Zeichen rechts vom Cursor gleichzeitig löschen.

*Geben Sie in diesem Beispiel dem Speicherregister 1 den Namen "RAMP\_NEW", und drücken Sie zum Abspeichern des Signals den Softkey 1 and then press the* **STORE ARB***.*

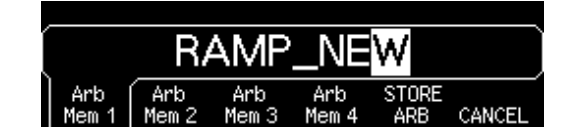

Das Signal ist jetzt im nichtflüchtigen Speicher gespeichert und wird ausgegeben. Der Name, unter dem das Signal abgespeichert wurde, wird in der Liste der gespeicherten Signale (die Sie mit dem Softkey **Stored Wform** abrufen können) angezeigt.

# **Weitere Informationen über Arbiträrsignale**

- Wenn Sie sehen möchten, welche Arbiträrsignalform gerade gewählt ist, drücken Sie [A<sup>t</sup>). Im Display erscheint kurzzeitig eine Meldung.
- In der manuellen Betriebsart können Sie nicht nur ein neues Arbiträrsignal definieren, sondern auch ein bereits existierendes Arbiträrsignal editieren. Sie können sowohl solche Arbiträrsignale editieren, die in der manuellen Betriebsart definiert wurden, als auch solche, die über die Fernsteuerungsschnittstelle heruntergeladen wurden. Die fünf internen Standard-Arbiträrsignale können jedoch nicht editiert werden.
- Wenn Sie eines der nichtflüchtig gespeicherten Arbiträrsignale oder das aktuelle, flüchtig gespeicherte Arbiträrsignal editieren möchten, drücken Sie den Softkey **Edit Wform**. Beachten Sie beim Editieren eines existierenden Arbiträrsignals folgende Interaktionen:
	- Wenn Sie die Zyklus-Periode *vergrößern*, fallen einige Punkte unter Umständen mit bereits existierenden Punkten zusammen. In diesem Fall bleiben die jeweilig frühesten Punkte erhalten, und alle Duplikate werden entfernt.
	- Wenn Sie die Zyklus-Periode *verkleinern*, werden alle Punkte entfernt, die zuvor im Bereich jenseits der neuen Periode definiert wurden.
	- Wenn Sie die Spannungsgrenzwerte *vergrößern*, bleiben die Spannungswerte existierender Punkte unverändert, aber die Vertikalauflösung kann sich eventuell etwas verschlechtern.
	- Wenn Sie die Spannungsgrenzwerte *verkleinern*, kann es vorkommen, dass einige vorhandene Punkte die neuen Grenzwerte überschreiten. In diesem Fall werden die Spannungswerte solcher Punkte gleich den neuen Grenzwerten gesetzt.
- Wenn Sie ein Arbiträrsignal als *Modulationssignal* für AM oder FM wählen, wird die Länge des Arbiträrsignals automatisch auf 8 K Punkte begrenzt. Überzählige Signalpunkte werden mittels Dezimierung entfernt.

# <span id="page-112-0"></span>Übergeordnete Systemfunktionen

Dieser Abschnitt enthält Informationen über Themen wie z. B.: Abspeichern des Gerätezustands, Zurückrufen des Ausschalt-Gerätezustands, Fehlermeldungen, Selbsttest und Display-Steuerung. Diese Informationen betreffen zwar nicht unmittelbar die Ausgabe von Signalen, sind aber dennoch wichtig.

# **Abspeichern des aktuellen Gerätezustands**

Der Funktionsgenerator besitzt fünf nichtflüchtige Register zum Speichern von Gerätezuständen. Diese Register sind von 0 bis 4 nummeriert. Beim Ausschalten des Funktionsgenerators wird der aktuelle Gerätezustand automatisch in das Register "0" abgespeichert. In der manuellen Betriebsart können Sie den Registern "1" bis "4" benutzerdefinierte Namen zuordnen.

- Sie können den aktuellen Gerätezustand in jedes beliebige der fünf Speicherregister abspeichern. Sie können jedoch einen Gerätezustand nur aus einem solchen Register zurückrufen, in das zuvor ein Gerätezustand abgespeichert wurde.
- *Über die Fernsteuerungsschnittstelle* (aber nicht in der manuellen Betriebsart) können Sie zusätzlich einen fünften Gerätezustand in das Register "0" abspeichern. Dabei müssen Sie jedoch beachten, dass das Register "0" beim Ausschalten des Gerätes durch den dann aktuellen Zustand überschrieben wird.
- Ein gespeicherter Gerätezustand beinhaltet folgende Informationen: Ausgangsfunktion (einschließlich dem gewählten Arbiträrsignal), Frequenz, Amplitude, DC-Offsetspannung, Tastverhältnis, Symmetrieverhältnis und Modulationsparameter.
- Im Auslieferungszustand des Gerätes sind die Register "1" bis "4" leer. (Das Register "0" enthält den Gerätezustand zum Zeitpunkt des Ausschaltens).
- Beim Ausschalten des Gerätes wird der aktuelle Zustand automatisch in das Register "0" abgespeichert. Sie können den Funktionsgenerator so konfigurieren, dass dieser Zustand beim Einschalten des Gerätes automatisch wiederhergestellt wird. Im Auslieferungszustand ist der Funktionsgenerator so konfiguriert, dass der beim Einschalten automatisch in die Grundeinstellung gebracht wird.

### Kapitel 3 Leistungsmerkmale und Funktionen **Übergeordnete Systemfunktionen**

• Sie können jedem der Register einen benutzerdefinierten Namen zuordnen (dem Register "0" allerdings nur über die Fernsteuerungsschnittstelle).

Die Zuordnung von Namen kann sowohl in der manuellen Betriebsart als auch über die Fernsteuerungsschnittstelle erfolgen. Allerdings ist es nur in der manuellen Betriebsart möglich, gespeicherte Gerätezustände unter ihrem Namen zurückzurufen. Über die Fernsteuerungsschnittstelle können Sie einen gespeicherten Gerätezustand nur unter seiner Registernummer (0 bis 4) zurückrufen.

- Der benutzerdefinierte Name kann bis zu 12 Zeichen enthalten. Das erste Zeichen *muss ein Buchstabe (A–Z) sein;* die übrigen Zeichen können Buchstaben, Ziffern (0–9) oder das Unterstrich-Zeichen (" \_ ") sein. Leerzeichen sind nicht erlaubt. Wenn Sie einen Namen mit mehr als 12 Zeichen spezifizieren, erfolgt eine Fehlermeldung.
- Beachten Sie, dass der Funktionsgenerator Sie *nicht* daran hindert, mehreren Registern den *gleichen* benutzerdefinierten Namen zuzuordnen. Beispielsweise können Sie den Registern "1" und "2" den gleichen Namen zuordnen.
- Wenn Sie nach dem Abspeichern des Gerätezustands ein Arbiträrsignal aus dem nichtflüchtigen Speicher löschen, gehen die Signaldaten verloren, und der Funktionsgenerator gibt bei einem späteren Zurückrufen des Gerätezustands das Signal *nicht* aus. Statt des gelöschten Signals wird das interne Arbiträrsignal "exponential rise" ausgegeben.
- Beim Abspeichern des Gerätezustands wird auch der aktuelle Display-Zustand (*siehe ["Display-Steuerung"](#page-119-0) auf Seit[e 120](#page-119-0)*) abgespeichert. Wenn Sie den Gerätezustand zurückrufen, wird auch der Display-Zustand wiederhergestellt.
- Ein Reset beeinflusst *nicht* die gespeicherten Gerätezustände. Ein gespeicherter Zustand bleibt so lange erhalten, bis er von einem anderen Gerätezustand überschrieben oder explizit gelöscht wird.
- *Manuelle Bedienung*: Drücken Sie <sup>(Store</sup>) und anschließend den Softkey **Store State** oder **Recall State**. Drücken Sie zum Löschen eines gespeicherten Gerätezustands den Softkey **Delete State**. (Dadurch wird auch der benutzerdefinierte Name des betreffenden Registers gelöscht).

Wenn Sie den Funktionsgenerator so konfigurieren möchten, dass er beim Einschalten in die Grundeinstellung gebracht wird, drücken Sie (Store) und dann den Softkey **Pwr-On Default**. Wenn Sie den Funktionsgenerator so konfigurieren möchten, dass beim Einschalten der Gerätezustand zum Zeitpunkt des Ausschaltens wiederhergestellt wird, drücken Sie **Recall** und dann den Softkey Pwr-On Last.

Sie können jedem der vier Speicherregister einen benutzerdefinierten Namen zuordnen.

- Dieser Name kann bis zu 12 Zeichen enthalten. Das erste Zeichen muss ein Buchstabe sein; die übrigen Zeichen können Buchstaben, Ziffern oder das Unterstrich-Zeichen (" \_ ") sein.
- Wenn Sie ein zusätzliches Zeichen eingeben möchten, setzen Sie den Cursor mit Hilfe des Drehknopfs hinter das letzte Zeichen des aktuellen Namens, und wählen Sie mit dem Drehknopf das gewünschte Zeichen.
- Durch Drücken der Taste  $\bigoplus$  können Sie alle Zeichen rechts vom Cursor gleichzeitig löschen.
- *Fernsteuerung*:

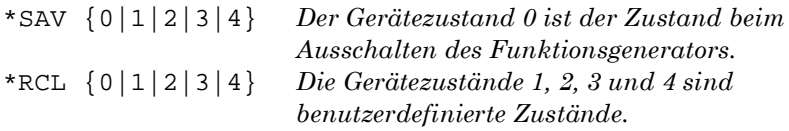

Wenn Sie einem gespeicherten Zustand, der in der manuellen Betriebsart zurückgerufen werden soll, einen benutzerdefinierten Namen zuordnen möchten, senden Sie den folgenden Befehl. Über die Fernsteuerungsschnittstelle können Sie einen gespeicherten Gerätezustand nur unter seiner Registernummer (0 bis 4) zurückrufen.

MEM:STATE:NAME 1,TEST\_WFORM\_1

Wenn Sie den Funktionsgenerator so konfigurieren möchten, dass beim Einschalten der Gerätezustand zum Zeitpunkt des Ausschaltens zurückgerufen wird, senden Sie den folgenden Befehl.

MEMory:STATe:RECall:AUTO ON

Kapitel 3 Leistungsmerkmale und Funktionen **Übergeordnete Systemfunktionen**

### **Fehlerhafte Zustände**

Der Funktionsgenerator enthält eine Fehlerwarteschlange, die bis zu 20 Fehlermeldungen über Befehlssyntax- oder Hardware-Fehler aufnehmen kann. *Eine vollständige Liste der möglichen Fehlermeldungen finden Sie in Kapitel 5.*

- Den Inhalt der Fehlerwarteschlange können Sie abfragen. Bei der Fehlerwarteschlange handelt es sich um einen FIFO- (First-in-firstout) Speicher. Das bedeutet, dass die erste eingespeicherte Fehlermeldung auch als erste ausgegeben wird. Beim Abfragen einer Fehlermeldung wird diese aus der Fehlerwarteschlange gelöscht. Beim Auftreten eines Fehlers ertönt ein Piepton (es sei denn, Sie haben den Piepton deaktiviert).
- Wenn mehr als 20 Fehler aufgetreten sind, wird die als letzte gespeicherte Fehlermeldung (über den zuletzt aufgetretenen Fehler) durch die Meldung "*Queue overflow*" (FIFO-Speicher-Überlauf) ersetzt. Ab diesem Zeitpunkt werden so lange keine weiteren Fehlermeldungen mehr abgespeichert, bis Sie gespeicherte Fehlermeldungen abfragen und dadurch aus der Fehlerwarteschlange löschen. Falls die Fehlerwarteschlange beim Auslesen keine Fehlermeldungen enthält, erfolgt die Meldung "*No error*" (kein Fehler).
- Die Fehlerwarteschlange wird durch den Befehl \*CLS (Clear Status) sowie beim Aus- und Wiedereinschalten des Gerätes gelöscht. Auch durch das Auslesen von Fehlermeldungen werden diese aus der Fehlerwarteschlange gelöscht. Durch den Reset-Befehl (\*RST) wird die Fehlerwarteschlange *nicht* gelöscht.
- *Manuelle Bedienung*: Drücken Sie <sup>(Help</sup>), und wählen Sie dann den Menüpunkt "*Fehlerwarteschlange für externe Befehle anzeigen*" (zweiter Menüpunkt). Drücken Sie anschließend zur Anzeige der Fehlermeldungen den Softkey **SELECT**. Der erste Fehler in der Liste (d. h. der Fehler an oberster Stelle der Liste) ist der als erster aufgetretene Fehler.

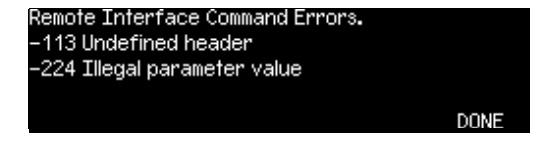

• *Fernsteuerung*:

SYSTem:ERRor? *Dieser Abfragebefehl liest eine Fehlermeldung aus der Fehlerwarteschlange.* 

Fehlermeldungen haben das folgende Format (der Fehlermeldungsstring kann bis zu 255 Zeichen enthalten).

-113,"Undefined header"

## **Steuerung des akustischen Signals**

Wenn (in der manuellen Betriebsart oder im Fernsteuerungsbetrieb) ein Fehler auftritt, ertönt normalerweise ein akustisches Signal (Piepton). Diesen Signalton können Sie bei Bedarf deaktivieren.

- Die Signalton-Einstellung wird *nichtflüchtig* abgespeichert und ändert sich beim Aus- und Wiedereinschalten des Gerätes oder bei einem Reset über die Fernsteuerungsschnittstelle *nicht*. Im Auslieferungszustand des Gerätes ist der Signalton aktiviert.
- Durch das Deaktivieren des Signaltons wird der Klick, der ertönt, wenn Sie eine Taste drücken oder am Drehknopf drehen, *nicht* deaktiviert.
- *Manuelle Bedienung*: Drücken Sie [Utility], und wählen Sie im Menü "System" den Softkey **Beep**.
- *Fernsteuerung*:

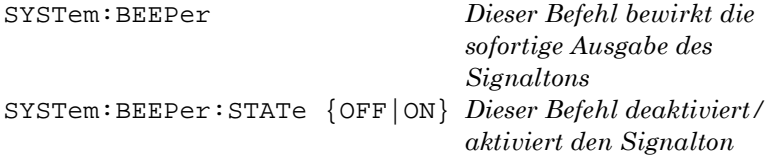

## **Automatische Abschaltung der Display-Hintergrundbeleuchtung**

Normalerweise schalten sich das Display und die Hintergrundbeleuchtung automatisch ab, wenn das Gerät *eine Stunde lang* nicht benutzt wird. In bestimmten Anwendungen kann es zweckmäßig sein, die automatische Abschaltung der Hintergrundbeleuchtung zu unterbinden. *Dies ist nur in der manuellen Betriebsart möglich.*

- Die Hintergrundbeleuchtung-Einstellung wird *nichtflüchtig* abgespeichert und ändert sich beim Aus- und Wiedereinschalten des Gerätes oder bei einem Reset über die Fernsteuerungsschnittstelle *nicht*. Im Auslieferungszustand des Gerätes ist die automatische Abschaltung der Hintergrundbeleuchtung aktiviert.
- *Manuelle Bedienung*: Drücken Sie [Utility], und wählen Sie im Menü "System" den Softkey **Scrn Svr** (Screen Saver).

## **Display-Kontrast**

Zur Optimierung der Lesbarkeit des Displays können Sie den Kontrast einstellen. *Dies ist nur in der manuellen Betriebsart möglich.*

- Display-Kontrast: 0 bis 100. *Der Standardwert ist 50.*
- Die Kontrast-Einstellung wird *nichtflüchtig* abgespeichert und ändert sich beim Aus- und Wiedereinschalten des Gerätes oder bei einem Reset über die Fernsteuerungsschnittstelle *nicht*.
- *Manuelle Bedienung*: Drücken Sie [Utility], und wählen Sie im Menü "System" den Softkey **Display Contr**.

# **Selbsttest**

- Nach dem Einschalten führt der Funktionsgenerator automatisch einen *Selbsttest* durch. Hierbei handelt es sich um einen verkürzten Selbsttest, bei dem lediglich die wichtigsten Gerätefunktionen überprüft werden.
- Ein *vollständiger* Selbsttest umfasst wesentlich mehr Testroutinen und dauert etwa 15 Sekunden. Wenn das Gerät alle Tests besteht, können Sie mit hoher Wahrscheinlichkeit annehmen, dass es völlig in Ordnung ist.
- Wenn beim vollständigen Selbsttest kein Fehler auftritt, wird im Display die Meldung "Self-Test Passed" angezeigt. Falls beim Selbsttest ein Fehler auftritt, wird die Meldung "Self-Test Failed" zusammen mit einer Fehlernummer angezeigt. In diesem Fall müssen Sie das Gerät zur Reparatur an ein Service-Zentrum von Agilent Technologies einsenden. Bitte beachten Sie die diesbezüglichen Versandhinweise im *Service Guide* zum Agilent 33250A.
- *Manuelle Bedienung*: Drücken Sie [Utility], und wählen Sie im Menü "Test / Cal" den Softkey **Self Test**.
- *Fernsteuerung*:

\*TST?

Diese Abfrage liefert den Wert "0", falls das Gerät den Selbsttest bestanden hat, anderenfalls den Wert "1". Falls das Gerät den Selbsttest nicht besteht, wird außerdem eine Fehlermeldung angezeigt, die Hinweise auf mögliche Fehlerursachen gibt.

# <span id="page-119-0"></span>**Display-Steuerung**

Falls es aus Sicherheitsgründen erforderlich ist, oder falls Sie die Befehlsausführungsgeschwindigkeit im Fernsteuerungsbetrieb maximieren möchten, können Sie das Display abschalten. Im Fernsteuerungsbetrieb können Sie eine Meldung (maximal 12 Zeichen) über das Display ausgeben.

- Das Display kann nur durch einen Fernsteuerungsbefehl (nicht über die Frontplatte) abgeschaltet werden.
- Im abgeschalteten Zustand werden im Display keinerlei Informationen angezeigt; die Hintergrundbeleuchtung bleibt jedoch eingeschaltet. Bei abgeschaltetem Display sind alle Tasten außer [Local] gesperrt.
- Wenn das Gerät über die Fernsteuerungsschnittstelle den Befehl zum Anzeigen einer Meldung empfängt, wird die betreffende Meldung auch bei abgeschaltetem Display angezeigt. Ebenso werden Fehler, die mit der Fernsteuerungsschnittstelle zusammenhängen, auch bei abgeschaltetem Display angezeigt.
- Beim Aus- und Wiedereinschalten des Gerätes, bei einem Reset (Befehl \*RST) und beim Umschalten vom Fernsteuerungsbetrieb auf manuelle Bedienung wird das Display automatisch reaktiviert. Um das Gerät vom Fernsteuerungsbetrieb auf manuelle Bedienung umzuschalten, müssen Sie die Taste [Local] drücken oder den IEEE-488-Befehl GTL (*Go To Local*) senden.
- Wenn Sie den Gerätezustand mit Hilfe des Befehls \*SAV abspeichern, wird auch der Display-Zustand mit abgespeichert. Wenn Sie einen gespeicherten Gerätezustand mit Hilfe des Befehls \*RCL zurückrufen, wird auch der Display-Zustand wiederhergestellt.
- Mit Hilfe des Fernsteuerungsbefehls DISP:TEXT können Sie eine Textmeldung über das Display ausgeben. Die Meldung kann Großund Kleinbuchstaben (A–Z), Ziffern (0–9) und alle übrigen druckbaren Zeichen enthalten, die auf einer Computertastatur vorhanden sind. Je nach Anzahl der Zeichen wählt der Funktionsgenerator automatisch eine von zwei möglichen Schriftgrößen. In der großen Schrift können etwa 12 Zeichen angezeigt werden, in der kleinen Schrift etwa 40 Zeichen.

• *Fernsteuerung*: Der folgende Befehl schaltet das Display ab:

DISP OFF

Der folgende Befehl bewirkt die Anzeige einer Meldung im Display. Falls das Display deaktiviert ist, wird es automatisch reaktiviert.

DISP:TEXT 'Test wird ausgeführt...'

Der folgende Befehl löscht die Meldung aus dem Display (ohne den Display-Zustand zu verändern):

DISP:TEXT CLEAR

# **Zahlenformat**

In der manuellen Betriebsart (nicht jedoch im Fernsteuerungsbetrieb) bietet der Funktionsgenerator die Wahl zwischen zwei Formaten für die Anzeige von Zahlen im Display: Dezimalpunkt oder Dezimalkomma.

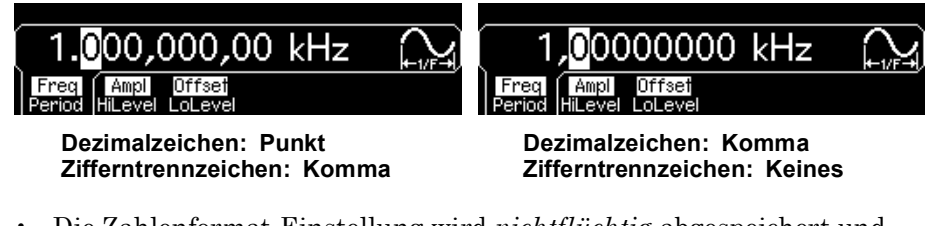

- Die Zahlenformat-Einstellung wird *nichtflüchtig* abgespeichert und ändert sich beim Aus- und Wiedereinschalten des Gerätes oder bei einem Reset über die Fernsteuerungsschnittstelle *nicht*. Im Auslieferungszustand des Gerätes wird der Punkt als Dezimalzeichen und das Komma als Zifferntrennzeichen verwendet (Beispiel: 1 kHz wird in der Form "1.000,000,00 kHz" angezeigt).
- *Manuelle Bedienung*: Drücken Sie **Williy**, und wählen Sie aus dem Menü "System" den Softkey **Number Format**.

### **Abfrage der Firmware-Version**

Sie haben die Möglichkeit, die Versionen der installierten Firmware-Komponenten abzufragen. Der Versionscode besteht aus fünf Ziffern im Format "**m.mm**-**l.ll**-**f.ff**-**gg**-**p**".

**m.mm** = Versionsnummer der Haupt-Firmware (Main firmware)

- **l.ll** = Versionsnummer der Ladeprogramm-Firmware (Loader firmware)
- **f.ff** = Versionsnummer der I/O-Prozessor-Firmware
- **gg** = Versionsnummer des Gate-Arrays
- **p** = Versionsnummer der Leiterplatte
- *Manuelle Bedienung*: Drücken Sie [www.j., und wählen Sie aus dem Menü "Test / Cal" den Softkey **Cal Info**. Die Versionsnummer wird daraufhin im Display angezeigt.
- *Fernsteuerung*: Der folgende Befehl fragt die Firmware-Versionsnummern ab (zuvor muss eine String-Variable mit mindestens 50 Zeichen dimensioniert werden).

\*IDN?

Dieser Befehl liefert einen String in folgendem Format zurück:

Agilent Technologies,33250A,0,**m.mm**-**l.ll**-**f.ff**-**gg**-**p**

## **Abfrage der SCPI-Sprachversion**

Der Funktionsgenerator ist mit den Regeln und Konventionen der aktuellen Version von SCPI (*Standard Commands for Programmable Instruments*) konform. Sie können die SCPI-Version, mit der das Gerät konform ist, mit Hilfe eines Fernsteuerungsbefehls abfragen.

*Eine Abfrage der SCPI-Version über die Frontplatte ist nicht möglich.* 

• *Fernsteuerung*:

SYSTem:VERSion?

Dieser Befehl liefert einen String in folgendem Format zurück: "JJJJ.V". "JJJJ" steht für das Jahr, in dem die Version freigegeben wurde; "V" ist eine Versionsnummer für das betreffende Jahr (Beispiel: 1997.0).

# Konfiguration der Fernsteuerungsschnittstelle

Dieser Abschnitt beschreibt, wie der Funktionsgenerator für den Fernsteuerungsbetrieb konfiguriert wird. Informationen darüber, wie das Gerät über die Frontplatte konfiguriert wird, finden Sie im Abschnitt ["Konfigurieren der Fernsteuerungsschnittstelle"](#page-45-0), der auf Seit[e 46](#page-45-0) anfängt. Informationen über die vom Funktionsgenerator unterstützten SCPI-Befehle finden Sie in Kapitel 4, ["Fernsteuerungsschnittstelle –](#page-132-0)  [Referenzinformationen"](#page-132-0) das auf Seite [133](#page-132-0) anfängt.

# **GPIB-Addresse**

Jedem der am GPIB- (IEEE-488) Bus angeschlossenen Geräte muss eine eindeutige Adresse zugeordnet werden. Der Funktionsgenerator kann auf eine beliebige Adresse zwischen 0 und 30 eingestellt werden. Im Auslieferungszustand ist das Gerät auf die Adresse "**10**" eingestellt. Die GPIB-Adresse wird beim Einschalten des Gerätes angezeigt.

*Die GPIB-Adresse kann nur über die Frontplatte eingestellt werden.* 

- Die Adresse-Einstellung wird *nichtflüchtig* abgespeichert und ändert sich beim Aus- und Wiedereinschalten des Gerätes oder bei einem Reset über die Fernsteuerungsschnittstelle *nicht*.
- Die GPIB-Schnittstellenkarte Ihres Computers besitzt eine eigene Adresse. Diese Adresse darf für keines der am GPIB-Bus angeschlossenen Geräte verwendet werden.
- *Manuelle Bedienung*: Drücken Sie [unnew], und wählen Sie dann im Menü "I/O" den Softkey **GPIB Address**.

*Siehe hierzu auch ["Konfigurieren der Fernsteuerungsschnittstelle](#page-45-0)," auf Seite [46](#page-45-0).*

## **Wahl der Fernsteuerungsschnittstelle**

Das Gerät ist standardmäßig mit einer GPIB- (IEEE-488) Schnittstelle und einer RS-232-Schnittstelle ausgestattet. Es kann immer nur jeweils eine dieser beiden Schnittstellen aktiv sein. Im Auslieferungszustand des Gerätes ist die GPIB-Schnittstelle ausgewählt.

- Die Schnittstellen-Auswahl wird *nichtflüchtig* abgespeichert und ändert sich beim Aus- und Wiedereinschalten des Gerätes oder bei einem Reset über die Fernsteuerungsschnittstelle *nicht*.
- Wenn Sie die GPIB-Schnittstelle wählen, müssen Sie dem Gerät eine eindeutige GPIB-Adresse zuordnen. Beim Einschalten des Gerätes wird dessen GPIB-Adresse im Display angezeigt.
- Wenn Sie die RS-232-Schnittstelle wählen, müssen Sie die Baudrate, die Parität und das Handshake-Protokoll spezifizieren. Beim Einschalten des Gerätes wird angezeigt, welche der beiden Schnittstellen gewählt ist.
- *Manuelle Bedienung*: Drücken Sie **Wüllity**, und wählen Sie im Menü "I/O" den Softkey **GPIB** oder **RS-232**.

*Siehe hierzu auch ["Konfigurieren der Fernsteuerungsschnittstelle](#page-45-0)," auf Seite [46](#page-45-0).*

• *Fernsteuerung*:

SYSTem:INTerface {GPIB|RS232}

Informationen darüber, wie der Funktionsgenerator über die RS-232- Schnittstelle an einen Computer angeschlossen wird, finden Sie unter ["Konfigurieren der RS-232-Schnittstelle"](#page-230-0) auf Seit[e 231](#page-230-0).

# **Wahl der Baudrate (RS-232)**

Sie können zwischen mehreren Baudraten für die RS-232-Schnittstelle wählen. Im Auslieferungszustand des Gerätes ist die Baudrate auf 57600 eingestellt.

*Die Baudrate kann nur über die Frontplatte eingestellt werden.* 

- Es stehen folgende Baudraten zur Auswahl: 300, 600, 1200, 2400, 4800, 9600, 19200, 38400, **57600** (*Standardeinstellung*) oder 115200 baud.
- Die Baudraten-Auswahl wird *nichtflüchtig* abgespeichert und ändert sich beim Aus- und Wiedereinschalten des Gerätes oder bei einem Reset über die Fernsteuerungsschnittstelle *nicht*.
- *Manuelle Bedienung*: Drücken Sie [wwww], und wählen Sie dann im Menü "I/O" den Softkey **Baud Rate**.

# **Auswahl der Parität (RS-232)**

Sie können die Parität für die RS-232-Schnittstelle wählen. Im Auslieferungszustand ist das Gerät für 8 Datenbits/Paritätsbit konfiguriert.

*Die Parität kann nur über die Frontplatte eingestellt werden.* 

- Es stehen folgende Alternativen zur Auswahl: **"None"** (8 Datenbits), "Even" (7 Datenbits) oder "Odd" (7 Datenbits). Die gewählte Parität bestimmt automatisch auch die Anzahl der Datenbits.
- Die Parität-Auswahl wird *nichtflüchtig* abgespeichert und ändert sich beim Aus- und Wiedereinschalten des Gerätes oder bei einem Reset über die Fernsteuerungsschnittstelle *nicht*.
- *Manuelle Bedienung*: Drücken Sie [www. und wählen Sie dann im Menü "I/O" den Softkey **Parity/# Bits**.

### **Auswahl des Handshake-Protokolls (RS-232)**

Sie haben die Wahl zwischen mehreren Handshake-Protokollen. Das Handshake-Protokoll regelt den Datenfluss zwischen dem Funktionsgenerator und Ihrem Computer oder Modem. Wählen Sie das von Ihrem Computer oder Modem unterstützte Handshake-Protokoll.

*Das Handshake-Protokoll kann nur über die Frontplatte eingestellt werden.* 

- Es stehen folgende Alternativen zur Auswahl: "None", **"DTR/DSR"** (*Standardeinstellung*), "Modem", "RTS/CTS" oder "XON/XOFF".
- *"None"*: In dieser Betriebsart findet keinerlei Datenflusskontrolle statt. Verwenden Sie deshalb eine niedrige Baudrate (< 9600 baud), und vermeiden Sie es, mehr als 128 Zeichen zu senden, ohne eine Pause zu machen oder eine Antwort zu lesen.
- *"DTR/DSR"*: In dieser Betriebsart überwacht der Funktionsgenerator das DSR- (Data Set Ready) Leitung der RS-232-Schnittstelle. Sobald die DSR-Leitung in den TRUE-Zustand übergeht, sendet der Funktionsgenerator Daten über die Schnittstelle. Wenn die Leitung in den FALSE-Zustand übergeht, unterbricht der Funktionsgenerator die Übertragung (nach maximal etwa sechs Zeichen). Wenn der Eingangspuffer fast voll ist (etwa 100 Zeichen), setzt der Funktionsgenerator die DTR-Leitung auf FALSE. Sobald wieder ausreichend Platz im Eingangspuffer ist, setzt er die Leitung wieder auf TRUE.
- *"Modem"*: In dieser Betriebsart wird der Datenfluss zwischen dem Funktionsgenerator und einem Modem über die DTR/DSR- und RTS/ CTS-Leitungen gesteuert. Wenn die RS-232-Schnittstelle gewählt ist, setzt der Funktionsgenerator die DTR-Leitung auf TRUE. Die DSR-Leitung wird auf TRUE gesetzt, wenn das Modem online ist. Der Funktionsgenerator setzt die RTS-Leitung auf TRUE, wenn er zum Datenempfang bereit ist. Der Funktionsgenerator setzt die CTS-Leitung auf TRUE, wenn er zum Datenempfang bereit ist. Wenn der Eingangspuffer fast voll ist (etwa 100 Zeichen), setzt der Funktionsgenerator die RTS-Leitung auf FALSE. Sobald wieder ausreichend Platz im Eingangspuffer ist, setzt er die DTR-Leitung wieder auf TRUE.
- *"RTS/CTS"*: Diese Betriebsart unterscheidet sich von "DTR/DSR" nur dadurch, dass statt der Leitungen DTR und DSR die Leitungen RTS (Request To Send) und CTS (Clear To Send) zur Steuerung des Datenflusses verwendet werden. Wenn die CTS-Leitung in den TRUE-Zustand übergeht, sendet der Funktionsgenerator Daten über die Schnittstelle. Wenn die Leitung in den FALSE-Zustand übergeht, unterbricht der Funktionsgenerator die Übertragung (nach maximal etwa sechs Zeichen). Wenn der Eingangspuffer fast voll ist (etwa 100 Zeichen), setzt der Funktionsgenerator die RTS-Leitung auf FALSE. Sobald wieder ausreichend Platz im Eingangspuffer ist, setzt er die Leitung wieder auf TRUE.
- *"XON/XOFF"*: Bei diesem Protokoll wird der Datenfluss mit Hilfe bestimmter Sonderzeichen, die in den Datenstrom eingebettet werden, gesteuert. Nachdem der Funktionsgenerator zum Senden von Daten aufgefordert wurde, sendet er so lange, bis er das "XOFF"- Zeichen (13H) empfängt. Wenn er das "XON"-Zeichen (11H) empfängt, fährt er mit dem Senden von Daten fort.
- Die Handshake-Protokoll-Einstellung wird *nichtflüchtig* abgespeichert und ändert sich beim Aus- und Wiedereinschalten des Gerätes oder bei einem Reset über die Fernsteuerungsschnittstelle *nicht*.
- Zum Herunterladen binärer Arbiträrsignaldateien über die RS-232- Schnittstelle können Sie alle Handshake-Protokolle außer "XON/ XOFF" verwenden. Beachten Sie, dass für solche Übertragungen die Einstellung "Parity None" (8 Datenbits) verwendet werden muss. Zwischen dem Senden des Vorspanns und des Binärdatenblocks muss eine Pause von etwa 1 ms eingefügt werden.
- *Manuelle Bedienung*: Drücken Sie [woodlight], und wählen Sie im Menü "I/O" den Softkey **Handshake**.

# <span id="page-127-0"></span>Überblick über die Kalibrierung

Dieser Abschnitt gibt eine kurze Einführung in die Kalibrierfunktionen des Funktionsgenerators. Eine ausführliche Beschreibung der Kalibrierprozeduren finden Sie in Kapitel 4 des *Service Guide* zum Agilent 33250A.

## **Kalibrierschutz**

Der Funktionsgenerator bietet Ihnen die Möglichkeit, den Zugriff auf die Kalibrierfunktionen durch ein Passwort zu schützen, um zu verhindern, dass das Gerät versehentlich oder von einem Unbefugten kalibriert wird. Im Auslieferungszustand ist der Kalibrierschutz aktiv. Bevor Sie eine Kalibrierung durchführen können, müssen Sie den Kalibrierschutz durch Eingabe des korrekten Sicherheitscodes deaktivieren.

Sollten Sie Ihr Passwort einmal vergessen, so können Sie den Kalibrierschutz durch Anbringen einer Drahtbrücke im Geräteinneren deaktivieren. Weitere Informationen hierzu siehe "Agilent 33250A Service Guide".

- Im Auslieferungszustand des Gerätes lautet der Sicherheitscode "AT33250A". Der Sicherheitscode wird *nichtflüchtig* gespeichert und ändert sich beim Aus- und Wiedereinschalten des Gerätes *nicht*.
- Der Sicherheitscode kann bis zu 12 alphanumerische Zeichen enthalten. Das erste Zeichen muss ein Buchstabe sein; die übrigen Zeichen können Buchstaben, Ziffern oder das Unterstrich-Zeichen (" \_ ") sein. Der Sicherheitscode kann auch kürzer als 12 Zeichen sein, aber das erste Zeichen muss auf jeden Fall ein Buchstabe sein.

*Deaktivieren des Kalibrierschutzes.* Sie können den Kalibrierschutz sowohl über die Frontplatte als auch über die Fernsteuerungsschnittstelle deaktivieren. Im Auslieferungszustand des Gerätes ist der Kalibrierschutz aktiviert; der Standard-Sicherheitscode lautet "AT33250A".

- Für die manuelle Betriebsart und für den Fernsteuerungsbetrieb gilt der gleiche Sicherheitscode. Wenn Sie den Kalibrierschutz beispielsweise über die Frontplatte aktivieren und ihn später über die Fernsteuerungsschnittstelle deaktivieren möchten, müssen Sie den gleichen Sicherheitscode verwenden.
- *Manuelle Bedienung*: Drücken Sie **Willity**, und wählen Sie im Menü "Test / Cal" den Softkey **Secure Off**.
- *Fernsteuerung*: Senden Sie zum Deaktivieren des Kalibrierschutzes den folgenden Befehl mit dem korrekten Sicherheitscode:

CAL:SECURE:STATE OFF,AT33250A

*Aktivieren des Kalibrierschutzes.* Sie können den Kalibrierschutz sowohl über die Frontplatte als auch über die Fernsteuerungsschnittstelle deaktivieren. Im Auslieferungszustand des Gerätes ist der Kalibrierschutz aktiviert; der Standard-Sicherheitscode lautet "AT33250A".

- Für die manuelle Betriebsart und für den Fernsteuerungsbetrieb gilt der gleiche Sicherheitscode. Wenn Sie den Kalibrierschutz beispielsweise über die Frontplatte aktivieren und ihn später über die Fernsteuerungsschnittstelle deaktivieren möchten, müssen Sie den gleichen Sicherheitscode verwenden.
- *Manuelle Bedienung*: Drücken Sie [www.www], und wählen Sie im Menü "Test / Cal" den Softkey **Secure On**.
- *Fernsteuerung*: Senden Sie zum Aktivieren des Kalibrierschutzes den folgenden Befehl mit dem korrekten Sicherheitscode:

CAL:SECURE:STATE ON,AT33250A

*Ändern des Sicherheitscodes.* Zum Ändern des Sicherheitscodes müssen Sie zuerst den Kalibrierschutz deaktivieren und dann einen neuen Sicherheitscode eingeben. Lesen Sie unbedingt die Regeln zum Sicherheitscode auf Seite [128](#page-127-0), bevor Sie versuchen, den Code zu ändern.

- *Manuelle Bedienung*: Zum Ändern des Sicherheitscodes müssen Sie den Kalibrierschutz zunächst durch Eingabe des alten Sicherheitscodes deaktivieren. Drücken Sie dann [uiity], und wählen Sie im Menü "Test / Cal" den Softkey **Secure Code**. Wenn Sie den Sicherheitscode über die Frontplatte ändern, gilt der neue Sicherheitscode auch für den Fernsteuerungsbetrieb.
- *Fernsteuerung*: Zum Ändern des Sicherheitscodes müssen Sie den Kalibrierschutz zunächst durch Eingabe des alten Sicherheitscodes deaktivieren. Geben Sie anschließend mit dem folgenden Befehl den neuen Sicherheitscode ein:

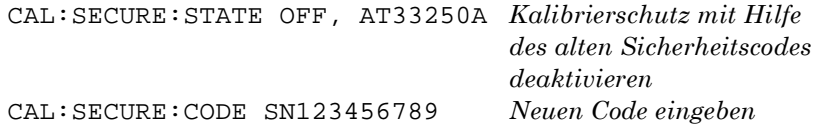

## **Kalibrierungszähler**

Sie haben die Möglichkeit abzufragen, wie oft der Funktionsgenerator bisher kalibriert wurde. Beachten Sie, dass der Funktionsgenerator auch vor der Auslieferung kalibriert wurde. Wenn Sie Ihren Funktionsgenerator erhalten, sollten Sie den Kalibrierungszähler ablesen und seinen anfänglichen Stand notieren.

- Der Kalibrierungszählerstand wird *nichtflüchtig* abgespeichert und ändert sich beim Aus- und Wiedereinschalten des Gerätes oder bei einem Reset über die Fernsteuerungsschnittstelle *nicht*.
- Der Kalibrierungszähler zählt bis 65.535 und springt dann wieder auf 0 zurück. Da der Kalibrierungszähler bei jedem Kalibrierungspunkt um 1 erhöht wird, kann der Zählerstand durch eine Kalibrierung um mehrere Punkte steigen.
- *Manuelle Bedienung*: Drücken Sie [wiiity], und wählen Sie aus dem Menü "Test / Cal" den Softkey **Cal Info**. Der Kalibrierungszählerstand wird daraufhin im Display angezeigt.
- *Fernsteuerung*:

CALibration:COUNt?

# **Kalibrierungsmeldung**

Der Funktionsgenerator bietet Ihnen die Möglichkeit, eine Textinformation (die sogenannte Kalibrierungsmeldung) im internen Kalibrierungsspeicher abzulegen. Die Kalibrierungsmeldung kann beispielsweise folgende Informationen enthalten: Datum der letzten Kalibrierung, Fälligkeitsdatum der nächsten Kalibrierung, Seriennummer des Funktionsgenerators, Name und Telefonnummer der für die Kalibrierung zuständigen Person.

- Sie können die Kalibrierungsmeldung *nur* über die Fernsteuerungsschnittstelle einspeichern und *nur* wenn der Kalibrierschutz deaktiviert ist. Sie können die Kalibrierungsmeldung sowohl über die Frontplatte als auch über die Fernsteuerungsschnittstelle abfragen. Das *Lesen* der Kalibrierungsnachricht ist auch bei aktiviertem Kalibrierschutz möglich.
- Die Kalibrierungsmeldung kann bis zu 40 Zeichen enthalten (überzählige Zeichen werden abgeschnitten).
- Beim Abspeichern einer Kalibrierungsmeldung wird die vorige Kalibrierungsmeldung überschrieben.
- Die Kalibrierungsmeldung wird *nichtflüchtig* gespeichert und ändert sich beim Aus- und Wiedereinschalten des Gerätes oder bei einem Reset über die Fernsteuerungsschnittstelle *nicht*.
- *Manuelle Bedienung*: Drücken Sie **Willity**, und wählen Sie aus dem Menü "Test / Cal" den Softkey **Cal Info**. Die Kalibrierungsmeldung wird daraufhin im Display angezeigt.
- *Fernsteuerung*: Senden Sie zum Speichern der Kalibrierungsmeldung den folgenden Befehl:

CAL:STR 'Cal Due: 01 June 2001'

**3**

**Hinweis:** *Der Einschalt-Zustand kann von dem nachfolgend beschriebenen Zustand abweichen, wenn Sie die Betriebsart "Powerdown recall" gewählt haben.*

*Siehe ["Abspeichern des](#page-112-0)  [aktuellen Gerätezu](#page-112-0)[stands"](#page-112-0) auf Seite [113](#page-112-0).*

# Grundeinstellungen

**Ausgangskonfiguration Funktion** Frequenz Amplitude / Offset Ausgangseinheiten **Lastwiderstand** Autorange

### **Modulation (AM, FM, FSK)**

**Trägersignalform** Modulationssignalform AM-Modulationsgrad FM-Frequenzhub FSK-"Hop"-Frequenz FSK-Modulationsrate Modulationszustand

#### **Wobbelung**

Start/Stop-Frequenz **Wobbelzeit** Wobbelcharakteristik Wobbelzustand

#### **Burst**

Burst-Frequenz Burst-Anzahl Burst-Periode Burst-Startphase Burst-Zustand

#### **System-Betriebsarten**

• "Power-Down Recall" Display-Betriebsart Fehlerwarteschlange Gespeicherte Zustände, gespeicherte Arbiträrsignale Ausgangszustand

#### **Triggerfunktionen Triggerquelle**

### **Schnittstellenkonfiguration**

- GPIB-Adresse
- Schnittstelle
- Baudrate
- Parität
- Handshake

#### **Kalibrierung** Kalibrierzustand

#### Sinus 1 kHz 100 mVpp / 0.000 Vdc Vpp 50Ω Ein **Grundeinstellung** 1 kHz Sinus 100 Hz Sinus 100% 100 Hz 100 Hz 10 Hz Aus **Grundeinstellung** 100 Hz / 1 kHz 1 Sekunde Linear Aus **Grundeinstellung** 1 kHz 1 Zyklus 10 ms  $0^{\circ}$ Aus **Grundeinstellung** • Deaktiviert Ein Fehler gelöscht Keine Änderung Aus **Grundeinstellung**

**Grundeinstellung**

"Internal" ("Immediate")

### **Grundeinstellung**

- $10$
- GPIB (IEEE-488)
- 57,600 baud
- "None" ("8 data bits")
- DTR / DSR

#### **Grundeinstellung** "Secured"

*Damit Sie sich jederzeit schnell über die Grundeinstellungen informieren können, finden Sie diese Tabelle auch auf der Rückseite dieses Handbuchs und auf der "Quick Reference Card".*

Die mit einem Punkt (**•**) gekennzeichneten Parameter sind *nichtflüchtig* gespeichert.

Fernsteuerungsschnittstelle – Referenzinformationen

<span id="page-132-0"></span>4

# Fernsteuerungsschnittstelle – Referenzinformationen

- • [Übersicht über die SCPI-Befehle](#page-134-0), *Seite [135](#page-134-0)*
- • [Grundlagen der Programmierung](#page-145-0), *Seit[e 146](#page-145-0)*
	- • [Anwendung des Befehls APPLy](#page-147-0), *Seite [148](#page-147-0)*
	- • [Befehle zum Konfigurieren des Ausgangs](#page-156-0), *Seite [157](#page-156-0)*
	- • [Puls-Konfigurationsbefehle](#page-170-0), *Seite [171](#page-170-0)*
	- • [Befehle zum Konfigurieren der Amplitudenmodulation \(AM\)](#page-173-0), *Seite [174](#page-173-0)*
	- • [Befehle zum Konfigurieren der Frequenzmodulation \(FM\)](#page-177-0), *Seit[e 178](#page-177-0)*
	- • [Befehl zum Konfigurieren der FSK- \(Frequency-Shift Keying\)](#page-182-0)  [Modulation](#page-182-0), *Seite [183](#page-182-0)*
	- • [Befehle zum Konfigurieren der Wobbelbetriebsart](#page-185-0), *Seit[e 186](#page-185-0)*
	- • [Befehle zum Konfigurieren der Burst-Betriebsart](#page-193-0), *Seit[e 194](#page-193-0)*
	- • [Triggerbefehle](#page-203-0), *Seite [204](#page-203-0)*
	- • [Arbiträrsignal-Befehle](#page-207-0), *Seite [208](#page-207-0)*
	- • [Befehle zum Abspeichern/Zurückrufen von Gerätezuständen](#page-220-0), *Seite [221](#page-220-0)*
	- • [Systembefehle](#page-224-0), *Seite [225](#page-224-0)*
	- • [Schnittstellen-Konfigurationsbefehle](#page-229-0), *Seite [230](#page-229-0)*
	- • [Konfigurieren der RS-232-Schnittstelle](#page-230-0), *Seit[e 231](#page-230-0)*
	- • [Phasensynchronisationsbefehle](#page-235-0), *Seite [236](#page-235-0)*
	- • [SCPI-Statussystem](#page-237-0), *Seite [238](#page-237-0)*
	- • [Statusregisterbefehle](#page-248-0), *Seite [249](#page-248-0)*
	- • [Kalibrierbefehle](#page-252-0), *Seite [253](#page-252-0)*

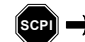

**SCPI**

- • [Einführung in die Befehlssprache SCPI](#page-254-0), *Seit[e 255](#page-254-0)*
- • [Der Befehl "Device Clear"](#page-260-0), *Seite [261](#page-260-0)*

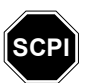

*Falls Sie noch nicht mit der Messgerätebefehlssprache SCPI vertraut sind, sollten Sie die nachfolgenden Abschnitte lesen, bevor Sie versuchen, den Funktionsgenerator zu programmieren.* 

<span id="page-134-0"></span>In diesem gesamten Handbuch gelten folgende typographische Konventionen für die SCPI-Befehlssyntax:

- Optionale Schlüsselwörter oder Parameter sind in eckige Klammern ( **[ ]** ) eingeschlossen.
- Parameter innerhalb eines Befehlsstrings sind in geschweifte Klammern ( **{ }** ) eingeschlossen.
- Parameter, für die ein Wert spezifiziert werden **muss**, sind in spitze Klammern ( **< >** ) eingeschlossen.
- Alternative Parameter sind durch einen senkrechten Strich ( **|** ) voneinander getrennt.

# **APPLy Befehle**

(*weitere Informationen siehe Seit[e 148](#page-147-0)*)

```
APPLy
```

```
:SINusoid [<Frequenz> [,<Amplitude> [,<Offset>] ]]
: SQUare [<Frequenz> [,<Amplitude> [,<Offset>] ]]
: \text{RAMP} [ <Frequencies > [ , <Amplitude > [ , <Offset > ] ]: PULSe [<Frequenz> [,<Amplitude> [,<Offset>] ]]
:NOISe [ <Frequenz | DEF><sup>1</sup> [ , <Amplitude> [ , <Offset> ] ]
: DC [ <i>Frequency</i> | DEF > <sup>1</sup> [ , <i>Amplitude</i> > | DEF > <sup>1</sup> [ , <i>Office</i> > ] ]]: USER [<Frequenz> [,<Amplitude> [,<Offset>] ]]
```

```
APPLy?
```
*1 Dieser Parameter ist bei diesem Befehl ohne Auswirkung; die Syntax erfordert jedoch, dass ein Wert oder "DEFault" spezifiziert wird.*

Kapitel 4 Fernsteuerungsschnittstelle – Referenzinformationen **Übersicht über die SCPI-Befehle**

### **Befehle zum Konfigurieren des Ausgangs**

(*weitere Informationen siehe Seit[e 157](#page-156-0)*)

```
FUNCtion {SINusoid|SQUare|RAMP|PULSe|NOISe|DC|USER}
FUNCtion?
FREQuency {<Frequenz>|MINimum|MAXimum}
FREQuency? [MINimum|MAXimum]
VOLTage \{<\!Amplitude\!>\!|\! MINimum|\! MAXimum\rbraceVOLTage? [MINimum|MAXimum]
VOLTage:OFFSet {<Offset>|MINimum|MAXimum}
VOLTage:OFFSet? [MINimum|MAXimum]
VOLTage
  :HIGH \{<Spannung> | MINimum | MAXimum}
  :HIGH? [MINimum|MAXimum]
  :LOW \{<\nSpannung>|\text{MINimum}| \text{MAXimum}\}:LOW? [MINimum|MAXimum]
VOLTage:RANGe:AUTO {OFF|ON|ONCE}
VOLTage:RANGe:AUTO?
VOLTage:UNIT {VPP|VRMS|DBM} 
VOLTage:UNIT? 
FUNCtion: SQUare: DCYCle {< Prozent> | MINimum | MAXimum}
FUNCtion:SQUare:DCYCle? [MINimum|MAXimum]
FUNCtion: RAMP: SYMMetry {< Prozent> | MINimum | MAXimum}
FUNCtion:RAMP:SYMMetry? [MINimum|MAXimum]
OUTPut {OFF|ON} 
OUTPut?
OUTPut:LOAD \ \{<Ohm>|\ INFinite\} MINimum | MAXimum }
OUTPut:LOAD? [MINimum|MAXimum]
OUTPut:POLarity {NORMal|INVerted} 
OUTPut:POLarity?
OUTPut:SYNC {OFF|ON} 
OUTPut:SYNC?
```
### **Befehle zum Konfigurieren der Ausgangsfunktion "Pulse"**

(*weitere Informationen siehe Seit[e 171](#page-170-0)*)

```
PULSe:PERiod {<Sekunden>|MINimum|MAXimum}
PULSe:PERiod? [MINimum|MAXimum]
PULSe
  : WIDTh \{ < Sekunden > | MINimum | MAXimum } 50\% / 50% - Schwellenwerte
  :WIDTh? [MINimum|MAXimum]
  : TRANsition {<Sekunden> | MINimum | MAXimum} 10%/90%-Schwellenwerte
  :TRANsition? [MINimum|MAXimum]
```
## **Modulationsbefehle**

(*weitere Informationen siehe Seit[e 174](#page-173-0)*)

```
AM-Befehle AM:INTernal
                   :FUNCtion 
                 {SINusoid|SQUare|RAMP|NRAMp|TRIangle|NOISe|USER}
                   :FUNCtion?
                AM:INTernal
                   : FREQuency \{ < Frequenz> | MINimum | MAXimum }
                   :FREQuency? [MINimum|MAXimum] 
                 AM:DEPTh \{<Modulationsgrad in Prozent>|\text{MINimum}| \text{MAXimum}\}AM:DEPTh? [MINimum|MAXimum] 
                AM:SOURce {INTernal|EXTernal} 
                AM:SOURce?
                AM:STATe {OFF|ON} 
                AM:STATe?
```
### Kapitel 4 Fernsteuerungsschnittstelle – Referenzinformationen **Übersicht über die SCPI-Befehle**

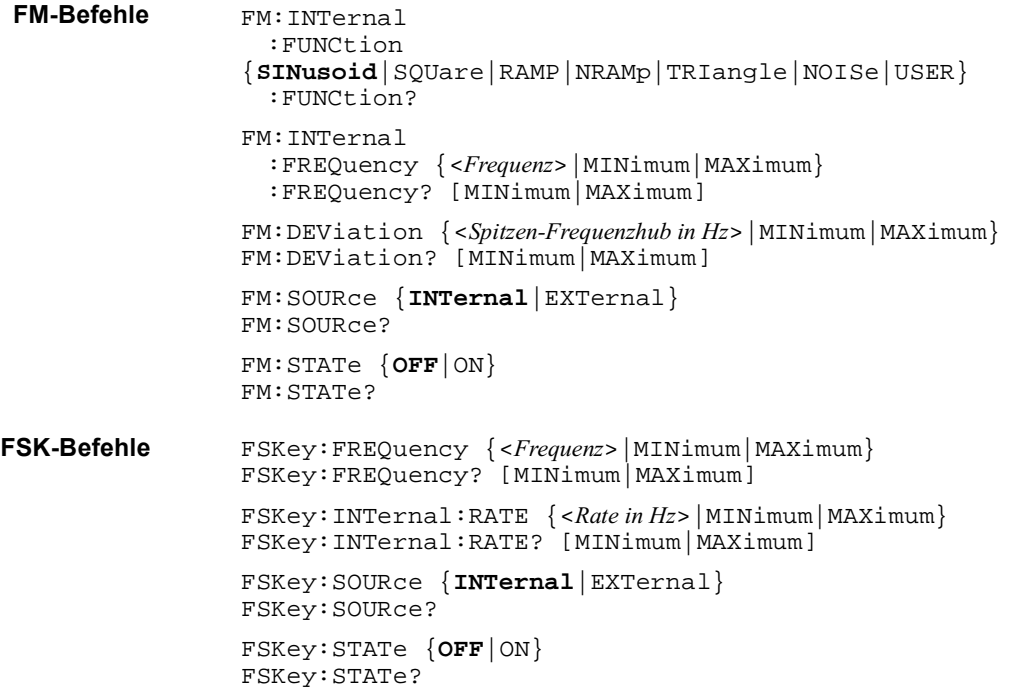

## **Wobbelbefehle**

(*weitere Informationen siehe Seit[e 188](#page-187-0)*)

```
FREQuency
  : STARt \{ < Frequenz> | MINimum | MAXimum }
  :STARt? [MINimum|MAXimum]
  : STOP \{ < Frequenz> | MINimum | MAXimum }
  :STOP? [MINimum|MAXimum]
FREQuency
  :CENTer {<Frequenz>|MINimum|MAXimum}
  :CENTer? [MINimum|MAXimum] 
  : SPAN {<Frequenz> | MINimum | MAXimum}
  :SPAN? [MINimum|MAXimum]
SWEep
  :SPACing {LINear|LOGarithmic} 
  :SPACing? 
  :TIME \{<\mathit{Sekunden}>|\text{MINimum}||\text{MAXimum}\}:TIME? [MINimum|MAXimum] 
SWEep:STATe {OFF|ON}
SWEep:STATe? 
TRIGger:SOURce {IMMediate|EXTernal|BUS}
TRIGger:SOURce?
TRIGger:SLOPe {POSitive|NEGative} *+,-"#
                                            "Trig In"-Anschluss
TRIGger:SLOPe?
OUTPut
  :TRIGger:SLOPe {POSitive | NEGative}
                                                    t"-Anschluss
  :TRIGger:SLOPe?
  :TRIGger {OFF|ON} 
  :TRIGger? 
MARKer:FREQuency {<Frequenz>|MINimum|MAXimum}
MARKER:FREQuency? [MINimum|MAXimum] 
MARKer {OFF|ON}
MARKer?
```
### Kapitel 4 Fernsteuerungsschnittstelle – Referenzinformationen **Übersicht über die SCPI-Befehle**

### **Burst-Befehle**

(*weitere Informationen siehe Seit[e 194](#page-193-0)*) BURSt:MODE {**TRIGgered**|GATed} BURSt:MODE? BURSt:NCYCles  $\{ <\# Z$ yklen>|INFinity|MINimum|MAXimum} BURSt:NCYCles? [MINimum|MAXimum] BURSt:INTernal:PERiod {<*Sekunden>*|MINimum|MAXimum} BURSt:INTernal:PERiod? [MINimum|MAXimum] BURSt: PHASe  $\{<\textit{Winkel}\rangle \mid \text{MINimum} \mid \text{MAXimum}\}$ BURSt:PHASe? [MINimum|MAXimum] BURSt:STATe {**OFF**|ON} BURSt:STATe? UNIT:ANGLe {**DEGree**|RADian} UNIT:ANGLe? TRIGger:SOURce {IMMediate|EXTernal|BUS} Betriebsart "Triggered Burst" TRIGger:SOURce? TRIGger:DELay {<*Sekunden>*|MINimum|MAXimum} TRIGger:DELay? [MINimum|MAXimum] TRIGger:SLOPe {**POSitive** | NEGative} "Trig In"-Anschluss TRIGger:SLOPe? BURSt:GATE:POLarity {**NORMal**|INVerted} Betriebsart "External Gated Burst" BURSt:GATE:POLarity? OUTPut :TRIGger:SLOPe {**POSitive**|NEGative} \*+ t"-Anschluss :TRIGger:SLOPe? :TRIGger {**OFF**|ON} :TRIGger?

## **Arbiträrsignal-Befehle**

(*weitere Informationen siehe Seit[e 208](#page-207-0)*) DATA VOLATILE, <*Wert>*, <*Wert*>, ... DATA:DAC VOLATILE,  $\{< Binairblock> | ,  , > \ldots \}$ FORMat:BORDer {**NORMal**|SWAPped} *Byte-Reihenfolge spezifizieren* FORMat:BORDer? DATA:COPY < Ziel-Arb-Name> [, **VOLATILE**] FUNCtion:USER  $\{VOLATILE}$ FUNCtion:USER? FUNCtion USER FUNCtion? DATA :CATalog? :NVOLatile:CATalog? :NVOLatile:FREE?  $DATA:DELete < Arb-Name$ DATA:DELete**:**ALL DATA :ATTRibute:AVERage?  $[ *Arb-Name* ><sup>1</sup> ]$ :ATTRibute:CFACtor? [<Arb-Name><sup>1</sup>] :ATTRibute: POINts? [<Arb-Name><sup>1</sup>] :ATTRibute:PTPeak? [<Arb-Name><sup>1</sup>]

*1 Die internen Standard-Arbiträrsignale haben folgende Namen: EXP\_RISE, EXP\_FALL, NEG\_RAMP, SINC, und CARDIAC.*

### Kapitel 4 Fernsteuerungsschnittstelle – Referenzinformationen **Übersicht über die SCPI-Befehle**

### **Triggerbefehle**

(*weitere Informationen siehe Seite [204](#page-203-0)*)

*Diese Befehle betreffen nur die Wobbel- und Burst-Betriebsarten.* 

```
TRIGger:SOURce {IMMediate|EXTernal|BUS} 
TRIGger:SOURce?
TRIGger
*TRG
TRIGger:DELay {<Sekunden>|MINimum|MAXimum} Betriebsart "Triggered
                                              Burst"
TRIGger:DELay? [MINimum|MAXimum] 
TRIGger: SLOPe { POSitive | NEGative }
                                              "Trig In"-Anschluss
TRIGger:SLOPe?
BURSt:GATE:POLarity {NORMal|INVerted} Betriebsart "External
                                              Gated Burst"
BURSt:GATE:POLarity?
OUTPut
  :TRIGger:SLOPe {POSitive|NEGative} *+
                                                     t"-Anschluss
  :TRIGger:SLOPe?
  :TRIGger {OFF|ON} 
  :TRIGger?
```
### **Befehle zum Abspeichern/Zurückrufen von Gerätezuständen**

(*weitere Informationen siehe Seit[e 221](#page-220-0)*)

```
*SAV \{0|1|2|3|4\}er Gerätezustand 0 ist der Zustand beim
                            Ausschalten des Funktionsgenerators.
*RCL \{0|1|2|3|4\}ie Gerätezustände 1, 2, 3 und 4 sind
                            benutzerdefinierte Zustände.
MEMory:STATe
  :NAME \{0|1|2|3|4\} [, <Name>]
  :NAME? {0|1|2|3|4}
  :DELete {0|1|2|3|4}
  :RECall:AUTO {OFF|ON}
  :RECall:AUTO?
  :STATe:VALid? {0|1|2|3|4}
```

```
MEMory:NSTates?
```
# **Systembefehle**

(*weitere Informationen siehe Seit[e 225](#page-224-0)*)

```
SYSTem:ERRor? 
*IDN? 
DISPlay {OFF|ON}
DISPlay? 
DISPlay
  : TEXT < String in Anführungszeichen>
  :TEXT?
  :TEXT:CLEar 
*RST 
*TST? 
SYSTem:VERSion? 
SYSTem
  :BEEPer 
  :BEEPer:STATe {OFF|ON}
  :BEEPer:STATe?
*LRN?
*OPC 
*OPC? 
*WAI
```
### **Befehle zum Konfigurieren der Schnittstellen**

(*weitere Informationen siehe Seit[e 230](#page-229-0)*)

```
SYSTem:INTerface {GPIB|RS232}
SYSTem:LOCal
SYSTem:RWLock
```
### Kapitel 4 Fernsteuerungsschnittstelle – Referenzinformationen **Übersicht über die SCPI-Befehle**

### **PLL-Befehle**

(*weitere Informationen siehe Seit[e 236](#page-235-0)*)

```
PHASe \{<\textit{Winkel}\rangle \mid \text{MINimum} \mid \text{MAXimum}\}PHASe? [MINimum|MAXimum] 
PHASe:REFerence
PHASe:UNLock:ERRor:STATe {OFF|ON}
PHASe:UNLock:ERRor:STATe?
UNIT:ANGLe {DEGree|RADian}
UNIT:ANGLe?
```
### **Statusregisterbefehle**

(*weitere Informationen siehe Seit[e 249](#page-248-0)*)

```
*STB?
* SRE < Aktivierungswert>
*SRE? 
STATus
 :QUEStionable:CONDition?
 :QUEStionable[:EVENt]?
  :QUEStionable: ENABle < Aktivierungswert>
  :QUEStionable:ENABle?
*ESR?
*ESE <Aktivierungswert>
*ESE?
*CLS
STATus:PRESet
*PSC {0|1}
*PSC?
*OPC
```
# Kapitel 4 Fernsteuerungsschnittstelle – Referenzinformationen **Übersicht über die SCPI-Befehle**

# **Kalibrierbefehle**

(*weitere Informationen siehe Seit[e 253](#page-252-0)*)

CALibration?

```
CALibration
  :SECure:STATe {OFF|ON}, <Code>
  :SECure:STATe?
  : SECure: CODE <Neuer Code>
  :SETup <0|1|2|3| . . . |115>
  :SETup?
  : VALue < Wert>
  :VALue?
  :COUNt? 
  : STRing < String in Anführungszeichen>
  :STRing?
```
## **IEEE 488.2-Universalbefehle**

\*CLS

- \*ESR?
- \*ESE <Aktivierungswert>
- \*ESE?
- \*IDN?
- \*LRN?

\*OPC

\*OPC?

\*PSC  $\{0|1\}$ \*PSC?

\*RST

\*SAV  $\{0|1|2|3|4\}$ 

\*RCL  $\{0|1|2|3|4\}$ 

\*STB?

\* SRE < Aktivierungswert> \*SRE?

\*TRG

\*TST?

*Die* **fett** *gedruckten Parameter sind die Standardparameter, wie sie vom Befehl* \*RST *(Reset) eingestellt werden.* 

er Gerätezustand 0 ist der Zustand beim Ausschalten des Funktionsgenerators.

ie Gerätezustände 1, 2, 3 und 4 sind

benutzerdefinierte Zustände.

Kapitel 4 Fernsteuerungsschnittstelle – Referenzinformationen **Grundlagen der Programmierung**

# Grundlagen der Programmierung

Dieser Abschnitt gibt eine Einführung in die Grundlagen der Programmierung des Funktionsgenerator über die Fernsteuerungsschnittstelle. Dieser Abschnitt soll nur einen Überblick vermitteln und enthält *nicht* alle Informationen, die Sie benötigen, um eigene Anwendungsprogramme für das Gerät zu schreiben. Weitere Informationen finden Sie in den übrigen Abschnitten dieses Kapitels sowie in Kapitel 6.

## **Anwendung des Befehls APPLy**

Der Befehl APPLy bietet die einfachste Möglichkeit zur Programmierung des Funktionsgenerators über die Fernsteuerungsschnittstelle. Beispiel: Der folgende Befehl bewirkt die Ausgabe eines Sinussignals mit einer Amplitude von 3 Vpp, einer Frequenz von 5 kHz und einer Offsetspannung von –2.5 Volt.

APPL:SIN 5.0E+3, 3.0, -2.5

# **Anwendung der Low-Level-Befehle**

Der Befehl APPLy ist zwar sehr einfach anzuwenden, doch bieten die Low-Level-Befehle eine größere Flexibilität beim Ändern einzelner Parameter. Beispiel: Die folgenden Befehle bewirken die Ausgabe eines Sinussignals mit einer Amplitude von 3 Vpp, einer Frequenz von 5 kHz und einer Offsetspannung von –2.5 Volt.

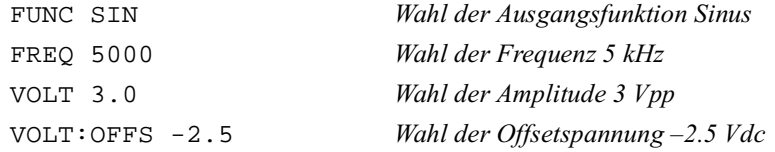

# **Abfragebefehle**

Nur die sogenannten Abfragebefehle (das sind solche, die mit "**?**" enden) veranlassen den Funktionsgenerator zum Senden einer Antwort. Solche Antworten enthalten Informationen über Funktionsgenerator-Einstellungen. Die folgende Befehlsfolge, beispielsweise, liest die letzte in der Fehlerwarteschlange des Funktionsgenerators enthaltene Fehlermeldung ein.

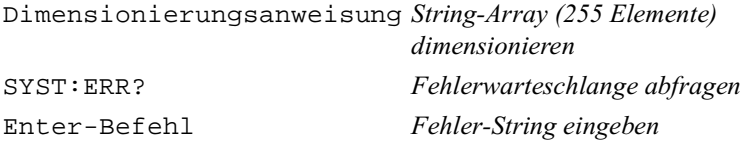

# **Wahl einer Triggerquelle**

In der Betriebsart *"Sweep"* oder *"Burst"* akzeptiert der Funktionsgenerator folgende Trigger: sofortiger interner Trigger, Hardware-Trigger über den rückseitigen Anschluss *Trig In*, manueller Trigger (Taste ) oder Software- (Bus-) Trigger. Standardmäßig ist die interne Triggerquelle gewählt. Wenn Sie das Gerät durch ein externes Triggersignal oder durch einen Software-Trigger triggern möchten, müssen Sie zunächst die betreffende Triggerquelle wählen. Beispiel: Die folgenden Befehle bewirken, dass das Funktionsgenerator bei jeder positiven TTL-Flanke am rückseitigen Anschluss *Trig In* einen aus drei Zyklen bestehenden Burst ausgibt.

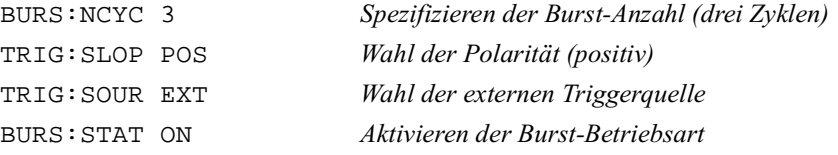

# Anwendung des Befehls APPLy

*Siehe auch ["Ausgangskonfiguration"](#page-50-0), beginnend auf Seite [51](#page-50-0) in Kapitel 3.* 

Der Befehl APPLy bietet die einfachste Möglichkeit zur Programmierung des Funktionsgenerators über die Fernsteuerungsschnittstelle. Mit einem einzigen Befehl können Sie die Ausgangsfunktion, die Frequenz, die Amplitude und die Offsetspannung wählen:

APPLy:<Funktion> [<Frequenz> [,<Amplitude> [,<Offset>] ]]

Beispiel: Der folgende Befehl bewirkt die Ausgabe eines Sinussignals mit einer Amplitude von 3 Vpp, einer Frequenz von 5 kHz und einer Offsetspannung von –2.5 Volt.

APPL:SIN 5 KHZ, 3.0 VPP, -2.5 V

Der Befehl APPLy bewirkt folgende Operationen:

- Es wird die Triggerquelle *Immediate* gewählt (äquivalent zum Befehl TRIG:SOUR IMM).
- Falls eine Modulations-, Wobbel- oder Burst-Betriebsart aktiv ist, wird diese deaktiviert und das Gerät für die Ausgabe eines kontinuierlichen Signals konfiguriert.
- Der Ausgang *Output* wird aktiviert (Befehl OUTP ON); die Lastwiderstand-Einstellung wird *nicht* verändert (Befehl OUTP:LOAD).
- Die automatische Spannungsbereichswahl wird aktiviert (Befehl VOLT:RANG:AUTO).
- Für Rechtecksignale wird ein Tastverhältnis von 50% gewählt (Befehl FUNC:SQU:DCYC).
- Für Sägezahnsignale wird ein Symmetrieverhältnis von 100% gewählt (Befehl FUNC:RAMP:SYMM).

*Eine Beschreibung der Syntax des Befehls* APPLy *finden Sie auf Seite [153](#page-152-0).*

# **Ausgangsfrequenz**

• Der für den Parameter *Frequenz* des Befehls APPLy verfügbare Frequenzbereich ist von der spezifizierten Ausgangsfunktion abhängig. Für den Parameter *Frequenz* können Sie statt eines bestimmten Wertes auch "MINimum", "MAXimum" oder "DEFault" spezifizieren. MIN spezifiziert die niedrigste Frequenz und MAX die höchste Frequenz, die für die jeweilige Ausgangsfunktion zulässig ist. *Die Standardfrequenz ist für alle Ausgangsfunktionen 1 kHz*.

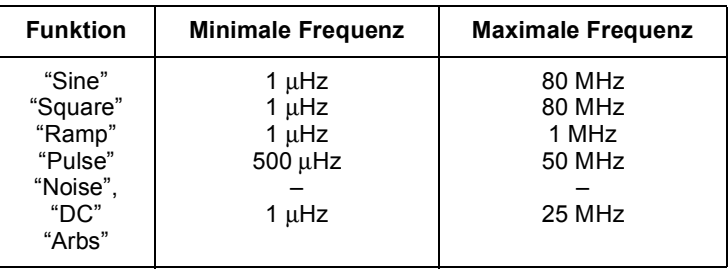

• *Einschränkungen durch die Ausgangsfunktion*: Der verfügbare Frequenzbereich ist von der im Befehl APPLy spezifizierten Ausgangsfunktion abhängig. Wenn das Gerät beispielsweise für die Ausgabe eines Sinussignals mit einer Frequenz von 80 MHz konfiguriert haben und dann mit dem Befehl APPLyauf die Ausgangsfunktion Sägezahn umschalten, wird die Frequenz automatisch auf 1 MHz reduziert (dies ist die maximale Frequenz für Sägezahnsignale). *Es wird die Fehlermeldung "Data out of range" generiert, und die Frequenz wird automatisch wie beschrieben abgeändert.*

Kapitel 4 Fernsteuerungsschnittstelle – Referenzinformationen **Anwendung des Befehls APPLy**

#### **Ausgangsamplitude**

- Der für den Parameter *Amplitude* des Befehls APPLy verfügbare Amplitudenbereich ist von der spezifizierten Ausgangsfunktion und dem spezifizierten Lastwiderstand abhängig. Für den Parameter *Amplitude* können Sie statt eines bestimmten Wertes auch "MINimum", "MAXimum" oder "DEFault" spezifizieren. MIN spezifiziert den kleinstmöglichen Amplitudenwert (1 mVpp an 50 Ohm). MAX spezifiziert den größten Amplitudenwert, der für die spezifizierte Funktion zulässig ist (maximal 10 Vpp an 50 Ohm, je nach Funktion und Offsetspannung). *Der Standardwert für die Ausgangsamplitude ist 100 mVpp (an 50 Ohm); dieser Wert gilt für alle Ausgangsfunktionen.*
- *Einschränkungen durch den Lastwiderstandswert*: Der verfügbare Ausgangsamplitudenbereich ist von der aktuellen Lastwiderstand-Einstellung abhängig. (Der Befehl APPLy hat keine Auswirkungen auf die Lastwiderstand-Einstellung). Beispiel: Wenn Sie die Amplitude auf 10 Vpp einstellen und anschließend den Lastwiderstand von 50 Ohm auf "high impedance" ändern, *verdoppelt* sich der angezeigte Amplitudenwert auf 20 Vpp (ohne dass ein Fehler gemeldet wird). Wenn Sie den Lastwiderstand von "high impedance" auf 50 Ohm abändern, halbiert sich der angezeigte Amplitudenwert. *Weitere Informationen hierzu siehe unter* OUTP:LOAD *auf Seite [168](#page-167-0).*
- Mit dem Befehl APPLy können Sie die Ausgangsamplitude in der Einheit Vpp, Vrms oder dBm spezifizieren. Beispiel:

APPL:SIN 5.0E+3, **3.0 VRMS**, -2.5

Alternativ können Sie mit dem Befehl VOLT:UNIT (siehe Seit[e 170](#page-169-0)) die Ausgangseinheit für alle nachfolgenden Befehle spezifizieren. Sofern Sie diese Einheit nicht mit dem Befehl APPLy spezifizieren, gilt die mit dem Befehl VOLT:UNIT spezifizierte Einheit. Beispiel: Wenn Sie mit dem Befehl VOLT:UNIT die Einheit "Vrms" spezifizieren und im Befehl APPLy den Parameter *Amplitude nicht* angeben, spezifiziert der Befehl APPLy implizit die Einheit "Vrms".

- *•* Die Amplitudenmaßeinheit "dBm" ist nicht verfügbar, wenn Sie den Lastwiderstand "high impedance" spezifiziert haben. In diesem Fall wird die Amplitude automatisch in Vpp umgerechnet. *Weitere Informationen hierzu siehe unter* VOLT:UNIT *auf Seite [170](#page-169-0).*
- *Einschränkungen durch die Maßeinheit*: In bestimmten Fällen wird der Amplitudenbereich durch die gewählte Amplitudenmaßeinheit eingeschränkt. Dies kann geschehen, wenn Sie die Amplitudeneinheit *Vrms* oder *dBm* gewählt haben, und ist darauf zurückzuführen, dass der Scheitelfaktor des Ausgangssignals von der Signalform abhängig ist. Beispiel: Das Gerät ist für die Ausgabe eines Rechtecksignals mit einer Effektivspannung von 5 Vrms (an 50 Ohm) konfiguriert. Wenn Sie dann auf Sinus umschalten, wird die Amplitude automatisch auf 3.536 Vrms abgeändert (dies ist die maximal mögliche Effektivspannung für Sinussignale). *Es wird die Fehlermeldung "Data out of range" generiert, und die Amplitude wird automatisch wie beschrieben abgeändert.*
- *Einschränkungen bei Arbiträrsignalen*: Bei Arbiträrsignalen ist der Amplitudenbereich eingeschränkt, falls die Amplitudenwerte, aus denen sich das Signal zusammensetzt, nicht den vollen Bereich des Ausgangs-D/A-Wandlers ausnutzen. Beispiel: Das interne Arbiträrsignal "Sinc" nutzt nicht den vollen Wertebereich (±1) aus; dies schränkt den Amplitudenbereich auf 6.087 Vpp (an 50 Ohm ) ein.
- Wenn Sie die Amplitude ändern und der neue Wert eine Umschaltung des Ausgangsabschwächerbereichs erfordert, wird das Ausgangssignal u. U. kurzzeitig unterbrochen. Die interne Amplitudenregelung gewährleistet jedoch, dass die Ausgangsspannung bei einer Bereichsumschaltung niemals den gewählten Wert überschreitet. Sie können diese Unterbrechung verhindern, indem Sie die automatische Spannungsbereichswahl mit dem Befehl VOLT:RANG:AUTO deaktivieren. (*Weitere Informationen hierzu siehe Seite [165](#page-164-0)*). Der Befehl APPLy aktiviert die automatische Bereichswahl.

Kapitel 4 Fernsteuerungsschnittstelle – Referenzinformationen **Anwendung des Befehls APPLy**

#### **DC-Offsetspannung**

- Für den Parameter *Offset* des Befehls APPLy können Sie statt eines expliziten Wertes auch "MINimum", "MAXimum" oder "DEFault" spezifizieren. MIN Spezifiziert den größten negativen Offsetspannungswert, der für die spezifizierte Funktion und Amplitude zulässig ist. MAX spezifiziert den größten positiven Offsetspannungswert, der für die spezifizierte Funktion und Amplitude zulässig ist. *Der Standardwert für die DC-Offsetspannung ist 0 Volt (für alle Funktionen).*
- *Einschränkungen durch die Amplitude*: Der Zusammenhang zwischen Offsetspannung und Ausgangsamplitude wird durch die nachfolgende Gleichung beschrieben. V*max* ist die maximal mögliche *Spitzenspannung* bei dem gewählten Lastwiderstand (5 Volt für 50Ω bzw. 10 Volt für hochohmige Last).

$$
|\text{VOf} | \leq \text{V} \text{max} - \frac{\text{V} \text{p} \text{p}}{2}
$$

Falls der spezifizierte Offsetspannungswert unzulässig ist, wird er automatisch auf den maximalen Wert abgeändert, der für die spezifizierte Amplitude zulässig ist. *Es wird die Fehlermeldung "Data out of range" generiert, und die Offsetspannung wird automatisch wie beschrieben abgeändert.*

- *Einschränkungen durch den Lastwiderstandswert*: Der verfügbare Offsetspannungsbereich ist von der aktuellen Lastwiderstand-Einstellung abhängig. (Der Befehl APPLy hat keine Auswirkungen auf die Lastwiderstand-Einstellung). Beispiel: Wenn Sie die Offsetspannung auf 100 mVdc einstellen und anschließend den Lastwiderstand von 50 Ohm auf "high impedance" ändern, *verdoppelt* sich der angezeigte Offsetspannungswert auf 200 mVdc. Wenn Sie den Lastwiderstand von "high impedance" auf 50 Ohm abändern, halbiert sich der angezeigte Offsetspannungswert. *Weitere Informationen hierzu siehe unter* OUTP:LOAD *auf Seite [168](#page-167-0).*
- *Einschränkungen bei Arbiträrsignalen*: Bei Arbiträrsignalen sind die Offsetspannungs- und Amplitudenbereiche eingeschränkt, falls die Amplitudenwerte, aus denen sich das Signal zusammensetzt, nicht den vollen Bereich des Ausgangs-D/A-Wandlers ausnutzen. Beispiel: Das interne Arbiträrsignal "Sinc" nutzt nicht den vollen Wertebereich (±1) aus; dies schränkt den Offsetspannungsbereich auf 4.95 V (an 50 Ohm ) ein. Der DAC-Wert "0" wird auch dann als Offset-Referenz verwendet, wenn die Signaldatenpunkte nicht den gesamten Wertebereich des Ausgangs-DACs umspannen.

# <span id="page-152-0"></span>**Syntax des Befehls APPLy**

• Weil der Befehl APPLy optionale Parameter zulässt (diese sind in eckige Klammern eingeschlossen), müssen Sie den Parameter *Frequenz* spezifizieren, wenn Sie den Parameter *Amplitude* verwenden möchten; wenn Sie den Parameter *Offset* verwenden möchten, müssen Sie die Parameter *Frequenz* und *Amplitude* spezifizieren. Der folgende Befehl, beispielsweise, ist gültig (*Frequenz* und *Amplitude* werden spezifiziert; *Offset* wird weggelassen, es gilt dann der Standardwert).

APPL:SIN 5.0E+3, 3.0

Es wäre jedoch unzulässig, den Parameter *Amplitude* oder *Offset* zu spezifizieren, ohne den Parameter *Frequenz* zu spezifizieren.

• Für die Parameter *Frequenz*, *Amplitude* und *Offset* können Sie statt expliziter Werte auch "MINimum", "MAXimum" oder "DEFault" spezifizieren. Beispiel: Der folgende Befehl bewirkt die Ausgabe eines Sinussignals mit einer Amplitude von 3 Vpp, einer Frequenz von 80 MHz (der maximal zulässigen Frequenz für Sinussignale) und einer Offsetspannung von –2.5 Volt.

APPL:SIN MAX, 3.0, -2.5

- Der Befehl APPLy bewirkt folgende Operationen:
	- Es wird die Triggerquelle *Immediate* gewählt (äquivalent zum Befehl TRIG:SOUR IMM).
	- Falls eine Modulations-, Wobbel- oder Burst-Betriebsart aktiv ist, wird diese deaktiviert und das Gerät für die Ausgabe eines kontinuierlichen Signals konfiguriert.
	- Der Ausgang *Output* wird aktiviert (Befehl OUTP ON); die Lastwiderstand-Einstellung wird *nicht* verändert (Befehl OUTP:LOAD).
	- Die automatische Spannungsbereichswahl wird aktiviert (Befehl VOLT:RANG:AUTO).
	- Für Rechtecksignale wird ein Tastverhältnis von 50% gewählt (Befehl FUNC:SQU:DCYC).
	- Für Sägezahnsignale wird ein Symmetrieverhältnis von 100% gewählt (Befehl FUNC:RAMP:SYMM).

# Kapitel 4 Fernsteuerungsschnittstelle – Referenzinformationen **Anwendung des Befehls APPLy**

#### **APPLy:SINusoid** [<*Frequenz>* [,<*Amplitude>* [,<*Offset>*] ]]

Dieser Befehl bewirkt die Ausgabe eines Sinussignals mit der spezifizierten Frequenz, Amplitude und Offsetspannung. Das Signal wird sofort bei Ausführung des Befehls ausgegeben.

#### **APPLy: SQUare** [<*Frequenz>* [,<*Amplitude>* [,<*Offset>*] ]]

Dieser Befehl bewirkt die Ausgabe eines Rechtecksignals mit der spezifizierten Frequenz, Amplitude und Offsetspannung. Dieser Befehl wählt, unabhängig von der aktuellen Tastverhältnis-Einstellung, ein Tastverhältnis von 50%. Das Signal wird sofort bei Ausführung des Befehls ausgegeben.

#### **APPLy:RAMP** [<*Frequenz>* [,<*Amplitude>* [,<*Offset>*] ]]

Dieser Befehl bewirkt die Ausgabe eines Sägezahnsignals mit der spezifizierten Frequenz, Amplitude und Offsetspannung. Dieser Befehl wählt, unabhängig von der aktuellen Symmetrieverhältnis-Einstellung, ein Symmetrieverhältnis von 100%. Das Signal wird sofort bei Ausführung des Befehls ausgegeben.

#### **APPLy:PULSe** [<*Frequenz>* [,<*Amplitude>* [,<*Offset>*] ]]

Dieser Befehl bewirkt die Ausgabe eines Pulssignals mit der spezifizierten Frequenz, Amplitude und Offsetspannung. Das Signal wird sofort bei Ausführung des Befehls ausgegeben.

- Dieser Befehl hat keine Auswirkungen auf die aktuelle Pulsbreite-Einstellung (Befehl PULS:WIDT) und die aktuelle Flankenzeit-Einstellung (Befehl PULS:TRAN). Jedoch wird die Pulsbreite oder Flankenzeit automatisch angepasst, falls der Wert für die spezifizierte Frequenz unzulässig ist. *Weitere Informationen über das Einstellen der Pulsbreite und Flankenzeit finden Sie auf Seit[e 171](#page-170-0).*
- In den meisten Anwendungen wird die Wiederholrate für Pulssignale nicht durch Angabe der Frequenz, sondern der *Periode* spezifiziert. Der Befehl APPLy erfordert in bestimmten Fällen ein automatisches Auf- oder Abrunden der Periode, damit sich ein Puls mit der spezifizierten Frequenz ergibt. Es wird deshalb empfohlen, die Wiederholrate für Pulssignale mit dem Befehl PULS:PER (siehe Seit[e 171](#page-170-0)) zu spezifizieren.

**APPLy:NOISe** [<*Frequenz*|DEFault> [,<*Amplitude>* [,<*Offset>*] ]] Dieser Befehl bewirkt die Ausgabe eines Gaußschen Rauschsignals mit der spezifizierten Amplitude und Offsetspannung. Das Signal wird sofort bei Ausführung des Befehls ausgegeben.

• Der Parameter *Frequenz* ist bei diesem Befehl zwar ohne Bedeutung, aber Sie müssen dennoch einen Wert oder "DEFault" spezifizieren (das Rauschen hat eine Bandbreite von 50 MHz). Falls Sie einen expliziten Frequenzwert spezifizieren, hat dieser keinen Einfluss auf das Rauschsignal, aber der Funktionsgenerator "erinnert" sich an diesen Wert, wenn später eine andere Ausgangsfunktion gewählt wird. Das folgende Beispiel demonstriert die Anwendung des Befehls APPLy auf Rauschsignale.

APPL:NOIS **DEF**, 5.0, 2.0

**APPLy:DC** [< |**DEFault**> [**,**< >|**DEFault**>  $[$  , < Offset>  $]$  ]

Dieser Befehl bewirkt die Ausgabe einer Gleichspannung mit dem durch den Parameter *Offset* spezifizierten Wert. Der zulässige Bereich für die Gleichspannung ist ±5 Vdc an 50 Ohm bzw. ±10 Vdc im Leerlauf. Die Gleichspannung wird sofort bei Ausführung des Befehls ausgegeben.

• Die Parameter *Frequenz* und *Amplitude* sind bei diesem Befehl ohne Bedeutung; Sie müssen dennoch aus Syntax-Gründen einen expliziten Wert oder "DEFault" spezifizieren. Falls Sie eine Frequenz und eine Amplitude spezifizieren, haben diese Werte zwar keinen Einfluss auf die ausgegebene Gleichspannung, aber der Funktionsgenerator "erinnert" sich an diese Werte, wenn später eine andere Ausgangsfunktion gewählt wird. Das folgende Beispiel demonstriert die Anwendung des Befehls APPLy auf die Funktion Gleichspannung.

```
APPL:DC DEF, DEF, -2.5
```
## **APPLy:USER** [<*Frequenz>* [,<*Amplitude>* [,<*Offset>*] ]]

Dieser Befehl bewirkt die Ausgabe des mit dem Befehl FUNC:USER gewählten Arbiträrsignals. Das Signal wird mit der spezifizierten Frequenz, Amplitude und Offsetspannung ausgegeben. Das Signal wird sofort bei Ausführung des Befehls ausgegeben. *Informationen über das Herunterladen von Arbiträrsignalen in den Internspeicher des Funktionsgenerators siehe Seite [208](#page-207-0).* 

# Kapitel 4 Fernsteuerungsschnittstelle – Referenzinformationen **Anwendung des Befehls APPLy**

#### **APPLy?**

Dieser Befehl fragt die aktuelle Funktionsgenerator-Konfiguration ab und liefert einen in Anführungszeichen eingeschlossenen String zurück. Das Ergebnis der Abfrage können Sie dazu verwenden, um den Funktionsgenerator später mit dem APPL: wieder in den gleichen Zustand zu bringen. Der zurückgelieferte String enthält Informationen über die Funktion, Frequenz, Amplitude und Offsetspannung. Das Format ist aus dem nachfolgenden Beispiel ersichtlich. (Die Anführungszeichen sind Bestandteil des Strings).

"SIN +5.0000000000000E+03,+3.0000000000000E+00,- 2.5000000000000E+00"

# <span id="page-156-0"></span>Befehle zum Konfigurieren des Ausgangs

# *Siehe auch ["Ausgangskonfiguration"](#page-50-0), beginnend auf Seite [51](#page-50-0) in Kapitel 3.*

Dieser Abschnitt beschreibt die Low-Level-Befehle zur Programmierung des Funktionsgenerators. (Dies sind Befehle, mit denen Sie einzelne Parameter und Systemeinstellungen spezifizieren können). Der Befehl APPLy ist zwar einfacher anzuwenden, doch bieten die Low-Level-Befehle eine größere Flexibilität beim Ändern einzelner Parameter.

## **FUNCtion** {**SINusoid**|**SQUare**|**RAMP**|**PULSe**|**NOISe**|**DC**|**USER**} **FUNCtion?**

Dieser Befehl dient zur Wahl der Ausgangsfunktion. Die gewählte Signalform wird unter Verwendung der zuletzt spezifizierten Frequenz-, Amplituden- und Offsetspannungswerte ausgegeben. Die Standard-Ausgangsfunktion ist SIN. The Die Abfrage FUNC? liefert den Wert "SIN", "SQU", "RAMP", "PULS", "NOIS", "DC" oder "USER" zurück.

- Wenn Sie "USER" wählen, gibt der Funktionsgenerator das zuvor mit dem Befehl FUNC:USER gewählte Arbiträrsignal aus.
- Die nachfolgende Tabelle zeigt, welche Ausgangsfunktionen mit Modulation, Wobbelung bzw. Burst kombiniert werden können. Alle durch " • " gekennzeichneten Kombinationen sind zulässig. Wenn Sie auf eine Ausgangsfunktion umschalten, die nicht mit Modulation, Wobbelung oder Burst kombinierbar ist, wird die Modulations-, Wobbel- oder Burst-Funktion gegebenenfalls abgeschaltet.

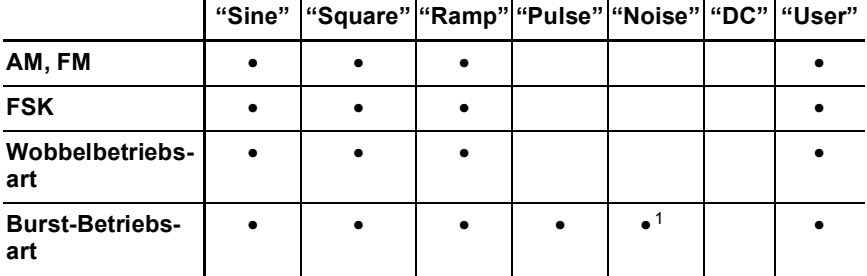

<sup>1</sup> *Nur in der Betriebsart "External Gated Burst" erlaubt.*

- *Einschränkung des Frequenzbereichs*: Wenn Sie auf eine Funktion umschalten, deren maximale Frequenz niedriger ist als die der aktuellen Funktion, wird die Frequenz gegebenenfalls automatisch auf die Obergrenze für die neue Funktion reduziert. Wenn das Gerät beispielsweise für die Ausgabe eines Sinussignals mit einer Frequenz von 80 MHz konfiguriert haben und dann auf die Ausgangsfunktion Sägezahn umschalten, wird die Frequenz automatisch auf 1 MHz reduziert (dies ist die maximale Frequenz für Sägezahnsignale). *Es wird die Fehlermeldung "Settings conflict" generiert, und die Frequenz wird wie beschrieben abgeändert.*
- *Einschränkung des Amplitudenbereichs*: Wenn Sie auf eine Funktion umschalten, deren maximale Amplitude niedriger ist als die der aktuellen Funktion, wird die Amplitude gegebenenfalls automatisch auf die maximale Amplitude für die neue Funktion reduziert. Dies kann wegen der je nach Signalform unterschiedlichen Scheitelfaktoren geschehen, wenn Sie die Amplitudeneinheit *Vrms* oder *dBm* gewählt haben.

Beispiel: Das Gerät ist für die Ausgabe eines Rechtecksignals mit einer Effektivspannung von 5 Vrms (an 50 Ohm) konfiguriert. Wenn Sie dann auf Sinus umschalten, wird die Amplitude automatisch auf 3.536 Vrms abgeändert (dies ist die maximale Effektivspannung für Sinussignale). *Es wird die Fehlermeldung "Settings conflict" generiert, und die Amplitude wird wie beschrieben abgeändert.*

```
Frequenz {<

>|MINimum|MAXimum}
FREQuency? [MINimum|MAXimum]
```
Dieser Befehl spezifiziert die Ausgangsfrequenz. MIN spezifiziert die niedrigste Frequenz und MAX die höchste Frequenz, die für die jeweilige Ausgangsfunktion zulässig ist. Die Standard-Ausgangsfrequenz ist für alle Funktionen 1 kHz. Der Befehl FREQ? liefert die aktuelle Frequenzeinstellung (in Hertz) für die derzeit gewählte Ausgangsfunktion zurück.

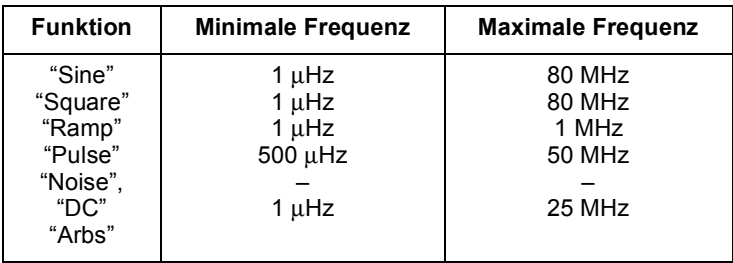

- *Einschränkung des Frequenzbereichs*: Wenn Sie auf eine Funktion umschalten, deren maximale Frequenz niedriger ist als die der aktuellen Funktion, wird die Frequenz gegebenenfalls automatisch auf die Obergrenze für die neue Funktion reduziert. Wenn das Gerät beispielsweise für die Ausgabe eines Sinussignals mit einer Frequenz von 80 MHz konfiguriert haben und dann auf die Ausgangsfunktion Sägezahn umschalten, wird die Frequenz automatisch auf 1 MHz reduziert (dies ist die maximale Frequenz für Sägezahnsignale). *Es wird die Fehlermeldung "Settings conflict" generiert, und die Frequenz wird wie beschrieben abgeändert.*
- *Einschränkung des Tastverhältnisbereichs*: Bei Rechtecksignalen gelten für höhere Frequenzen folgende Einschränkungen bezüglich des Tastverhältnisses:

20% bis 80% (Frequenz  $\leq$  25 MHz) 40% bis 60% (25 MHz < Frequenz < 50 MHz)  $50\%$  (Frequenz  $> 50$  MHz)

Wenn Sie auf eine Frequenz umschalten, die mit dem derzeit gewählten Tastverhältnis nicht kompatibel ist, wird das Tastverhältnis automatisch auf den maximal zulässigen Wert für die neue Frequenz abgeändert. Beispiel: Wenn Sie ein Tastverhältnis von 70% wählen und dann die Frequenz auf 60 MHz abändern, wird das Tastverhältnis automatisch auf 50% abgeändert (dies ist das maximal zulässige Tastverhältnis für diese Frequenz). Es wird die Fehlermeldung "Settings conflict" generiert, und das Tastverhältnis wird automatisch wie beschrieben abgeändert.

#### <span id="page-159-0"></span>**VOLTage** {< >|**MINimum**|**MAXimum**} **VOLTage?** [**MINimum**|**MAXimum**]

Dieser Befehl spezifiziert die Ausgangsamplitude. Der Standardwert für die Ausgangsamplitude ist 100 mVpp (an 50Ω); dieser Wert gilt für alle Ausgangsfunktionen. MIN spezifiziert den kleinstmöglichen Amplitudenwert (1 mVpp an 50 Ω). MAX spezifiziert den größten Amplitudenwert, der für die spezifizierte Funktion zulässig ist (maximal 10 Vpp an 50 Ω, je nach Funktion und Offsetspannung). Der Befehl VOLT? liefert die aktuelle Ausgangsamplitudeneinstellung für die derzeit gewählte Ausgangsfunktion zurück, und zwar in der Einheit, die zuletzt mit dem Befehl VOLT:UNIT spezifiziert wurde.

*• Einschränkung des Offsetspannungsbereichs*: Der Zusammenhang zwischen Ausgangsamplitude und Offsetspannung wird durch die untenstehende Gleichung beschrieben. V*max* ist die maximal mögliche *Spitzenspannung* bei dem gewählten Lastwiderstand (5 Volt für 50Ω bzw. 10 Volt für hochohmige Last).

 $Vpp < 2 \text{ X}$  (V*max* – |VOffset |)

- *Einschränkungen durch den Lastwiderstandswert*: Wenn Sie die Lastwiderstandswert-Einstellung ändern, ändert sich die Amplitudenanzeige entsprechend (wobei keine Fehlermeldung angezeigt wird). Beispiel: Wenn Sie die Amplitude auf 10 Vpp einstellen und anschließend den Lastwiderstand von 50 Ohm auf "high impedance" ändern, *verdoppelt sich* der angezeigte Amplitudenwert auf 20 Vpp. Wenn Sie den Lastwiderstand von "high impedance" auf 50 Ohm abändern, halbiert sich der angezeigte Amplitudenwert. *Weitere Informationen siehe unter* OUTP:LOAD *auf Seite [168](#page-167-0)*.
- Mit dem Befehl VOLT können Sie die Ausgangsamplitude in der Einheit Vpp, Vrms oder dBm spezifizieren. Beispiel:

VOLT **3.0 VRMS**

Alternativ können Sie mit dem Befehl VOLT:UNIT (siehe Seit[e 170](#page-169-0)) die Ausgangseinheit für alle nachfolgenden Befehle spezifizieren.

• Die Amplitudenmaßeinheit "dBm" ist nicht verfügbar, wenn Sie den Lastwiderstand "high impedance" spezifiziert haben. In diesem Fall wird die Amplitude automatisch in Vpp umgerechnet. *Weitere Informationen hierzu siehe unter* VOLT:UNIT *auf Seite [170.](#page-169-0)* 

- *Einschränkungen durch die Maßeinheit*: In bestimmten Fällen wird der Amplitudenbereich durch die gewählte Amplitudenmaßeinheit eingeschränkt. Dies kann geschehen, wenn Sie die Amplitudeneinheit *Vrms* oder *dBm* gewählt haben, und ist darauf zurückzuführen, dass der Scheitelfaktor des Ausgangssignals von der Signalform abhängig ist. Beispiel: Das Gerät ist für die Ausgabe eines Rechtecksignals mit einer Effektivspannung von 5 Vrms (an 50 Ohm) konfiguriert. Wenn Sie dann auf Sinus umschalten, wird die Amplitude automatisch auf 3.536 Vrms abgeändert (dies ist die maximal mögliche Effektivspannung für Sinussignale). *Es wird die Fehlermeldung "Settings conflict" generiert, und die Amplitude wird wie beschrieben abgeändert.*
- *Einschränkungen bei Arbiträrsignalen*: Bei Arbiträrsignalen ist der Amplitudenbereich eingeschränkt, falls die Amplitudenwerte, aus denen sich das Signal zusammensetzt, nicht den vollen Bereich des Ausgangs-D/A-Wandlers ausnutzen. Beispiel: Das interne Arbiträrsignal "Sinc" nutzt nicht den vollen Wertebereich (±1) aus; dies schränkt den Amplitudenbereich auf 6.087 Vpp (an 50 Ohm ) ein.
- Wenn Sie die Amplitude ändern und der neue Wert eine Umschaltung des Ausgangsabschwächerbereichs erfordert, wird das Ausgangssignal u. U. kurzzeitig unterbrochen. Die interne Amplitudenregelung gewährleistet jedoch, dass die Ausgangsspannung bei einer Bereichsumschaltung niemals den gewählten Wert überschreitet. Sie können diese Unterbrechung verhindern, indem Sie die automatische Spannungsbereichswahl mit dem Befehl VOLT:RANG:AUTO deaktivieren (*Weitere Informationen siehe Seit[e 165](#page-164-0)*).
- Sie können die Amplitude (zusammen mit einer Offsetspannung) auch durch Vorgabe eines oberen und eines unteren Spannungspegels spezifizieren. Beispiel: Wenn Sie den oberen Spannungspegel ("high") auf +2 Volt einstellen und den unteren Spannungspegel ("low") auf –3 Volt, ergibt sich eine Amplitude von 5 Vpp und eine Offsetspannung von –500 mV. *Weitere Informationen siehe unter* VOLT:HIGH *und* VOLT:LOW *auf Seite [163](#page-162-0).*
- Zur Ausgabe einer *Gleichspannung* müssen Sie mit dem Befehl FUNC DC die Ausgangsfunktion "DC" wählen und dann mit dem Befehl VOLT:OFFS eine entsprechende Offsetspannung spezifizieren. Der DC-Ausgangsspannungsbereich beträgt ±5 Vdc an 50 Ohm oder ±10 Vdc im Leerlauf.

#### **VOLTage:OFFSet** {<>|**MINimum**|**MAXimum**} **VOLTage:OFFSet?** [**MINimum**|**MAXimum**]

Dieser Befehl spezifiziert die DC-Offsetspannung. Der Standardwert für die DC-Offsetspannung ist 0 Volt (für alle Funktionen). MIN spezifiziert den größten negativen Offsetspannungswert, der für die spezifizierte Funktion und Amplitude zulässig ist. MAX spezifiziert den größten positiven Offsetspannungswert, der für die spezifizierte Funktion und Amplitude zulässig ist. Der Befehl :OFFS? liefert die aktuelle Offsetspannungseinstellung für die derzeit gewählte Ausgangsfunktion zurück.

• *Einschränkungen durch die Amplitude*: Der Zusammenhang zwischen Offsetspannung und Ausgangsamplitude wird durch die nachfolgende Gleichung beschrieben. V*max* ist die maximal mögliche *Spitzenspannung* bei dem gewählten Lastwiderstand (5 Volt für 50Ω bzw. 10 Volt für hochohmige Last).

$$
|\text{VOffset}| \leq \text{Vmax} - \frac{\text{Vpp}}{2}
$$

Falls der spezifizierte Offsetspannungswert unzulässig ist, wird er automatisch auf den maximalen Wert abgeändert, der für die spezifizierte Amplitude zulässig ist. *Es wird die Fehlermeldung "Data out of range" generiert, und die Offsetspannung wird automatisch wie beschrieben abgeändert.*

- *Einschränkungen durch den Lastwiderstandswert*: Der Offsetspannungsbereich ist vom spezifizierten Lastwiderstand abhängig. Beispiel: Wenn Sie die Offsetspannung auf 100 mVdc einstellen und anschließend den Lastwiderstand von 50 Ohm auf "high impedance" ändern, *verdoppelt* sich der angezeigte Offsetspannungswert auf 200 mVdc. Wenn Sie den Lastwiderstand von "high impedance" auf 50 Ohm abändern, halbiert sich der angezeigte Offsetspannungswert. *Weitere Informationen hierzu siehe unter* OUTP:LOAD *auf Seite [168](#page-167-0).*
- *Einschränkungen bei Arbiträrsignalen*: Bei Arbiträrsignalen sind die Offsetspannungs- und Amplitudenbereiche eingeschränkt, falls die Amplitudenwerte, aus denen sich das Signal zusammensetzt, nicht den vollen Bereich des Ausgangs-D/A-Wandlers ausnutzen. Beispiel: Das interne Arbiträrsignal "Sinc" nutzt nicht den vollen Wertebereich (±1) aus; dies schränkt den Offsetspannungsbereich auf 4.95 V (an 50 Ohm ) ein.
- <span id="page-162-0"></span>• Sie können die Offsetspannung auch durch Vorgabe eines oberen und eines unteren Pegels spezifizieren. Beispiel: Wenn Sie den oberen Spannungspegel ("high") auf +2 Volt einstellen und den unteren Spannungspegel ("low") auf –3 Volt, ergibt sich eine Amplitude von 5 Vpp und eine Offsetspannung von –500 mV. *Weitere Informationen siehe unter* VOLT:HIGH *und* VOLT:LOW *weiter unten in diesem Kapitel.*
- Zur Ausgabe einer *Gleichspannung* müssen Sie mit dem Befehl FUNC DC die Ausgangsfunktion "DC" wählen und dann mit dem Befehl VOLT:OFFS eine entsprechende Offsetspannung spezifizieren. Der DC-Ausgangsspannungsbereich beträgt ±5 Vdc an 50 Ohm oder ±10 Vdc im Leerlauf.

#### **VOLTage**

```
:HIGH {<
>|MINimum|MAXimum}
:HIGH? [MINimum|MAXimum]
: LOW \{<\nSpannung>|\text{MINimum}|\text{MAXimum}}\}:LOW? [MINimum|MAXimum]
```
Dieser Befehl spezifiziert den "High"- oder "Low"-Pegel. Der Standard- *"High"-Pegel* ist für alle Funktionen +50 mV, der Standard-*"Low"-Pegel* ist –50 mV. MIN spezifiziert den größtmöglichen negativen Spannungswert für die gewählte Funktion, und MAX den größtmöglichen positive Spannungswert. Die Abfragebefehle :HIGH? und :LOW? liefern die aktuellen "High"- und "Low"-Pegel zurück.

• *Einschränkungen durch die Amplitude*: Sie können die positive oder negative "High"- bzw. "Low"-Spannungswerte spezifizieren. Der zulässige Wertebereich wird durch die nachfolgenden Formeln beschrieben. V*pp* ist die maximal zulässige Spitze-Spitze-Amplitude für den gewählten Lastwiderstand (10 Vpp für 50 Ohm bzw. 20 Vpp für "high-impedance").

$$
Vhigh - Vlow \le Vpp \text{ (max)} \quad \text{und} \quad Vhigh, Vlow \le \frac{Vpp \text{ (max)}}{2}
$$

Falls der spezifizierte Spannungswert ungültig ist, wird er automatisch auf den maximal zulässigen Wert abgeändert. *Es wird die Fehlermeldung "Data out of range" generiert, und die Amplitude wird automatisch wie beschrieben abgeändert.*

- Sie können für "High" und "Low" positive oder negative Werte spezifizieren. Beachten Sie jedoch, dass der "High"-Wert stets größer als der "Low"-Wert sein muss. Wenn Sie einen "Low"-Wert spezifizieren, der größer als der "High"-Wert ist, wird der "Low"-Wert automatisch auf einen Wert 1 mV unter dem "High"-Wert eingestellt.*Es wird die Fehlermeldung "Data out of range" generiert, und die Amplitude wird automatisch wie beschrieben abgeändert.*
- Beachten Sie, dass Sie beim Spezifizieren der "High"- und "Low"- Werte implizit auch die Ausgangsamplitude spezifizieren. Beispiel: Wenn Sie "High" auf +2 Volt und "Low" auf –3 Volt einstellen, ergibt sich eine Amplitude von 5 Vpp und eine Offsetspannung von –500mV.
- *Einschränkungen durch den Lastwiderstandswert*: Wenn Sie die Lastwiderstandswert-Einstellung ändern, ändern sich die angezeigten "High"- und "Low"-Werte entsprechend (wobei keine Fehlermeldung angezeigt wird). Beispiel: Wenn Sie die Amplitude auf +100 Vdc einstellen und anschließend den Lastwiderstand von 50 Ohm auf "high impedance" ändern, *verdoppelt* sich der angezeigte Spannungswert auf +200 Vdc. Wenn Sie den Lastwiderstand von "high impedance" auf 50 Ohm abändern, halbiert sich der angezeigte Spannungswert. *Weitere Informationen hierzu siehe unter* OUTP:LOAD *auf Seite [168](#page-167-0).*
- Mit dem Befehl OUTP:POL können Sie die Polarität des Ausgangssignals relativ zur Offsetspannung invertieren. *Weitere Informationen hierzu siehe Seit[e 169](#page-168-0).*

#### <span id="page-164-0"></span>**VOLTage:RANGe:AUTO** {**OFF**|**ON**|**ONCE**} **VOLTage:RANGe:AUTO?**

Dieser Befehl aktiviert oder deaktiviert die automatische Spannungsbereichswahl für alle Funktionen. In der Grundeinstellung ist die automatische Spannungsbereichswahl aktiv ("ON") ; der Funktionsgenerator wählt dann automatisch die optimalen Ausgangsverstärker- und Abschwächer-Einstellungen. Wenn die automatische Bereichswahl deaktiviert ("OFF") ist, verwendet der Funktionsgenerator die aktuellen Verstärker- und Abschwächer-Einstellungen. Der Abfragebefehl : AUTO? liefert den Wert "0" (OFF) oder "1" (ON) zurück.

- Der Befehl APPLy hat Vorrang gegenüber dem Befehl AUTO und aktiviert stets die automatische Spannungsbereichswahl.
- Das Abschalten der automatischen Bereichswahl bringt den Vorteil, dass die kurzzeitigen Signalunterbrechungen, die beim Ändern der Amplitudeneinstellung durch das Umschalten der Abschwächer hervorgerufen werden können, vermieden werden. Wenn allerdings bei abgeschalteter automatischer Bereichswahl die Amplitude auf einen Wert unterhalb der Bereichsumschaltgrenze reduziert wird, kann es vorkommen, dass die Amplituden- und Offsetspannungsgenauigkeit/-auflösung (und die Signalformgenauigkeit) beeinträchtigt werden.
- Der Parameter "ONCE" hat die gleiche Wirkung wie die Befehlsfolge "VOLT:RANG:AUTO ON", "VOLT:RANG:AUTO OFF". Dieser Befehl ermöglicht eine einmalige Änderung der Verstärker/Abschwächer-Einstellung und schaltet dann wieder auf die VOLT:RANG:AUTO OFF Einstellung zurück.

#### **FUNCtion:SQUare:DCYCle** {< >|**MINimum**|**MAXimum**} **FUNCtion**:**SQUare:DCYCle?** [**MINimum**|**MAXimum**]

Dieser Befehl spezifiziert das Tastverhältnis für *Rechtecksignale*. Das Tastverhältnis ist definiert als das Verhältnis (in Prozent) der Dauer des *HIGH*-Zustands zur Periodendauer. Diese Definition bezieht sich auf normale (nicht-invertierte) Signalpolarität. Der Standardwert ist 50. MIN spezifiziert das kleinste für die gewählte Frequenz zulässige Tastverhältnis und MAX das größte (siehe nachfolgend beschriebene Einschränkungen). Der Abfragebefehl :DCYC? liefert das aktuelle Tastverhältnis in Prozent zurück.

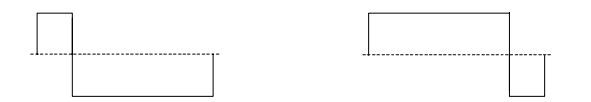

**20% Tastverhältnis 80% Tastverhältnis**

- Tastverhältnis: 20% bis 80% (*Frequenz* < 25 MHz) 40% bis 60% (25 MHz < *Frequenz* < 50 MHz) 50% (*Frequenz* > 50 MHz)
- Bei Rechtecksignalen wählt der APPLy, unabhängig von der aktuellen Tastverhältnis-Einstellung, ein Tastverhältnis von 50%.
- Die Tastverhältnis-Einstellung geht beim Umschalten von Rechteck auf eine andere Signalform nicht verloren. Sobald Sie wieder auf Rechteck umschalten, gilt wieder das zuvor gewählte Tastverhältnis.
- *Einschränkungen durch die Frequenz*: Wenn Sie die Funktion Rechteck gewählt haben und anschließend eine Frequenz wählen, die mit dem aktuellen Tastverhältnis nicht kompatibel ist, wird das Tastverhältnis automatisch auf den größtmöglichen Wert reduziert, der für die neue Frequenz zulässig ist. Beispiel: Wenn Sie ein Tastverhältnis von 70% wählen und dann die Frequenz auf 60 MHz abändern, wird das Tastverhältnis automatisch auf 50% abgeändert (dies ist das maximal zulässige Tastverhältnis für diese Frequenz). *Es wird die Fehlermeldung "Settings conflict" generiert, und das Tastverhältnis wird automatisch wie beschrieben abgeändert.*
- Wenn Sie ein Rechtecksignal als *Modulationssignal* für AM oder Frequenzmodulation wählen, ist die Tastverhältnis-Einstellung *ohne Bedeutung*. In diesem Fall wird stets ein Rechtecksignal mit einem Tastverhältnis von 50% verwendet.

## **FUNCtion:RAMP:SYMMetry** {< >|**MINimum**|**MAXimum**} **FUNCtion:RAMP:SYMMetry?** [**MINimum**|**MAXimum**]

Dieser Befehl spezifiziert das Symmetrieverhältnis für *Sägezahnsignale*. Das Symmetrieverhältnis ist definiert als das prozentuale Verhältnis der *Anstiegsdauer* des Sägezahnsignals zur Periodendauer. Diese Definition bezieht sich auf normale (nicht-invertierte) Signalpolarität. Der zulässige Wertebereich für das Symmetrieverhältnis ist 0% bis 100%. Der Standardwert ist 100%. MIN = 0%. MAX = 100%. Der Abfragebefehl :SYMM? liefert das aktuelle Symmetrieverhältnis in Prozent zurück.

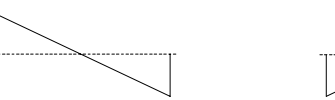

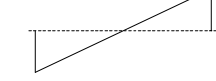

**0% Symmetrieverhältnis 100% Symmetrieverhältnis**

- Bei Sägezahnsignalen wählt der APPLy, unabhängig von der aktuellen Symmetrieverhältnis-Einstellung, ein Tastverhältnis von 100%.
- Die Symmetrieverhältnis-Einstellung geht beim Umschalten von Sägezahn auf eine andere Funktion nicht verloren. Sobald Sie wieder auf Sägezahn umschalten, gilt wieder das zuvor gewählte Symmetrieverhältnis.
- Wenn Sie ein Sägezahnsignal als *Modulationssignal* für AM oder Frequenzmodulation wählen, ist die Symmetrieverhältnis-Einstellung *ohne Bedeutung*.

#### **OUTPut** {**OFF**|**ON**} **OUTPut?**

Der Befehl deaktiviert oder aktiviert den Signalausgang *Output* auf der Frontplatte. Der Standardwert ist "50"OFF. Wenn der Ausgang aktiv ist, leuchtet die Taste  $(\alpha_{\text{max}})$ . Der Abfragebefehl OUTP? liefert den Wert "0" (OFF) oder "1" (ON) zurück.

- Der Befehl APPLy hat Vorrang gegenüber der mit dem Befehl OUTP vorgenommenen Einstellung und aktiviert ("ON") automatisch den Ausgang *Output*.
- Wenn an den Ausgang *Output* eine unzulässig hohe externe Spannung angelegt wird, erscheint eine Fehlermeldung, und der Ausgang wird deaktiviert. Sie können den Ausgang *Output* wieder aktivieren, indem Sie die externe Überspannung entfernen und anschließend den Befehl OUTP ON senden.

#### <span id="page-167-0"></span>**OUTPut:LOAD** {<>|**INFinity**|**MINimum**|**MAXimum**} **OUTPut:LOAD?** [**MINimum**|**MAXimum**]

Dieser Befehl spezifiziert den Lastwiderstand (d. h. den Widerstand der am Signalausgang des Agilent 33250A angeschlossenen Last). Der spezifizierte Wert wirkt sich auf die Amplituden-, Offset- und "High"/"Low"- Pegel-Einstellungen aus. Sie können einen Lastwiderstand im Bereich von 1Ω bis 10 kΩ spezifizieren. MIN spezifiziert 1Ω . MAX spezifiziert 10 kΩ . INF ist äquivalent zu "high impedance" (>10 kΩ). Der Standardwert ist 50Ω. Der Abfragebefehl :LOAD? liefert die aktuelle Lastwiderstand-Einstellung in zurück oder den Wert "9.9E+37" (für "high impedance").

- Der Anschluss *Output* hat eine unveränderliche Ausgangsimpedanz von 50 Ohm. Die im Display angezeigten Amplituden- und Offsetwerte gelten normalerweise für eine Lastimpedanz von 50 Ohm. Falls die Lastimpedanz von diesem Sollwert abweicht, müssen Sie dies dem Funktionsgenerator "mitteilen", da sonst falsche Amplituden-, Offset- und "High"/"Low"-Werte angezeigt werden.
- Wenn Sie die Lastwiderstandswert-Einstellung ändern, ändern sich die angezeigten Amplituden-, Offsetspannungs- und "High"/"Low"- Werte entsprechend (wobei keine Fehlermeldung angezeigt wird). Beispiel: Wenn Sie die Amplitude auf 10 Vpp einstellen und anschließend den Lastwiderstand von 50 Ohm auf "high impedance" abändern, *verdoppelt* sich der angezeigte Amplitudenwert auf 20 Vpp. Wenn Sie den Lastwiderstand von "high impedance" auf 50 Ohm abändern, halbiert sich der angezeigte Amplitudenwert.
- Die Amplitudenmaßeinheit "dBm" ist nicht verfügbar, wenn Sie den Lastwiderstand "high impedance" spezifiziert haben. In diesem Fall wird die Amplitude automatisch in Vpp umgerechnet. *Weitere Informationen hierzu siehe unter* VOLT:UNIT *auf Seit[e 170](#page-169-0).*

#### <span id="page-168-0"></span>**OUTPut:POLarity** {**NORMal**|**INVerted**} **OUTPut:POLarity?**

Dieser Befehl invertiert das Signal relativ zur Offsetspannung. In der Betriebsart *Normal* (Standardeinstellung) verläuft das Signal im ersten Teil des Zyklus in positiver Richtung. In der Betriebsart *Inverted* verläuft das Signal im ersten Teil des Zyklus in negativer Richtung. Der Abfragebefehl :POL? liefert den Wert "NORM" oder "INV" zurück.

• Wie aus den nachfolgenden Beispielen ersichtlich ist, wird das Signal *relativ zur* Offsetspannung invertiert. Falls eine Offsetspannung ungleich Null vorgegeben wurde, bleibt diese beim Invertieren des Signals unverändert erhalten.

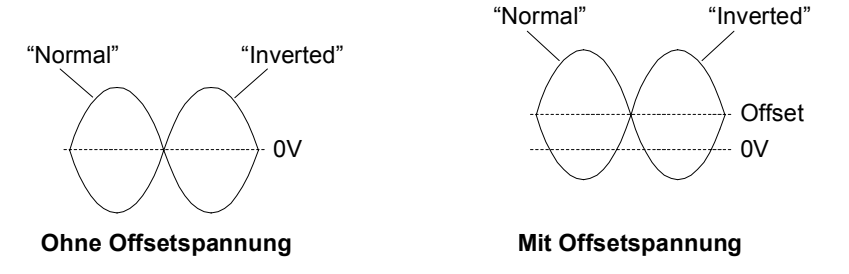

• Bei invertiertem Signal ist das mit dem Signal zugeordnete Sync-Signal *nicht* invertiert.

## **OUTPut:SYNC** {**OFF**|**ON**} **OUTPut:SYNC?**

Der Befehl deaktiviert oder aktiviert den Sync-Signal-Ausgang *Sync* auf der Frontplatte. Bei kleineren Amplituden können Sie die Signalverzerrungen reduzieren, indem Sie das Sync-Signal deaktivieren. Die Standardeinstellung ist "ON". Der Abfragebefehl :SYNC? liefert den Wert "0" (OFF) oder "1" (ON) zurück.

- Weitere Informationen über das Sync-Signal für die verschiedenen Signalformen siehe [""Sync"-Ausgangssignal"](#page-63-0) auf Seit[e 64](#page-63-0).
- Wenn das Sync-Signal inaktiv ist, befindet sich der Ausgang *Sync* konstant im LOW-Zustand.
- Bei invertiertem Signal (Befehl OUTP:POL) ist das dem Signal zugeordnete Sync-Signal *nicht* invertiert.

<span id="page-169-0"></span>• Der in Verbindung mit der Wobbelbetriebsart verwendete Befehl MARK (siehe Seite [193](#page-192-0)) hat Vorrang gegenüber der mit dem Befehl OUTP:SYNC vorgenommenen Einstellung. Das bedeutet, dass der Befehl OUTP:SYNC ignoriert wird, wenn die Markenfrequenz (und die Wobbelbetriebsart) aktiv ist.

#### **VOLTage:UNIT** {**VPP**|**VRMS**|**DBM**} **VOLTage:UNIT?**

Dieser Befehl spezifiziert die Einheit für die Ausgangsamplitude. (Auf die Offsetspannung oder die "High"/"Low"-Pegel hat er keinen Einfluss). Die Standard-Einheit ist VPP. Der Abfragebefehl :UNIT? liefert den Wert "VPP", "VRMS" oder "DBM" zurück.

- Die gewählte Amplitudeneinheit gilt sowohl für die manuelle als auch für die ferngesteuerte Betriebsart. Wenn Sie beispielsweise über die Fernsteuerungsschnittstelle mit dem Befehl VOLT:UNIT die Amplitudeneinheit "VRMS" wählen, wird die aktuelle Ausgangsspannung auch im Display in der Einheit "VRMS" angezeigt.
- Der Abfragebefehl VOLT? (siehe Seite [160](#page-159-0)) liefert die Ausgangsamplitude in der mit dem jeweils letzten Befehl VOLT:UNIT spezifizierten Einheit.
- Die Amplitudeneinheit "dBm" ist nicht verfügbar, wenn Sie den Lastwiderstand "high impedance" spezifiziert haben. In diesem Fall wird die Amplitude automatisch in Vpp umgerechnet. *Weitere Informationen hierzu siehe unter* OUTP:LOAD *auf Seite [168](#page-167-0).*
- Sofern Sie die Einheit nicht mit dem Befehl APPLy oder VOLT spezifizieren, hat die mit dem Befehl VOLT:UNIT spezifizierte Vorrang. Beispiel: Wenn Sie mit dem Befehl VOLT:UNIT die Einheit "Vrms" spezifizieren und im Befehl APPLy oder VOLT den Parameter *Amplitude nicht* spezifizieren, spezifiziert der Befehl APPLy implizit die Einheit "Vrms".

# <span id="page-170-0"></span>Puls-Konfigurationsbefehle

*Siehe auch ["Pulssignale"](#page-66-0), beginnend auf Seit[e 67](#page-66-0) in Kapitel 3.*

Dieser Abschnitt beschreibt die Low-Level-Befehle zum Konfigurieren der Ausgangsfunktion "Pulse". Verwenden Sie zur Wahl der Ausgangsfunktion "Pulse" den Befehl FUNC PULS (siehe Seite [157](#page-156-0)). Das untenstehende Diagramm erläutert die Parameter der nachfolgend beschriebenen Befehle.

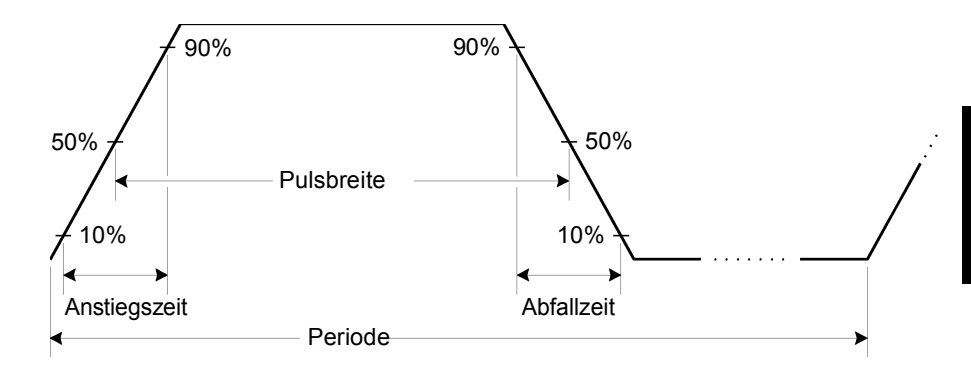

**PULSe:PERiod** {< >|**MINimum**|**MAXimum**} **PULSe:PERiod?** [**MINimum**|**MAXimum**]

Dieser Befehl spezifiziert die Pulsperiode. Der Wert muss zwischen 20 ns und 2000 Sekunden liegen. Der Standardwert ist 1 ms. MIN = 20 ns.  $MAX = 2000$  s. Der Abfragebefehl : PER? liefert die Pulsperiode in Sekunden zurück.

• Die spezifizierte Periode muss größer sein als die Summe der *Pulsbreite* und der *Flankenzeit* (siehe nachfolgende Gleichung). Gegebenenfalls passt der Funktionsgenerator die Pulsbreite und die Flankenzeit automatisch der spezifizierten Periode an. *Es wird die Fehlermeldung "Data out of range" generiert, und die Periode wird automatisch wie beschrieben abgeändert.* 

Periode > Pulsbreite + (1,6 X Flankenzeit)

#### Kapitel 4 Fernsteuerungsschnittstelle – Referenzinformationen **Puls-Konfigurationsbefehle**

- *•* Dieser Befehl beeinflusst die Periode (und Frequenz) *aller* Ausgangsfunktionen (nicht nur der Ausgangsfunktion "Pulse"). Beispiel: Wenn Sie mit dem Befehl PULS:PER eine Periode spezifizieren und dann auf die Ausgangsfunktion "Sine" umschalten, gilt die spezifizierte Periode auch für die neue Ausgangsfunktion.
- *Einschränkung des Periodenbereichs*: Wenn Sie auf eine Ausgangsfunktion umschalten, deren minimale Periode größer als die für ein Pulssignal zulässige ist, wird die Periode automatisch auf den minimalen Wert abgeändert, der für die neue Funktion zulässig ist. Beispiel: Wenn Sie den Funktionsgenerator für die Ausgabe eines Pulssignals mit einer Periode von 50 ns konfiguriert haben und dann auf die Ausgangsfunktion "Ramp" umschalten, wird die Periode automatisch auf 1 µs abgeändert (dies ist die minimal zulässige Periode für Sägezahnsignale). *Es wird die Fehlermeldung "Settings conflict" generiert, und die Periode wird wie beschrieben abgeändert.*

#### **PULSe:WIDTh** {< >|**MINimum**|**MAXimum**} **PULSe:WIDTh?** [**MINimum**|**MAXimum**]

Dieser Befehl spezifiziert die Pulsbreite in Sekunden. Die Pulsbreite ist definiert als das Zeitintervall zwischen den 50%-Punkten der positiven Flanke und dem 50%-Punkt der nächstfolgenden negativen Flanke. Für die Pulsbreite sind Werte zwischen 8 ns und 2000 Sekunden zulässig (*siehe nachfolgend beschriebenen Einschränkungen*). Der Standardwert für die Pulsbreite ist 100 µs. MIN = 8 ns. MAX = 2000 s. Der Abfragebefehl :WIDT? liefert die Pulsbreite in Sekunden zurück.

• Die minimale Pulsbreite ist von der Periode abhängig.

Für Periodenwerte > 20 Sekunden ist die minimale Pulsbreite = 1 µs Für Periodenwerte > 200 Sekunden ist die minimale Pulsbreite  $= 10 \text{ }\mu\text{s}$ 

• Die spezifizierte Pulsbreite muss kleiner sein als die Differenz zwischen der *Periode* und der *Flankenzeit*; siehe nachfolgende Gleichung. Der Funktionsgenerator passt gegebenenfalls die Pulsbreite automatisch der spezifizierten Periode an. *Es wird die Fehlermeldung "Settings conflict" generiert, und die Pulsbreite wird wie beschrieben abgeändert.* 

Pulsbreite  $\leq$  Periode – (1,6 X Flankenzeit)

• Die Pulsbreite muss außerdem größer sein als die Gesamtzeit einer Flanke:

Pulsbreite  $\geq 1.6$  X Flankenzeit

## **PULSe:TRANsition** {< >|**MINimum**|**MAXimum**} **PULSe:TRANsition?** [**MINimum**|**MAXimum**]

Dieser Befehl spezifiziert die Flankenzeit in Sekunden; der Wert gilt für die positive *und* die negative Flanke. Die Flankenzeit ist definiert als das Zeitintervall vom 10%-Punkt bis zum 90%-Punkt der positiven bzw. negativen Flanke (der Wert ist immer für beide Flanken gleich). Für die Flankenzeit sind Werte zwischen 5 ns und 1 ms zulässig (*siehe nachfolgend beschriebene Einschränkungen*). Der Standardwert für die Flankenzeit ist  $5$  ns. MIN =  $5$  ns.

 $MAX = 1$  ms. Der Abfragebefehl : TRAN? liefert die Flankenzeit in Sekunden zurück.

• Die spezifizierte Flankenzeit muss kleiner sein als die spezifizierte Pulsbreite; siehe nachfolgende Formel. Der Funktionsgenerator passt gegebenenfalls die Flankenzeit der spezifizierten Pulsbreite an. *Es wird die Fehlermeldung "Data out of range" generiert, und die Flankenzeit wird automatisch wie beschrieben abgeändert.* 

Flankenzeit < 0,625 X Pulsbreite

Kapitel 4 Fernsteuerungsschnittstelle – Referenzinformationen **Befehle zum Konfigurieren der Amplitudenmodulation (AM)**

# Befehle zum Konfigurieren der Amplitudenmodulation (AM)

*Siehe auch "Amplitudenmodulation", beginnend auf Seite [70](#page-69-0) in Kapitel 3*.

# **Überblick über die AM-Befehle**

Es folgt ein Überblick über die zum Konfigurieren der AM-Funktion erforderlichen Schritte. Anschließend werden die zugehörigen Befehle beschrieben.

#### **1 Konfigurieren Sie die Trägersignalform.**

Wählen Sie mit dem Befehl APPLy oder den Low-Level-Befehlen FUNC, FREQ, VOLT und VOLT:OFFS die Ausgangsfunktion, Frequenz, Amplitude und Offsetspannung des Trägersignals. Für das Trägersignal sind die Signalformen "Sine", "Square", "Ramp" oder "Arbitrary" verfügbar (nicht jedoch "Pulse", "Noise" und "DC").

## **2 Wählen Sie die Modulationsquelle.**

Das vom Funktionsgenerator erzeugte Trägersignal kann mit einem internen oder externen Modulationssignal moduliert werden. Wählen Sie mit dem Befehl AM:SOUR die gewünschte Modulationsquelle. *Bei Verwendung einer externen Quelle können Sie die Schritte 3 und 4 überspringen.*

## **3 Wählen Sie die Form des Modulationssignals.**

Für das Modulationssignal sind die Signalformen "Sine", "Square", "Ramp", "Noise" oder "Arbitrary" verfügbar (nicht jedoch "Pulse" und "DC"). Wählen Sie mit dem Befehl AM:INT:FUNC die gewünschte Modulationssignalform.

## **4 Wählen Sie die Modulationsfrequenz.**

Spezifizieren Sie mit dem Befehl AM:INT:FREQ eine Modulationsfrequenz zwischen 2 mHz und 20 kHz.

## **5 Wählen Sie den Modulationsgrad.**

Spezifizieren Sie mit dem Befehl AM:DEPT einen Modulationsgrad zwischen 0% und 120%.

## **6 Aktivieren Sie die Amplitudenmodulation.**

Nachdem Sie die Modulationsparameter konfiguriert haben, aktivieren Sie die Amplitudenmodulation mit dem Befehl AM:STAT ON.

# **AM-Befehle**

Konfigurieren Sie das Trägersignal mit Hilfe des Befehls APPLy oder der Low-Level-Befehle FUNC, FREQ, VOLT und VOLT:OFFS.

## **AM:SOURce** {**INTernal**|**EXTernal**} **AM:SOURce?**

Dieser Befehl wählt die Modulationssignalquelle. Das vom Funktionsgenerator erzeugte Trägersignal kann mit einem internen oder externen Modulationssignal moduliert werden. Die Standard-Modulationssignalquelle ist INT. Der Abfragebefehl :SOUR? liefert den Wert "INT" oder "EXT" zurück.

• Wenn Sie die Modulationsquelle *External* wählen, wird das Trägersignal mit einem externen Signal moduliert. Der Modulationsgrad wird in diesem Fall durch die Amplitude des am rückseitigen Eingang *Modulation In* anliegenden Signals (maximal ±5V) bestimmt. Beispiel: Wenn Sie den Modulationsgrad Mit dem Befehl AM:DEPT auf 100% eingestellt haben, ergibt sich bei einer Modulationssignalspannung von +5 Volt die *maximale* Ausgangsamplitude. Bei einer Modulationssignalspannung von –5 Volt ergibt sich die *minimale* Ausgangsamplitude.

# **AM:INTernal**

## **:FUNCtion**

{**SINusoid**|**SQUare**|**RAMP**|**NRAMp**|**TRIangle**|**NOISe**|**USER**} **:FUNCtion?**

Dieser Befehl wählt die Form des *Modulationssignals*. Dieser Befehl wird nur benötigt, wenn die *interne* Modulationssignalquelle gewählt wurde (Befehl AM:SOUR INT). "Noise" ist zwar als

Modulationssignalform verwendbar, aber – ebenso wie "Pulse" oder "dc" – *nicht* als Trägersignalform. Die Standard-Modulationssignalform ist SIN. Der Abfragebefehl :FUNC? liefert den Wert "SIN", "SQU", "RAMP", "NRAM", "TRI", "NOIS" oder "USER" zurück.

- Der Parameter "SQU" spezifiziert ein Rechtecksignal mit einem Tastverhältnis von *50%*.
- Der Parameter "RAMP" spezifiziert ein Sägezahnsignal mit einem Symmetrieverhältnis von *100%*.

# Kapitel 4 Fernsteuerungsschnittstelle – Referenzinformationen **Befehle zum Konfigurieren der Amplitudenmodulation (AM)**

• Der Parameter "TRI" spezifiziert ein Dreiecksignal mit einem Symmetrieverhältnis von *50%*.

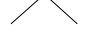

- Der Parameter "NRAM" ("negative ramp") spezifiziert ein Sägezahnsignal mit einem Symmetrieverhältnis von *0%*.
- Wenn Sie ein Arbiträrsignal als *Modulationssignal* ("USER") wählen, wird die Länge des Arbiträrsignals automatisch auf 8 K Punkte begrenzt. Überzählige Signalpunkte werden mittels Dezimierung entfernt.

#### **AM:INTernal:FREQuency** {< >|**MINimum**|**MAXimum**} **AM:INTernal:FREQuency?** [**MINimum**|**MAXimum**]

Dieser Befehl spezifiziert die Frequenz des *Modulationssignals*. Dieser Befehl wird nur benötigt, wenn die *interne* Modulationssignalquelle gewählt wurde (Befehl AM:SOUR INT). Select from 2 mHz to 20 kHz. Der Standardwert ist 100 Hz. MIN = 2 mHz.

MAX = 20 kHz. Der Abfragebefehl :FREQ? liefert die interne Modulationsfrequenz in Hertz zurück.

#### $AM: DEPTh \; {<} Modulationsgrad in \; Prozent> | MINimum | MAXimum \}$ **AM:DEPTh?** [**MINimum**|**MAXimum**]

Dieser Befehl spezifiziert den Modulationsgrad in Prozent für interne Modulation. Der Wert muss im Bereich von 0% bis 120% liegen. Der Standardwert ist 100%. MIN = 0%. MAX = 120%. Der Abfragebefehl :DEPT? liefert den Modulationsgrad in Prozent zurück.

- Beachten Sie, dass der Funktionsgenerator auch bei einem Modulationsgrad von mehr als 100% nicht mehr als ±5Vs Ausgangsspannung (an 50Ω) liefert.
- Wenn Sie die Modulationsquelle *External* wählen (Befehl AM:SOUR EXT), wird das Trägersignal mit einem externen Signal moduliert. Der Modulationsgrad wird in diesem Fall durch die Amplitude des am rückseitigen Eingang *Modulation In* anliegenden Signals (maximal ±5V) bestimmt. Beispiel: Wenn Sie mit dem Befehl AM:DEPT einen Modulationsgrad von 100% spezifiziert haben, ergibt sich bei einer Modulationssignalspannung von +5 Volt die *maximale* Ausgangsamplitude. Bei einer Modulationssignalspannung von –5 Volt ergibt sich die *minimale* Ausgangsamplitude.

```
AM:STATe {OFF|ON}
AM:STATe?
```
Dieser Befehl aktiviert oder deaktiviert die Amplitudenmodulation. Um ein mehrmaliges Umschalten der Signalform zu vermeiden, sollten Sie den Modulationstyp "AM" erst *nach* dem Konfigurieren der übrigen Modulationsparameter wählen. Die Standardeinstellung ist OFF. Der Abfragebefehl :STAT? liefert den Wert "0" (OFF) oder "1" (ON) zurück.

- Der Funktionsgenerator bietet mehrere Modulationstypen zur Auswahl, von denen jedoch immer nur einer aktiv sein kann. Es ist beispielsweise nicht möglich, die Modulationstypen AM und FM miteinander zu kombinieren. Wenn Sie AM wählen, wird der zuvor gewählte Modulationstyp deaktiviert.
- Der Modulationstyp "AM" kann auch nicht mit der Betriebsart "Sweep" oder "Burst" kombiniert werden. Wenn Sie AM wählen, wird die Betriebsart "Sweep" oder "Burst" gegebenenfalls deaktiviert.

Kapitel 4 Fernsteuerungsschnittstelle – Referenzinformationen **Befehle zum Konfigurieren der Frequenzmodulation (FM)**

# Befehle zum Konfigurieren der Frequenzmodulation (FM)

*Siehe auch "Frequenzmodulation", beginnend auf Seit[e 75](#page-74-0) in Kapitel 3*.

# **Überblick über die FM-Befehle**

Es folgt ein Überblick über die zum Konfigurieren der FM-Funktion erforderlichen Schritte. Anschließend werden die zugehörigen Befehle beschrieben.

## **1 Konfigurieren Sie die Trägersignalform.**

Wählen Sie mit dem Befehl APPLy oder den Low-Level-Befehlen FUNC, FREQ, VOLT und VOLT:OFFS die Ausgangsfunktion, Frequenz, Amplitude und Offsetspannung des Trägersignals. Für das Trägersignal sind die Signalformen "Sine", "Square", "Ramp" oder "Arbitrary" verfügbar (nicht jedoch "Pulse", "Noise" und "DC").

## **2 Wählen Sie die Modulationsquelle.**

Das vom Funktionsgenerator erzeugte Trägersignal kann mit einem internen oder externen Modulationssignal moduliert werden. Wählen Sie mit dem Befehl FM:SOUR die gewünschte Modulationsquelle. *Bei Verwendung einer externen Quelle können Sie die Schritte 3 und 4 überspringen.*

## **3 Wählen Sie die Form des Modulationssignals.**

Für das Modulationssignal sind die Signalformen "Sine", "Square", "Ramp", "Noise" oder "Arbitrary" verfügbar (nicht jedoch "Pulse" und "DC"). Wählen Sie mit dem Befehl FM:INT:FUNC die gewünschte Modulationssignalform.

## **4 Spezifizieren Sie die Modulationsfrequenz.**

Spezifizieren Sie mit dem Befehl FM:INT:FREQ eine Modulationsfrequenz zwischen 2 mHz und 20 kHz.

# **5 Spezifizieren Sie den Spitzen-Frequenzhub.**

Spezifizieren Sie mit dem Befehl FM:DEV einen Spitzen-Frequenzhub zwischen 5 Hz und 40.05 MHz (für Sägezahnsignale ist der Maximalwert auf 550 kHz begrenzt, für Arbiträrsignale auf 12.55 MHz).

# **6 Aktivieren Sie die Frequenzmodulation.**

Nachdem Sie die Modulationsparameter konfiguriert haben, aktivieren Sie die Frequenzmodulation mit dem Befehl FM:STAT ON.

# **FM-Befehle**

Konfigurieren Sie das Trägersignal mit Hilfe des Befehls APPLy oder der Low-Level-Befehle FUNC, FREQ, VOLT und VOLT:OFFS.

## **FM:SOURce** {**INTernal**|**EXTernal**} **FM:SOURce?**

Dieser Befehl wählt die Modulationssignalquelle. Das vom Funktionsgenerator erzeugte Trägersignal kann mit einem internen oder externen Modulationssignal moduliert werden. Die Standardeinstellung ist INT. Der Abfragebefehl :SOUR? liefert den Wert "INT" oder "EXT" zurück.

• Wenn Sie die Modulationsquelle *External* wählen, wird das Trägersignal mit einem externen Signal moduliert. Der Frequenzhub wird in diesem Fall durch die Amplitude des am rückseitigen Eingang *Modulation In* anliegenden Signals (maximal ±5V) bestimmt. Beispiel: Wenn der Frequenzhub Mit dem Befehl FM:DEV auf 100 kHz eingestellt wurde, ergibt eine Spannung von +5V am Modulationseingang eine Frequenzerhöhung um 100 kHz. Eine kleinere positive Spannung ergibt eine entsprechend kleinere Frequenzerhöhung. Eine negative Spannung ergibt eine Ausgangsfrequenz unterhalb der Trägerfrequenz.

Kapitel 4 Fernsteuerungsschnittstelle – Referenzinformationen **Befehle zum Konfigurieren der Frequenzmodulation (FM)**

#### **FM:INTernal :FUNCtion** {**SINusoid**|**SQUare**|**RAMP**|**NRAMp**|**TRIangle**|**NOISe**|**USER**} **:FUNCtion?**

Dieser Befehl wählt die Form des *Modulationssignals*. Dieser Befehl wird nur benötigt, wenn die *interne* Modulationssignalquelle gewählt wurde (Befehl FM:SOUR INT). "Noise" ist zwar als Modulationssignalform verwendbar, aber – ebenso wie "Pulse" oder "dc" *nicht* als Trägersignalform. Die Standardeinstellung ist SIN. Der Abfragebefehl :FUNC? liefert den Wert "SIN", "SQU", "RAMP", "NRAM", "TRI", "NOIS" oder "USER" zurück.

- Der Parameter "SQU" spezifiziert ein Rechtecksignal mit einem Tastverhältnis von *50%*.
- Der Parameter "RAMP" spezifiziert ein Sägezahnsignal mit einem Symmetrieverhältnis von *100%*.
- Der Parameter "TRI" spezifiziert ein Dreiecksignal mit einem Symmetrieverhältnis von *50%*.
- Der Parameter "NRAM" ("negative ramp") spezifiziert ein Sägezahnsignal mit einem Symmetrieverhältnis von *0%*.
- Wenn Sie ein Arbiträrsignal als *Modulationssignal* ("USER") wählen, wird die Länge des Arbiträrsignals automatisch auf 8K Punkte begrenzt. Überzählige Signalpunkte werden mittels Dezimierung entfernt.

 $\begin{array}{c}\n\diagup \\
\diagup\n\end{array}$ 

#### **FM:INTernal:FREQuency** {< >|**MINimum**|**MAXimum**} **FM:INTernal:FREQuency?** [**MINimum**|**MAXimum**]

Dieser Befehl spezifiziert die Frequenz des *Modulationssignals*. Dieser Befehl wird nur benötigt, wenn die *interne* Modulationssignalquelle gewählt wurde (Befehl FM:SOUR INT). Der Wert muss zwischen 2 mHz und 20 kHz liegen. Der Standardwert ist 10 Hz. MIN = 2 mHz. MAX = 20 kHz. Der Abfragebefehl :FREQ? liefert die interne Modulationsfrequenz in Hertz zurück.
$\texttt{FM:DEViation} \ \{ \textit{}\ |\ \texttt{MINimum} \ |\ \texttt{MAXimum} \}$ **FM:DEViation?** [**MINimum**|**MAXimum**]

Dieser Befehl spezifiziert den Spitzen-Frequenzhub in Hertz. Dieser Wert gibt die maximale Abweichung der Frequenz des *modulierten Signals* von der Trägerfrequenz an. Spezifizieren Sie einen Wert zwischen 5 Hz und 40.05 MHz (bzw. bis 550 kHz für Sägezahn und 12.55 MHz für Arbiträrsignale). Der Standardwert ist 100 Hz. MIN = 5 Hz. MAX = abhängig von der Trägerfrequenz (siehe nachfolgende Formeln). Der Abfragebefehl :DEV? liefert den Frequenzhub in Hertz zurück.

Max. Frequenzhub =  $\frac{\text{Trägerfrequenz}}{2}$ 

*für Trägerfrequenzen<40 MHz*

 $\text{Max.} \ \text{Frequency} = \frac{\text{Max.} \ \text{Frequency}}{2}$ 

*für Trägerfrequenzenz > 40 MHz*

- Die *Trägerfrequenz* darf nicht kleiner als der Frequenzhub sein. Wenn Sie versuchen, bei aktiver Frequenzmodulation den Frequenzhub auf einen Wert oberhalb der Trägerfrequenz einzustellen, wird der Frequenzhub automatisch auf den größten Wert abgeändert, der für die derzeitige Trägerfrequenz zulässig ist. *Es wird die Fehlermeldung "Data out of range" generiert, und der Frequenzhub wird automatisch wie beschrieben abgeändert.* 
	- Die Summe aus *Trägerfrequenz* und Frequenzhub darf nicht größer sein als die maximal zulässige Frequenz für die gewählte Funktion *plus 100 kHz* (80,1 MHz für Sinus und Rechteck; 1,1 MHz für Sägezahn; 25,1 MHz für Arbiträrsignale). Wenn Sie versuchen, den Frequenzhub auf einen unzulässigen Wert einzustellen, wird er automatisch auf den größten Wert abgeändert, der für die derzeitige Trägerfrequenz zulässig ist. *Es wird die Fehlermeldung "Data out of range" generiert, und der Frequenzhub wird automatisch wie beschrieben abgeändert.*

## Kapitel 4 Fernsteuerungsschnittstelle – Referenzinformationen **Befehle zum Konfigurieren der Frequenzmodulation (FM)**

- Wenn bei Modulation mit einem Rechtecksignal das modulierte Trägersignal aufgrund des spezifizierten Frequenzhubes eine Frequenzgrenze für das aktuelle Tastverhältnis überschreiten würde, wird das Tastverhältnis automatisch auf den größtmöglichen Wert abgeändert, der für die aktuelle Trägerfrequenz zulässig ist. *Es wird die Fehlermeldung "Settings conflict" generiert, und das Tastverhältnis wird wie beschrieben abgeändert.*
- Wenn Sie die Modulationsquelle *External* wählen (Befehl FM:SOUR EXT), wird der Frequenzhub durch das Signal (±5 V) am rückseitigen Eingang *Modulation In* bestimmt. Beispiel: Wenn der Frequenzhub auf 100 kHz eingestellt wurde, ergibt eine Spannung von +5 V am Modulationseingang eine Frequenzerhöhung um 100 kHz. Eine kleinere positive Spannung ergibt eine entsprechend kleinere Frequenzerhöhung. Eine negative Spannung ergibt eine Ausgangsfrequenz unterhalb der Trägerfrequenz.

### **FM:STATe** {**OFF**|**ON**} **FM:STATe?**

Dieser Befehl aktiviert oder deaktiviert die Frequenzmodulation. Um ein mehrmaliges Umschalten der Signalform zu vermeiden, sollten Sie den Modulationstyp "FM" erst *nach* dem Konfigurieren der übrigen Modulationsparameter wählen. Die Standardeinstellung ist OFF. Der Abfragebefehl :STAT? liefert den Wert "0" (OFF) oder "1" (ON) zurück.

- Der Funktionsgenerator bietet mehrere Modulationstypen zur Auswahl, von denen jedoch immer nur einer aktiv sein kann. Es ist beispielsweise nicht möglich, die Modulationstypen FM und AM miteinander zu kombinieren. Wenn Sie FM wählen, wird der zuvor gewählte Modulationstyp deaktiviert.
- Der Modulationstyp "FM" kann auch nicht mit der Betriebsart "Sweep" oder "Burst" kombiniert werden. Wenn Sie FM wählen, wird die Betriebsart "Sweep" oder "Burst" gegebenenfalls deaktiviert.

# Befehl zum Konfigurieren der FSK- (Frequency-Shift Keying) Modulation

*Siehe auch "FSK-Modulation", beginnend auf Seit[e 81](#page-80-0) in Kapitel 3.* 

# **Überblick über die FSK-Befehle**

Es folgt ein Überblick über die zum Konfigurieren der FSK-Modulation erforderlichen Schritte. Anschließend werden die zugehörigen Befehle beschrieben.

## **1 Konfigurieren Sie die Trägersignalform.**

Wählen Sie mit dem Befehl APPLy oder den Low-Level-Befehlen FUNC, FREQ, VOLT und VOLT:OFFS die Ausgangsfunktion, Frequenz, Amplitude und Offsetspannung des Trägersignals. Für das Trägersignal sind die Signalformen "Sine", "Square", "Ramp" oder "Arbitrary" verfügbar (nicht jedoch "Pulse", "Noise" und "DC").

## **2 Wählen Sie die FSK-Modulationsquelle.**

Das vom Funktionsgenerator erzeugte Trägersignal kann mit einem internen oder externen Signal FSK-moduliert werden. Wählen Sie mit dem Befehl FSK:SOUR die gewünschte Modulationsquelle.

## **3 Spezifizieren Sie die FSK** "**Hop**"**-Frequenz.**

Spezifizieren Sie mit dem Befehl FSK:FREQ eine alternative ("Hop"-) Frequenz zwischen 1 µHz und 80 MHz (bzw. bis 1 MHz für Sägezahnsignale oder 25 MHz für Arbiträrsignals).

## **4 Spezifizieren Sie die FSK-Rate.**

Spezifizieren Sie mit dem Befehl FSK:INT:RATE eine FSK-Rate zwischen 2 mHz und 100 kHz (betrifft nur interne FSK-Quelle). Die FSK-Rate spezifiziert die Rate, mit der die Ausgangsfrequenz zwischen der Trägerfrequenz und der "Hop"-Frequenz wechselt.

## **5 Aktivieren Sie die FSK-Modulation.**

Nachdem Sie die FSK-Modulationsparameter konfiguriert haben, aktivieren Sie die FSK-Modulation mit dem Befehl FSK:STAT ON.

Kapitel 4 Fernsteuerungsschnittstelle – Referenzinformationen **Befehl zum Konfigurieren der FSK- (Frequency-Shift Keying) Modulation**

## **FSK-Befehle**

Konfigurieren Sie das Trägersignal mit Hilfe des Befehls APPLy oder der Low-Level-Befehle FUNC, FREQ, VOLT und VOLT:OFFS.

### **FSKey:SOURce** {**INTernal**|**EXTernal**} **FSKey:SOURce?**

Wählen Sie eine interne oder externe FSK-Modulationsquelle. Die Standardeinstellung ist INT. Der Abfragebefehl :SOUR? liefert den Wert "INT" oder "EXT" zurück.

- Wenn die Quelle *Internal* gewählt wurde, wird die Rate, mit welcher die Ausgangsfrequenz zwischen der Trägerfrequenz und der "Hop"- Frequenz wechselt, durch die spezifizierte *FSK-Rate* (Befehl FSK:INT:RATE) bestimmt.
- Wenn die Modulationsquelle *External* gewählt wurde, wird die Ausgangsfrequenz durch das Signal am rückseitigen Eingang *Trig In* bestimmt. Wenn das externe Signal sich im *LOW*-Zustand befindet, wird die *Trägerfrequenz* ausgegeben. Wenn das externe Signal sich im *HIGH*-Zustand befindet, wird die *"Hop"-Frequenz* ausgegeben.
- Die maximal zulässige FSK-Rate bei externer Modulation ist 1 MHz.
- Beachten Sie, dass der für externe FSK-Modulation verwendete Anschluss (*Trig In*) nicht der gleiche ist wie für externe Amplitudenoder Frequenzmodulation (*Modulation In*). Wenn der Anschluss *Trig In* zur externen FSK-Modulation verwendet wird, kann die Triggerflankenpolarität *nicht* verändert werden und wird von dem Befehl TRIG:SLOP nicht beeinflusst.

184

 ${\tt FSKey:}$   ${\tt FREQuency}$   $\{$  <  $Frequenz$  >  $|$   ${\tt MINimum}|$   ${\tt MAXimum}\}$ **FSKey:FREQuency?** [**MINimum**|**MAXimum**]

Spezifizieren Sie die alternative ("Hop"-) Frequenz für FSK-Modulation. Wählen Sie einen Wert im Bereich von 1 µHz bis 80 MHz (bzw. bis 1 MHz bei Sägezahnsignalen oder 25 MHz bei Arbiträrsignalen). Der Standardwert ist 100 Hz. MIN = 1  $\mu$ Hz. MAX = 80 MHz. Der Abfragebefehl :FREQ? liefert die "Hop"-Frequenz in Hertz zurück.

• Zur internen Modulation wird ein *Rechtecksignal* mit einem Tastverhältnis von 50% verwendet.

### FSKey: INTernal: RATE  $\{ <$  Rate in Hz> | MINimum | MAXimum } **FSKey:INTernal:RATE?** [**MINimum**|**MAXimum**]

Dieser Befehl spezifiziert die Rate, mit der die Ausgangsfrequenz zwischen der Trägerfrequenz und der "Hop"-Frequenz wechselt. Spezifizieren Sie einen Wert zwischen 2 mHz und 100 kHz. Der Standardwert ist 10 Hz. MIN =  $2 \text{ mHz}$ . MAX =  $100 \text{ kHz}$ . Der Abfragebefehl : RATE? liefert die FSK-Rate in Hertz zurück.

• Die FSK-Rate ist nur von Bedeutung, wenn die Modulationsquelle *Internal* gewählt wurde (Befehl FSK:SOUR INT); wenn die externe Modulationsquelle gewählt wurde (Befehl FSK:SOUR EXT), wird die FSK-Rate ignoriert.

## **FSKey:STATe** {**OFF**|**ON**} **FSKey:STATe?**

Dieser Befehl deaktiviert oder aktiviert die FSK-Modulation. Um ein mehrmaliges Umschalten der Signalform zu vermeiden, sollten Sie den Modulationstyp "FSK" erst *nach* dem Konfigurieren der übrigen Modulationsparameter wählen. Die Standardeinstellung ist OFF. Der Abfragebefehl :STAT? liefert den Wert "0" (OFF) oder "1" (ON) zurück.

- Der Funktionsgenerator bietet mehrere Modulationstypen zur Auswahl, von denen jedoch immer nur einer aktiv sein kann. Es ist beispielsweise nicht möglich, die Modulationstypen FSK und AM miteinander zu kombinieren. Wenn Sie FSK wählen, wird der zuvor gewählte Modulationstyp deaktiviert.
- Der Modulationstyp "FSK" kann auch nicht mit der Betriebsart "Sweep" oder "Burst" kombiniert werden. Wenn Sie FSK wählen, wird die Betriebsart "Sweep" oder "Burst" gegebenenfalls deaktiviert.

# Befehle zum Konfigurieren der Wobbelbetriebsart

*Siehe auch ["Frequenzwobbelung"](#page-84-0), beginnend auf Seit[e 85](#page-84-0) in Kapitel 3.* 

## **Überblick über die Wobbelbetriebsart**

Es folgt ein Überblick über die zum Konfigurieren der Wobbelbetriebsart erforderlichen Schritte. Auf Seite [188](#page-187-0) werden die zugehörigen Befehle beschrieben.

## **1 Spezifizieren Sie die Signalform, die Amplitude und die Offsetspannung.**

Wählen Sie mit dem Befehl APPLy oder den Low-Level-Befehlen FUNC, FREQ, VOLT und VOLT:OFFS die Ausgangsfunktion, Frequenz, Amplitude und Offsetspannung. Es sind die Signalformen "Sine", "Square", "Ramp" oder "Arbitrary" verfügbar (nicht jedoch "Pulse", "Noise" und "DC").

## **2 Spezifizieren Sie die Frequenzgrenzen für die Wobbelung.**

Sie können die Frequenzgrenzen auf zweierlei Weise spezifizieren:

**a** *Start-Frequenz/Stop-Frequenz*: Der Befehl FREQ:STAR spezifiziert die Start-Frequenz und der Befehl FREQ:STOP die Stop-Frequenz für die Wobbelung.

Für *Aufwärtswobbelung* muss die Start-Frequenz **<** Stop-Frequenz sein.

Für *Abwärtswobbelung* muss die Start-Frequenz **>** Stop-Frequenz sein.

**b** *Mittenfrequenz/Wobbelbandbreite*: Der Befehl FREQ:CENT spezifiziert die Mittenfrequenz und der Befehl FREQ:SPAN die Wobbelbandbreite.

Spezifizieren Sie für *Aufwärtswobbelung* eine *positive* Wobbelbandbreite.

Spezifizieren Sie für *Abwärtswobbelung* eine *negative* Wobbelbandbreite.

## **3 Wählen Sie die Wobbelcharakteristik.**

Wählen Sie mit dem Befehl SWE:SPAC die Wobbelcharakteristik (linear oder logarithmisch).

## **4 Spezifizieren Sie die Wobbelzeit.**

Spezifizieren Sie mit dem Befehl SWE:TIME die Zeit (in Sekunden) für die Wobbelung von der Start-Frequenz bis zur Stop-Frequenz.

## **5 Wählen Sie die Wobbeltriggerquelle.**

Wählen Sie mit dem Befehl TRIG:SOUR die Wobbeltriggerquelle.

## **6 Spezifizieren Sie die Markenfrequenz.** (*Optional*)

Bei Bedarf können Sie den Funktionsgenerator so konfigurieren, dass er bei Erreichen einer spezifizierten Frequenz, der sogenannten Markenfrequenz, über den Anschluss *Sync* auf der Frontplatte ein Sync-Signal ausgibt. Spezifizieren Sie mit dem Befehl MARK:FREQ für die Markenfrequenz einen Wert zwischen der Start-Frequenz und der Stop-Frequenz. Aktivieren Sie mit dem Befehl MARK ON die Frequenzmarke.

## **7 Aktivieren Sie die Wobbelbetriebsart.**

Nachdem Sie die Modulationsparameter konfiguriert haben, aktivieren Sie die Wobbelbetriebsart mit dem Befehl SWE:STAT ON.

<span id="page-187-0"></span>Kapitel 4 Fernsteuerungsschnittstelle – Referenzinformationen **Befehle zum Konfigurieren der Wobbelbetriebsart**

## **Wobbelbefehle**

### **FREQuency:STARt** {< >|**MINimum**|**MAXimum**} **FREQuency:STARt?** [**MINimum**|**MAXimum**]

Dieser Befehl spezifiziert die Start-Frequenz (die zusammen mit der *Stop-Frequenz* den Wobbelbereich bestimmt). Wählen Sie einen Wert im Bereich von 1 µHz bis 80 MHz (bzw. bis 1 MHz bei Sägezahnsignalen oder 25 MHz bei Arbiträrsignalen). Der Standardwert ist 100 Hz. MIN  $= 1 \mu$ Hz. MAX = 80 MHz. Der Abfragebefehl : STAR? liefert die Start-Frequenz in Hertz zurück.

• Für *Aufwärtswobbelung* muss die Start-Frequenz **<** Stop-Frequenz sein.

Für *Abwärtswobbelung* muss die Start-Frequenz **>** Stop-Frequenz sein.

#### **FREQuency:STOP** {< >|**MINimum**|**MAXimum**} **FREQuency:STOP?** [**MINimum**|**MAXimum**]

Dieser Befehl spezifiziert die Stop-Frequenz (die zusammen mit der *Start-Frequenz* den Wobbelbereich bestimmt). Wählen Sie einen Wert im Bereich von 1 µHz bis 80 MHz (bzw. bis 1 MHz bei Sägezahnsignalen oder 25 MHz bei Arbiträrsignalen). Der Standardwert ist 1 kHz. MIN  $= 1 \mu$ Hz. MAX = 80 MHz. Der Abfragebefehl : STOP? liefert die Stop-Frequenz in Hertz zurück.

**FREQuency:CENTer** {< >|**MINimum**|**MAXimum**} **FREQuency:CENTer?** [**MINimum**|**MAXimum**]

Dieser Befehl spezifiziert die Mittenfrequenz (die zusammen mit der *Wobbelbandbreite* den Wobbelbereich bestimmt). Wählen Sie einen Wert im Bereich von 1 µHz bis 80 MHz (bzw. bis 1 MHz bei Sägezahnsignalen oder 25 MHz bei Arbiträrsignalen). Der Standardwert ist 550 Hz. MIN  $= 1 \mu$ Hz. MAX ist von der Wobbelbandbreite und der für die gewählte Funktion maximal zulässigen Frequenz abhängig. Der Abfragebefehl :CENT? liefert die Mittenfrequenz in Hertz zurück.

Mittenfrequenz (max) = Max. Frequenz  $\frac{\text{Wobbelbandbreite}}{2}$ 

• Die folgende Gleichung beschreibt den Zusammenhang zwischen der Mittenfrequenz und den Start/Stop-Frequenzen.

$$
Mitten frequency = \frac{Stop-Frequency - Start-Frequency)}{2}
$$

## **FREQuency:SPAN** {< >|**MINimum**|**MAXimum**} **FREQuency:SPAN?** [**MINimum**|**MAXimum**]

Dieser Befehl spezifiziert die Wobbelbandbreite (die zusammen mit der *Mittenfrequenz* den Wobbelbereich bestimmt). Wählen Sie einen Wert im Bereich von 0 Hz bis 80 MHz (bzw. bis 1 MHz bei Sägezahnsignalen oder 25 MHz bei Arbiträrsignalen). Der Standardwert ist 900 Hz. MIN = 0 Hz. MAX ist von der Mittenfrequenz und der für die gewählte Funktion maximal zulässigen Frequenz abhängig. Der Abfragebefehl :SPAN? liefert die Wobbelbandbreite in Hertz (der Wert kann positiv oder negativ sein).

```
Wobbelbandbreite (max) = 2 \text{ X (Max. Frequency - Mittenfrequency)}
```
- Wählen Sie für eine *Aufwärtswobbelung* eine *positive* Wobbelbandbreite.Wählen Sie für eine *Abwärtswobbelung* eine *negative* Wobbelbandbreite.
- Die folgende Gleichung beschreibt den Zusammenhang zwischen der Wobbelbandbreite und den Start/Stop-Frequenzen.

Wobbelbandbreite = Stop-Frequenz – Start-Frequenz

## **SWEep:SPACing** {**LINear**|**LOGarithmic**} **SWEep:SPACing?**

Dieser Befehl wählt die Wobbelcharakteristik (linear oder logarithmisch). Die Standardeinstellung ist linear. Der Abfragebefehl :SPAC? liefert den Wert "LIN" oder "LOG" zurück.

- Bei *linearer* Wobbelung wird die Frequenz linear in Abhängigkeit von der Zeit verändert.
- Bei *logarithmischer* Wobbelung wird die Frequenz logarithmisch in Abhängigkeit von der Zeit verändert.

### $\texttt{SWEep:TIME} \ \{ \texttt{&}\$ **SWEep:TIME?** [**MINimum**|**MAXimum**]

Dieser Befehl spezifiziert die Zeit (in Sekunden) für die Wobbelung von der Start-Frequenz bis zur Stop-Frequenz. Der Wert muss zwischen 1 ms und 500 Sekunden liegen. Der Standardwert ist 1 Sekunde. MIN = 1 ms. MAX = 500 seconds. Der Abfragebefehl :TIME? liefert die Wobbelzeit in Sekunden zurück.

• Die Anzahl der diskreten Frequenzpunkte eines Wobbelzyklus wird vom Funktionsgenerator automatisch berechnet und ist von der gewählten Wobbelzeit abhängig.

#### **SWEep:STATe** {**OFF**|**ON**} **SWEep:STATe?**

Dieser Befehl deaktiviert oder aktiviert die Wobbelbetriebsart. Um ein mehrmaliges Umschalten der Signalform zu vermeiden, sollten Sie die Wobbelbetriebsart erst *nach* dem Konfigurieren der übrigen Wobbelparameter wählen. Die Standardeinstellung ist OFF. Der Abfragebefehl :STAT? liefert den Wert "0" (OFF) oder "1" (ON) zurück.

• Die Wobbelbetriebsart kann nicht mit der Burst-Betriebsart oder einer Modulationsbetriebsart kombiniert werden. Wenn Sie die Wobbelbetriebsart wählen, wird die Burst-Betriebsart oder eine Modulationsbetriebsart gegebenenfalls automatisch deaktiviert.

### **TRIGger:SOURce** {**IMMediate**|**EXTernal**|**BUS**} **TRIGger:SOURce?**

Dieser Befehl wählt die Triggerquelle. Der Funktionsgenerator akzeptiert einen sofortigen internen Trigger, einen Hardware-Trigger über den rückseitigen Eingang *Trig In* oder einen Software- (Bus-) Trigger. Die Standardeinstellung ist IMM. Der Abfragebefehl :SOUR? liefert den Wert "IMM", "EXT" oder "BUS" zurück.

- Wenn Sie die Triggerquelle *Immediate* (Interne Triggerquelle) wählen, gibt der Funktionsgenerator eine kontinuierliche Folge von Wobbelzyklen aus, deren Rate durch die spezifizierte Wobbelzeit (Befehl SWE:TIME) bestimmt wird.
- Wenn Sie die Wobbel-Triggerquelle *External* wählen, wartet der Funktionsgenerator auf ein Triggersignal über den rückseitigen Eingang *Trig In*. Der Funktionsgenerator gibt jedesmal, wenn er über den Eingang *Trig In* eine TTL-Flanke mit der spezifizierten Polarität (Befehl TRIG:SLOP, siehe Seite [192](#page-191-0)) empfängt, einen Wobbelzyklus aus. Die Triggerperiode muss größergleich der spezifizierten Wobbelzeit *plus* 1 ms sein.
- Wenn die Triggerquelle *Bus* (Software) gewählt wurde, gibt der Funktionsgenerator jedesmal, wenn er einen Bus-Trigger-Befehl empfängt, einen Wobbelzyklus aus. Mit dem Befehl TRIG oder \*TRG (Trigger) können Sie den Funktionsgenerator über die Fernsteuerungsschnittstelle (GPIB oder RS-232) triggern. Wenn der Funktionsgenerator auf einen Bus-Trigger wartet, leuchtet die Taste (moor).
- Der Befehl APPLy wählt automatisch die Triggerquelle *Immediate* (äquivalent zum Befehl TRIG:SOUR IMM).
- Wenn die Triggerquelle *Bus* gewählt wurde, können Sie durch Senden des Befehls \*WAI (Wait) die Synchronisation gewährleisten. Nach Empfang des Befehls \*WAI wartet der Funktionsgenerator mit der Ausführung weiterer Befehle so lange, bis alle in Gang befindlichen Operationen ausgeführt sind. Beispiel: Der folgende Befehlsstring gewährleistet, dass der erste Trigger akzeptiert und die Operation ausgeführt wird, bevor der zweite Trigger erkannt wird.

TRIG:SOUR BUS;\*TRG;\*WAI;\*TRG;\*WAI

• Mit dem Abfragebefehl \*OPC? (Operation Complete Query) oder \*OPC (Operation Complete) können Sie signalisieren, wann ein Wobbelzyklus abgeschlossen ist. Der Abfragebefehl \*OPC? bewirkt, dass nach

### <span id="page-191-0"></span>Kapitel 4 Fernsteuerungsschnittstelle – Referenzinformationen **Befehle zum Konfigurieren der Wobbelbetriebsart**

Abschluss des Wobbelzyklus der Wert "1" in den Ausgangspuffer geschrieben wird. Der Befehl \*OPC setzt nach Abschluss des Wobbelzyklus das Bit "Operation Complete" (Bit 0) im Standard-Ereignisregister.

### **TRIGger:SLOPe** {**POSitive**|**NEGative**} **TRIGger:SLOPe?**

Dieser Befehl spezifiziert, auf welche Flanke (positiv oder negativ) des Signals am rückseitigen Eingang *Trig In* der Funktionsgenerator bei externer Triggerung triggert. Die Standardeinstellung ist POS (positive Flanke, Anstiegsflanke). Der Abfragebefehl :SLOP? liefert den Wert "POS" oder "NEG" zurück.

### **OUTPut:TRIGger:SLOPe** {**POSitive**|**NEGative**} **OUTPut:TRIGger:SLOPe?**

Dieser Befehl wählt die Flankenpolarität (positiv oder negativ) für das Signal am rückseitigen Ausgang "Trigger out". Wenn der Ausgang *Trig Out* mit dem Befehl OUTP:TRIG (siehe weiter unten) aktiviert wurde, gibt der Funktionsgenerator am Anfang eines jeden Wobbelzyklus über diesen Ausgang eine TTL-Flanke mit der spezifizierten Polarität aus. "POS" wählt positive Flankenpolarität (Anstiegsflanke); "NEG" wählt negative Flankenpolarität (Abfallflanke). Die Standardeinstellung ist POS. Der Abfragebefehl :SLOP? liefert den Wert "POS" oder "NEG" zurück.

- Wenn die Triggerquelle *Immediate* (interne Triggerung) gewählt wurde (Befehl TRIG:SOUR IMM ), gibt der Funktionsgenerator am Anfang des Wobbelzyklus über den Anschluss *Trig Out* ein Rechtecksignal mit einem Tastverhältnis von 50% aus. Die Periode dieses Signals ist gleich der spezifizierten Wobbelzeit (Befehl SWE:TIME).
- Wenn die Triggerquelle *External* gewählt wird (Befehl TRIG:SOUR EXT), wird das "Trigger out"-Signal automatisch deaktiviert. In diesem Fall dient der Anschluss *Trig In/Out*zur Triggerung der Wobbelung durch ein externes Signal.
- Wenn die Triggerquelle *Bus* (Software) gewählt wurde (Befehl TRIG:SOUR BUS), gibt der Funktionsgenerator am Anfang des Wobbelzyklus über den Anschluss *Trig Out* einen Puls mit einer Breite >1 µs aus.

## **OUTPut:TRIGger** {**OFF**|**ON**} **OUTPut:TRIGger?**

Dieser Befehl deaktiviert oder aktiviert das "Trigger out"-Signal. Wenn der rückseitige Ausgang *Trig Out* aktiviert wurde, gibt der Funktionsgenerator am Anfang eines jeden Wobbelzyklus über diesen Ausgang eine TTL-Flanke mit der spezifizierten Polarität (Befehl OUTP:TRIG:SLOP) aus. Die Standardeinstellung ist OFF. Der Abfragebefehl :TRIG? liefert den Wert "0" (OFF) oder "1" (ON) zurück.

## **MARKer:FREQuency** {< >|**MINimum**|**MAXimum**} **MARKer:FREQuency?** [**MINimum**|**MAXimum**]

Dieser Befehl spezifiziert die Markenfrequenz. Sobald die Ausgangsfrequenz während eines Wobbelzyklus die Markenfrequenz erreicht, geht das Signal am Frontplatteneingang *Sync* in den LOW-Zustand über. Das Sync-Signal geht am Anfang des Wobbelzyklus immer vom LOW-Zustand in den HIGH-Zustand über. Wählen Sie einen Wert im Bereich von 1 µHz bis 80 MHz (bzw. bis 1 MHz bei Sägezahnsignalen oder 25 MHz bei Arbiträrsignalen). Der Standardwert ist 500 Hz. MIN = 1 µHz. MAX = Start-Frequenz oder Stop-Frequenz (je nachdem, welcher Wert größer ist). Der Abfragebefehl :FREQ? liefert die Markenfrequenz in Hertz zurück.

• Beim Aktivieren der Wobbelbetriebsart *muss* die Markenfrequenz zwischen der Start-Frequenz und der Stop-Frequenz liegen. Falls Sie versuchen, eine außerhalb dieses Bereichs liegende Markenfrequenz zu spezifizieren, wird die Markenfrequenz automatisch gleich der Start-Frequenz oder der Stop-Frequenz eingestellt (je nachdem, welche dieser beiden Frequenzen der gewünschten Markenfrequenz näher liegt). *Es wird die Fehlermeldung "Settings conflict" generiert, und die Markenfrequenz wird wie beschrieben abgeändert.* 

## **MARKer** {**OFF**|**ON**} **MARKer?**

Dieser Befehl deaktiviert oder aktiviert die Frequenzmarke. Wenn die Frequenzmarke deaktiviert wurde, wird über den Anschluss *Sync* das normale Sync-Signal für die gewählte Trägersignalform ausgegeben (siehe [""Sync"-Ausgangssignal"](#page-63-0) auf Seite [64](#page-63-0)). Die Standardeinstellung ist OFF. Der Abfragebefehl MARK? liefert den Wert "0" (OFF) oder "1" (ON) zurück.

• Der Befehl MARK hat Vorrang gegenüber dem Befehl OUTP:SYNC. Das bedeutet, dass der Befehl OUTP:SYNC ignoriert wird, wenn die Markenfrequenz (und die Wobbelbetriebsart) aktiv ist.

# Befehle zum Konfigurieren der Burst-Betriebsart

*Siehe auch ["Betriebsart "Burst""](#page-91-0), beginnend auf Seit[e 92](#page-91-0) in Kapitel 3.*

## **Überblick über die Burst-Betriebsart**

Es folgt ein Überblick über die zum Konfigurieren der Burst-Betriebsart erforderlichen Schritte. Der Signalgenerator verfügt über zwei Burst-Betriebsarten: "Triggered Burst" und "External Gated Burst". Je nachdem, welche *Triggerquelle* und *Burst-Quelle* Sie wählen, wird automatisch die eine oder andere Burst-Betriebsart aktiviert (siehe nachfolgende Tabelle).

- *Betriebsart "Triggered Burst"*: Dies ist die Standardbetriebsart. In dieser Betriebsart gibt der Signalgenerator nach dem Empfang eines Triggers ein Signal mit einer spezifizierten Anzahl von Zyklen (*"Burst count"*) aus. Danach wartet der Signalgenerator auf den nächsten Trigger. Es stehen folgende Burst-Triggerquellen zur Auswahl: interner Trigger, manueller Trigger (Betätigung der Taste  $(\mathbf{F}_{\text{trigger}})$ ), externer Trigger (ein Signal am rückseitigen Anschluss *Trig In* ) oder Software-Trigger (Triggerbefehl über die Fernsteuerungsschnittstelle).
- *Betriebsart "External Gated Burst"*: In dieser Betriebsart wird das Ausgangssignal durch ein externes Torsignal am rückseitigen Anschluss *Trig In* aus- oder eingeschaltet. Solange das Torsignal *TRUE* ist, gibt der Funktionsgenerator ein kontinuierliches Signal aus. Wenn das Torsignal in den Zustand *FALSE* übergeht, wird die Signalausgabe nach dem Ende des aktuellen Signalzyklus beendet.

## Kapitel 4 Fernsteuerungsschnittstelle – Referenzinformationen **Befehle zum Konfigurieren der Burst-Betriebsart**

Die Ausgangsspannung bleibt auf dem durch die Start-Burst-Phase der gewählten Signalform vorgegebenen Wert.

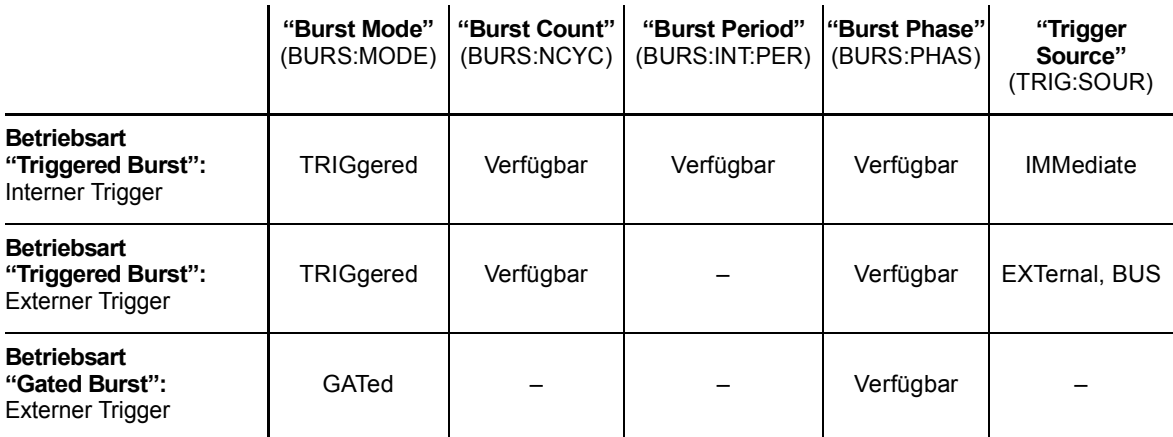

## **1 Konfigurieren Sie die Burst-Signalform.**

Wählen Sie mit dem Befehl APPLy oder den Low-Level-Befehlen FUNC, FREQ, VOLT und VOLT:OFFS die Funktion, Frequenz, Amplitude und Offsetspannung des Signals. Für die Betriebsart "Burst" sind die Signalformen "Sine", "Square", "Ramp", "Pulse" oder "Arbitrary" verfügbar. (Die Signalform "DC" ist nicht verfügbar und die Signalform Noise" nur in der Betriebsart "Gated burst"). Die minimale Frequenz für intern getriggerte Bursts ist 2 mHz. Für Sinus- und Rechtecksignale sind Frequenzen oberhalb von 25 MHz nur in der Betriebsart "infinite burst count" zulässig.

## **2 Wählen Sie die Betriebsart "Triggered burst" oder "Gated Burst".**

Wählen Sie mit dem Befehl BURS:MODE die Betriebsart *Triggered* oder *Gated*.

## **3 Wählen Sie die Burst-Anzahl.**

Spezifizieren Sie mit dem Befehl BURS:NCYC für die Burst-Anzahl (Anzahl der Zyklen pro Burst) einen Wert zwischen 1 und 1 000 000 Zyklen (oder "infinite"). *Dieser Parameter betrifft nur die getriggerte Burst-Betriebsart.*

### **4 Spezifizieren Sie die Burst-Periode.**

Spezifizieren Sie für die Burst-Periode (das Zeitintervall zwischen je zwei intern getriggerten Bursts) mit dem Befehl BURS:INT:PER einen Wert zwischen 1 µs und 500 Sekunden. *Dieser Parameter betrifft nur die intern getriggerte Burst-Betriebsart.* 

### **5 Spezifizieren Sie die Burst-Start-Phase.**

Spezifizieren Sie für die Burst-Start-Phase mit dem Befehl BURS:PHAS einen Wert zwischen –360 Grad und +360 Grad.

### **6 Wählen Sie die Triggerquelle.**

Wählen Sie mit dem Befehl TRIG:SOUR die Triggerquelle. *Dieser Parameter betrifft nur die getriggerte Burst-Betriebsart.*

### **7 Aktivieren Sie die Burst-Betriebsart.**

Nachdem Sie die Burst-Parameter konfiguriert haben, aktivieren Sie mit dem Befehl BURS:STAT ON die Burst-Betriebsart.

## **Befehle zum Konfigurieren der Burst-Betriebsart**

Konfigurieren Sie das Signal mit Hilfe des Befehls APPLy oder der Low-Level-Befehle FUNC, FREQ, VOLT und VOLT:OFFS. Die minimale Frequenz für intern getriggerte Bursts ist 2 mHz. Für Sinus- und Rechtecksignale sind Frequenzen oberhalb von 25 MHz nur in der Betriebsart "infinite burst count" zulässig.

## **BURSt:MODE** {**TRIGgered**|**GATed**} **BURSt:MODE?**

Wählen Sie die Burst-Betriebsart. In der Burst-Betriebsart *Triggered* gibt der Funktionsgenerator nach dem Empfang eines Triggers aus der spezifizierten Quelle (Befehl TRIG:SOUR) ein Signal mit der spezifizierten Anzahl von Bursts (*burst count*) aus. In der Betriebsart *Gated* wird das Ausgangssignal durch ein externes Torsignal am rückseitigen Anschluss *Trig In* ein-/ausgeschaltet. Die Standardeinstellung ist TRIG. Der Abfragebefehl : MODE? liefert den Wert "TRIG" oder "GAT" zurück.

- In der Betriebsart *gated* wird das Ausgangssignal durch ein externes Torsignal am rückseitigen Anschluss *Trig In* ein-/auseingeschaltet. Mit dem Befehl BURS:GATE:POL (siehe Seite [202](#page-201-0)) können Sie die Polarität des Signals am Anschluss *Trig In* spezifizieren. Solange das Torsignal *TRUE* ist, gibt der Funktionsgenerator ein kontinuierliches Signal aus. Wenn das Torsignal in den Zustand *FALSE* übergeht, wird die Signalausgabe nach dem Ende des aktuellen Signalzyklus beendet. Die Ausgangsspannung bleibt auf dem durch die Start-Burst-Phase der gewählten Signalform vorgegebenen Wert. Bei der Signalform "Noise" wird die Signalausgabe beim TRUE/FALSE-Übergang des Torsignals sofort beendet.
- In der Betriebsart *"Gated"* sind die Parameter "Burst count", "Burst period" und "Trigger source" ohne Bedeutung. (Diese Parameter betreffen nur die Betriebsart "Triggered burst"). Falls der Funktionsgenerator einen manuellen Trigger (Befehl TRIG), empfängt, ignoriert er diesen, ohne eine Fehlermeldung anzuzeigen.

## Kapitel 4 Fernsteuerungsschnittstelle – Referenzinformationen **Befehle zum Konfigurieren der Burst-Betriebsart**

### BURSt:NCYCles  $\{ <\# Zyklen> | \text{INFinite} | \text{MINimum} | \text{MAXimum} \}$ **BURSt:NCYCles?** [**MINimum**|**MAXimum**]

Dieser Befehl spezifiziert die Anzahl der Zyklen pro Burst (betrifft nur die Burst-Betriebsart *Triggered*). Spezifizieren Sie einen beliebigen Wert zwischen 1 und 1 000 000 (*siehe nachfolgend beschriebene Einschränkungen*). Der Standardwert ist 1 Zyklus. MIN = 1 Zyklus. MAX ist von der Burst-Periode und Frequenz abhängig (siehe Formel weiter unten). INF spezifiziert ein kontinuierliches Burst-Signal. Der Abfragebefehl :NCYC? liefert die spezifizierte Anzahl von Zyklen (1 bis 1 000 000 oder "9.9E+37" für "infinite") zurück.

• Falls die Triggerquelle *Immediate* gewählt wurde (Befehl TRIG:SOUR IMM), muss die Burst-Anzahl kleiner als das Produkt aus Burst-Periode und Signalfrequenz sein:

Burst-Anzahl < Burst-Periode X Signalfrequenz

- Falls diese Bedingung nicht erfüllt ist, vergrößert der Funktionsgenerator die Burst-Periode automatisch bis zum Maximalwert. (Die Signalfrequenz bleibt dabei *unverändert*). *Es wird die Fehlermeldung "Settings conflict" generiert, und die Burst-Periode wird wie beschrieben abgeändert.*
- Für Sinus- und Rechtecksignale sind Frequenzen oberhalb von 25 MHz nur in der Betriebsart "infinite burst count" zulässig.
- In der Burst-Betriebsart *Gated* ist die spezifizierte Burst-Anzahl ohne Bedeutung. Wenn Sie jedoch die Burst-Anzahl ändern, während der Funktionsgenerator sich in der Burst-Betriebsart "Gated" befindet, behält der Funktionsgenerator die neue Burst-Anzahl "im Gedächtnis" und verwendet nach dem Umschalten in die Betriebsart "Triggered" diesen Wert.

## **BURSt:INTernal:PERiod** {< >|**MINimum**|**MAXimum**} **BURSt:INTernal:PERiod?** [**MINimum**|**MAXimum**]

Dieser Befehl spezifiziert die Burst-Periode für intern getriggerte Bursts. Die Burst-Periode ist das Zeitintervall zwischen dem Anfang eines Bursts und dem Anfang des nächsten Bursts. Spezifizieren Sie einen Wert zwischen 1 µs und 500 Sekunden. Der Standardwert ist 10 ms.  $MIN = 1$  us.

MAX ist von der Burst-Anzahl und der Signalfrequenz abhängig (siehe Formel weiter unten). Der Abfragebefehl :PER? liefert die Burst-Periode in Sekunden zurück.

- Die Burst-Perioden-Einstellung ist nur von Bedeutung, wenn die Triggerquelle *Immediate* gewählt wurde (Befehl TRIG:SOUR IMM). Bei manueller oder externer Triggerung (oder in der Burst-Betriebsart *Gated*) ist die Burst-Periode ohne Bedeutung.
- Es ist *nicht* möglich, eine Burst-Periode zu spezifizieren, die so kurz ist, dass die spezifizierte Anzahl von Bursts mit der spezifizierten Frequenz nicht ausgegeben werden kann (siehe untenstehende Formel). Falls Sie versuchen, eine zu kurze Burst-Periode zu spezifizieren, wird sie automatisch auf einen geeigneten Wert abgeändert. *Es wird die Fehlermeldung "Data out of range" generiert, und die Burst-Periode wird automatisch wie beschrieben abgeändert.*

 $Burst\text{-}Periode > \frac{Durs\text{-}Aitzani}{\sqrt{2}} + 200 \text{ ns}$ Burst-Anzahl Signal frequenz

## BURSt: PHASe  $\{|\text{MINimum}\}\$ **BURSt:PHASe?** [**MINimum**|**MAXimum**]

Dieser Befehl spezifiziert die Start-Phase für den Burst in Grad oder rad (je nachdem, welche Einheit zuvor mit dem Befehl UNIT:ANGL spezifiziert wurde). Spezifizieren Sie einen Wert zwischen –360 Grad und +360 Grad oder  $-2\pi$  bis  $+2\pi$  rad. Der Standardwert ist 0 Grad (0 rad). MIN =  $-$ 360 Grad (-2π rad). MAX = +360 Grad (+2π). Der Abfragebefehl : PHAS? liefert die Start-Phase in Grad bzw. rad zurück.

• Bei den Signalformen "Sine", "Square" und "Ramp" entspricht 0 Grad dem Punkt, an dem das Signal die Nulllinie (bzw. die Offsetspannungslinie) von unten nach oben schneidet. Bei Ausgangssignalen entspricht 0 Grad dem ersten in den Signalspeicher heruntergeladenen Signalpunkt. Bei den Signalformen "Pulse" und "Noise" ist die Burst-Phase ohne Bedeutung.

### Kapitel 4 Fernsteuerungsschnittstelle – Referenzinformationen **Befehle zum Konfigurieren der Burst-Betriebsart**

• Die Burst-Phase ist auch in der Burst-Betriebsart *Gated* signifikant. Wenn das Torsignal in den *FALSE*-Zustand übergeht, wird der aktuelle Signalzyklus noch zu Ende geführt; anschließend wird die Signalausgabe gestoppt. Die Ausgangsspannung verbleibt auf dem der Burst-Start-Phase entsprechenden Wert.

#### **BURSt:STATe** {**OFF**|**ON**} **BURSt:STATe?**

Dieser Befehl deaktiviert oder aktiviert die Burst-Betriebsart. Um ein mehrmaliges Umschalten der Signalform zu vermeiden, sollten Sie die Burst-Betriebsart erst *nach* dem Konfigurieren der übrigen Burst-Parameter aktivieren. Die Standardeinstellung ist OFF. Der Abfragebefehl :STAT? liefert den Wert "0" (OFF) oder "1" (ON) zurück.

• Die Burst-Betriebsart kann nicht mit der Wobbelbetriebsart oder einer Modulationsbetriebsart kombiniert werden. Wenn Sie die Burst-Betriebsart wählen, wird die Wobbelbetriebsart oder eine Modulationsbetriebsart gegebenenfalls automatisch deaktiviert.

### **UNIT:ANGLe** {**DEGree**|**RADian**} **UNIT:ANGLe?**

Dieser Befehl spezifiziert die Einheit (Grad oder rad) für die mit dem Befehl BURS:PHAS zu spezifizierende Start-Phase für den Burst (nur im Fernsteuerungsbetrieb verfügbar). Die Standard-Einheit ist DEG. Der Abfragebefehl :ANGL? liefert den Wert "DEG" oder "RAD" zurück.

• Im Display wird die Start-Phase stets in Grad angezeigt (die Einheit rad ist nicht verfügbar). Wenn Sie die Start-Phase über die Fernsteuerungsschnittstelle spezifizieren und dann auf manuelle Bedienung umschalten, wird der Start-Phasenwert automatisch in Grad umgerechnet.

### **TRIGger:SOURce** {**IMMediate**|**EXTernal**|**BUS**} **TRIGger:SOURce?**

Dieser Befehl wählt die Triggerquelle für die Burst-Betriebsart *Triggered*. In der Burst-Betriebsart "Triggered" gibt der Signalgenerator nach dem Empfang eines Triggers einen Burst mit der spezifizierten Anzahl von Zyklen (*Burst count*) aus. Danach wartet der Signalgenerator auf den nächsten Trigger. Die Standardeinstellung ist IMM. Der Abfragebefehl :SOUR? liefert den Wert "IMM", "EXT" oder "BUS" zurück.

- Wenn die Triggerquelle *Immediate* (intern) gewählt wurde, wird die Frequenz, mit welcher der Burst ausgegeben wird, durch die *Burst-Periode* (Befehl BURS:INT:PER) bestimmt.
- Wenn Sie die Wobbel-Triggerquelle *External* wählen, wartet der Funktionsgenerator auf ein Triggersignal über den rückseitigen Eingang *Trig In*. Der Funktionsgenerator gibt jedesmal, wenn er über den Eingang *Trig In* eine TTL-Flanke mit der spezifizierten Polarität (Befehl TRIG:SLOP, siehe Seite [202](#page-201-0)) empfängt, die spezifizierte Anzahl von Zyklen aus. Externe Trigger, die während eines Bursts empfangen werden, werden ignoriert.
- Wenn die Triggerquelle *Bus* (Software) gewählt wurde, gibt der Funktionsgenerator jedesmal, wenn er einen Bus-Trigger-Befehl empfängt, einen einzelnen Burst aus. Mit dem Befehl TRIG oder \*TRG (Trigger) können Sie den Funktionsgenerator über die Fernsteuerungsschnittstelle (GPIB oder RS-232) triggern. Wenn der Funktionsgenerator auf einen Bus-Trigger wartet, leuchtet die Taste (more).
- Wenn die Triggerquelle *External* oder *Bus* gewählt wurde, sind die Parameter *Burst count* und *Burst phase* wirksam, aber der Parameter *Burst period* wird ignoriert.
- Der Befehl APPLy wählt automatisch die Triggerquelle *Immediate* (äquivalent zum Befehl TRIG:SOUR IMM).
- Wenn die Triggerquelle *Bus* gewählt wurde, können Sie durch Senden des Befehls \*WAI (Wait) die Synchronisation gewährleisten. Nach Empfang des Befehls \*WAI wartet der Funktionsgenerator mit der Ausführung weiterer Befehle so lange, bis alle in Gang befindlichen Operationen ausgeführt sind. Beispiel: Der folgende Befehlsstring gewährleistet, dass der erste Trigger akzeptiert und die Operation ausgeführt wird, bevor der zweite Trigger erkannt wird.

TRIG:SOUR BUS;\*TRG;\*WAI;\*TRG;\*WAI

• Mit dem Abfragebefehl \*OPC? (Operation Complete Query) oder \*OPC (Operation Complete) können Sie signalisieren, wann ein Burst abgeschlossen ist. Der Abfragebefehl \*OPC? bewirkt, dass nach Abschluss des Bursts der Wert "1" in den Ausgangspuffer geschrieben wird. Der Befehl \*OPC setzt nach Abschluss des Wobbelzyklus das Bit "Operation Complete" (Bit 0) im Standard-Ereignisregister.

<span id="page-201-0"></span>Kapitel 4 Fernsteuerungsschnittstelle – Referenzinformationen **Befehle zum Konfigurieren der Burst-Betriebsart**

### **TRIGger:DELay** {< >|**MINimum**|**MAXimum**} **TRIGger:DELay?** [**MINimum**|**MAXimum**]

Dieser Befehl spezifiziert eine Verzögerung zwischen dem Empfang des Triggers und dem Anfang des Bursts (betrifft nur die Burst-Betriebsart *Triggered*). Spezifizieren Sie einen Wert zwischen 0 Sekunden und 85 Sekunden. Der Standardwert ist 0 Sekunden. MIN = 0 Sekunden. MAX = 85 Sekunden. Der Abfragebefehl :DEL? liefert die Triggerverzögerung in Sekunden zurück.

### **TRIGger:SLOPe** {**POSitive**|**NEGative**} **TRIGger:SLOPe?**

Dieser Befehl spezifiziert, auf welche Flanke (positiv oder negativ) des Signals am rückseitigen Eingang *Trig In* der Funktionsgenerator bei externer Burst-Triggerung triggert. Die Standardeinstellung ist POS (positive Flanke, Anstiegsflanke). Der Abfragebefehl :SLOP? liefert den Wert "POS" oder "NEG" zurück.

### **BURSt:GATE:POLarity** {**NORMal**|**INVerted**} **BURSt:GATE:POLarity?**

Dieser Befehl spezifiziert die Logik-Polarität (TRUE = HIGH oder TRUE = LOW) für das Torsignal am rückseitigen Anschluss *Trig In* (betrifft die Betriebsart "externally-gated burst"). Die Standard-Polarität ist NORM (TRUE = HIGH). Der Abfragebefehl :POL? liefert den Wert "NORM" oder "INV" zurück.

### **OUTPut:TRIGger:SLOPe** {**POSitive**|**NEGative**} **OUTPut:TRIGger:SLOPe?**

Dieser Befehl wählt die Flankenpolarität (positiv oder negativ) für das Signal am rückseitigen Ausgang "Trigger out". Wenn der rückseitige Ausgang *Trig Out* mit dem Befehl OUTP:TRIG (siehe weiter unten) aktiviert wurde, gibt der Funktionsgenerator am Anfang eines jeden Bursts über diesen Ausgang eine TTL-Flanke mit der spezifizierten Polarität aus. "POS" wählt positive Flankenpolarität (Anstiegsflanke); "NEG" wählt negative Flankenpolarität (Abfallflanke). Die Standardeinstellung ist POS. Der Abfragebefehl :SLOP? liefert den Wert "POS" oder "NEG" zurück.

• Wenn die Triggerquelle *Immediate* (interne Triggerung) gewählt wurde (Befehl TRIG:SOUR IMM), gibt der Funktionsgenerator am Anfang des Bursts über den Anschluss *Trig Out* ein Rechtecksignal mit einem Tastverhältnis von 50% aus. Die Frequenz dieses Signals ist gleich der (mit dem Befehl BURS:INT:PER) spezifizierten Burst-Periode.

- Wenn die Triggerquelle *External* (Befehl TRIG:SOUR EXT) *oder* die Betriebsart *Gated* (Befehl BURS: MODE GAT) gewählt wird, deaktiviert der Funktionsgenerator automatisch das "Trigger out"-Signal. In diesem Fall dient der rückseitige Anschluss *Trig In/Out*zur Triggerung des Bursts durch ein externes Signal.
- Wenn die Triggerquelle *Bus* (Software) gewählt wurde (Befehl TRIG:SOUR BUS), gibt der Funktionsgenerator am Anfang eines jeden Bursts über den Anschluss *Trig Out* einen Puls mit einer Breite  $>1$  µs aus.

## **OUTPut:TRIGger** {**OFF**|**ON**} **OUTPut:TRIGger?**

Dieser Befehl deaktiviert oder aktiviert das "Trigger out"-Signal (wird nur in Verbindung mit den Burst- und Wobbelbetriebsarten verwendet). Wenn der rückseitige Ausgang *Trig Out* aktiviert wurde, gibt der Funktionsgenerator am Anfang eines jeden Bursts über diesen Ausgang eine TTL-Flanke mit der spezifizierten Polarität (Befehl OUTP:TRIG:SLOP) aus. Die Standardeinstellung ist OFF. Der Abfragebefehl :TRIG? liefert den Wert "0" (OFF) oder "1" (ON) zurück.

# Triggerbefehle

*Die nachfolgend beschriebenen Befehle betreffen nur die Wobbel- und Burst-Betriebsarten. Siehe auch ["Triggerung"](#page-100-0), beginnend auf Seit[e 101](#page-100-0) in Kapitel 3.* 

### **TRIGger:SOURce** {**IMMediate**|**EXTernal**|**BUS**} **TRIGger:SOURce?**

Dieser Befehl wählt die Triggerquelle. Der Funktionsgenerator akzeptiert einen sofortigen internen Trigger, einen Hardware-Trigger über den rückseitigen Eingang *Trig In* oder einen Software- (Bus-) Trigger. Die Standardeinstellung ist IMM. Der Abfragebefehl : SOUR? liefert den Wert "IMM", "EXT" oder "BUS" zurück.

- Wenn die Triggerquelle *Immediate* (intern) gewählt wurde, gibt der Funktionsgenerator ein kontinuierliches Signal aus, wenn die Wobbel- oder Burst-Betriebsart aktiviert wird.
- Wenn Sie die Wobbel-Triggerquelle *External* wählen, wartet der Funktionsgenerator auf ein Triggersignal über den rückseitigen Eingang *Trig In*. Der Funktionsgenerator gibt jedesmal, wenn er über den Eingang *Trig In* eine TTL-Flanke mit der durch den Befehl TRIG:SLOP (siehe Seite [206](#page-205-0)) spezifizierten Position empfängt, einen Wobbelzyklus oder Burst aus.
- Wenn die Triggerquelle *Bus* (Software) gewählt wurde, gibt der Funktionsgenerator jedesmal, wenn er einen Bus-Trigger-Befehl empfängt, einen Wobbelzyklus oder Burst aus. Wenn der Funktionsgenerator sich in der Triggerbetriebsart *Bus* befindet, können Sie ihn triggern, indem Sie den Befehl TRIG oder \*TRG über die Fernsteuerungsschnittstelle (GPIB oder RS-232) senden. Wenn der Funktionsgenerator auf einen Bus-Trigger wartet, leuchtet die Taste (mood).
- Der Befehl APPLy wählt automatisch die Triggerquelle *Immediate* (äquivalent zum Befehl TRIG:SOUR IMM).

• Wenn die Triggerquelle *Bus* gewählt wurde, können Sie durch Senden des Befehls \*WAI (Wait) die Synchronisation gewährleisten. Nach Empfang des Befehls \*WAI wartet der Funktionsgenerator mit der Ausführung weiterer Befehle so lange, bis alle in Gang befindlichen Operationen ausgeführt sind. Beispiel: Der folgende Befehlsstring gewährleistet, dass der erste Trigger akzeptiert und die Operation ausgeführt wird, bevor der zweite Trigger erkannt wird.

```
TRIG:SOUR BUS;*TRG;*WAI;*TRG;*WAI
```
• Mit dem Abfragebefehl \*OPC? (Operation Complete Query) oder \*OPC (Operation Complete) können Sie signalisieren, wann ein Wobbelzyklus oder Burst abgeschlossen ist. Der Abfragebefehl \*OPC? bewirkt, dass nach Abschluss des Wobbelzyklus oder Bursts der Wert "1" in den Ausgangspuffer geschrieben wird. Der Befehl \*OPC setzt nach Abschluss des Wobbelzyklus oder Bursts das Bit "Operation Complete" (Bit 0) im Standard-Ereignisregister.

## **TRIGger**

Dieser Befehl löst einen Wobbelzyklus oder Burst aus. Er wird unabhängig davon ausgeführt, welche Triggerquelle mit dem Befehl TRIG:SOUR gewählt wurde. So können Sie beispielsweise durch TRIG eine sofortige Triggerung auslösen, während der Funktionsgenerator auf einen externen Trigger wartet.

## **\*TRG**

Dieser Befehl löst *nur dann* einen Wobbelzyklus oder Burst aus, wenn die Triggerquelle "Bus" (Software) gewählt wurde (Befehl TRIG:SOUR BUS).

## **TRIGger:DELay** {< >|**MINimum**|**MAXimum**} **TRIGger:DELay?** [**MINimum**|**MAXimum**]

Dieser Befehl spezifiziert eine Verzögerung zwischen dem Empfang des Triggers und dem Anfang des Bursts (betrifft nur die Burst-Betriebsart *Triggered*). Spezifizieren Sie einen Wert zwischen 0 Sekunden und 85 Sekunden. Der Standardwert ist 0 Sekunden. MIN = 0 Sekunden. MAX = 85 Sekunden. Der Abfragebefehl :DEL? liefert die Triggerverzögerung in Sekunden zurück.

## <span id="page-205-0"></span>Kapitel 4 Fernsteuerungsschnittstelle – Referenzinformationen **Triggerbefehle**

### **TRIGger:SLOPe** {**POSitive**|**NEGative**} **TRIGger:SLOPe?**

Dieser Befehl spezifiziert, auf welche Flanke (positiv oder negativ) des Signals am rückseitigen Eingang *Trig In* der Funktionsgenerator triggert. Die Standardeinstellung ist POS (positive Flanke, Anstiegsflanke). Der Abfragebefehl :SLOP? liefert den Wert "POS" oder "NEG" zurück.

### **BURSt:GATE:POLarity** {**NORMal**|**INVerted**} **BURSt:GATE:POLarity?**

Dieser Befehl spezifiziert die Logik-Polarität (TRUE = HIGH oder TRUE = LOW) für das Torsignal am rückseitigen Anschluss *Trig In* (betrifft die Betriebsart "externally-gated burst"). Die Standard-Polarität ist NORM (TRUE = HIGH). Der Abfragebefehl :POL? liefert den Wert "NORM" oder "INV" zurück.

### **OUTPut:TRIGger:SLOPe** {**POSitive**|**NEGative**} **OUTPut:TRIGger:SLOPe?**

Dieser Befehl wählt die Flankenpolarität (positiv oder negativ) für das Signal am rückseitigen Ausgang "Trigger out". Wenn der rückseitige Anschluss *Trig Out* mit dem Befehl OUTP:TRIG (siehe weiter unten) aktiviert wurde, gibt der Funktionsgenerator am Anfang eines jeden Wobbelzyklus oder Bursts über diesen Anschluss eine TTL-Flanke mit der spezifizierten Polarität aus. "POS" wählt positive Flankenpolarität (Anstiegsflanke); "NEG" wählt negative Flankenpolarität (Abfallflanke). Die Standardeinstellung ist POS. Der Abfragebefehl : SLOP? liefert den Wert "POS" oder "NEG" zurück.

- Wenn die Triggerquelle *Immediate* (interne Triggerung) gewählt wurde (Befehl TRIG:SOUR IMM ), gibt der Funktionsgenerator am Anfang des Wobbelzyklus oder Bursts über den Anschluss *Trig Out* ein Rechtecksignal mit einem Tastverhältnis von 50% aus. Die Periode dieses Signals ist gleich der spezifizierten Wobbelzeit (Befehl SWE:TIME) oder Burst-Periode (Befehl BURS:INT:PER).
- Wenn die Triggerquelle *External* gewählt wird (Befehl TRIG:SOUR EXT), wird das "Trigger out"-Signal automatisch deaktiviert. In diesem Fall dient der rückseitige Anschluss *Trig In/Out*zur Triggerung des Wobbelzyklus oder Bursts durch ein externes Signal.
- Wenn die Triggerquelle *Bus* (Software) gewählt wurde (Befehl TRIG:SOUR BUS), gibt der Funktionsgenerator am Anfang des Wobbelzyklus oder Bursts über den Anschluss *Trig Out* einen Puls mit einer Breite >1 µs aus.

## **OUTPut:TRIGger** {**OFF**|**ON**} **OUTPut:TRIGger?**

Dieser Befehl deaktiviert oder aktiviert das "Trigger out"-Signal (wird nur in Verbindung mit den Burst- und Wobbelbetriebsarten verwendet). Wenn der rückseitige Ausgang *Trig Out* aktiviert wurde, gibt der Funktionsgenerator am Anfang eines jeden Wobbelzyklus oder Bursts über diesen Ausgang eine TTL-Flanke mit der spezifizierten Polarität (Befehl OUTP:TRIG:SLOP) aus. Die Standardeinstellung ist OFF. Der Abfragebefehl :TRIG? liefert den Wert "0" (OFF) oder "1" (ON) zurück.

# Arbiträrsignal-Befehle

*Siehe auch ["Arbiträrsignale"](#page-106-0), beginnend auf Seit[e 107](#page-106-0) in Kapitel 3.*

## **Überblick über die Arbiträrsignale-Befehle**

Es folgt ein Überblick über die zum Konfigurieren von Arbiträrsignalen erforderlichen Schritte. Auf Seite [210](#page-209-0) werden die zugehörigen Befehle beschrieben. *Informationen über das Herunterladen und Ausgeben von Arbiträrsignalen siehe Kapitel 7, "Tutorial"*.

Kapitel 6, "Anwendungsprogramme", enthält Programmbeispiele, welche die Anwendung von Arbiträrsignalen demonstrieren. Eventuell finden Sie es nützlich, sich diese Programme anzuschauen, nachdem Sie die folgenden Abschnitte dieses Kapitels gelesen haben.

## **1 Spezifizieren Sie die Frequenz, die Amplitude und die Offsetspannung des Signals.**

Wählen Sie mit dem Befehl APPLy oder den Low-Level-Befehlen FREQ, VOLT und VOLT:OFFS die Frequenz, Amplitude und Offsetspannung des Signals.

## **2 Laden Sie die Signalpunkte in den flüchtigen Speicher herunter.**

Sie können Signale mit einer Länge zwischen einem Punkt (= DC-Signal) und 65536 (64 K) Punkten herunterladen. Sie können die Signalpunkte als Gleitkommawerte, binäre Integer-Werte oder dezimale Integer-Werte herunterladen. Der Befehl DATA lädt Signalpunkte im Gleitkommaformat (Wertebereich –1.0 bis +1.0) herunter. Der Befehl DATA:DAC lädt Signalpunkte im binären oder dezimalen Integer-Format (Wertebereich –2047 bis +2047) herunter.

*Um sicherzustellen, dass die Binärdaten korrekt heruntergeladen werden, müssen Sie die Byte-Reihenfolge mit dem Befehl* FORM:BORD *spezifizieren.* 

## **3 Kopieren Sie das Arbiträrsignal in den nichtflüchtigen Speicher.**

Sie können das Arbiträrsignal direkt aus dem flüchtigen Speicher heraus ausgeben oder es mit dem Befehl DATA:COPY in den nichtflüchtigen Speicher kopieren.

## **4 Wählen Sie das auszugebende Arbiträrsignal.**

Sie können eines der fünf internen Arbiträrsignale, eines von vier benutzerdefinierten Arbiträrsignalen oder das im flüchtigen Speicher enthaltene Arbiträrsignal wählen. Wählen Sie das gewählte Arbiträrsignal mit dem Befehl FUNC:USER.

## **5 Starten Sie die Ausgabe des gewählten Arbiträrsignals.**

Starten Sie mit dem Befehl FUNC USER die Ausgabe des mit dem Befehl FUNC:USER gewählten Arbiträrsignals.

*Die nachfolgende Abbildung zeigt die fünf internen Arbiträrsignale.*

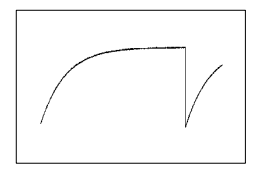

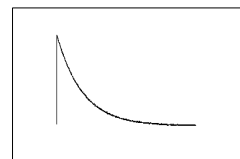

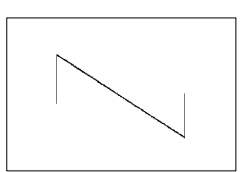

**Exponentieller Anstieg Exponentieller Abfall Negativer Sägezahn**

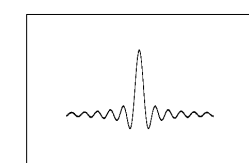

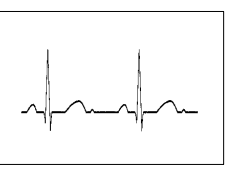

**Sinc EKG**

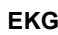

<span id="page-209-0"></span>Kapitel 4 Fernsteuerungsschnittstelle – Referenzinformationen **Arbiträrsignal-Befehle**

## **Arbiträrsignal-Befehle**

#### DATA VOLATILE,  $\langle$  Wert>,  $\langle$  Wert>,  $\cdot \cdot \cdot$

Dieser Befehl lädt Signalpunkte im *Gleitkommaformat* mit Werten von – 1 bis +1 in den flüchtigen Speicher. Sie können Signale mit einer Länge zwischen einem Punkt und 65536 (64 K) Punkten herunterladen. Falls weniger Signalpunkte heruntergeladen werden, als der Speicher aufnehmen kann, füllt der Funktionsgenerator den Speicher automatisch mit zusätzlichen Punkten auf. Wenn *weniger als* 16384 (16K) Punkte heruntergeladen werden, wird automatisch ein Signal mit 16384 Punkten erzeugt. Wenn *mehr als* 16.384 Punkte heruntergeladen werden, wird automatisch ein Signal mit 65536 Punkten erzeugt.

- Die Werte –1 und +1 entsprechen den *Spitzenwerten* des Signals (falls die Offsetspannung 0 Volt beträgt). Wenn Sie beispielsweise die Amplitude auf 10 Vpp (0 V Offset) einstellen, entspricht der Wert "+1" einer Spannung von +5 V und der Wert "–1" einer Spannung von –5 V.
- Der Amplitudenbereich ist eingeschränkt, falls die Signalpunkte nicht den vollen Bereich des Ausgangs-D/A-Wandlers ausnutzen. Beispiel: Das interne Arbiträrsignal "Sinc" nutzt nicht den vollen Wertebereich (±1) aus; dies schränkt den Amplitudenbereich auf 6.087 Vpp (an 50 Ohm ) ein.
- Das Herunterladen von Signalpunkten im Gleitkommaformat (Befehl DATA VOLATILE) dauert länger als das Herunterladen von Signalpunkten im Binärformat (Befehl DATA:DAC VOLATILE), ist jedoch im Falle von trigonometrischen Funktionen, die Werte im Bereich von –1 bis +1 ergeben, bequemer.
- Der Befehl DATA überschreibt das im flüchtigen Speicher enthaltene Signal (ohne dass eine Fehlermeldung erfolgt). Der Befehl DATA:COPY kopiert das Signal in den *nichtflüchtigen* Speicher.
- Es können bis zu vier benutzerdefinierte Arbiträrsignale im nichtflüchtigen Speicher abgelegt werden. Der Befehl DATA:DEL löscht das im flüchtigen Speicher enthaltene Signal oder eines der vier benutzerdefinierten Signale im nichtflüchtigen Speicher. Der Befehl DATA:CAT? listet alle im flüchtigen und im nichtflüchtigen Speicher enthaltenen Signale (sowie die fünf internen Arbiträrsignale) auf.
- Wählen Sie nach dem Herunterladen der Signaldaten in den Speicher mit dem Befehl FUNC:USER das auszugebende Signal, und starten Sie dann die Ausgabe mit dem Befehl FUNC USER.
- Im folgenden Beispiel lädt der Befehl DATA sieben Signalpunkte in den flüchtigen Speicher.

DATA VOLATILE, 1, .67, .33, 0, -.33, -.67, -1

 $\textbf{DATA:} \textbf{DAC } \textbf{VOLATILE}, \ \{ \textit{ <} \textit{Bin\"ardatenblock} \} \ \textit{  , \ \} \ \textit{  , \ \} . . . . \ \}$ Dieser Befehl lädt Signaldaten im *binären* oder *dezimalen* Integer-Format mit Werten zwischen –2047 und +2047 in den flüchtigen Speicher. Sie können Signale mit 1 bis 65536 (64K) Punkten im IEEE-488.2 Binärdatenblock-Format oder als Werteliste herunterladen. Der Wertebereich ist gleich dem Eingangswertebereich des internen 12-Bit Digital/Analog-Wandlers. Falls weniger Signalpunkte heruntergeladen werden, als der Speicher aufnehmen kann, füllt der Funktionsgenerator den Speicher automatisch mit zusätzlichen Punkten auf. Wenn *weniger als* 16384 (16K) Punkte heruntergeladen werden, wird automatisch ein Signal mit 16384 Punkten erzeugt. Wenn *mehr als* 16.384 Punkte heruntergeladen werden, wird automatisch ein Signal mit 65536 Punkten erzeugt.

- Die Werte -20471 und +2047 entsprechen den Spitzenwerten des Signals (falls die Offsetspannung 0 Volt beträgt). Wenn Sie beispielsweise die Amplitude auf 10 Vpp einstellen, entspricht der Wert "+2047" einer Spannung von +5 V und der Wert "–2047" einer Spannung von  $-5$  V.
- Der Amplitudenbereich ist eingeschränkt, falls die Signalpunkte nicht den vollen Bereich des Ausgangs-D/A-Wandlers ausnutzen. Beispiel: Das interne Arbiträrsignal "Sinc" nutzt nicht den vollen Wertebereich (±2047) aus; dies schränkt den Amplitudenbereich auf 6.087 Vpp (an 50 Ohm ) ein.
- Der Befehl DATA:DAC überschreibt das im flüchtigen Speicher enthaltene Signal (ohne dass eine Fehlermeldung erfolgt). Der Befehl DATA:COPY kopiert das Signal in den *nichtflüchtigen* Speicher.
- Es können bis zu vier benutzerdefinierte Arbiträrsignale im nichtflüchtigen Speicher abgelegt werden. Der Befehl DATA:DEL löscht das im flüchtigen Speicher enthaltene Signal oder eines der vier benutzerdefinierten Signale im nichtflüchtigen Speicher. Der Befehl DATA:CAT? listet alle im flüchtigen und im nichtflüchtigen Speicher enthaltenen Arbiträrsignale (und die fünf internen Arbiträrsignale) auf.

## Kapitel 4 Fernsteuerungsschnittstelle – Referenzinformationen **Arbiträrsignal-Befehle**

- Wählen Sie nach dem Herunterladen der Signaldaten in den Speicher mit dem Befehl FUNC:USER das auszugebende Signal, und starten Sie dann die Ausgabe mit dem Befehl FUNC USER.
- Zum Herunterladen von Binärdaten über die RS-232-Schnittstelle können Sie jedes Handshake-Protokoll außer XON/XOFF verwenden. Vergewissern Sie sich, dass "Parity None" (8 Datenbits) gewählt ist. Zwischen dem Senden des Vorspanns und des Binärdatenblocks muss eine Pause von etwa 1 ms eingefügt werden. *Weitere Informationen über das Konfigurieren der RS-232-Schnittstelle siehe Seit[e 231](#page-230-0).*
- In dem folgenden Beispiel lädt der Befehl DATA:DAC sieben Integer-Signalpunkte im Binärdatenblock-Format herunter (*siehe auch ["IEEE-488.2-Binärdatenblock-Format"](#page-212-0) weiter unten*).

DATA:DAC VOLATILE, #214 *Binärdaten* 

• In dem folgend Beispiel lädt der Befehl DATA:DAC fünf Integer-Signalpunkte im Dezimalformat herunter.

DATA:DAC VOLATILE, 2047, 1024, 0, -1024, -2047

<span id="page-212-0"></span>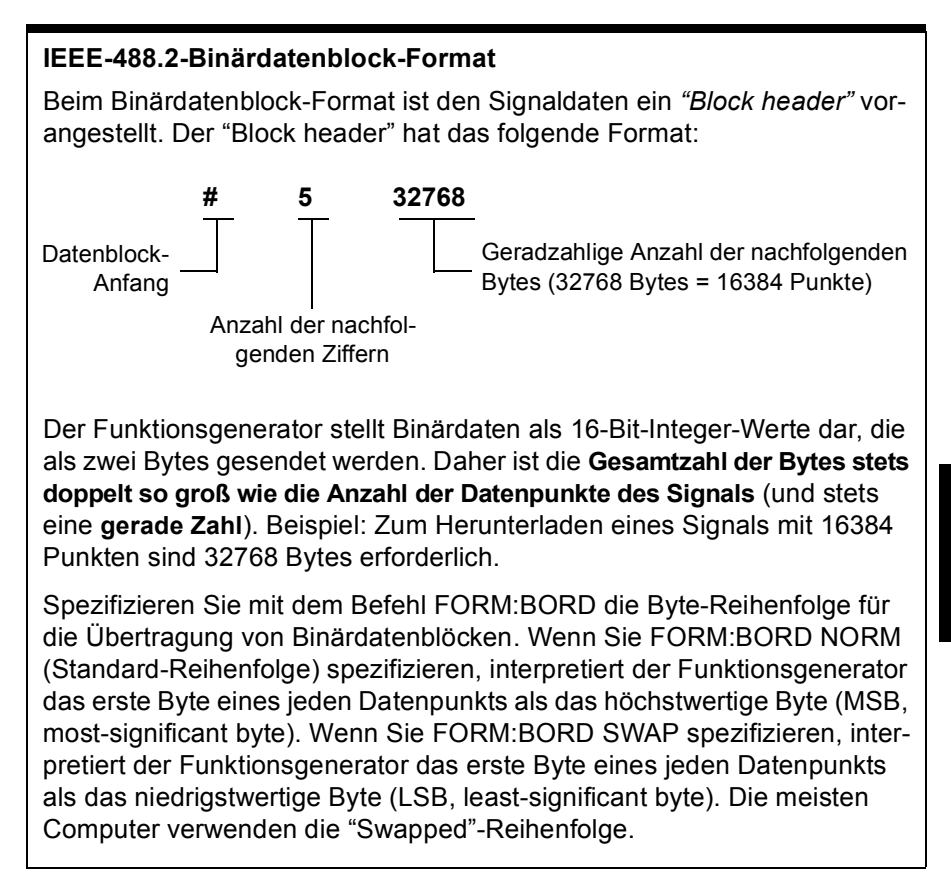

## Kapitel 4 Fernsteuerungsschnittstelle – Referenzinformationen **Arbiträrsignal-Befehle**

### **FORMat:BORDer** {**NORMal**|**SWAPped**} **FORMat:BORDer?**

*Dieser Befehl wird nur für Binärdatenblock-Übertragung benötigt*. Er spezifiziert die Byte-Reihenfolge für Binärdatenblock-Übertragung (Befehl DATA:DAC). Die Standardeinstellung ist NORM. Der Abfragebefehl :BORD? liefert den Wert "NORM" oder "SWAP" zurück.

- In der Einstellung *NORM* (Standard-Einstellung) interpretiert der Funktionsgenerator das erste Byte eines jeden Datenpunkts als das höchstwertige Byte (MSB, most-significant byte).
- In der Einstellung *SWAP* interpretiert der Funktionsgenerator das erste Byte eines jeden Datenpunkts als das niedrigstwertige Byte (LSB, least-significant byte). Die meisten Computer verwenden die "Swapped"-Reihenfolge.
- Der Funktionsgenerator stellt Binärdaten als vorzeichenbehaftete 16-Bit-Integer-Werte dar, die als zwei Bytes gesendet werden. Daher erfordert jeder Signaldatenpunkt 16 Bit, die über die 8-Bit-Schnittstelle des Funktionsgenerators als zwei Bytes übertragen werden müssen.

### **DATA:COPY** <*Ziel-Arb-Name>* [, **VOLATILE**]

Dieser Befehl kopiert das Signal aus dem flüchtigen Speicher unter dem spezifizierten Namen in den nichtflüchtigen Speicher. Die Quelle für den Kopiervorgang ist stets "volatile" (flüchtiger Speicher). Es ist nicht möglich, *aus* einer anderen Quelle zu kopieren oder *in* das Ziel "volatile" zu kopieren.

- Der Arb-Name kann bis zu 12 Zeichen enthalten. Das erste Zeichen *muss* ein Buchstabe (A–Z) sein; die übrigen Zeichen können Buchstaben, Ziffern (0–9) oder das Unterstrich-Zeichen (" \_ ") sein. Leerzeichen sind nicht erlaubt. Wenn Sie einen Namen mit mehr als 12 Zeichen spezifizieren, erfolgt die Fehlermeldung "Program mnemonic too long" (Programmier-Mnemonic zu lang).
- Der Parameter VOLATILE kann weggelassen werden. Beachten Sie, dass es für das Schlüsselwort "VOLATILE" *keine* Abkürzung gibt.
- Die folgenden Namen für interne Arbiträrsignale sind reserviert und können nicht im Befehl DATA:COPY verwendet werden: "EXP\_RISE", "EXP\_FALL", "NEG\_RAMP", "SINC" und "CARDIAC". Wenn Sie in diesem Befehl eines der internen Arbiträrsignale spezifizieren, erfolgt die Fehlermeldung "Cannot overwrite a built-in waveform" (internes Signal kann nicht überschrieben werden).
- Der Funktionsgenerator unterscheidet nicht zwischen Groß- und Kleinbuchstaben. **ARB\_1** und **arb\_1** sind daher gleichwertig. Alle Buchstaben werden in Großbuchstaben umgewandelt.
- Wenn Sie für "Ziel-Arb-Name" einen bereits existierenden Namen spezifizieren, wird das unter diesem Namen gespeicherte Signal überschrieben (ohne dass eine Fehlermeldung erfolgt). Die fünf internen Standard-Arbiträrsignale können nicht überschrieben werden.
- Es können bis zu vier benutzerdefinierte Arbiträrsignale im nichtflüchtigen Speicher abgelegt werden. Wenn der nichtflüchtige Speicher voll ist und Sie versuchen, ein weiteres Signal hinein zu kopieren, erfolgt die Fehlermeldung "Not enough memory" (nicht genügend Speicher vorhanden). Der Befehl DATA:DEL löscht das im flüchtigen Speicher enthaltene Signal oder eines der vier benutzerdefinierten Signale im nichtflüchtigen Speicher. Der Befehl DATA:CAT? listet alls im flüchtigen und im nichtflüchtigen Speicher enthaltenen Signale auf.
- In dem folgenden Beispiel kopiert der Befehl DATA:COPY das VOLATILE-Signal unter dem Namen "ARB\_1" in den nichtflüchtigen Speicher.

DATA:COPY ARB\_1, VOLATILE

Kapitel 4 Fernsteuerungsschnittstelle – Referenzinformationen **Arbiträrsignal-Befehle**

### FUNCtion:USER  $\{\vert\text{VOLATILE}\}$ **FUNCtion:USER?**

Dieser Befehl wählt eines der fünf internen Arbiträrsignale, eines von vier benutzerdefinierten Arbiträrsignalen oder das im flüchtigen Speicher enthaltene Arbiträrsignal. Der Abfragebefehl :USER? liefert einen der Werte "EXP\_RISE", "EXP\_FALL", "NEG\_RAMP", "SINC", "CARDIAC", "VOLATILE" oder den Namen eines benutzerdefinierten, im nichtflüchtigen Speicher enthaltenen Signals zurück.

- Beachten Sie, dass dieser Befehl *nicht* die Ausgabe des gewählten Arbiträrsignals bewirkt. Zur Ausgabe des gewählten Signals müssen Sie den Befehl FUNC USER senden (siehe weiter unten).
- Die fünf internen Arbiträrsignale haben folgende Namen: "EXP\_RISE", "EXP\_FALL", "NEG\_RAMP", "SINC" und "CARDIAC".
- Wenn Sie das im flüchtigen Speicher enthaltene Signal wählen möchten, spezifizieren Sie den Parameter VOLATILE. Für das Schlüsselwort "VOLATILE" gibt es *keine* Abkürzung.
- Wenn Sie den Namen eines Signals spezifizieren, das derzeit nicht heruntergeladen ist, erfolgt die Fehlermeldung "Specified arb waveform does not exist" (spezifiziertes Arbiträrsignal existiert nicht).
- Der Funktionsgenerator unterscheidet nicht zwischen Groß- und Kleinbuchstaben. **ARB\_1** und **arb\_1** sind daher gleichwertig. Alle Buchstaben werden in Großbuchstaben umgewandelt.
- Der Befehl DATA:CAT? listet folgende Namen auf: die Namen der fünf internen (nichtflüchtigen) Arbiträrsignale; den "VOLATILE", falls der flüchtige Speicher ein Signal enthält; die Namen der heruntergeladenen benutzerdefinierten (nichtflüchtigen) Signale.
## **FUNCtion USER FUNCtion?**

Dieser Befehl Bewirkt die Ausgabe des derzeit gewählten benutzerdefinierten Arbiträrsignals. Bei Ausführung dieses Befehls wird das mit dem Befehl FUNC:USER (siehe weiter oben) gewählte Arbiträrsignal ausgegeben. Das gewählte Signal wird unter Verwendung der zuletzt spezifizierten Frequenz-, Amplituden- und Offsetspannungs-Einstellungen ausgegeben. Der Abfragebefehl FUNC? liefert einen der Werte "SIN", "SQU", "RAMP", "PULS", "NOIS", "DC" oder "USER" zurück.

- Wählen Sie mit dem Befehl APPLy oder den Low-Level-Befehlen FREQ, VOLT und VOLT:OFFS die Frequenz, Amplitude und Offsetspannung des Signals.
- Der Amplitudenbereich ist eingeschränkt, falls die Signalpunkte nicht den vollen Bereich des Ausgangs-D/A-Wandlers ausnutzen. Beispiel: Das interne Arbiträrsignal "Sinc" nutzt nicht den vollen Wertebereich (±1) aus; dies schränkt den Amplitudenbereich auf 6.087 Vpp (an 50 Ohm ) ein.
- Wenn Sie ein Arbiträrsignal als *Modulationssignal* ("USER") wählen, wird die Länge des Arbiträrsignals automatisch auf 8 K Punkte begrenzt. Überzählige Signalpunkte werden mittels Dezimierung entfernt.

## **DATA:CATalog?**

Dieser Befehl listet die Namen *aller* derzeit verfügbaren Signale auf. Folgende Namen werden aufgelistet: die Namen der fünf internen (nichtflüchtigen) Arbiträrsignale; der Namen "VOLATILE", falls ein Signal in den nichtflüchtigen Speicher heruntergeladen wurde; die Namen aller im nichtflüchtigen Speicher enthaltenen benutzerdefinierten Signale.

• Die Liste besteht aus einer Folge von in Anführungszeichen eingeschlossenen Strings. Beispiel:

```
"VOLATILE","EXP_RISE","EXP_FALL","NEG_RAMP",
"SINC","CARDIAC","TEST1_ARB","TEST2_ARB"
```
• Der Befehl DATA: DEL löscht das im flüchtigen Speicher enthaltene Signal oder eines der benutzerdefinierten Signale im nichtflüchtigen Speicher.

#### **DATA:NVOLatile:CATalog?**

Dieser Befehl listet die Namen aller in den *nichtflüchtigen* Speicher heruntergeladenen benutzerdefinierten Arbiträrsignale auf. Es werden maximal vier Signalnamen aufgelistet.

• Die Liste besteht aus einer Folge von in Anführungszeichen eingeschlossenen Strings. Beispiel: Falls derzeit keine benutzerdefinierten Arbiträrsignale heruntergeladen sind, liefert der Befehl einen leeren String ( " " ) zurück.

```
"TEST1_ARB","TEST2_ARB","TEST3_ARB","TEST4_ARB"
```
• Mit dem Befehl DATA:DEL können Sie ein beliebiges der im nichtflüchtigen Speicher enthaltenen benutzerdefinierten Arbiträrsignale löschen.

#### **DATA:NVOLatile:FREE?**

Dieser Abfragebefehl liefert die Anzahl der für benutzerdefinierte Arbiträrsignale verfügbaren nichtflüchtigen Speicherbereiche zurück. Dieser Abfragebefehl liefert die Anzahl der für benutzerdefinierte Arbiträrsignale verfügbaren nichtflüchtigen Speicherbereiche zurück. Der Befehl liefert einen der folgenden Werte: "0" (Speicher voll), "1", "2", "3" oder "4".

### **DATA: DELete** < Arb-Name>

Dieser Befehl löscht das spezifizierte Arbiträrsignal aus dem Speicher. Sie können das im flüchtigen Speicher enthaltene Signal oder eines der maximal vier im nichtflüchtigen Speicher enthaltenen Signale löschen.

- Es ist nicht möglich, das derzeit ausgegebene Arbiträrsignal zu löschen. Wenn Sie versuchen, dieses Signal zu löschen, erfolgt die Fehlermeldung "Not able to delete the currently selected active arb waveform" (gewähltes Arbiträrsignal kann nicht gelöscht werden).
- Die fünf internen Standard-Arbiträrsignale können ebenfalls nicht gelöscht werden. Wenn Sie versuchen, eines dieser Signale zu löschen, erfolgt die Fehlermeldung "Not able to delete a built-in arb waveform" (ein internes Arbiträrsignal kann nicht gelöscht werden).

• Mit dem Befehl DATA:DEL:ALL können Sie alle im flüchtigen Speicher enthaltenen Signale und alle im nichtflüchtigen Speicher enthaltenen benutzerdefinierten Signale *gleichzeitig* löschen. Wenn eines dieser Signale derzeit ausgegeben wird, erfolgt die Fehlermeldung "Not able to delete the currently selected active arb waveform" (das gewählte Arbiträrsignal kann nicht gelöscht werden, weil es ausgegeben wird).

### **DATA:DELete:ALL**

Dieser Befehl löscht alle benutzerdefinierten Arbiträrsignale aus dem Speicher. Es werden sowohl das im flüchtigen Speicher enthaltene Signal als auch die im nichtflüchtigen Speicher enthaltenen benutzerdefinierten Signale gelöscht. Die fünf internen Arbiträrsignale werden *nicht* gelöscht.

- Der Doppelpunkt vor dem Parameter ALL ist obligatorisch (DATA:DELete**:**ALL). Wenn Sie den Doppelpunkt durch ein Leerzeichen ersetzen, versucht der Funktionsgenerator, ein Arbiträrsignal mit dem Namen "ALL" zu löschen. Wenn ein solches Signal nicht existiert, erfolgt die Fehlermeldung "Specified arb waveform does not exist" (spezifiziertes Arbiträrsignal existiert nicht.)
- Mit dem Befehl DATA:DEL <*Arb-Name*> können Sie heruntergeladene Signale *einzeln* löschen.
- Es ist nicht möglich, das derzeit ausgegebene Arbiträrsignal zu löschen. Wenn Sie versuchen, dieses Signal zu löschen, erfolgt die Fehlermeldung "Not able to delete the currently selected active arb waveform" (gewähltes Arbiträrsignal kann nicht gelöscht werden).
- Die fünf internen Standard-Arbiträrsignale können ebenfalls nicht gelöscht werden. Wenn Sie versuchen, eines dieser Signale zu löschen, erfolgt die Fehlermeldung "Not able to delete a built-in arb waveform" (ein internes Arbiträrsignal kann nicht gelöscht werden).

## **DATA: ATTRibute: AVERage?** [< $Arb\text{-}Name$ >]

Dieser Abfragebefehl liefert den *arithmetischen Mittelwert* aller Datenpunkte des spezifizierten Arbiträrsignals zurück (–1 ≤ *Mittelwert* ≤ +1). Der Standard-*Arb-Name* ist der Name des derzeit aktiven (mit dem Befehl FUNC:USER gewählten) Arbiträrsignals.

• Wenn Sie den Namen eines Signals spezifizieren, das derzeit nicht im Speicher enthalten ist, erfolgt die Fehlermeldung "Specified arb waveform does not exist" (spezifiziertes Arbiträrsignal existiert nicht).

## Kapitel 4 Fernsteuerungsschnittstelle – Referenzinformationen **Arbiträrsignal-Befehle**

#### **DATA:ATTRibute:CFACtor?** [<Arb-Name>]

Dieser Abfragebefehl liefert den *Scheitelfaktor* aller Datenpunkte des spezifizierten Arbiträrsignals zurück. Der Scheitelfaktor ist das Verhältnis des Spitzenwertes zum Effektivwert des Signals. Der Standard-*Arb-Name* ist der Name des derzeit aktiven (mit dem Befehl FUNC:USER gewählten) Arbiträrsignals.

• Wenn Sie den Namen eines Signals spezifizieren, das derzeit nicht im Speicher enthalten ist, erfolgt die Fehlermeldung "Specified arb waveform does not exist" (spezifiziertes Arbiträrsignal existiert nicht).

#### **DATA:ATTRibute:POINts?** [<*Arb-Name>*]

Dieser Abfragebefehl liefert die *Anzahl der Punkte* des spezifizierten Arbiträrsignals zurück. Das Abfrageergebnis ist ein Wert zwischen 1 und 65.536. Der Standard-*Arb-Name* ist der Name des derzeit aktiven (mit dem Befehl FUNC:USER gewählten) Arbiträrsignals.

• Wenn Sie den Namen eines Signals spezifizieren, das derzeit nicht im Speicher enthalten ist, erfolgt die Fehlermeldung "Specified arb waveform does not exist" (spezifiziertes Arbiträrsignal existiert nicht).

#### **DATA:ATTRibute:PTPeak?** [<*Arb-Name>* ]

Dieser Abfragebefehl liefert den *Spitze-Spitze-Wert* aller Datenpunkte des spezifizierten Arbiträrsignals zurück. Der Standard-*Arb-Name* ist der Name des derzeit aktiven (mit dem Befehl FUNC:USER gewählten) Arbiträrsignals.

- Der Befehl liefert einen Wert zwischen "0" und "+1.0", wobei "+1.0" der maximal möglichen Amplitude entspricht.
- Der Amplitudenbereich ist eingeschränkt, falls die Signalpunkte nicht den vollen Bereich des Ausgangs-D/A-Wandlers ausnutzen. Beispiel: Das interne Arbiträrsignal "Sinc" nutzt nicht den vollen Wertebereich (±1) aus; dies schränkt den Amplitudenbereich auf 6.087 Vpp (an 50 Ohm ) ein.
- Wenn Sie den Namen eines Signals spezifizieren, das derzeit nicht im Speicher enthalten ist, erfolgt die Fehlermeldung "Specified arb waveform does not exist" (spezifiziertes Arbiträrsignal existiert nicht).

# Befehle zum Abspeichern/Zurückrufen von Gerätezuständen

Der Funktionsgenerator besitzt fünf nichtflüchtige Register zum Speichern von Gerätezuständen. Diese Register sind von 0 bis 4 nummeriert. Beim Ausschalten des Funktionsgenerators wird der aktuelle Gerätezustand automatisch in das Register "0" abgespeichert. In der manuellen Betriebsart können Sie den Registern "1" bis "4" benutzerdefinierte Namen zuordnen.

## **\*SAV** {**0**|**1**|**2**|**3**|**4**}

Dieser Befehl speichert den aktuellen Gerätezustand in das spezifizierte nichtflüchtige Speicherregister. Falls dieses Register bereits einen Gerätezustand enthält, wird dieser überschrieben (ohne dass eine Fehlermeldung erfolgt).

- Sie können den aktuellen Gerätezustand in jedes beliebige der fünf Speicherregister abspeichern. Sie können jedoch einen Gerätezustand nur aus einem solchen Register zurückrufen, in das zuvor ein Gerätezustand abgespeichert wurde.
- *Über die Fernsteuerungsschnittstelle* (aber nicht in der manuellen Betriebsart) können Sie zusätzlich einen fünften Gerätezustand in das Register "0" abspeichern. Dabei müssen Sie jedoch beachten, dass das Register "0" beim Ausschalten des Gerätes durch den dann aktuellen Zustand überschrieben wird.
- Ein gespeicherter Gerätezustand beinhaltet folgende Informationen: Ausgangsfunktion (einschließlich dem gewählten Arbiträrsignal), Frequenz, Amplitude, DC-Offsetspannung, Tastverhältnis, Symmetrieverhältnis und Modulationsparameter.
- Wenn Sie nach dem Abspeichern des Gerätezustands ein Arbiträrsignal aus dem nichtflüchtigen Speicher löschen, gehen die Signaldaten verloren, und der Funktionsgenerator gibt bei einem späteren Zurückrufen des Gerätezustands das Signal *nicht* aus. Statt des gelöschten Signals wird das interne Arbiträrsignal "exponential rise" ausgegeben.

## Kapitel 4 Fernsteuerungsschnittstelle – Referenzinformationen **Befehle zum Abspeichern/Zurückrufen von Gerätezuständen**

- Beim Ausschalten des Gerätes wird der aktuelle Zustand automatisch in das Register "0" abgespeichert. Sie können den Funktionsgenerator so konfigurieren, dass dieser Zustand beim Einschalten des Gerätes automatisch wiederhergestellt wird. *Weitere Informationen siehe unter* MEM:STAT:REC:AUTO *auf Seite [224](#page-223-0).*
- Beim Abspeichern des Gerätezustands wird auch der aktuelle Display-Zustand (Befehl DISP) abgespeichert. Wenn Sie den Gerätezustand zurückrufen, wird auch der Display-Zustand wiederhergestellt.
- Ein Reset (Befehl \*RST) beeinflusst die gespeicherten Gerätezustände *nicht*. Ein gespeicherter Zustand bleibt so lange erhalten, bis er von einem anderen Gerätezustand überschrieben oder explizit gelöscht wird.

#### **\*RCL** {**0**|**1**|**2**|**3**|**4**}

Dieser Befehl ruft den im spezifizierten Speicherregister enthaltenen Gerätezustand zurück. Es ist nicht möglich, einen Gerätezustand aus einem leeren Speicherregister zurückzurufen.

- Im Auslieferungszustand des Gerätes sind die Register "1" bis "4" leer. (Das Register "0" enthält den Gerätezustand zum Zeitpunkt des Ausschaltens).
- Über die *Fernsteuerungsschnittstelle* (aber nicht in der manuellen Betriebsart) können Sie zusätzlich einen fünften Gerätezustand in das Register "0" abspeichern. Dabei müssen Sie jedoch beachten, dass das Register "0" beim Ausschalten des Gerätes durch den dann aktuellen Zustand überschrieben wird.

## **MEMory: STATe: NAME**  $\{0|1|2|3|4\}$  [, <*Name*>] **MEMory:STATe:NAME?** {**0**|**1**|**2**|**3**|**4**}

Dieser Befehl ordnet dem spezifizierten Speicherregister den spezifizierten Namen zu. Die Zuordnung von Namen kann sowohl in der manuellen Betriebsart als auch über die Fernsteuerungsschnittstelle erfolgen. Allerdings ist es nur in der manuellen Betriebsart möglich, gespeicherte Gerätezustände unter ihrem Namen zurückzurufen. (Der Befehl \*RCL erfordert einen numerischen Parameter). Der Abfragebefehl :NAME? liefert den Namen des spezifizierten Speicherregisters in Form eines in Anführungszeichen eingeschlossenen Strings zurück. Wenn dem spezifizierten Speicherregister kein benutzerdefinierter Name zugeordnet wurde, wird dessen Standardname zurückgeliefert ("AUTO\_RECALL", "STATE\_1", "STATE\_2", "STATE\_3", or "STATE\_4").

• Der benutzerdefinierte Name kann bis zu 12 Zeichen enthalten. Das erste Zeichen *muss ein Buchstabe (A–Z) sein;* die übrigen Zeichen können Buchstaben, Ziffern (0–9) oder das Unterstrich-Zeichen (" \_ ") sein. Leerzeichen sind nicht erlaubt. Wenn Sie einen Namen mit mehr als 12 Zeichen spezifizieren, erfolgt eine Fehlermeldung. Beispiel:

MEM:STATE:NAME 1,TEST\_WFORM\_1

- Es ist nicht möglich, dem Speicherregister "0" über die Frontplatte einen benutzerdefinierten Namen zuzuordnen.
- Wenn Sie keinen Namen spezifizieren (beachten Sie, dass der Parameter *Name* optional ist), wird dem betreffenden Gerätezustand der Standardname zugeordnet. Auf diese Weise können Sie einen Namen löschen (der betreffende Gerätezustand bleibt dabei *erhalten*).
- Beachten Sie, dass der Funktionsgenerator Sie *nicht* daran hindert, mehreren Registern den *gleichen* benutzerdefinierten Namen zuzuordnen. Beispielsweise können Sie den Registern "1" und "2" den gleichen Namen zuordnen.

## **MEMory:STATe:DELete** {**0**|**1**|**2**|**3**|**4**}

Dieser Befehl löscht den Inhalt des spezifizierten Speicherregisters. Wenn Sie dem spezifizierten Speicherregister einen benutzerdefinierten Namen zugeordnet haben (Befehl MEM:STAT:NAME), überschreibt dieser Befehl außerdem den benutzerdefinierten Namen durch den Standardnamen ("AUTO\_RECALL", "STATE\_1", "STATE\_2" usw.). Beachten Sie, dass es nicht möglich ist, einen Gerätezustand aus einem leeren Speicherregister zurückzurufen. Wenn Sie versuchen, einen gelöschten Gerätezustand zurückzurufen, erfolgt eine Fehlermeldung.

## <span id="page-223-0"></span>Kapitel 4 Fernsteuerungsschnittstelle – Referenzinformationen **Befehle zum Abspeichern/Zurückrufen von Gerätezuständen**

### **MEMory:STATe:RECall:AUTO** {**OFF**|**ON**} **MEMory:STATe:RECall:AUTO?**

Mit diesem Befehl können Sie wählen, ob beim Einschalten des Funktionsgenerators automatisch der im Speicherregister "0" gespeicherte Ausschalt-Zustand wiederhergestellt wird oder nicht. Wenn Sie "ON" wählen, wird beim Einschalten des Gerätes automatisch der Ausschalt-Zustand wiederhergestellt. Wenn Sie "OFF" (Standardwert) wählen, wird beim Einschalten des Gerätes ein Reset (Befehl \*RST) durchgeführt und der Gerätezustand "0" nicht automatisch wiederhergestellt. Der Abfragebefehl :AUTO? liefert den Wert "0" (OFF) oder "1" (ON) zurück.

#### **MEMory:STATe:VALid?** {**0**|**1**|**2**|**3**|**4**}

Dieser Abfragebefehl ermittelt, ob das spezifizierte Speicherregister einen gültigen Gerätezustand enthält. Sie können diesen Befehl dazu verwenden, um vor dem Senden des Befehls \*RCL zu ermitteln, in dem betreffenden Speicherregister ein Gerätezustand abgelegt wurde. Der Befehl liefert den Wert "0" zurück, falls kein Gerätezustand in das Speicherregister abgespeichert wurde oder ein dort abgelegter Gerätezustand gelöscht wurde. Falls das Speicherregister einen gültigen Gerätezustand enthält, liefert der Befehl den Wert "1" zurück.

#### **MEMory:NSTates?**

Dieser Abfragebefehl ermittelt die Gesamtzahl der zum Speichern von Gerätezuständen verfügbaren Speicherregister. Der Befehl liefert stets den Wert "5" zurück (das Speicherregister "0" wird mitgezählt).

# <span id="page-224-0"></span>Systembefehle

*Siehe auch ["Übergeordnete Systemfunktionen](#page-112-0)", beginnend auf Seit[e 11](#page-112-0)3 in Kapitel 3.* 

## **SYSTem:ERRor?**

Dieser Abfragebefehl liest und entfernt eine Fehlermeldung aus der *Fehlerwarteschlange*. Die Fehlerwarteschlange kann bis zu 20 Befehlssyntax- oder Hardware-Fehlermeldungen aufnehmen. *Eine vollständige Liste der möglichen Fehlermeldungen finden Sie in Kapitel 5.* 

- Den Inhalt der Fehlerwarteschlange können Sie abfragen. Bei der Fehlerwarteschlange handelt es sich um einen FIFO- (First-in-firstout) Speicher. Das bedeutet, dass die erste eingespeicherte Fehlermeldung auch als erste ausgegeben wird. Beim Abfragen der Fehlermeldungen werden diese aus der Fehlerwarteschlange gelöscht. Bei jedem Fehler piept der Funktionsgenerator einmal (es sei denn, Sie haben das akustische Signal mit dem Befehl SYST:BEEP:STAT deaktiviert).
	- Wenn mehr als 20 Fehler aufgetreten sind, wird die als letzte gespeicherte Fehlermeldung (über den zuletzt aufgetretenen Fehler) durch die Meldung "*Queue overflow*" (FIFO-Speicher-Überlauf) ersetzt. Ab diesem Zeitpunkt werden so lange keine weiteren Fehlermeldungen mehr abgespeichert, bis Sie gespeicherte Fehlermeldungen abfragen und dadurch aus der Fehlerwarteschlange löschen. Falls die Fehlerwarteschlange beim Auslesen keine Fehlermeldungen enthält, erfolgt die Meldung "*No error*" (kein Fehler).
- Die Fehlerwarteschlange wird durch den Befehl \*CLS (Clear Status) sowie beim Aus- und Wiedereinschalten des Gerätes gelöscht. Auch durch das Auslesen von Fehlermeldungen werden diese aus der Fehlerwarteschlange gelöscht. Durch einen Reset (Befehl \*RST) wird die Fehlerwarteschlange *nicht* gelöscht.
- Fehlermeldungen haben das folgende Format (der Fehlerstring kann bis zu 255 Zeichen enthalten):

-113,"Undefined header"

## Kapitel 4 Fernsteuerungsschnittstelle – Referenzinformationen **Systembefehle**

#### **\*IDN?**

Dieser Befehl liest den Identifikationsstring des Funktionsgenerators ein. Der Identifikationsstring besteht aus vier durch Kommas getrennten Feldern. Das erste Feld enthält den Herstellernamen, das zweite die Modellnummer, das dritte ist unbenutzt (immer "0") und das vierte einen Versionscode. Der Versionscode besteht aus fünf, durch Bindestriche getrennten Zahlen.

• Der Befehl liefert einen String in folgendem Format zurück (zum Einlesen müssen Sie eine String-Variable mit mindestens 50 Zeichen dimensionieren).

Agilent Technologies,33250A,0,**m.mm**-**l.ll**-**f.ff**-**gg**-**p**

**m.mm** = Versionsnummer der Haupt-Firmware (Main firmware)

- **l.ll** = Versionsnummer der Ladeprogramm-Firmware (Loader firmware)
- **f.ff** = Versionsnummer der I/O-Prozessor-Firmware
- **gg** = Versionsnummer des Gate-Arrays
- **p** = Versionsnummer der Leiterplatte

### **DISPlay** {**OFF**|**ON**} **DISPlay?**

Dieser Befehl deaktiviert oder aktiviert das Display. Im abgeschalteten Zustand werden im Display keinerlei Informationen angezeigt; die Hintergrundbeleuchtung bleibt jedoch eingeschaltet. Der Abfragebefehl DISP? liefert den Wert "0" (OFF) oder "1" (ON) zurück.

- Bei abgeschaltetem Display werden die Fernsteuerungsbefehle etwas schneller ausgeführt.
- Wenn das Gerät über die Fernsteuerungsschnittstelle den Befehl zum Anzeigen einer Meldung empfängt (Befehl DISP:TEXT) wird die betreffende Meldung auch bei abgeschaltetem Display angezeigt. Ebenso werden Fehler, die mit der Fernsteuerungsschnittstelle zusammenhängen, auch bei abgeschaltetem Display angezeigt.
- Beim Aus- und Wiedereinschalten des Gerätes, bei einem Reset (Befehl \*RST) und beim Umschalten vom Fernsteuerungsbetrieb auf manuelle Bedienung wird das Display automatisch reaktiviert. Um das Gerät vom Fernsteuerungsbetrieb auf manuelle Bedienung umzuschalten, müssen Sie die Taste [Local] drücken oder den IEEE-488-Befehl GTL (*Go To Local*) senden.

• Wenn Sie den Gerätezustand mit Hilfe des Befehls \*SAV abspeichern, wird auch der Display-Zustand mit abgespeichert. Wenn Sie einen gespeicherten Gerätezustand mit Hilfe des Befehls \*RCL zurückrufen, wird auch der Display-Zustand wiederhergestellt.

### DISPlay:TEXT < String in Anführungszeichen> **DISPlay:TEXT?**

Dieser Befehl zeigt eine Textmeldung im Display des Funktionsgenerators an. Die Meldung wird auch dann angezeigt, wenn das Display zuvor mit dem Befehl DISP abgeschaltet wurde. Der Abfragebefehl :TEXT? liefert die im Display angezeigte Meldung in Form eines in Anführungszeichen eingeschlossenen Strings zurück.

• Die Meldung kann Groß- und Kleinbuchstaben (A–Z), Ziffern (0–9) und alle übrigen druckbaren Zeichen enthalten, die auf einer Computertastatur vorhanden sind. Je nach Anzahl der Zeichen wählt der Funktionsgenerator automatisch eine von zwei möglichen Schriftgrößen. In der großen Schrift können etwa 12 Zeichen angezeigt werden, in der kleinen Schrift etwa 40 Zeichen. Beispiel:

DISP:TEXT 'Test wird ausgeführt...'

• Während einer Meldungsanzeige werden im Display keine Ausgangssignal-Informationen wie Frequenz oder Amplitude angezeigt.

### **DISPlay:TEXT:CLEar**

Dieser Befehl löscht die im Display des Funktionsgenerators angezeigte Textmeldung.

- Falls das Display aktiv ist (Befehl DISP ON), schaltet der Befehl DISP:TEXT:CLEAR das Display in die normale Betriebsart zurück.
- Falls das Display abgeschaltet ist (Befehl DISP OFF), löscht der Befehl DISP:TEXT:CLEAR das Display, ohne das Display zu aktivieren. Sie können das Display aktivieren, indem Sie den Befehl DISP ON senden, die Taste [Local] drücken oder (bei Verwendung der GPIB-Schnittstelle) den Befehl GTL (*Go To Local*) bzw. (bei Verwendung der RS-232-Schnittstelle) den Befehl SYST:LOCAL senden.

## Kapitel 4 Fernsteuerungsschnittstelle – Referenzinformationen **Systembefehle**

#### **\*RST**

Dieser Befehl bringt den Funktionsgenerator in die Grundeinstellung (*siehe ["Grundeinstellungen"](#page-131-0) auf Seite [132](#page-131-0)*), und zwar unabhängig von der mit dem Befehl MEM:STAT:REC:AUTO vorgenommenen Einstellung. Dieser Befehl bewirkt gegebenenfalls den Abbruch eines Wobbelzyklus oder Bursts und die Reaktivierung des Displays, falls dieses mit dem Befehl DISP OFF deaktiviert wurde.

#### **\*TST?**

Dieser Befehl startet einen vollständigen Selbsttest. Nach Abschluss des Selbsttests wird der Wert "+0" (PASS) oder "+1" (FAIL) zurückgeliefert. Falls beim Selbsttest ein Fehler auftritt, werden eine oder mehrere Fehlermeldungen mit Informationen über die Fehlerursache generiert. Mit dem Befehl SYST:ERR? können Sie die Fehlerwarteschlange auslesen (siehe Seite [225](#page-224-0)).

#### **SYSTem:VERSion?**

Dieser Abfragebefehl bestimmt die installierte SCPI-Version. Dieser Befehl liefert einen String in folgendem Format zurück: "JJJJ.V". "JJJJ" steht für das Jahr, in dem die Version freigegeben wurde; "V" ist eine Versionsnummer für das betreffende Jahr (Beispiel: 1997.0).

#### **SYSTem:BEEPer**

Dieser Befehl bewirkt die sofortige Ausgabe eines Pieptons.

#### **SYSTem:BEEPer:STATe** {**OFF**|**ON**} **SYSTem:BEEPer:STATe?**

Dieser Befehl deaktiviert oder aktiviert den Piepton, der (sowohl in der manuellen Betriebsart als auch im Fernsteuerungsbetrieb) ertönt, wenn ein Fehler auftritt. Die aktuelle Einstellung wird *nichtflüchtig* gespeichert. Der Abfragebefehl :STAT? liefert den Wert "0" (OFF) oder "1" (ON) zurück.

#### **\*LRN?**

Dieser Abfragebefehl liefert einen "Learn-String" zurück, der eine Folge von SCPI-Befehlen enthält, die den aktuellen Gerätezustand repräsentieren. Zu einem späteren Zeitpunkt können Sie diesen String wieder zum Funktionsgenerator senden, um den gleichen Gerätezustand wiederherzustellen. Zur Vermeidung von Fehlfunktionen sollten Sie den String nicht verändern, bevor Sie ihn wieder zum Funktionsgenerator senden. Der "Learn-String" besteht aus etwa 1500 Zeichen.

### **\*OPC**

Dieser Befehl setzt das Bit "Operation Complete" (Bit 0) des Standardereignisregisters, sobald die vorangegangenen Befehl ausgeführt wurden. Bevor dieses Bit gesetzt wird, Können noch andere Befehle ausgeführt werden. Dieser Befehl kann in der getriggerten Wobbel- oder Burst-Betriebsart dazu verwendet werden, nach Abschluss des Wobbelzyklus oder Bursts einen Computer-Interrupt auszulösen.

### **\*OPC?**

Dieser Befehl bewirkt, dass der Wert "1" in den Ausgangspuffer geschrieben wird, sobald die vorangegangenen Befehle ausgeführt wurden. Weitere Befehle können erst nach Ausführung dieses Befehls ausgeführt werden. *Dieser Befehl wird nur in den getriggerten Wobbel- und Burst-Betriebsarten verwendet*.

### **\*WAI**

Dieser Befehl weist den Funktionsgenerator an, mit der Ausführung weiterer Fernsteuerungsbefehle so lange zu warten, bis alle in Gang befindlichen Operationen ausgeführt wurden. *Dieser Befehl wird nur in den getriggerten Wobbel- und Burst-Betriebsarten verwendet*.

# Schnittstellen-Konfigurationsbefehle

*Siehe auch ["Konfiguration der Fernsteuerungsschnittstelle](#page-122-0)" auf Seit[e 123](#page-122-0) in Kapitel 3.*

#### **SYSTem:INTerface** {**GPIB**|**RS232**}

Dieser Befehl wählt die Fernsteuerungsschnittstelle. Es kann immer nur jeweils eine der beiden Schnittstellen aktiv sein. In der Grundeinstellung ist die GPIB-Schnittstelle gewählt. Zu diesem Befehl gibt es *keinen* entsprechenden Abfragebefehl.

#### **SYSTem:LOCal**

Dieser Befehl bringt den Funktionsgenerator in den *lokalen* Modus für RS-232-Betrieb. Im lokalen Modus sind alle Frontplattentasten benutzbar.

#### **SYSTem:RWLock**

Dieser Befehl bringt den Funktionsgenerator in den *Remote*-Modus für RS-232-Betrieb. Im Remote-Modus sind die Frontplattentasten ohne Funktion.

#### <**Break**>

Dieser Befehl bricht die in Gang befindliche RS-232-Schnittstellenoperation ab und löscht den Ausgangspuffer. Dieser Befehl ist äquivalent zu dem IEEE-488-Universalbefehl "Device Clear" für die GPIB-Schnittstelle.

# Konfigurieren der RS-232-Schnittstelle

*Siehe auch ["Konfiguration der Fernsteuerungsschnittstelle](#page-122-0)" auf Seit[e 123](#page-122-0) in Kapitel 3.*

Die nachfolgenden Informationen sollen Ihnen helfen, Ihren Funktionsgenerator über die RS-232-Schnittstelle fernzusteuern. Die RS-232-spezifischen Fernsteuerungsbefehle sind auf der vorigen Seite aufgelistet.

# **Überblick über die RS-232-Konfiguration**

Konfigurieren Sie die nachfolgend beschriebenen Parameter der RS-232- Schnittstelle. Wählen Sie im Menü *Utility–I/O* die Baudrate, die Parität, die Anzahl der Datenbits und das Handshake-Protokoll (Informationen über die Benutzung der Menüs finden Sie auf Seite [47](#page-46-0)).

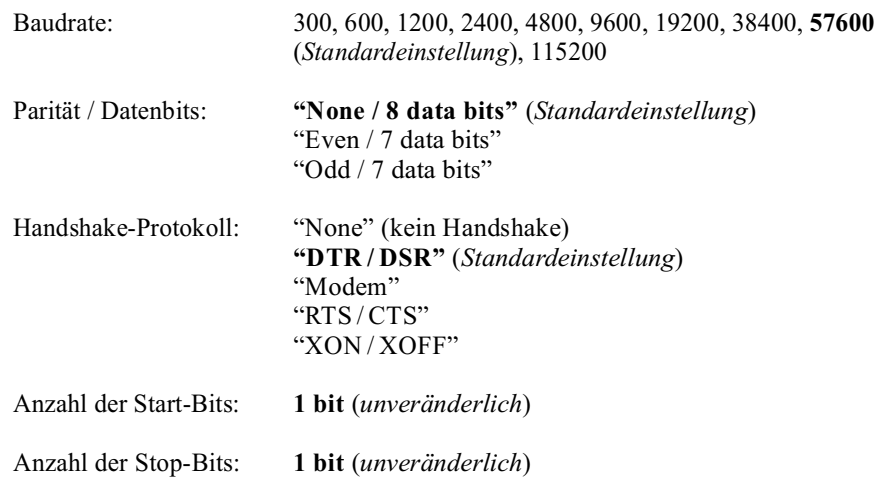

Zum Herunterladen binärer Arbiträrsignaldaten über die RS-232- Schnittstelle können Sie alle Handshake-Protokolle außer XON/XOFF verwenden. Für Parität müssen Sie **Parity None** (8 Datenbits) wählen. Zwischen dem Senden des Vorspanns und des Binärdatenblocks muss eine Pause von etwa 1 ms eingefügt werden.

**4**

Kapitel 4 Fernsteuerungsschnittstelle – Referenzinformationen **Konfigurieren der RS-232-Schnittstelle**

## **RS-232-Handshake-Protokolle**

Sie haben die Wahl zwischen mehreren Handshake-Protokollen. Das Handshake-Protokoll regelt den Datenfluss zwischen dem Funktionsgenerator und Ihrem Computer oder Modem. Das Standard-Handshake-Protokoll ist DTR/DSR.

- *"None"*: In dieser Betriebsart findet keinerlei Datenflusskontrolle statt. Verwenden Sie deshalb eine niedrige Baudrate (< 9600 baud), und vermeiden Sie es, mehr als 128 Zeichen zu senden, ohne eine Pause zu machen oder eine Antwort zu lesen.
- *"DTR/DSR"*: In dieser Betriebsart überwacht der Funktionsgenerator das DSR- (Data Set Ready) Leitung der RS-232-Schnittstelle. Sobald die DSR-Leitung in den TRUE-Zustand übergeht, sendet der Funktionsgenerator Daten über die Schnittstelle. Wenn die Leitung in den FALSE-Zustand übergeht, unterbricht der Funktionsgenerator die Übertragung (nach maximal etwa sechs Zeichen). Wenn der Eingangspuffer fast voll ist (etwa 100 Zeichen), setzt der Funktionsgenerator die DTR-Leitung auf FALSE. Sobald wieder ausreichend Platz im Eingangspuffer ist, setzt er die Leitung wieder auf TRUE.
- *"Modem"*: In dieser Betriebsart wird der Datenfluss zwischen dem Funktionsgenerator und einem Modem über die DTR/DSR- und RTS/CTS-Leitungen gesteuert. Wenn die RS-232-Schnittstelle gewählt ist, setzt der Funktionsgenerator die DTR-Leitung auf TRUE. Die DSR-Leitung wird auf TRUE gesetzt, wenn das Modem online ist. Der Funktionsgenerator setzt die RTS-Leitung auf TRUE, wenn er zum Datenempfang bereit ist. Der Funktionsgenerator setzt die CTS-Leitung auf TRUE, wenn er zum Datenempfang bereit ist. Wenn der Eingangspuffer fast voll ist (etwa 100 Zeichen), setzt der Funktionsgenerator die RTS-Leitung auf FALSE. Sobald wieder ausreichend Platz im Eingangspuffer ist, setzt er die Leitung wieder auf TRUE.
- *"RTS/CTS"*: Diese Betriebsart unterscheidet sich von "DTR/DSR" nur dadurch, dass statt der Leitungen DTR und DSR die Leitungen RTS (Request To Send) und CTS (Clear To Send) zur Steuerung des Datenflusses verwendet werden. Wenn die CTS-Leitung in den TRUE-Zustand übergeht, sendet der Funktionsgenerator Daten über die Schnittstelle. Wenn die Leitung in den FALSE-Zustand übergeht, unterbricht der Funktionsgenerator die Übertragung (nach maximal etwa sechs Zeichen). Wenn der Eingangspuffer fast voll ist (etwa 100 Zeichen), setzt der Funktionsgenerator die RTS-Leitung auf FALSE. Sobald wieder ausreichend Platz im Eingangspuffer ist, setzt er die Leitung wieder auf TRUE.

• *"XON/XOFF"*: Bei diesem Protokoll wird der Datenfluss mit Hilfe bestimmter Sonderzeichen, die in den Datenstrom eingebettet werden, gesteuert. Nachdem der Funktionsgenerator zum Senden von Daten aufgefordert wurde, sendet er so lange, bis er das "XOFF"- Zeichen (13H) empfängt. Wenn er das "XON"-Zeichen (11H) empfängt, fährt er mit dem Senden von Daten fort.

# **RS-232-Frame-Format**

Ein Zeichen-*Frame* besteht aus allen übertragen Bits, die zusammen ein einzelnes Zeichen repräsentieren. Der Frame ist definiert als die Gesamtheit aller Bits, vom *Start-Bit* bis zum *Stop-Bit* (einschließlich). Innerhalb des Frames können Sie die Baudrate, die Anzahl der Datenbits und die Parität wählen. Der Funktionsgenerator unterstützt die folgenden Frame-Formate:

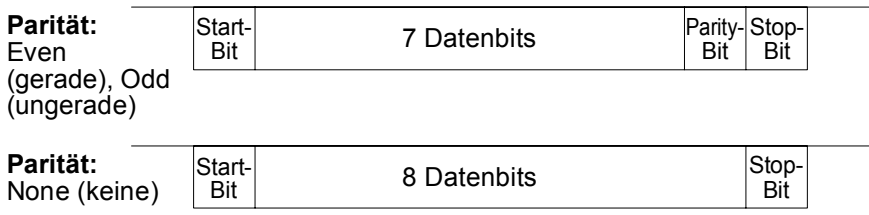

# **Anschluss an einen Computer**

Zum Anschluss des Funktionsgenerators an einen Computer benötigen Sie ein passendes Schnittstellenkabel. Die meisten Computer und Terminals sind DTE-Geräte (*Data Terminal Equipment*). Da auch der Funktionsgenerator ein DTE-Gerät ist, benötigen Sie ein DTE/DTE-Schnittstellenkabel. Solche Kabel werden auch als *Null-Modem*, *Modem-Eliminator* oder *Überkreuz-Kabel* bezeichnet.

Das Schnittstellenkabel muss beidseitig den richtigen Stecker besitzen und intern richtig verdrahtet sein. RS-232-Steckverbinder haben üblicherweise 9 Pins (DB-9) oder 25 Pins (DB-25) in "männlicher" oder "weiblicher" Ausführung. Ein männlicher Steckverbinder besitzt Stifte und ein weiblicher Buchsen.

### Kapitel 4 Fernsteuerungsschnittstelle – Referenzinformationen **Konfigurieren der RS-232-Schnittstelle**

Wenn Sie das für Ihre Konfiguration benötigte Kabel nicht finden, müssen Sie sich mit einem *Verdrahtungsadapter* behelfen. Wenn Sie ein DTE/DTE-Kabel verwenden, muss der Adapter vom Typ "Eins-zu-Eins" sein. Es sind "Gender-Changer"-, "Null-Modem"- und DB-9/DB-25 Adapter erhältlich.

Falls Ihr Computer einen serielle Schnittstelle mit einem 9poligen männlichen Steckverbinder besitzt, verwenden Sie das mit dem Funktionsgenerator gelieferte Kabel. Falls Sie ein zusätzliches Kabel benötigen, bestellen Sie das in dem *Kabel-Kit Agilent 34398A* enthaltene Kabel F1047-80002. Dieses Kabel besitzt beidseitig einen 9poligen weiblichen Steckverbinder.

Die untenstehende Abbildung zeigt die Anschlussbelegung des mit dem 33250A gelieferten Kabels. Zur Gewährleistung einer ordnungsgemäßen Kommunikation müssen Sie eine Kabel mit der gleiche Anschlussbelegung verwenden.

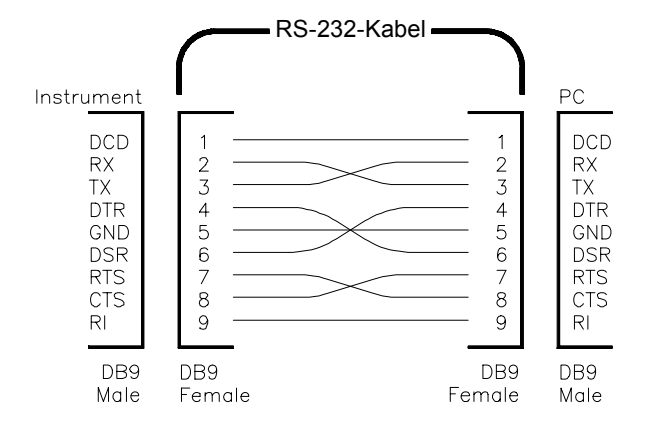

# **RS-232-Fehlerdiagnose**

Bei Problemen in Zusammenhang mit der RS-232-Schnittstelle sollten Sie zunächst folgenden Punkte überprüfen. Wenn Sie weitere Hilfe benötigen, sollten Sie die Dokumentation zu Ihrem Computer heranziehen.

- Vergewissern Sie sich, dass die RS-232-Schnittstelle gewählt ist (GPIB ist die Standardschnittstelle). Stellen Sie sicher, dass der Funktionsgenerator und Ihr Computer für die gleiche Baudrate, Parität und Anzahl von Datenbits konfiguriert sind. Vergewissern Sie sich, dass Ihr Computer für *1 Start-Bit* und *1 Stop-Bit* konfiguriert ist (diese Einstellungen sind beim 33250A fest vorgegeben).
- Vergewissern Sie sich, dass Sie passende Kabel und Adapter verwenden. Auch wenn das Kabel passende Steckverbinder besitzt, kann die interne Verdrahtung unpassend sein. Unter Verwendung des *Kabel-Kits 34398A* können Sie den Funktionsgenerator an die meisten Computer anschließen.
- Vergewissern Sie sich, dass das Schnittstellenkabel an die richtige serielle Schnittstelle Ihres Computers (COM1, COM2 usw.) angeschlossen ist.

# Phasensynchronisationsbefehle

Die rückseitigen Steckverbinder *10 MHz In* und *10 MHz Out* ermöglichen es Ihnen, mehrere Funktionsgeneratoren Agilent 33250A miteinander oder mit einem externen 10 MHz-Taktsignal zu synchronisieren (siehe Abbildung). Dabei können Sie den Phasen-Offset zwischen den Geräten sowohl über die Frontplatte als auch über die Fernprogrammierungsschnittstelle steuern.

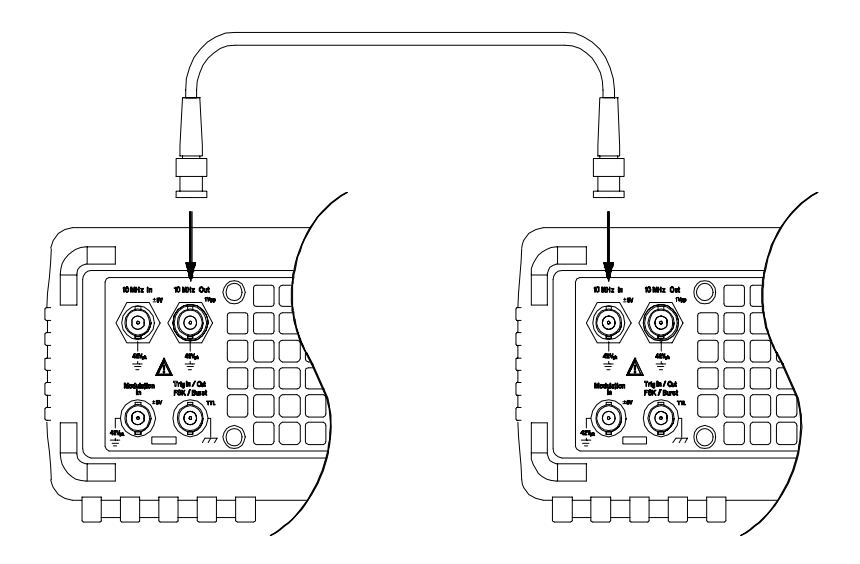

PHASe  $\{$  | MINimum | MAXimum } **PHASe?** [**MINimum**|**MAXimum**]

Dieser Befehl spezifiziert die Phase des Ausgangssignals in Grad oder rad (je nachdem, welche Einheit zuvor mit dem Befehl UNIT:ANGL gewählt wurde). (Dieser Befehl ist für die Ausgangsfunktionen "Pulse" und "Noise" nicht verfügbar). Spezifizieren Sie einen Wert zwischen – 360 Grad und +360 Grad oder  $-2\pi$  bis +2 $\pi$  rad. Der Standardwert ist 0 Grad (0 rad). MIN =  $-360$  Grad (- $2\pi$  rad). MAX =  $+360$  Grad ( $+2\pi$  rad). Der Abfragebefehl PHAS? liefert den Phasenoffset in Grad bzw. rad zurück.

• Die zur Phasensynchronisation mit dem externen Referenzsignal erforderliche Phasenänderung verursacht eine momentane Diskontinuität im Ausgangssignal.

• Die Phasensynchronisation hat nichts mit der mit dem Befehl BURS:PHAS (siehe Seite [199](#page-198-0)) spezifizierten Burst-Phase zu tun.

### **UNIT:ANGLe** {**DEGree**|**RADian**} **UNIT:ANGLe?**

Dieser (nur im Fernsteuerungsbetrieb verfügbare) Befehl wählt die Einheit (Grad oder rad) für den mit dem Befehl PHAS spezifizierten Phasenoffset. Die Standard-Einheit ist DEG. Der Abfragebefehl :ANGL? liefert den Wert "DEG" oder "RAD" zurück.

• Im Display wird der Phasenoffset stets in Grad angezeigt (die Einheit rad ist nicht verfügbar). Wenn Sie die Start-Phase über die Fernsteuerungsschnittstelle spezifizieren und dann auf manuelle Bedienung umschalten, wird der Phasenoffsetwert automatisch in Grad umgerechnet.

### **PHASe:REFerence**

Dieser Befehl gibt den Null-Phasen-Referenzpunkt vor, ohne das Ausgangssignal des Funktionsgenerators zu verändern. Er verändert *nicht* den mit dem Befehl PHAS spezifizierten Phasenoffset, sondern nur die Phasenreferenz. Zu diesem Befehl gibt es *keinen* entsprechenden Abfragebefehl.

### **PHASe:UNLock:ERRor:STATe** {**OFF**|**ON**} **PHASe:UNLock:ERRor:STATe?**

Dieser Befehl spezifiziert, ob der Funktionsgenerator bei einem etwaigen Verlust der Phasensynchronisation eine Fehlermeldung generiert oder nicht. Die Standardeinstellung ist OFF. Wenn die Fehlermeldung aktiviert wurde, wird bei einem Verlust der Phasensynchronisation die Fehlermeldung "Reference phase-locked loop is unlocked" generiert. Die "Unlock error"-Einstellung wird *nichtflüchtig* gespeichert. Der Abfragebefehl :STAT? liefert den Wert "0" (OFF) oder "1" (ON) zurück.

# SCPI-Statussystem

Dieser Abschnitt beschreibt die Struktur des vom Funktionsgenerator verwendeten SCPI-Statussystems. Das Statussystem zeichnet diverse Gerätezustände in mehreren Registergruppen auf (siehe Abbildung weiter unten). Jede dieser Registergruppen umfasst wiederum untergeordnete Register, nämlich "Condition"-Register, "Event"-Register und "Enable"-Register, welche die von bestimmten Bits innerhalb der Registergruppe ausgelösten Aktionen steuern.

# **Was ist ein "Condition"-Register?**

Ein *"Condition"-Register* überwacht kontinuierlich den Zustand des Gerätes. Die Bits des "Condition"-Registers werden in Echtzeit aktualisiert und sind weder selbsthaltend ("latched") noch gepuffert. Dies ist ein Nur-Lese-Register; die Bits dieses Registers werden beim Abfragen des Registers nicht zurückgesetzt. Die Abfrage eines "Condition"- Registers liefert einen Dezimalwert zurück, welcher der binär gewichteten Summe aller gesetzten Register-Bits entspricht.

# **Was ist ein "Event"-Register?**

Ein *"Event"-Register* ist ein selbsthaltendes ("Latch-") Register, das die diversen Ereignisse aus Änderungen im "Condition"-Register festhält. Aufeinanderfolgende Ereignisse werden nicht gepuffert: Wenn ein "Event"-Bit gesetzt ist, werden weitere Ereignisse, die durch dieses Bit repräsentiert werden, ignoriert. Dies ist ein Nur-Lese-Register. Wenn ein Bit gesetzt ist, bleibt es so lange gesetzt, bis es durch einen Abfragebefehl (beispielsweise STAT:QUES:EVEN?) oder den Befehl \*CLS (Clear Status) zurückgesetzt wird. Die Abfrage Dieses Registers liefert einen Dezimalwert zurück, welcher der binär gewichteten Summe aller gesetzten Register-Bits entspricht.

# **Was ist ein "Enable"-Register?**

Ein *"Enable"-Register* definiert, welche Bits im "Event"-Register an die Registergruppe "Status Byte" gemeldet werden. Die Bits eines "Enable"- Registers können sowohl gelesen als auch gesetzt/zurückgesetzt werden. Der Befehl \*CLS (Clear Status) setzt alle Bits des "Event"-Registers zurück, *nicht* jedoch das "Enable"-Register. Der Befehl STAT:PRES setzt alle Bits des "Enable"-Registers zurück. Zum Aktivieren der "Enable"- Register-Bits, die an das "Status Byte"-Register gemeldet werden sollen, müssen Sie einen Dezimalwert, welcher der binär gewichteten Summe der betreffenden Bits entspricht, in das Register schreiben.

## Kapitel 4 Fernsteuerungsschnittstelle – Referenzinformationen **SCPI-Statussystem**

# **Agilent 33250A Statussystem**

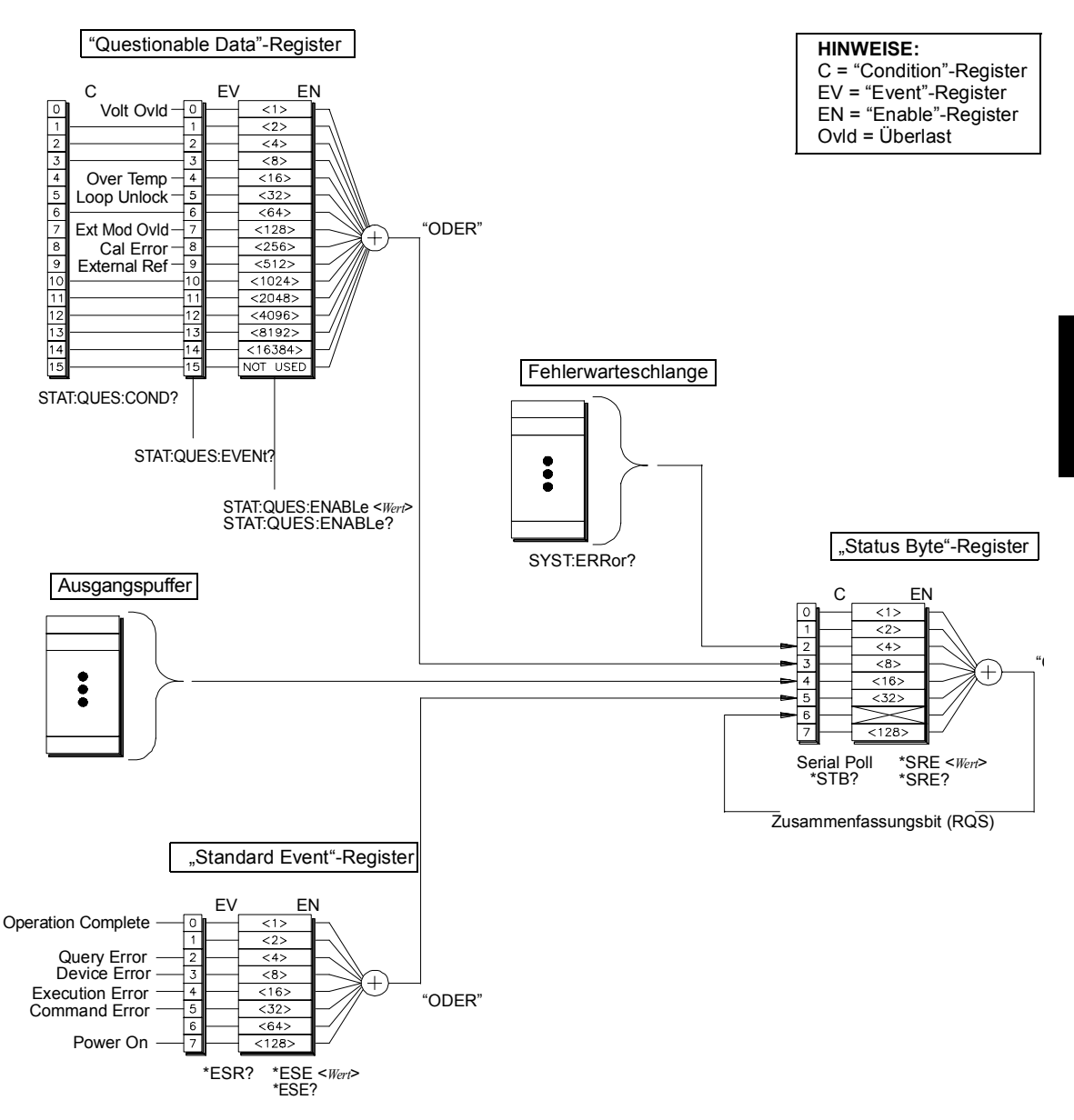

<span id="page-239-0"></span>Kapitel 4 Fernsteuerungsschnittstelle – Referenzinformationen **SCPI-Statussystem**

# **"Status Byte"-Register**

Das "Status Byte"-Register zeigt zusammenfassend die Zustände der anderen Status-Register an. Wann immer der Ausgangspuffer des Funktionsgenerators Daten enthält, ist das "Message Available"-Bit (Bit 4) gesetzt. Wenn ein "Event"-Register aus einer der übrigen Registergruppen zurückgesetzt wird, werden auch die entsprechenden Bits im "Status Byte"-Register zurückgesetzt. Durch das Lesen aller Daten aus dem Ausgangspuffer (einschließlich wartender Abfragen) wird das "Message Available"-Bit zurückgesetzt. Um die "Enable"-Register-Maske zu setzen und einen SRQ (Service Request, Bedienungsanforderung) zu generieren, müssen Sie mit dem Befehl \*SRE einen entsprechenden Dezimalwert in das Register schreiben.

## **Bit-Definitionen – "Status Byte"-Register**

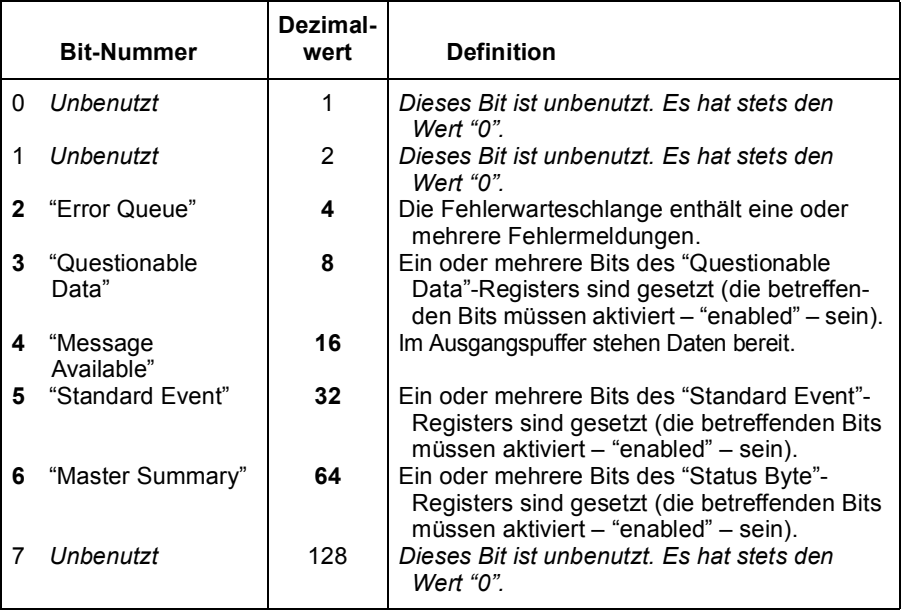

Das "Status Byte *Condition*"-Register wird gelöscht, wenn:

- das Gerät den Befehl \*CLS (Clear Status) empfängt;
- Wenn ein "Event"-Register aus einer der übrigen Registergruppen abgefragt wird (im "Condition"-Register werden nur die entsprechenden Bits zurückgesetzt).

Das "Status Byte *Enable*"-Register wird gelöscht, wenn:

- das Gerät den Befehl \*SRE 0 empfängt;
- das Gerät eingeschaltet wird und zuvor mit dem Befehl \*PSC 1 konfiguriert wurde. Beachten Sie, dass das "Enable"-Register beim Einschalten des Gerätes *nicht* zurückgesetzt wird, wenn das Gerät zuvor mit dem Befehl \*PSC 0 konfiguriert wurde.

# **Bedienungsanforderung (SRQ) und serielle Abfrage (POLL)**

Wenn Sie diese Funktionen benutzen wollen, müssen Sie Ihren Computer so konfigurieren, dass er IEEE-488 "Service Request" (SRQ) Interrupts verarbeitet. Spezifizieren Sie mit dem Befehl \*SRE durch Setzen der entsprechenden Bits des "Status Byte Enable"-Registers die Bedingungen, unter denen der Funktionsgenerator die SRQ-Leitung setzt. Wenn Bit 6 (RQS) von "0" auf "1" wechselt, wird eine Bedienungsanforderung an den Computer gesendet. Der Computer kann dann mittels einer seriellen Abfrage der am Bus angeschlossenen Geräte herausfinden, welches Gerät die Bedienungsanforderung gesendet hat (nämlich dasjenige, bei dem das Bit 6 gesetzt ist).

Durch eine serielle Abfrage werden das Bit 6 (RQS) und die SRQ-Leitung zurückgesetzt. Auf die übrigen Bits hat die serielle Abfrage keinen Einfluss. Das "Master Summary Bit" in der \*STB?-Antwort wird nicht zurückgesetzt.

Senden Sie zur Durchführung einer seriellen Abfrage die IEEE-488- Nachricht "Serial Poll". Das Gerät antwortet mit einem Ein-Byte-Binärwert. Die serielle Abfrage wird von der IEEE-488-Bus-Interface-Hardware automatisch abgewickelt.

Im Gegensatz zu ASCII-Befehlen und einigen anderen GPIB-Befehlen wird eine serielle Abfrage sofort und ohne Zutun des geräteinternen Hauptprozessors ausgeführt. Der bei einer seriellen Abfrage gemeldete Status zeigt daher nicht unbedingt die Auswirkung des zuletzt gesendeten Befehls an. Mit dem Befehl \*OPC? können Sie vor einer seriellen Abfrage sicherstellen, dass alle Befehle, die vorher an das Gerät gesendet wurden, ausgeführt wurden.

## **Lesen des "Status Byte"-Registers mit dem Befehl \*STB?**

Der Befehl \*STB? ähnelt einer seriellen Abfrage, wird jedoch wie jeder andere ASCII-Gerätebefehl ausgeführt. Der Befehl \*STB? liefert das gleiche Ergebnis wie eine serielle Abfrage, setzt aber das Bit 6 *nicht* zurück, solange die Zustände, die zum Setzen dieses Bits geführt haben, weiterhin bestehen.

Der Befehl \*STB? wird von der IEEE-488 Bus-Interface-Hardware nur dann ausgeführt, wenn alle vorangegangenen Befehle vollständig ausgeführt wurden. Es ist nicht möglich, eine bestehende Bedienungsanforderung mit dem Befehl \*STB? zurückzusetzen.

# **"Message Available"-Bit (MAV)**

Mit Hilfe des "Message Available"-Bits (Bit 4) des "Status Byte"- Registers können Sie feststellen, wann Daten zum Einlesen in den Computer bereitstehen. Das Gerät setzt das Bit 4 erst dann zurück, wenn alle Nachrichten aus dem Ausgangspuffer gelesen wurden.

## **Unterbrechung des Computers durch eine Bedienungsanforderung (SRQ)**

- 1. Senden Sie eine "Device Clear"-Nachricht (beispielsweise CLEAR 710) an den Funktionsgenerator, um den Ausgangspuffer zu löschen und sicherzustellen, dass das Gerät nachfolgende Befehle empfängt und verarbeitet.
- 2. Setzen Sie die "Event"-Register und die Fehlerwarteschlange mit dem Befehl \*CLS zurück.
- 3. Konfigurieren Sie die "Enable"-Register-Masken. Konfigurieren Sie das "Standard Event Enable"-Register mit dem Befehl \*ESE und das "Status Byte Enable"-Register mit dem Befehl \*SRE.
- 4. Senden Sie zur Gewährleistung der Synchronisation den Befehl \*OPC? (Operation Complete Query) und lesen Sie das Ergebnis ein.
- 5. Aktivieren Sie an Ihrem Computer den SRQ-Interrupt.

# **Überprüfung der vollständigen Ausführung einer Befehlsfolge**

- 1. Senden Sie eine "Device Clear"-Nachricht (beispielsweise CLEAR 710) an den Funktionsgenerator, um den Ausgangspuffer zu löschen und sicherzustellen, dass das Gerät nachfolgende Befehle empfängt und verarbeitet.
- 2. Setzen Sie die "Event"-Register und die Fehlerwarteschlange mit dem Befehl \*CLS zurück.
- 3. Setzen Sie mit dem Befehl \*ESE 1 das "Operation Complete"-Bit (Bit 0) des "Standard Event"-Registers.
- 4. Senden Sie zur Gewährleistung der Synchronisation den Befehl \*OPC? (Operation Complete Query) und lesen Sie das Ergebnis ein.
- 5. Senden Sie die gewünschte Befehlsfolge und danach den Befehl \*OPC (Operation Complete). Nach vollständiger Ausführung aller Befehle wird das "Operation Complete"-Bit (Bit 0) des "Standard Event"- Registers gesetzt.
- 6. Überprüfen Sie durch eine serielle Abfrage, ob das Bit 5 ("Standard event") des Registers "Status Byte" gesetzt ist. Alternativ könnten Sie den Funktionsgenerator mit dem Befehl \*SRE 32 ("Status Byte Enable"-Register, Bit 5) für einen SRQ-Interrupt konfigurieren.

## **"Questionable Status"-Register**

Die "Questionable Data"-Registergruppe liefert Informationen über die Qualität oder Integrität des Funktionsgenerators. Einzelne dieser Bedingungen, oder auch alle, werden bei entsprechender Programmierung des *"Enable"-Registers* an das "Questionable Data"-Bit gemeldet. Zum Programmieren der "Enable"-Registermaske müssen Sie mit dem Befehl STAT:QUES:ENABle einen entsprechenden Dezimalwert in das Register schreiben.

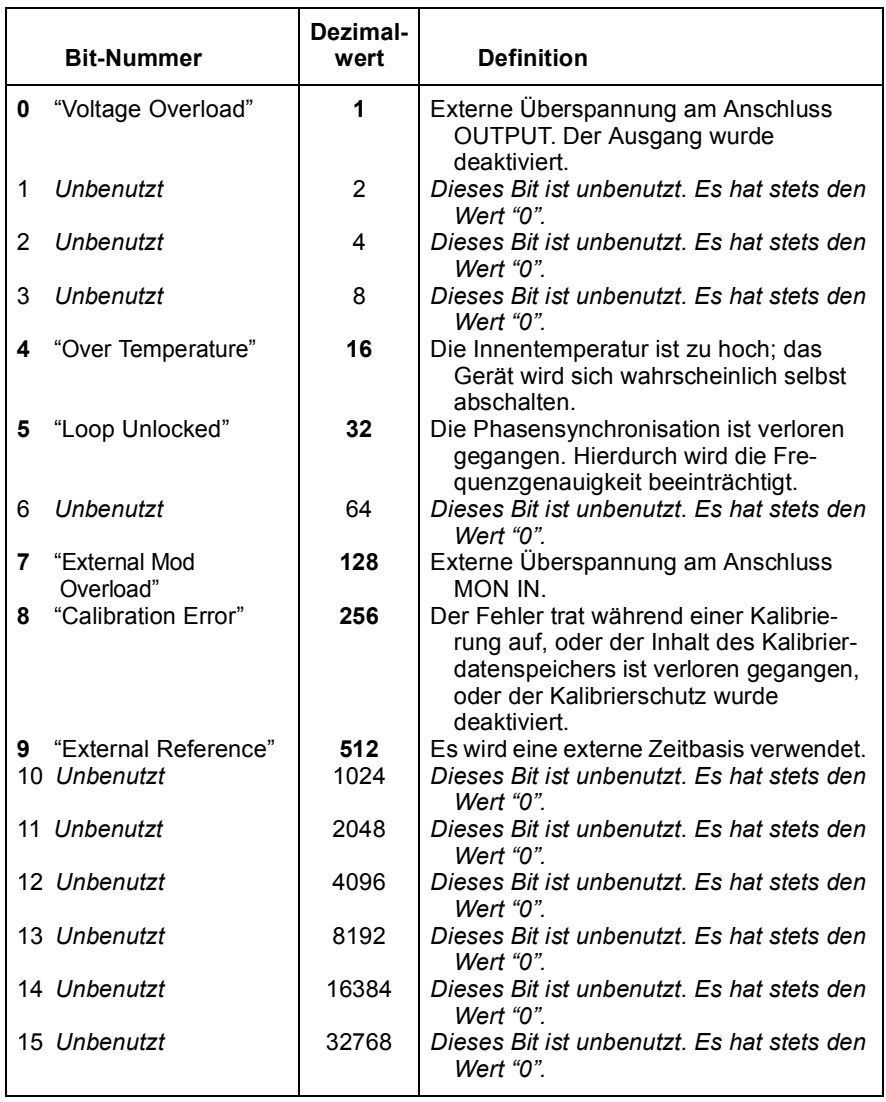

# <span id="page-244-0"></span>**Bit-Definitionen – "Questionable Data"-Register**

## Kapitel 4 Fernsteuerungsschnittstelle – Referenzinformationen **SCPI-Statussystem**

Das "Questionable Data *Event"-Register* wird zurückgesetzt, wenn

- das Gerät den Befehl \*CLS (Clear Status) empfängt;
- das Register mit dem Befehl STAT:QUES:EVEN? abgefragt wird.

Das "Questionable Data *Enable"-Register* wird zurückgesetzt, wenn

- das Gerät eingeschaltet wird (der Befehl \*PSC hat keinen Einfluss);
- das Gerät den Befehl STAT:PRES empfängt;
- das Gerät den Befehl STAT:QUES:ENAB 0 empfängt.

# <span id="page-246-0"></span>**"Standard Event"-Register**

Die "Standard Event"-Registergruppe meldet folgende Ereignistypen: "Power-on detected", Befehlssyntaxfehler, Befehlsausführungsfehler, Selbsttest- oder Kalibrierfehler, Abfragefehler. Außerdem meldet diese Registergruppe, wenn der Befehl \*OPC ausgeführt wurde. Einzelne dieser Bedingungen, oder auch alle, werden bei entsprechender Programmierung des *"Enable"-Registers* an das "Standard Event"-Bit gemeldet. Zum Konfigurieren der "Enable"-Register-Maske schreiben Sie mit dem Befehl \*ESE einen entsprechenden Dezimalwert in das Register.

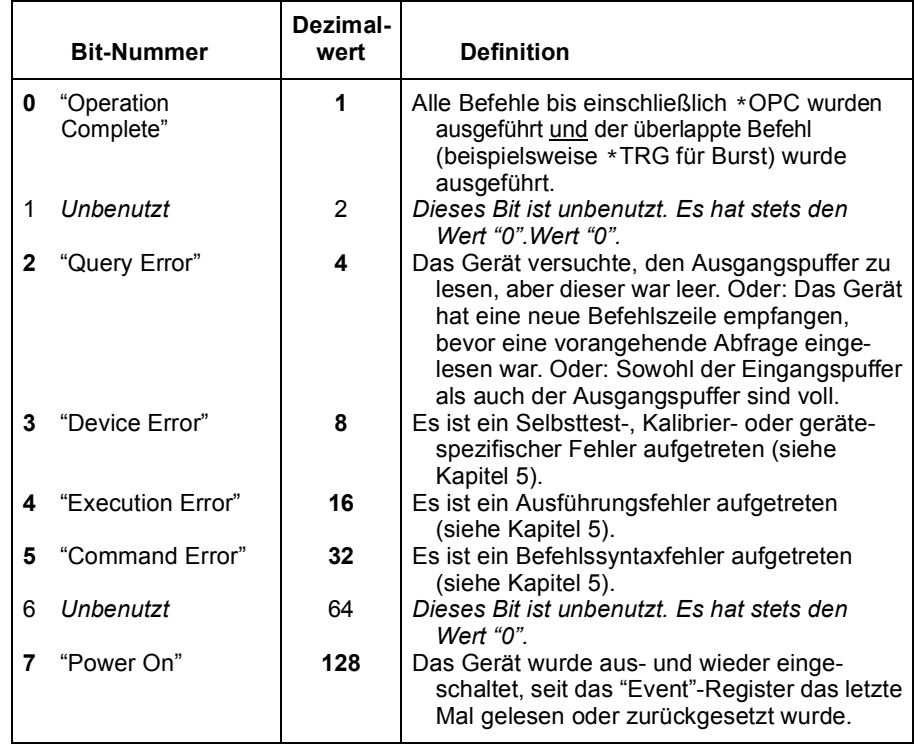

## **Bit-Definitionen – "Standard Event"-Register**

**4**

## Kapitel 4 Fernsteuerungsschnittstelle – Referenzinformationen **SCPI-Statussystem**

Das "Standard *Event"-Register* wird zurückgesetzt, wenn

- das Gerät den Befehl \*CLS empfängt;
- das "Event"-Register mit dem Befehl \*ESR? abgefragt wird.

Das "Standard Event *Enable"-Register* wird zurückgesetzt, wenn

- das Gerät den Befehl \*ESE 0 empfängt;
- das Gerät eingeschaltet wird und zuvor mit dem Befehl \*PSC 1 konfiguriert wurde. Beachten Sie, dass das "Enable"-Register beim Einschalten des Gerätes *nicht* zurückgesetzt wird, wenn das Gerät zuvor mit dem Befehl \*PSC 0 konfiguriert wurde.

# Statusregisterbefehle

*Kapitel 6 enthält ein Programmbeispiel, das die Anwendung des "Status System"-Registers demonstriert. Weitere Informationen siehe Seite [291](#page-290-0) .* 

## **"Status Byte"-Register-Befehle**

*Die Definitionen der Register-Bits sind in der Tabelle auf Seit[e 24](#page-239-0)0 zusammengefasst.*

### **\*STB?**

Dieser Befehl fragt das Zusammenfassungs- ("Condition") Register in dieser Registergruppe ab. Dieser Befehl ähnelt einer seriellen Abfrage, wird jedoch wie jeder andere Gerätebefehl ausgeführt. Er liefert das gleiche Ergebnis wie eine serielle Abfrage, setzt aber das "Master Summary"-Bit (Bit 6) *nicht* zurück.

#### \*SRE <Aktivierungswert> **\*SRE?**

Dieser Befehl spezifiziert, welche Bits des "Status Byte"-Registers eine Bedienungsanforderung (SRQ) auslösen. Um bestimmte Bits SRQ-fähig zu machen, müssen Sie einen Dezimalwert in das Register schreiben, welcher der binär gewichteten Summe der betreffenden Register-Bits entspricht. Die gewählten Bits werden im "Master Summary"-Bit (Bit 6) des "Status Byte"-Registers zusammengefasst. Wenn eines der gewählten Bits von "0" auf "1" wechselt, wird ein SRQ ausgelöst. Der Abfragebefehl \*SRE? liefert einen Dezimalwert zurück, welcher der binär gewichteten Summe aller mit dem Befehl \*SRE SRQ-fähig gemachten Bits entspricht.

- Der Befehl \*CLS (Clear Status) setzt alle Bits des "Event"-Registers zurück, *nicht* jedoch das "Enable"-Register.
- Der Befehl STATus:PRESet setzt *nicht* die Bits des "Status Byte Enable"-Registers zurück.
- Der Befehl \*PSC 0 bewirkt, dass der Inhalt des "Enable"-Registers beim Aus- und Wiedereinschalten des Gerätes erhalten bleibt.

Kapitel 4 Fernsteuerungsschnittstelle – Referenzinformationen **Statusregisterbefehle**

## **"Questionable Data Register"-Befehle**

*Die Definitionen der Register-Bits sind in der Tabelle auf Seit[e 24](#page-244-0)5 zusammengefasst.*

#### **STATus:QUEStionable:CONDition?**

Dieser Befehl fragt das "Condition"-Register in dieser Registergruppe ab. Dies ist ein Nur-Lese-Register; die Bits dieses Registers werden beim Abfragen des Registers nicht zurückgesetzt. Die Abfrage dieses Registers liefert einen Dezimalwert zurück, welcher der binär gewichteten Summe aller gesetzten Register-Bits entspricht.

#### **STATus:QUEStionable**[**:EVENt**]**?**

Dieser Befehl fragt das "Event"-Register in dieser Registergruppe ab. Dies ist ein Nur-Lese-Register. Ein gesetztes Bit bleibt so lange gesetzt, bis es mit diesem Befehl oder mit dem Befehl \*CLS (Clear Status) zurückgesetzt wird. Die Abfrage dieses Registers liefert einen Dezimalwert zurück, welcher der binär gewichteten Summe aller gesetzten Register-Bits entspricht.

#### STATus:QUEStionable: ENABle < Aktivierungswert> **STATus:QUEStionable:ENABle?**

Dieser Befehl aktiviert die spezifizierten Bits im "Enable"-Register dieser Registergruppe. Die Werte der ausgewählten Bits werden dann dem Register "Status Byte" gemeldet. Der Befehl \*CLS (Clear Status) setzt alle Bits des "Event"-Registers zurück, *nicht* jedoch das "Enable"- Register. Der Befehl STATus:PRESet setzt alle Bits des "Enable"- Registers zurück. Zum Aktivieren von Bits eines "Enable"-Registers müssen Sie einen Dezimalwert in das Register einspeichern, welcher der binär gewichteten Summe der zu setzenden Bits entspricht.

Der Abfragebefehl :ENAB? liefert einen Dezimalwert zurück, welcher der binär gewichteten Summe aller mit dem Befehl STAT:QUES:ENAB aktivierten Bits entspricht.

## **"Standard Event Register"-Befehle**

*Die Definitionen der Register-Bits sind in der Tabelle auf Seit[e 24](#page-246-0)7 zusammengefasst.*

## **\*ESR?**

Dieser Befehl fragt das "Standard Event Status"-Register ab. Ein gesetztes Bit bleibt so lange gesetzt, bis es mit diesem Befehl abgefragt oder mit dem Befehl \*CLS (Clear Status) zurückgesetzt wird. Die Abfrage dieses Registers liefert einen Dezimalwert zurück, welcher der binär gewichteten Summe aller gesetzten Register-Bits entspricht.

#### \*ESE <Aktivierungswert> **\*ESE?**

Dieser Befehl spezifiziert, welche Bits des "Standard Event Status"- Registers an das "Status Byte"-Register gemeldet werden. Die gewählten Bits werden im "Standard Event"-Bit (Bit 5) des "Status Byte"-Registers zusammengefasst. Der Abfragebefehl \*ESE? liefert einen Dezimalwert zurück, welcher der binär gewichteten Summe aller mit dem Befehl \*ESE SRQ-fähig gemachten Bits entspricht.

- Der Befehl \*CLS (Clear Status) setzt alle Bits des "Event"-Registers zurück, *nicht* jedoch das "Enable"-Register.
- Der Befehl STATus:PRESet setzt *nicht* die Bits des "Status Byte Enable"-Registers zurück.
- Der Befehl \*PSC 0 bewirkt, dass der Inhalt des "Enable"-Registers beim Aus- und Wiedereinschalten des Gerätes erhalten bleibt.

Kapitel 4 Fernsteuerungsschnittstelle – Referenzinformationen **Statusregisterbefehle**

## **Sonstige "Status Register"-Befehle**

#### **\*CLS**

Dieser Befehl setzt das "Event"-Register in allen Registergruppen zurück. Dieser Befehl leert außerdem die Fehlerwarteschlange und bricht eine \*OPC Operation ab.

#### **STATus:PRESet**

Dieser Befehl setzt alle Bits des "Questionable Data Enable"-Registers und des "register and the "Standard Operation Enable"-Registers zurück.

#### **\*PSC** {**0**|**1**} **\*PSC?**

*Power-On Status Clear*. Dieser Befehl bewirkt, dass das "Standard Event Enable"-Register und das "Status Byte Condition"-Register beim Einschalten des Gerätes zurückgesetzt werden (\*PSC 1). Wenn das Gerät sich im Modus \*PSC 0 befindet, werden diese beiden Register beim Einschalten *nicht* zurückgesetzt. Der Standardmodus ist \*PSC 1. Der Abfragebefehl \*PSC? liefert den mit dem Befehl \*PSC spezifizierten Modus zurück: "0" (Register wird beim Einschalten nicht zurückgesetzt) oder "1" (Register wird beim Einschalten zurückgesetzt).

#### **\*OPC**

Dieser Befehl setzt das Bit "Operation Complete" (Bit 0) des "Standard Event"-Registers, sobald die vorangegangenen Befehl ausgeführt wurden. In der Betriebsart bus-getriggerte Wobbelung oder bus-getriggerter Burst kann es vorkommen, dass Befehle ausgeführt werden, *nachdem* das Gerät den Befehl \*OPC empfangen hat und *bevor* das "Operation Complete"-Bits im Register gesetzt wurde.
# Kalibrierbefehle

Eine Übersicht über die Kalibrierfunktionen finden Sie unter ["Überblick](#page-127-0)  [über die Kalibrierung"](#page-127-0) in Kapitel 3 ab Seite [128](#page-127-0). Eine ausführliche Beschreibung der Kalibrierprozeduren finden Sie in Kapitel 4 des *Service Guide* zum Agilent 33250A.

# **CALibration: SECure: STATe**  $\{$  **OFF**  $|$  ON $\}$ , < Code> **CALibration:SECure:STATe?**

Dieser Befehl deaktiviert oder aktiviert den Kalibrierschutz. Der Kalibrierschutzcode kann aus maximal 12 Zeichen bestehen. Der Abfragebefehl :STAT? liefert den Wert "0" (OFF) oder "1" (ON) zurück.

# **CALibration:SETup** <**0**|**1**|**2**|**3**| **. . .** |**115**> **CALibration:SETup?**

Dieser Befehl konfiguriert den internen Status des Funktionsgenerators für jeden der auszuführenden Kalibrierschritte. Der Abfragebefehl :SET? fragt die Kalibrier-Setup-Nummer ab und meldet einen Wert zwischen "0" und "115".

## **CALibration: VALue** < Wert> **CALibration:VALue?**

Dieser Befehl spezifiziert den Wert des bekannten Kalibriersignals. (Einzelheiten hierzu siehe Beschreibung der Kalibrierprozeduren im *Service Guide* zum Agilent 33250A). Konfigurieren Sie für jeden der auszuführenden Kalibrierschritte den internen Zustand des Funktionsgenerators mit dem Befehl CAL:SET. Der Abfragebefehl :VAL? liefert eine Zahl im Format "+1.0000000000000E+01" zurück.

# **CALibration?**

Dieser Befehl initiiert eine Kalibrierung unter Verwendung des mit dem Befehl CAL:VAL spezifizierten Kalibrierwertes. Erst nach Eingabe des richtigen Sicherheitscodes können Sie den Funktionsgenerator kalibrieren. Nach Abschluss der Kalibrierung wird der Wert "+0" (PASS) oder "+1" (FAIL) zurückgeliefert.

# Kapitel 4 Fernsteuerungsschnittstelle – Referenzinformationen **Kalibrierbefehle**

#### CALibration: SECure: CODE <Neuer Code>

Dieser Befehl gibt einen neuen Kalibrierschutzcode ein. Zum Ändern des Kalibrierschutzcodes müssen Sie zuerst den Kalibrierschutz unter Verwendung des alten Codes deaktivieren und dann einen neuen Code eingeben. Der Kalibrierschutzcode wird *nichtflüchtig* gespeichert.

• Der Kalibrierschutzcode kann aus maximal 12 Zeichen bestehen. Das erste Zeichen *muss ein Buchstabe (A–Z) sein;* die übrigen Zeichen können Buchstaben, Ziffern (0–9) oder das Unterstrich-Zeichen (" \_ ") sein. Der Sicherheitscode kann auch kürzer als 12 Zeichen sein, aber das erste Zeichen *muss* auf jeden Fall ein Buchstabe sein.

#### **CALibration:COUNt?**

Dieser Befehl fragt ab, wie oft der Funktionsgenerator kalibriert wurde. Beachten Sie, dass das Gerät auch vor der Auslieferung kalibriert wurde. Wenn Sie das Gerät erhalten, sollten Sie den Kalibrierungszähler ablesen und seinen anfänglichen Stand notieren.

• Der Kalibrierzählerstand wird *nichtflüchtig* gespeichert. Der Kalibrierungszähler zählt bis 65.535 und springt dann wieder auf 0 zurück. Da der Kalibrierungszähler bei jedem Kalibrierungspunkt um 1 erhöht wird, kann der Zählerstand durch eine Kalibrierung um mehrere Punkte steigen.

#### CALibration: STRing < String in Anführungszeichen> **CALibration:STRing?**

Dieser Befehl speichert eine Kalibrierungsmeldung in den *nichtflüchtigen* Kalibrierspeicher ab. Beim Abspeichern einer Kalibrierungsmeldung wird die vorige Kalibrierungsmeldung überschrieben. Der Abfragebefehl :STR? liefert die Kalibrierungsmeldung (in Form eines in Anführungszeichen eingeschlossenen Strings) zurück.

• Die Kalibrierungsmeldung kann bis zu 40 Zeichen enthalten (überzählige Zeichen werden abgeschnitten). Beispiel:

CAL:STR 'Cal Due: 01 June 2001'

• Sie können die Kalibrierungsmeldung *nur* über die Fernsteuerungsschnittstelle einspeichern und *nur* wenn der Kalibrierschutz deaktiviert ist. Sie können die Kalibrierungsmeldung sowohl über die Frontplatte als auch über die Fernsteuerungsschnittstelle abfragen. Das *Lesen* der Kalibrierungsnachricht ist auch bei aktiviertem Kalibrierschutz möglich.

# Einführung in die Befehlssprache SCPI

SCPI (*Standard Commands for Programmable Instruments*) ist eine ASCII-basierte Befehlssprache zur Steuerung von Test- und Messgeräten. Der Abschnitt ["Grundlagen der Programmierung"](#page-145-0), beginnend auf Seite [146](#page-145-0), bietet eine Einführung in die Grundtechniken der Fernprogrammierung des Funktionsgenerators.

SCPI-Befehle basieren auf einer hierarchischen Struktur, die auch als *Baumsystem* bezeichnet wird. Hierbei sind zusammengehörige Befehle jeweils unter einem gemeinsamen Knoten zu einem *Subsystem* zusammengefasst. Zur Veranschaulichung ist nachfolgend ein Ausschnitt aus dem SOURce-Subsystem dargestellt.

```
SOURce:
  FREQuency 
      :STARt \{ < Frequenz> | MINimum | MAXimum }
      :STARt? [MINimum|MAXimum] 
  FREQuency 
      : STOP \{ < Frequenz> | MINimum | MAXimum }
      :STOP? [MINimum|MAXimum] 
  SWEep 
      :SPACing {LINear|LOGarithmic} 
      :SPACing? 
  SWEep 
      :TIME \{ < \textit{Sekunden} > \vertMINimum\vertMAXimum}
      :TIME? [MINimum|MAXimum] 
  SWEep 
      :STATe {OFF|ON}
```
:STATe?

SOURce ist das primäre Schlüsselwort dieses Befehls; Frequenz und SWEep sind sekundäre Schlüsselwörter, und STARt und STOP sind tertiäre Schlüsselwörter. Schlüsselwörter verschiedener Ebenen werden durch einen Doppelpunkt (**:**) voneinander getrennt.

Kapitel 4 Fernsteuerungsschnittstelle – Referenzinformationen **Einführung in die Befehlssprache SCPI**

# **Konventionen zur Darstellung von SCPI-Befehlen in diesem Handbuch**

In diesem Handbuch werden SCPI-Befehle in folgendem Format dargestellt:

FREQuency {<*Frequenz>*|MINimum|MAXimum}

Die Befehlssyntax zeigt die meisten Befehle (und einige Parameter) in gemischter Groß-/Kleinschreibung. Die Großbuchstaben stellen die Kurzform des Befehls dar. Die Kurzform ergibt kürzere Programme, die Langform hingegen besser lesbare Programme.

Im obigen Beispiel ist sowohl die Kurzform FREQ als auch die Langform FREQUENCY zulässig. Sie können wahlweise Groß- oder Kleinbuchstaben verwenden. Die Formen Frequenz, freq und Freq sind beide zulässig. Andere Abkürzungsformen wie z. B. FRE oder FREQUEN führen zu einer Fehlermeldung.

- *Geschweifte Klammern* ( **{ }** ) umschließen die für einen Befehl verfügbaren Parameter. Die geschweiften Klammern sind *nicht* Bestandteil des Befehlsstrings.
- Ein *senkrechter* Strich ( **|** ) trennt mehrere alternative Parameter voneinander.
- *Spitze Klammern* ( **< >** ) zeigen an, dass für den betreffenden Parameter ein Wert spezifiziert werden muss. Im obigen Beispiel ist der Parameter *Frequenz* in spitze Klammern eingeschlossen. Die geschweiften Klammern sind *nicht* Bestandteil des Befehlsstrings. Sie müssen deshalb für diesen Parameter einen Wert spezifizieren (beispielsweise "FREQ 5000").
- Einige Parameter sind in *eckige Klammern* ( **[ ]** ) eingeschlossen. Die eckigen Klammern zeigen an, dass der betreffende Parameter optional ist, also weggelassen werden kann. Die geschweiften Klammern sind *nicht* Bestandteil des Befehlsstrings. Wenn Sie für einen optionalen Parameter keinen Wert spezifizieren, verwendet der Funktionsgenerator den jeweiligen Standardwert.

# **Befehlstrennzeichen**

Ein Befehlsschlüsselwort wird von einem Schlüsselwort der darunterliegenden Ebene durch einen *Doppelpunkt* ( **:** ) getrennt. Zwischen Schlüsselwort und Parameter muss ein *Leerzeichen* stehen. Wenn ein Befehl mehrere Parameter erfordert, müssen diese jeweils durch ein *Komma* voneinander getrennt werden. Beispiel:

"APPL:SIN 5 KHZ, 3.0 VPP, -2.5 V"

Zwei Befehle innerhalb des gleichen Subsystems werden durch einen *Strichpunkt* ( **;** ) voneinander getrennt. Dadurch ist es möglich, mehrere Befehle in einer Zeile zusammenzufassen. Beispielsweise ist der folgende Befehlsstring:

```
"FREQ:START 10; STOP 1000"
```
... gleichwertig zu den beiden folgenden Befehlen:

```
"FREQ:START 10" 
"FREQ:STOP 1000"
```
Befehle aus *unterschiedlichen Subsystemen* müssen durch durch einen Doppelpunkt *und* einen Strichpunkt voneinander getrennt werden. Das nachfolgende Beispiel demonstriert dies. (Wenn Sie in diesem Beispiel nicht Doppelpunkt *und* Strichpunkt zusammen verwenden, erhalten Sie eine Fehlermeldung):

```
"SWE:STAT ON;:TRIG:SOUR EXT"
```
# **Parameter** *MIN* **und** *MAX*

Bei vielen Befehlen können Sie anstelle eines expliziten Parameterwertes auch "MINimum" oder "MAXimum" einsetzen. Beispiel:

FREQuency  $\{$  < *Frequenz* > | MINimum | MAXimum }

Statt einen bestimmten Frequenzwert zu spezifizieren, können Sie durch "MINimum" den minimal möglichen Frequenzwert oder durch "MAXimum" den maximal möglichen Frequenzwert programmieren.

# **Abfrage von Parameterwerten**

Sie können die Werte der meisten Parameter abfragen, indem Sie an den betreffenden Befehl ein *Fragezeichen* ("**?**) anfügen. Der nachfolgende Befehl, beispielsweise, spezifiziert eine Ausgangsfrequenz von 5 kHz:

```
"FREQ 5000"
```
Mit dem folgenden Befehl können Sie die Ausgangsfrequenz abfragen:

```
"FREQ?"
```
Mit folgenden Befehlen können Sie die minimal oder maximal zulässige Ausgangsfrequenz abfragen:

```
"FREQ? MIN"
"FREQ? MAX"
```
# **SCPI-Befehlsabschlusszeichen**

Ein an den Funktionsgenerator gesendeter Befehlsstring *muss* mit einem <*Zeilenvorschub*>-Zeichen enden. Die IEEE-488-Nachricht *EOI* (End-Or-Identify) wird als ein <*Zeilenvorschub*>-Zeichen interpretiert und kann anstelle eines <*Zeichenvorschub*>-Zeichens zum Abschließen eines Befehls verwendet werden. Ein <*Wagenrücklauf*>-Zeichen, gefolgt von einem <*Zeilenvorschub*>-Zeichen ist ebenfalls zulässig. Der Abschluss eines Befehlsstrings setzt *immer* den momentanen SCPI-Pfad auf die oberste Ebene zurück.

# **IEEE 488.2-Universalbefehle**

Der Standard IEEE-488.2 definiert einen Satz von *Universalbefehlen* ("common commands") für Funktionen wie z. B. Reset, Selbsttest oder Status-Operationen. Universalbefehle beginnen stets mit einem Sternchen ( \* ), sind drei Zeichen lang und können einen oder mehrere Parameter enthalten. Das Befehlsschlüsselwort ist vom ersten Parameter durch ein *Leerzeichen* getrennt. Mehrere aufeinanderfolgende Universalbefehle werden durch *Strichpunkte* ( **;** ) voneinander getrennt. Beispiel:

```
"*RST; *CLS; *ESE 32; *OPC?"
```
# **SCPI-Parametertypen**

Die Befehlssprache SCPI definiert verschiedene Datenformate für die Verwendung in Programmier- und Antwortnachrichten.

*Numerische Parameter* Befehle mit numerischen Parametern akzeptieren alle gängigen dezimalen Zahlendarstellungen einschließlich optionalem Vorzeichen, Dezimalpunkt und wissenschaftlicher Darstellung (Fließkomma). Auch generische Werte für numerische Parameter wie MINimum, MAXimum oder DEFault werden akzeptiert. Numerische Parameter können zusammen mit einer Maßeinheit (beispielsweise Mhz oder Khz) gesendet werden. Falls nur bestimmte numerische Werte zulässig sind und ein davon abweichender Wert spezifiziert wird, wird dieser vom Funktionsgenerator automatisch auf den nächstliegenden zulässigen Wert gerundet. Hier ein Beispiel für einen Befehl mit numerischem Parameter:

FREQuency  $\{$  < *Frequenz* > | MINimum | MAXimum }

*Diskrete Parameter* Diskrete Parameter werden dazu verwendet, Einstellungen zu programmieren, für die nur eine begrenzte Anzahl von Werten zur Auswahl stehen (beispielsweise BUS, IMMediate, EXTernal). Für diskrete Parameter existiert – wie für Befehlsschlüsselwörter – jeweils eine Kurzform und eine Langform. Groß- oder Kleinbuchstaben dürfen miteinander kombiniert werden. Rückmeldungen auf Abfragen ergeben stets die Kurzschreibweise in Großbuchstaben. Hier ein Beispiel für einen Befehl mit diskreten Parametern:

```
SWEep:SPACing {LINear|LOGarithmic}
```
*Boolesche Parameter* Boolesche Parameter repräsentieren einen binären Zustand und können den Wert TRUE (wahr) oder FALSE (falsch) haben. Anstelle des Wertes FALSE akzeptiert der Funktionsgenerator auch den Wert "OFF" oder "0". Anstelle des Wertes TRUE akzeptiert der Funktionsgenerator auch den Wert "ON" oder "1". Bei der Abfrage eines Boolschen Parameters liefert der Funktionsgenerator *stets* den Wert "0" oder "1" zurück. Hier ein Beispiel für einen Befehl mit booleschem Parameter:

AM:STATe {OFF|ON}

# Kapitel 4 Fernsteuerungsschnittstelle – Referenzinformationen **Einführung in die Befehlssprache SCPI**

*String-Parameter* String-Parameter können fast jede beliebige Folge von ASCII-Zeichen enthalten. Ein String *muss* von zueinander passenden Anführungszeichen eingeschlossen sein; es sind sowohl einfache als auch doppelte Anführungszeichen zulässig. Sie können das gleiche Anführungszeichen auch innerhalb des Strings als Zeichen verwenden, indem Sie es zweimal nacheinander ohne Zwischenraum schreiben. Hier ein Beispiel für einen Befehl mit String-Parameter:

DISPlay:TEXT < String in Anführungszeichen>

# Der Befehl "Device Clear"

Mit der IEEE-488-Low-Level-Busnachricht "Device Clear" können Sie die GPIB-Schnittstelle des Funktionsgenerators initialisieren, um sicherzustellen, dass nachfolgende Befehle korrekt empfangen und verarbeitet werden. Mit welchem hochsprachlichen Befehl Sie auf diesen Low-Level-Befehl zugreifen können, ist von der verwendeten Programmiersprache und IEEE-488-Schnittstellenkarte abhängig. Statusregister, Fehlermeldungspuffer und Konfigurationsdaten werden durch den Befehl "Device Clear" nicht beeinflusst. Der Befehl "Device Clear" bewirkt folgendes:

- Die Eingangs- und Ausgangspuffer des Frequenzs werden geleert.
- Der Funktionsgenerator wird für den Empfang eines neuen Befehlsstrings vorbereitet.
- Im RS-232-Betrieb bewirkt das Senden des Zeichens <*Strg-C*> das gleiche wie die "Device Clear"-Nachricht im IEEE-488-Betrieb.
- Falls gerade ein überlappter Befehl ausgeführt wird, wird dieser beendet, ohne dass "Operation Complete" angezeigt wird (betrifft den Befehl \*TRG). Falls gerade ein Wobbelzyklus oder Burst ausgeführt wird, wird dieser sofort abgebrochen.

Kapitel 4 Fernsteuerungsschnittstelle – Referenzinformationen **Der Befehl "Device Clear"**

# Meldungen und Fehlermeldungen

# Fehlermeldungen

- Den Inhalt der Fehlerwarteschlange können Sie abfragen. Bei der Fehlerwarteschlange handelt es sich um einen FIFO- (First-in-firstout) Speicher. Das bedeutet, dass die erste eingespeicherte Fehlermeldung auch als erste ausgegeben wird. Beim Abfragen der Fehlermeldungen werden diese aus der Fehlerwarteschlange gelöscht. Beim Auftreten eines Fehlers ertönt ein Piepton (es sei denn, Sie haben den Piepton deaktiviert).
- Wenn mehr als 20 Fehler aufgetreten sind, wird die als letzte gespeicherte Fehlermeldung (über den zuletzt aufgetretenen Fehler) durch die Meldung "*Queue overflow*" (FIFO-Speicher-Überlauf) ersetzt. Ab diesem Zeitpunkt werden so lange keine weiteren Fehlermeldungen mehr abgespeichert, bis Sie gespeicherte Fehlermeldungen abfragen und dadurch aus der Fehlerwarteschlange löschen. Falls die Fehlerwarteschlange beim Auslesen keine Fehlermeldungen enthält, erfolgt die Meldung "*No error*" (kein Fehler).
- Die Fehlerwarteschlange wird durch den Befehl \*CLS (Clear Status) sowie beim Aus- und Wiedereinschalten des Gerätes gelöscht. Auch durch das Auslesen von Fehlermeldungen werden diese aus der Fehlerwarteschlange gelöscht. Durch einen Reset (Befehl \*RST) wird die Fehlerwarteschlange *nicht* gelöscht.
- *Manuelle Bedienung*: Drücken Sie <sup>[Help</sup>], und wählen Sie dann den Menüpunkt "*Fehlerwarteschlange für externe Befehle anzeigen*" (zweiter Menüpunkt). Drücken Sie anschließend zur Anzeige der Fehlermeldungen den Softkey **SELECT**. Der erste Fehler in der Liste (d. h. der Fehler an oberster Stelle der Liste) ist der als erster aufgetretene Fehler.

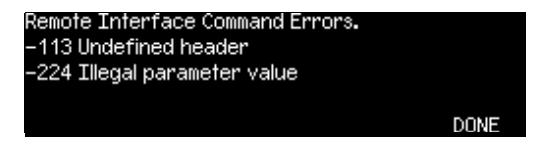

• *Fernsteuerung*:

SYSTem:ERRor? *Dieser Abfragebefehl liest eine Fehlermeldung aus der Fehlerwarteschlange.* 

Fehlermeldungen haben das folgende Format (der Fehlermeldungsstring kann bis zu 255 Zeichen enthalten).

-113,"Undefined header"

# Syntaxfehler

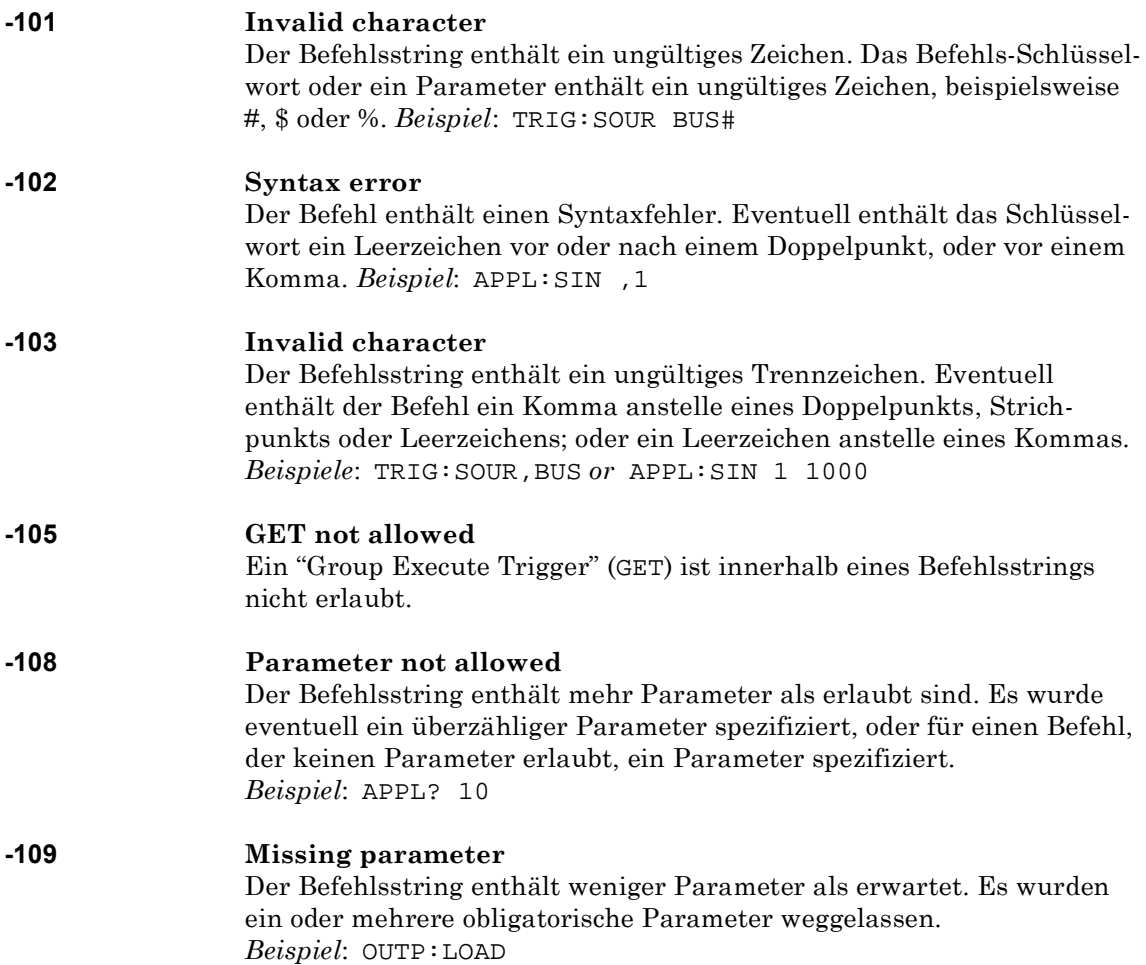

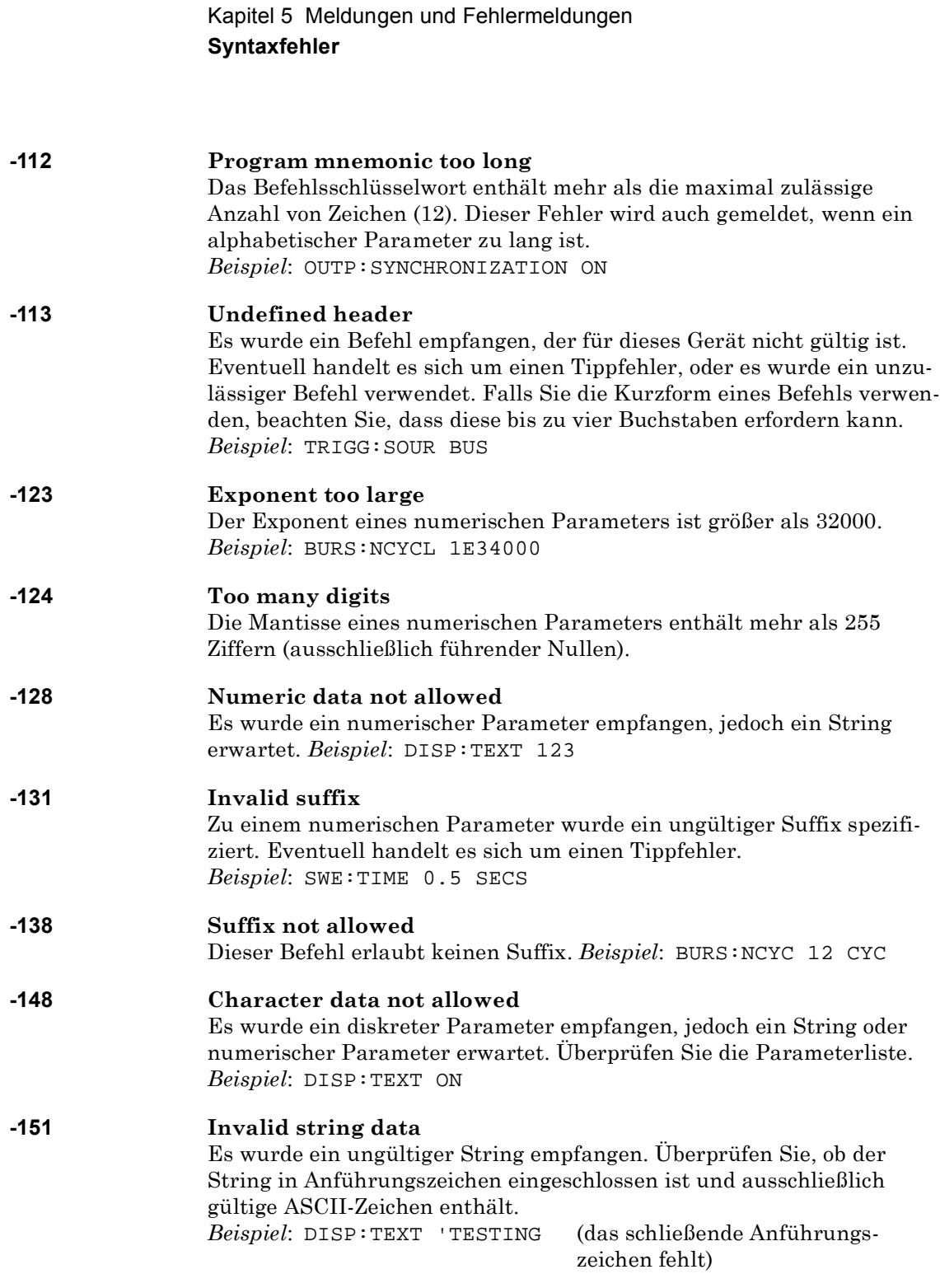

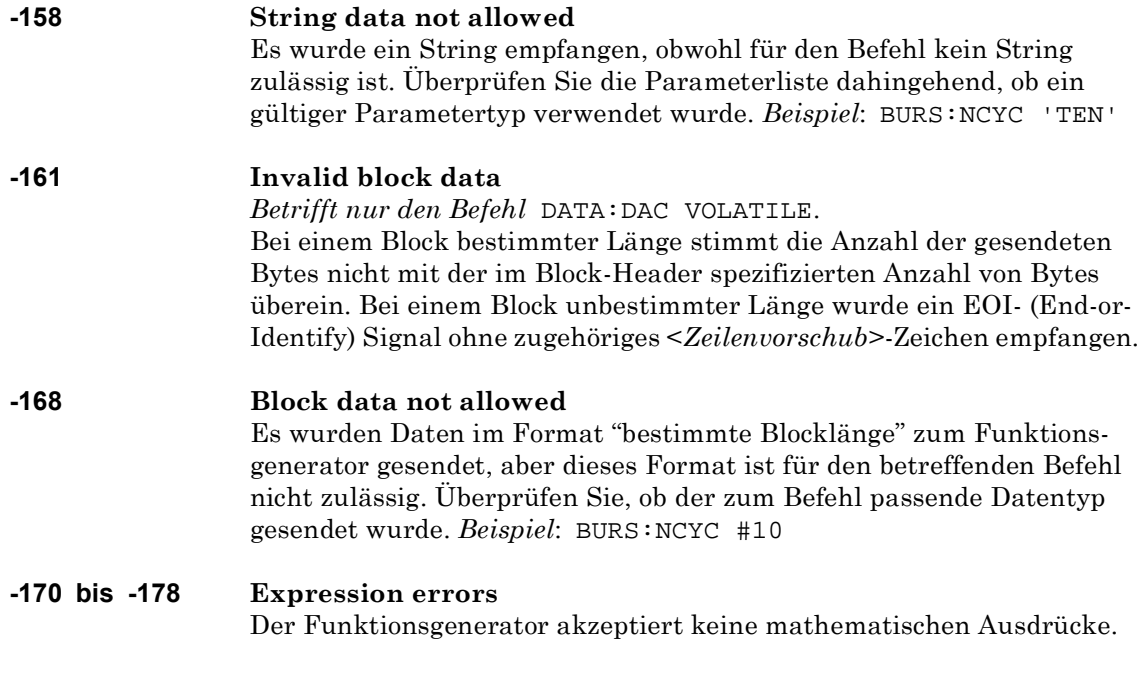

# Ausführungsfehler

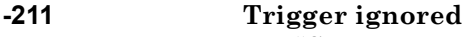

Ein "Group Execute Trigger"-Befehl (GET) oder \*TRG-Befehl wurde empfangen, der Trigger wurde jedoch ignoriert. Vergewissern Sie sich, dass Sie die korrekte Triggerquelle gewählt haben und die Wobbel- oder Burst-Betriebsart aktiv ist.

#### **-223 Too much data**

Es wurde ein Arbiträrsignal spezifiziert, das mehr als 65536 Signalpunkte enthält. Überprüfen Sie die Anzahl der Punkte im Befehl DATA VOLATILE oder DATA:DAC VOLATILE.

## **-221 Settings conflict;**

**turned off infinite burst to allow immediate trigger source** Eine unendliche Anzahl von Bursts ist nur in der Triggerbetriebsart *external* oder *bus* (Software) erlaubt. Die Burst-Anzahl wurde auf den Maximalwert (1 000 000 Zyklen) reduziert.

## **-221 Settings conflict;**

#### **infinite burst changed trigger source to BUS**

Eine unendliche Anzahl von Bursts ist nur in der Triggerbetriebsart *external* oder *bus* (Software) erlaubt. Der Funktionsgenerator hat den Befehl BURS:NCYC INF empfangen; die Triggerquelle wurde automatisch von *immediate* auf *bus* abgeändert.

## **-221 Settings conflict;**

#### **burst period increased to fit entire burst**

Die mit dem Befehl BURS:NCYC spezifiziert Anzahl von Zyklen hat Vorrang gegenüber der Burst-Periode (solange die Burst-Periode kleiner als der Maximalwert ist). Die Burst-Periode wurde automatisch vergrößert, damit sie mit der spezifizierten Burst-Anzahl oder Signalfrequenz vereinbar ist.

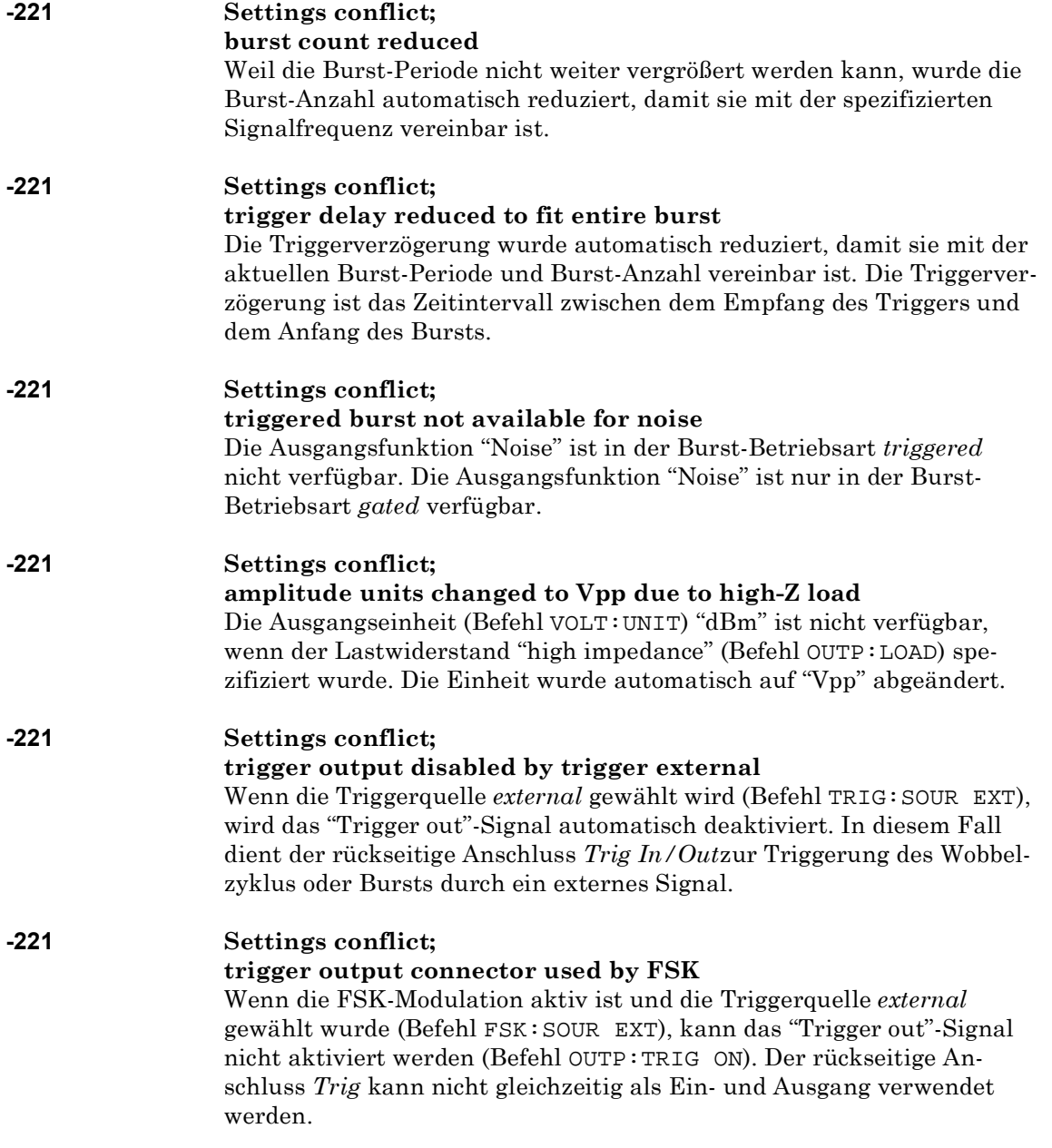

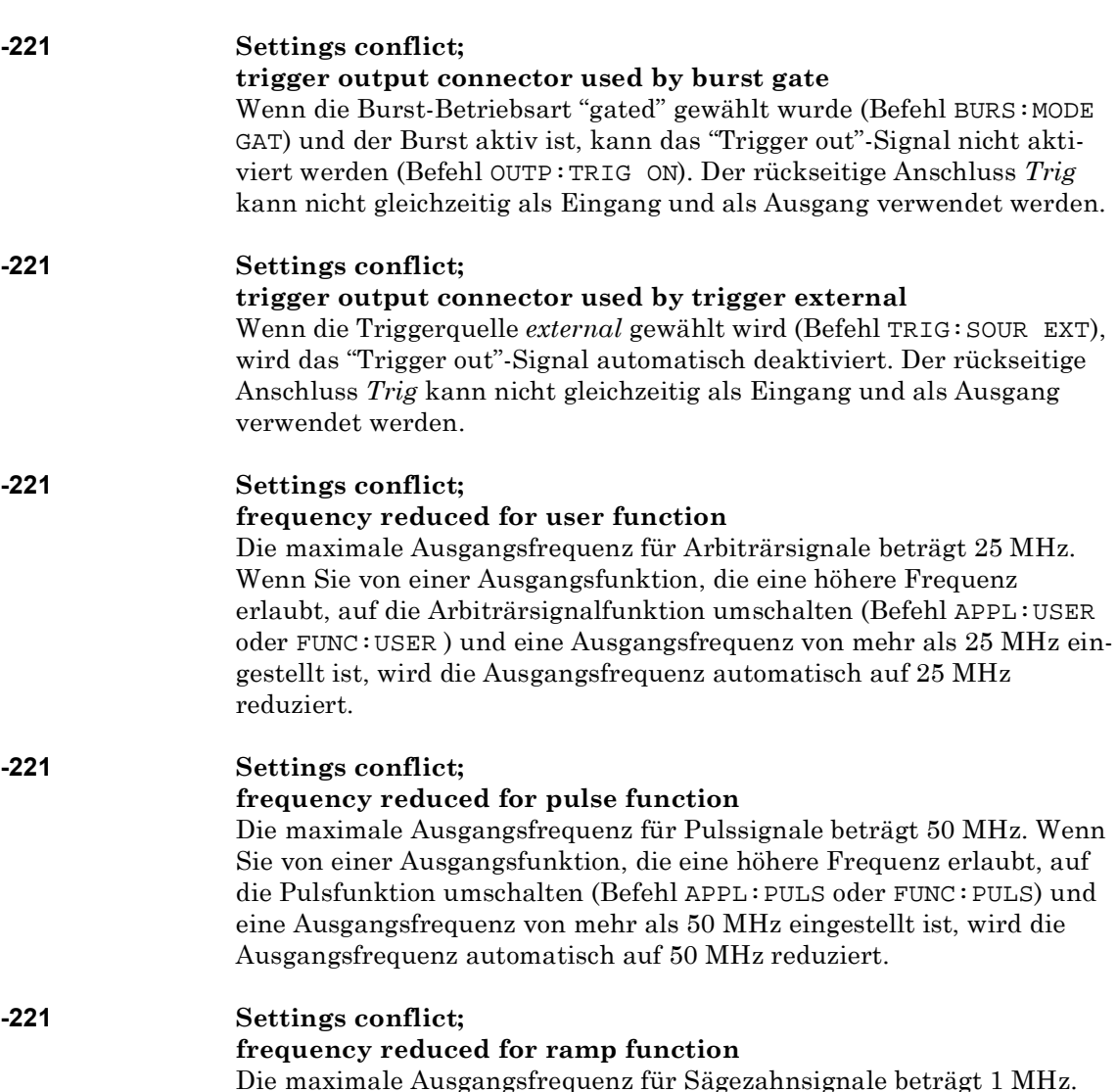

1 MHz. Wenn Sie von einer Ausgangsfunktion, die eine höhere Frequenz erlaubt, auf die Pulsfunktion umschalten (Befehl APPL:RAMP oder FUNC:RAMP) und eine Ausgangsfrequenz von mehr als 1 MHz eingestellt ist, wird die Ausgangsfrequenz automatisch auf 1 MHz reduziert.

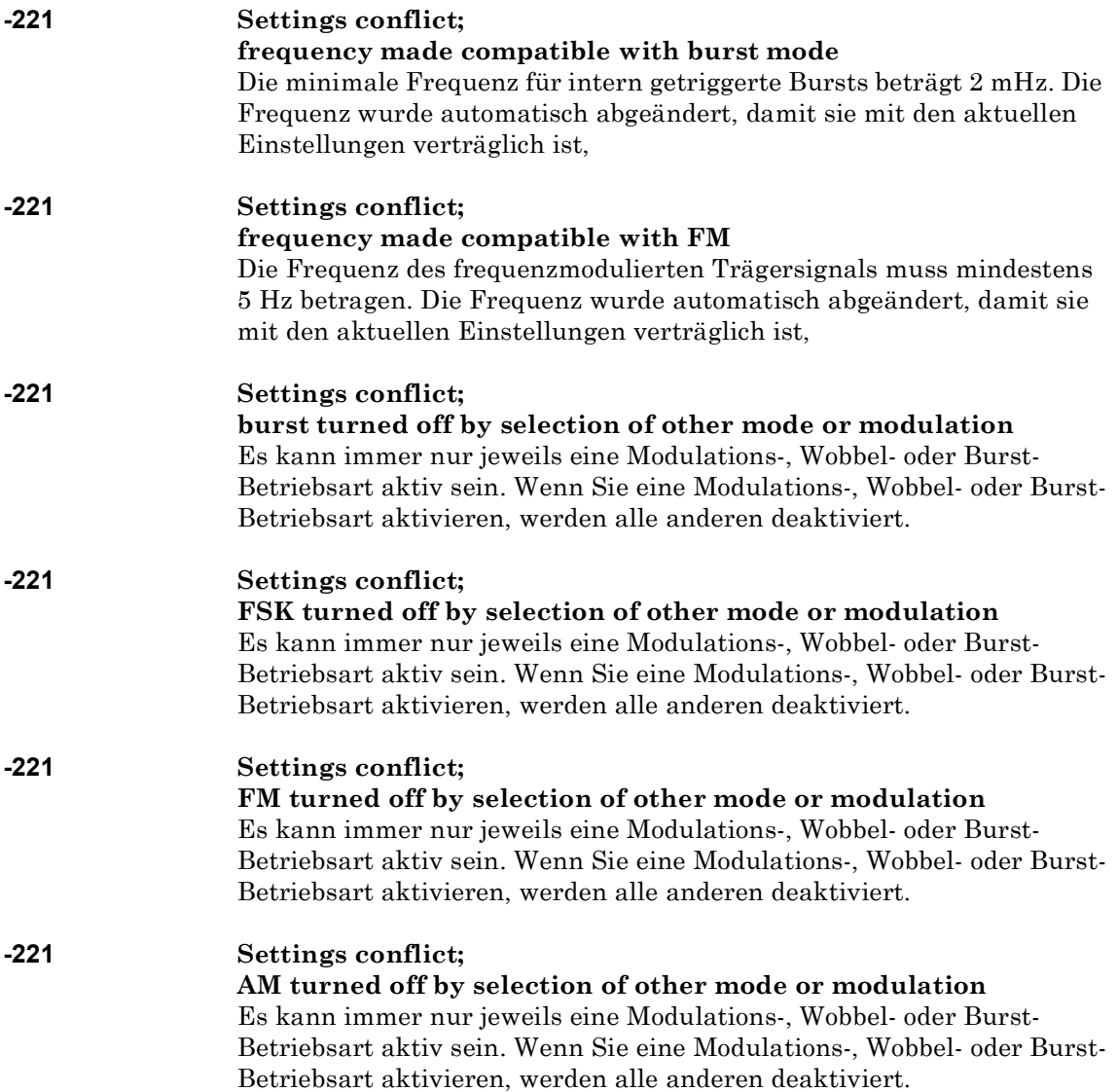

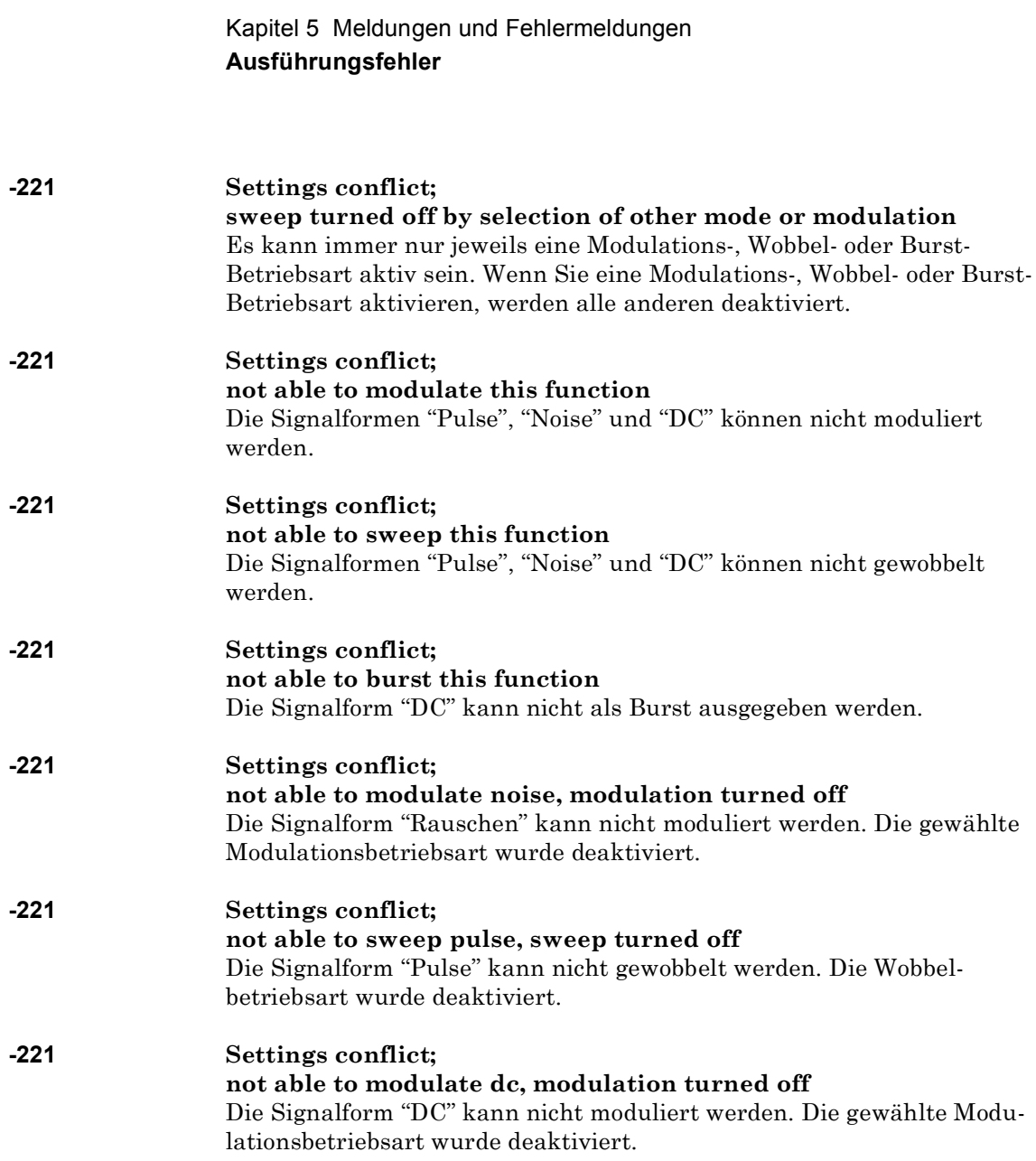

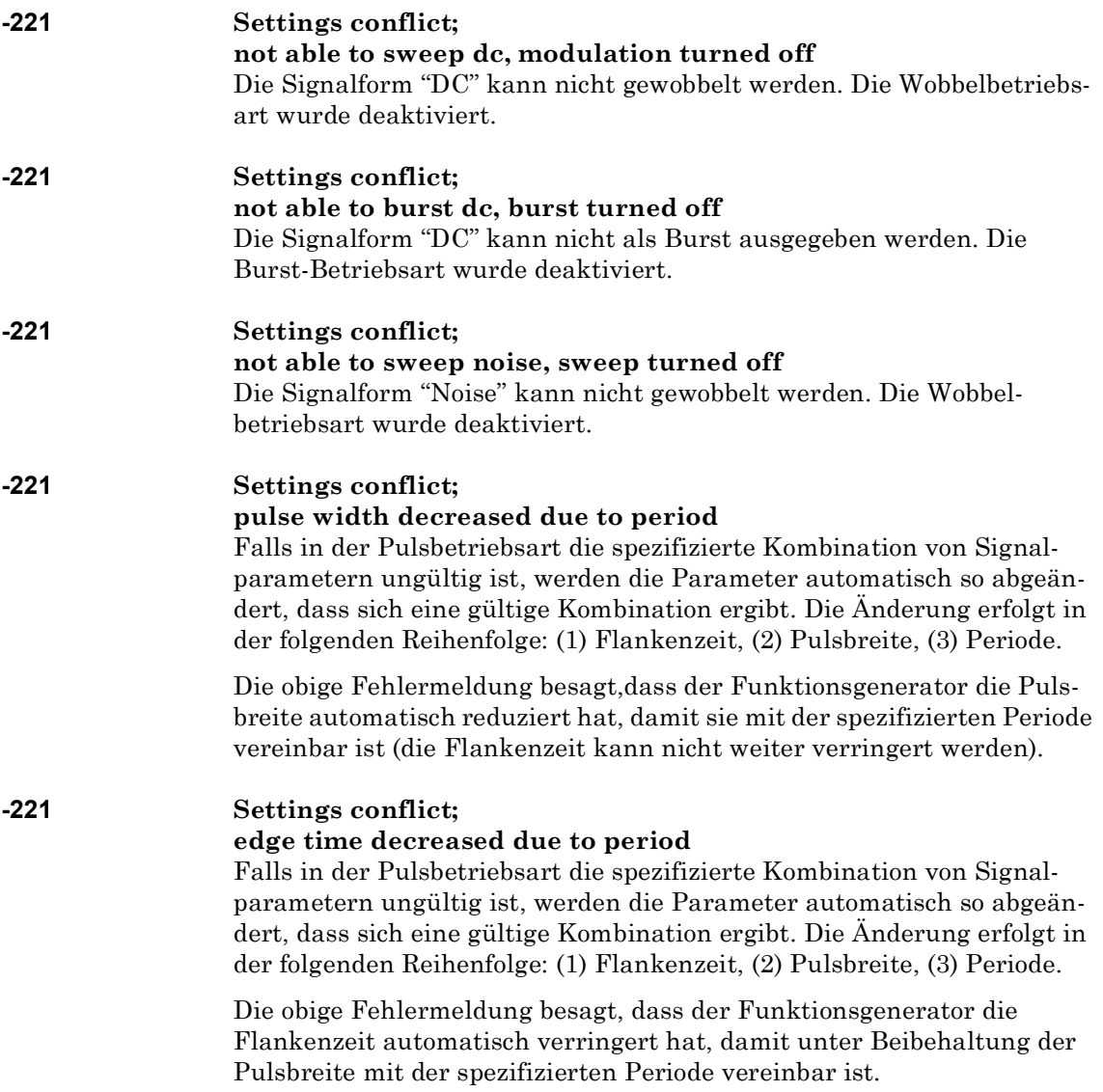

#### **-221 Settings conflict; edge time decreased due to pulse width**

Falls in der Pulsbetriebsart die spezifizierte Kombination von Signalparametern ungültig ist, werden die Parameter automatisch so abgeändert, dass sich eine gültige Kombination ergibt. Die Änderung erfolgt in der folgenden Reihenfolge: (1) Flankenzeit, (2) Pulsbreite, (3) Periode.

Die obige Fehlermeldung besagt, dass der Funktionsgenerator die Flankenzeit automatisch verringert hat, damit sie mit der spezifizierten Pulsbreite vereinbar ist.

Pulsbreite  $\geq 1.6$  X Flankenzeit

#### **-221 Settings conflict; amplitude changed due to function**

In bestimmten Fällen wird der Amplitudenbereich durch die gewählte Amplitudenmaßeinheit eingeschränkt. Dies kann geschehen, wenn Sie die Amplitudeneinheit *Vrms* oder *dBm* gewählt haben, und ist darauf zurückzuführen, dass der Scheitelfaktor des Ausgangssignals von der Signalform abhängig ist. Beispiel: Das Gerät ist für die Ausgabe eines Rechtecksignals mit einer Effektivspannung von 5 Vrms (an 50 Ohm) konfiguriert. Wenn Sie dann auf Sinus umschalten, wird die Amplitude automatisch auf 3.536 Vrms abgeändert (dies ist die maximal mögliche Effektivspannung für Sinussignale).

## **-221 Settings conflict;**

## **offset changed on exit from dc function**

Wenn die Ausgangsfunktion "DC" gewählt wurde, wird der auszugebende Gleichspannungswert durch den Offsetspannungswert bestimmt (die spezifizierte Amplituden ist in diesem Fall ohne Bedeutung). Wenn Sie auf eine andere Ausgangsfunktion umschalten, wird die Offsetspannung, falls erforderlich, automatisch auf einen mit der aktuellen Amplitudeneinstellung vereinbaren Wert abgeändert.

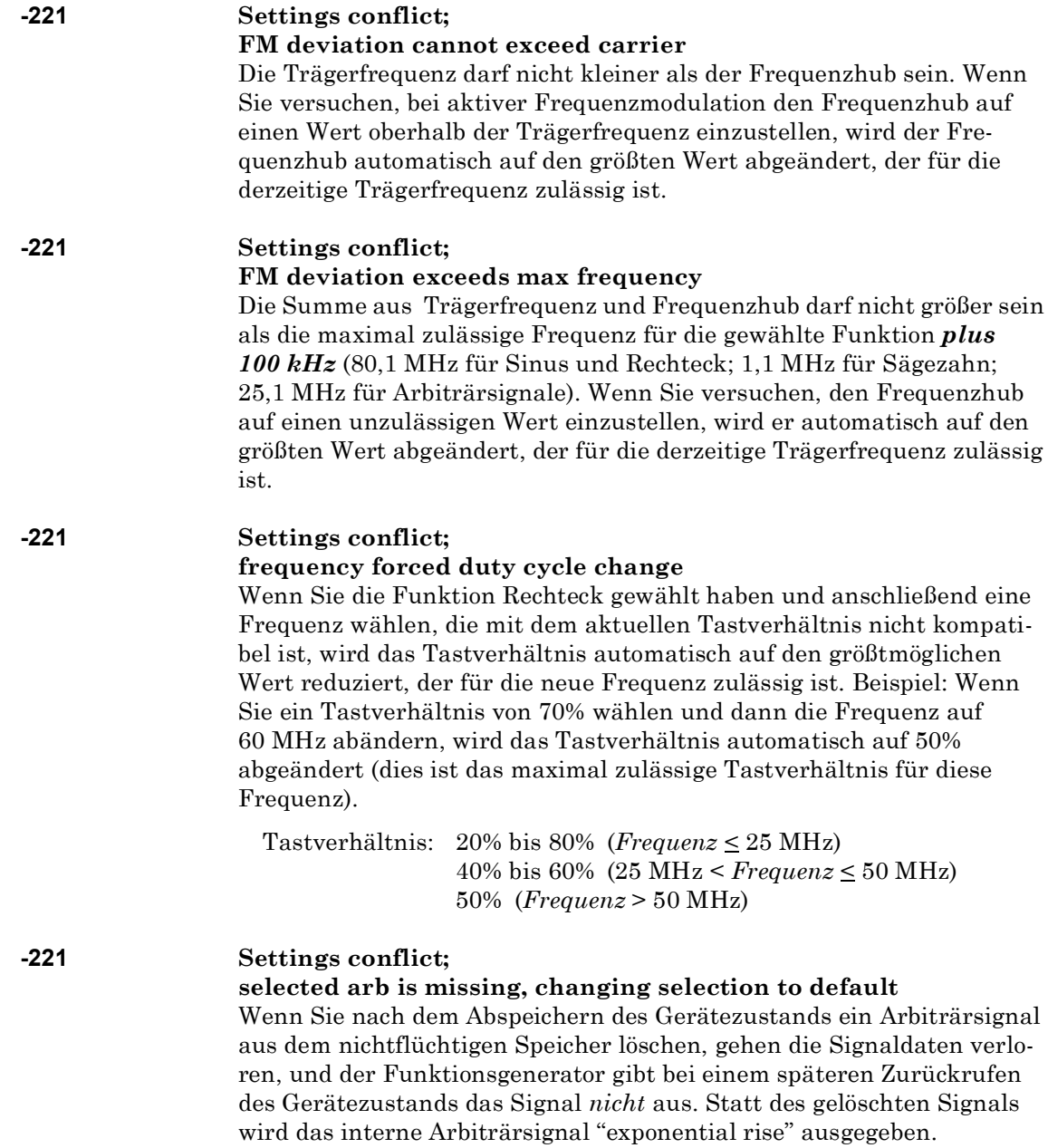

# **-221 Settings conflict; offset changed due to amplitude**

Der Zusammenhang zwischen Offset-Spannung und Ausgangsamplitude wird durch die nachfolgende Gleichung beschrieben. Vmax ist die maximal mögliche Spitzenspannung bei dem gewählten Lastwiderstand (5 Volt für 50Ω bzw. 10 Volt für hochohmige Last).

Falls die spezifizierte Offsetspannung nicht gültig ist, wird sie automatisch auf den maximalen Wert abgeändert, der für die spezifizierte Amplitude zulässig ist.

$$
|\text{Voffset}| \leq \text{Vmax} - \frac{\text{Vpp}}{2}
$$

#### **-221 Settings conflict; amplitude changed due to offset**

Der Zusammenhang zwischen Ausgangsamplitude und Offset-Spannung wird durch die untenstehende Gleichung beschrieben. Vmax ist die maximal mögliche Spitzenspannung bei dem gewählten Lastwiderstand (5 Volt für 50Ω bzw. 10 Volt für hochohmige Last).

Falls die spezifizierte Amplitude nicht gültig ist, wird sie automatisch auf den maximalen Wert abgeändert, der für die spezifizierte Offsetspannung zulässig ist.

 $Vpp < 2 \text{ X}$  (Vmax – |Voffset |)

## **-221 Settings conflict;**

## **low level changed due to high level**

Sie können für "High" und "Low" positive oder negative Werte spezifizieren. Beachten Sie jedoch, dass der "High"-Wert stets größer als der "Low"-Wert sein *muss*. Wenn Sie einen "High"-Wert spezifizieren, der kleiner als der "Low"-Wert ist, wird der "Low"-Wert automatisch auf einen Wert 1 mV unter dem "High"-Wert eingestellt.

# **-221 Settings conflict;**

## **high level changed due to low level**

Sie können für "High" und "Low" positive oder negative Werte spezifizieren. Beachten Sie jedoch, dass der "High"-Wert stets größer als der "Low"-Wert sein *muss*. Wenn Sie einen "Low"-Wert spezifizieren, der größer als der "High"-Wert ist, wird der "High"-Wert automatisch auf einen Wert 1 mV über dem "Low"-Wert eingestellt.

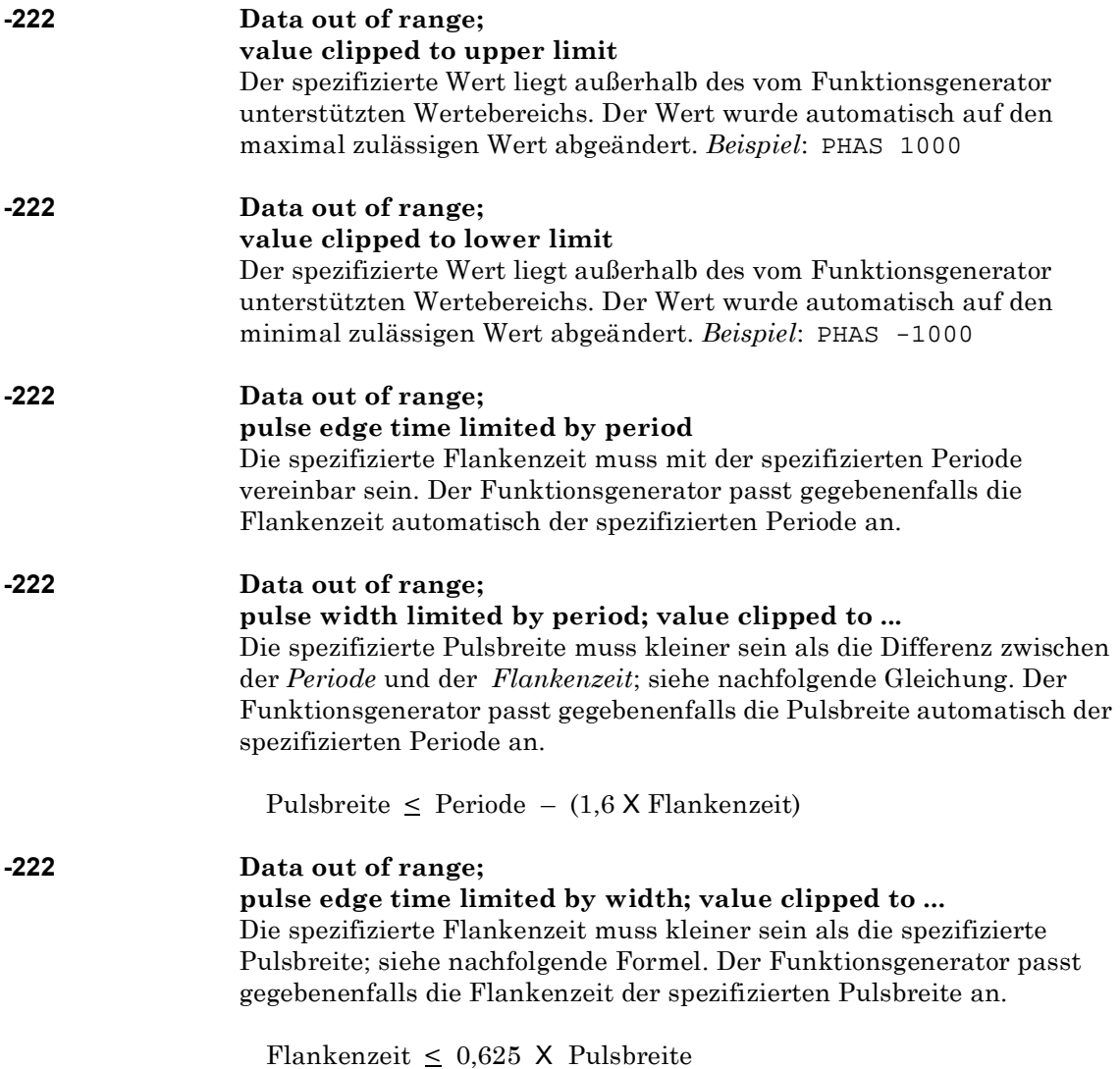

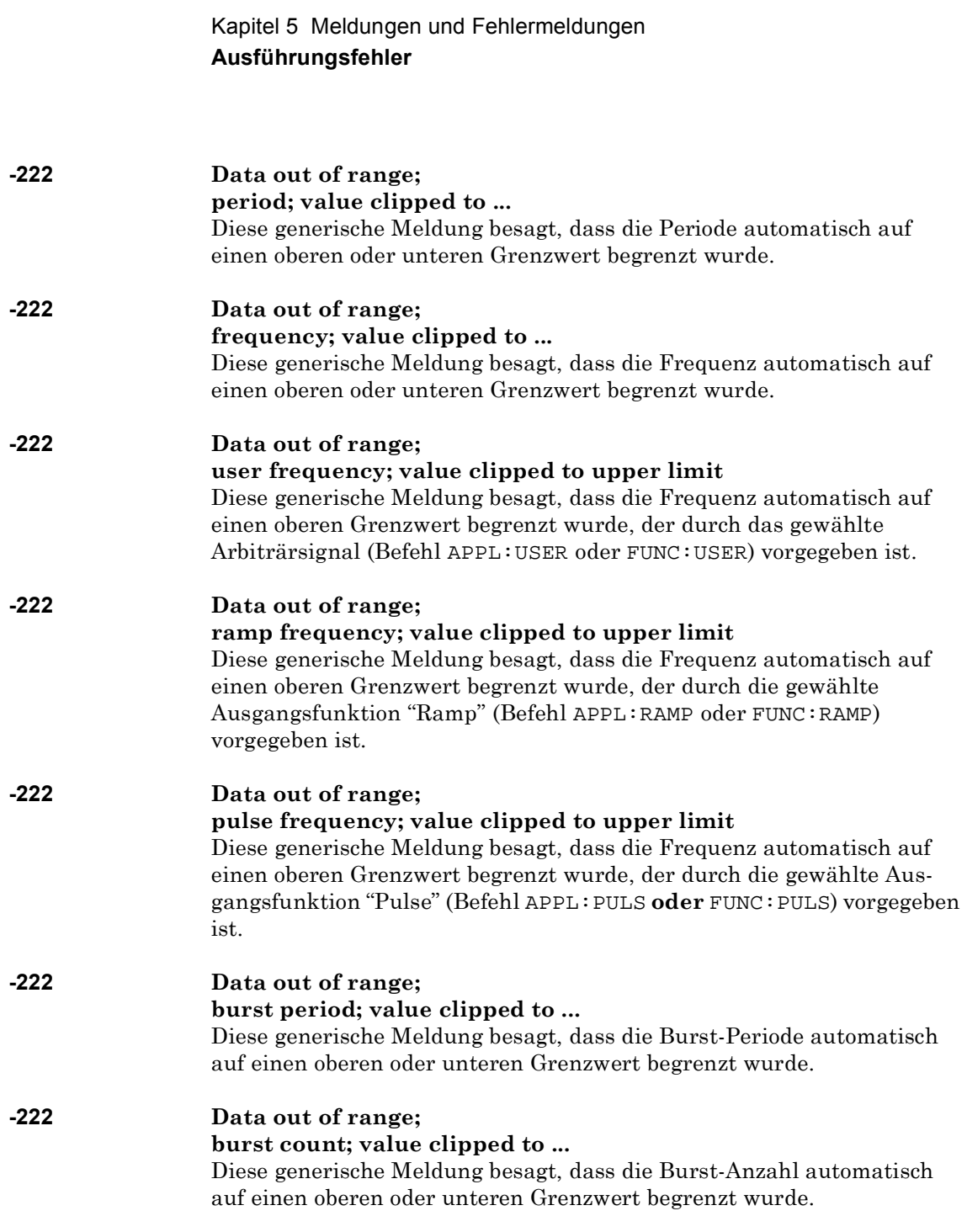

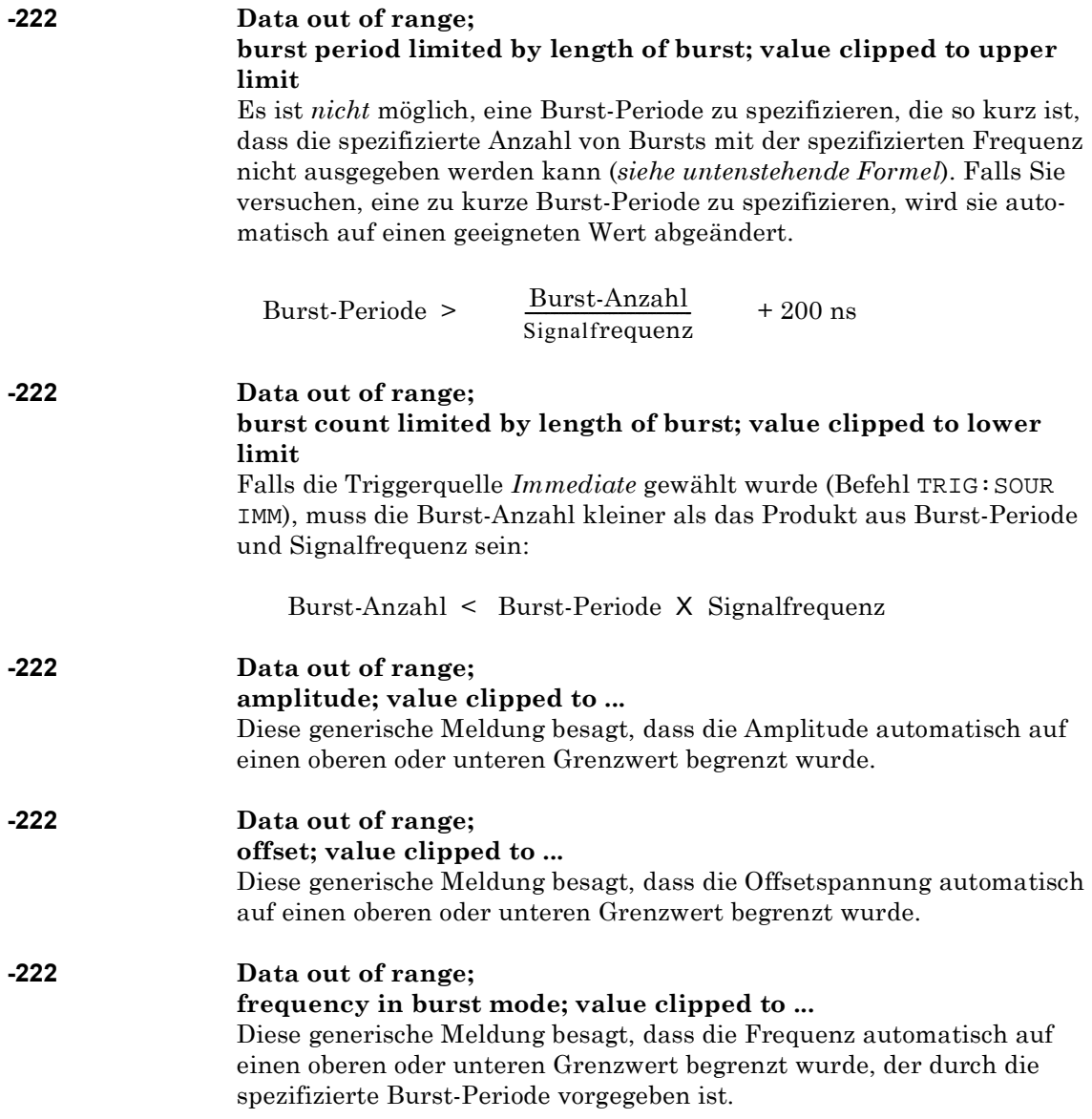

# **-222 Data out of range;**

**frequency in FM; value clipped to ...**

Diese generische Meldung besagt, dass die Trägerfrequenz automatisch auf einen unteren Grenzwert begrenzt wurde, der durch den spezifizierten Frequenzhub (Befehl FM:DEV) vorgegeben ist. Die Trägerfrequenz darf nicht kleiner als der Frequenzhub sein.

#### **-222 Data out of range;**

#### **marker confined to sweep span; value clipped to ...**

Diese generische Meldung besagt, dass die spezifizierte Markenfrequenz außerhalb des Bereichs zwischen der Start-Frequenz und der Stop-Frequenz liegt. Die Markenfrequenz *muss* zwischen der Start-Frequenz und der Stop-Frequenz liegen. Falls Sie versuchen, eine außerhalb dieses Bereichs liegende Markenfrequenz zu spezifizieren, wird die Markenfrequenz automatisch gleich der Start-Frequenz oder der Stop-Frequenz eingestellt (je nachdem, welche dieser beiden Frequenzen der gewünschten Markenfrequenz näher liegt). Dieser Fehler tritt nur auf, wenn sowohl die Wobbelbetriebsart als auch die Markenfrequenz aktiv ist.

#### **-222 Data out of range;**

#### **pulse width; value clipped to ...**

Diese generische Meldung besagt, dass die Pulsbreite automatisch auf einen oberen oder unteren Grenzwert abgeändert wurde, der (in der Regel) durch die Pulsperiode vorgegeben ist.

# **-222 Data out of range;**

#### **pulse edge time; value clipped to ...**

Diese generische Meldung besagt, dass die Flankenzeit automatisch auf einen oberen oder unteren Grenzwert abgeändert wurde, der (in der Regel) durch die Pulsbreite und/oder Pulsperiode vorgegeben ist.

# **-222 Data out of range;**

#### **FM deviation; value clipped to ...**

Diese generische Meldung besagt, dass der FM-Frequenzhub automatisch auf einen oberen oder unteren Grenzwert abgeändert wurde, der durch die Frequenz vorgegeben ist.

**5**

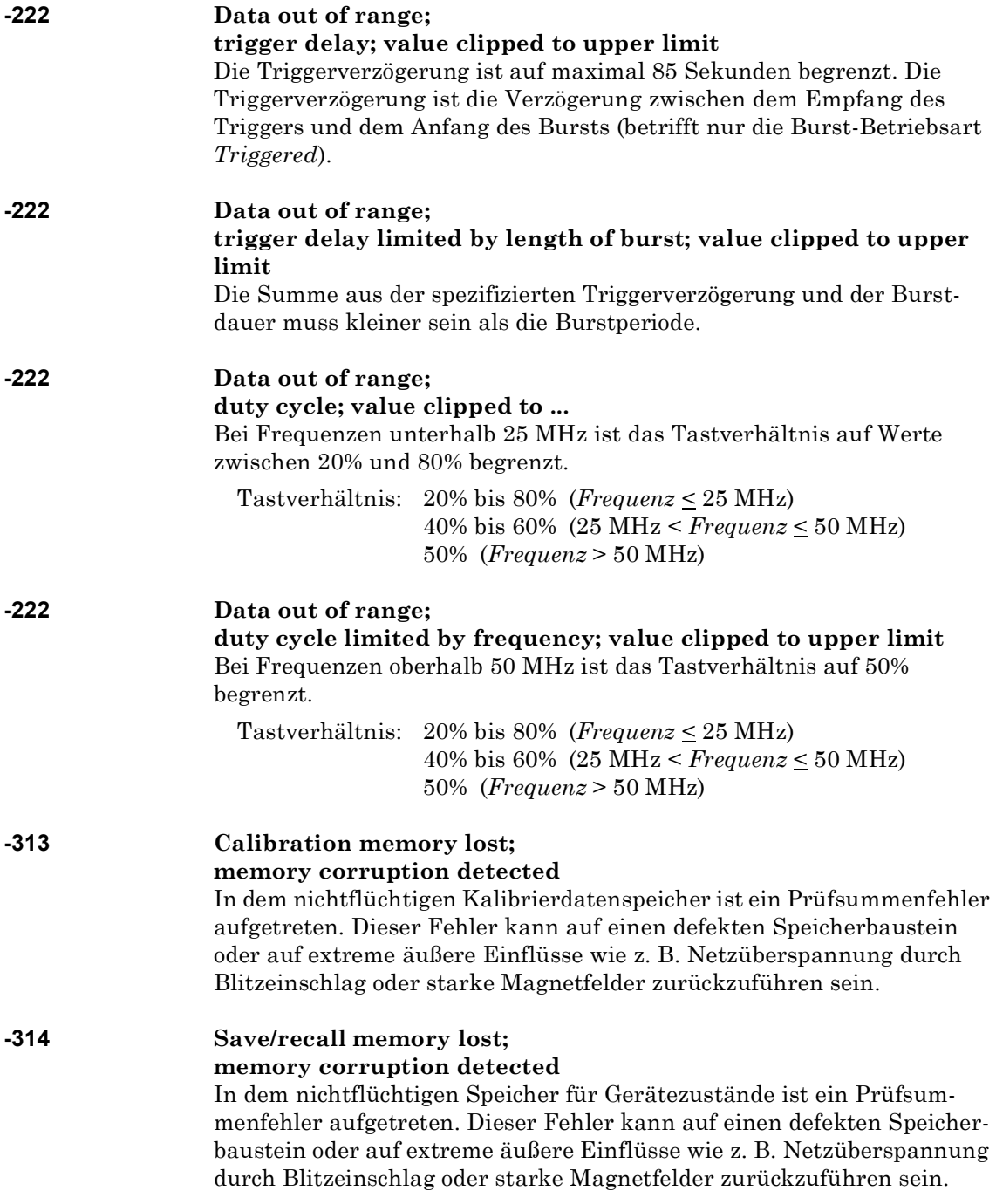

# **-315 Configuration memory lost; memory corruption detected**

In dem nichtflüchtigen Speicher für Konfigurationseinstellungen (beispielsweise die Fernsteuerungsschnittstellen-Parameter) ist ein Prüfsummenfehler aufgetreten. Dieser Fehler kann auf einen defekten Speicherbaustein oder auf extreme äußere Einflüsse wie z. B. Netzüberspannung durch Blitzeinschlag oder starke Magnetfelder zurückzuführen sein.

## **-350 Queue overflow**

Der Fehlermeldungspuffer ist voll, weil mehr als 20 Fehler aufgetreten sind. Ab diesem Zeitpunkt werden so lange keine weiteren Fehlermeldungen mehr abgespeichert, bis Sie gespeicherte Fehlermeldungen abfragen und dadurch aus der Fehlerwarteschlange löschen. Die Fehlerwarteschlange wird durch den Befehl \*CLS (Clear Status) sowie beim Aus- und Wiedereinschalten des Gerätes gelöscht. Auch durch das Auslesen von Fehlermeldungen werden diese aus der Fehlerwarteschlange gelöscht. Durch einen Reset (Befehl \*RST) wird die Fehlerwarteschlange *nicht* gelöscht.

#### **-361 Parity error in program message**

Die Ursache dieses Fehlers liegt meist darin, dass die Paritätseinstellungen für die RS-232-Schnittstelle des Funktionsgenerators nicht mit der für die RS-232-Schnittstelle des Computers übereinstimmt. Dieser Fehler kann auch durch Störeinstreuungen auf das RS-232-Kabel verursacht werden.

Die Ursache dieses Fehlers liegt meist darin, dass die Anzahl der Stop-Bits für die RS-232-Schnittstelle des Computers nicht mit der für die RS-232-Schnittstelle des Funktionsgenerators (1 Stop-Bit, unveränderlich)

**-362 Framing error in program message**

# **-363 Input buffer overrun**

übereinstimmt.

Der Funktionsgenerator hat über die RS-232-Schnittstelle zuviele Zeichen empfangen. Die Ursache dieses Fehlers liegt meist darin, dass Sie kein Handshake-Protokoll gewählt haben. Wählen Sie eines der vom 33250A unterstützten Handshake-Protokolle (weitere Informationen hierzu siehe ["Konfiguration der Fernsteuerungsschnittstelle"](#page-122-0) auf Seite [123](#page-122-0)).

# Abfragefehler

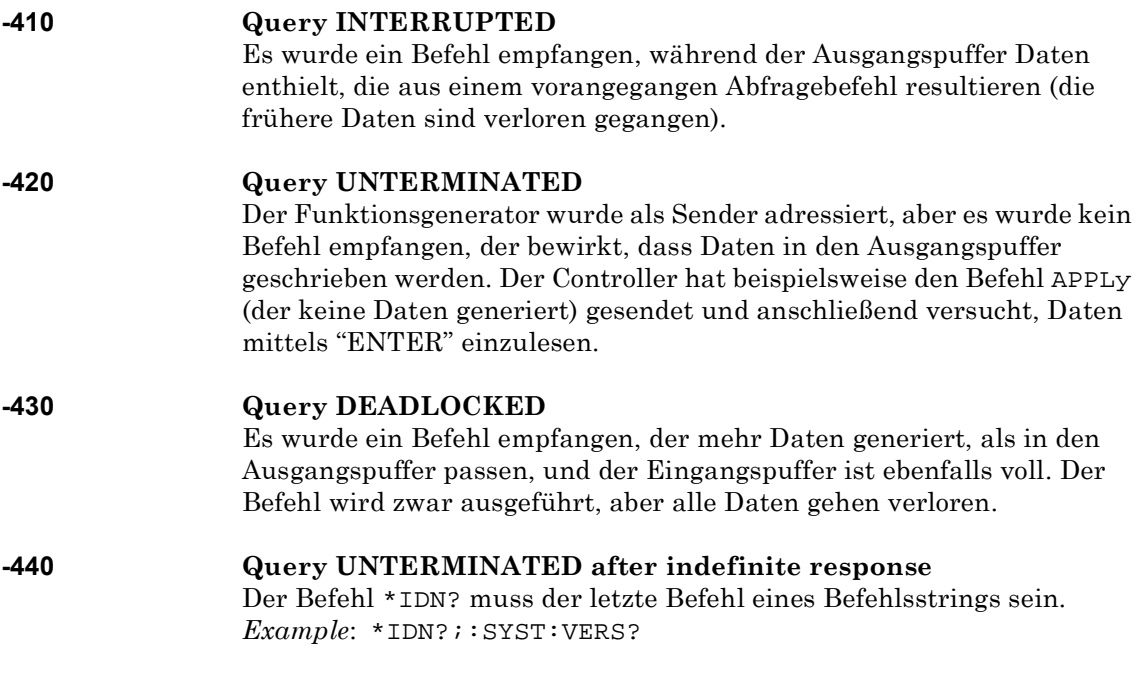

# Interne Fehler

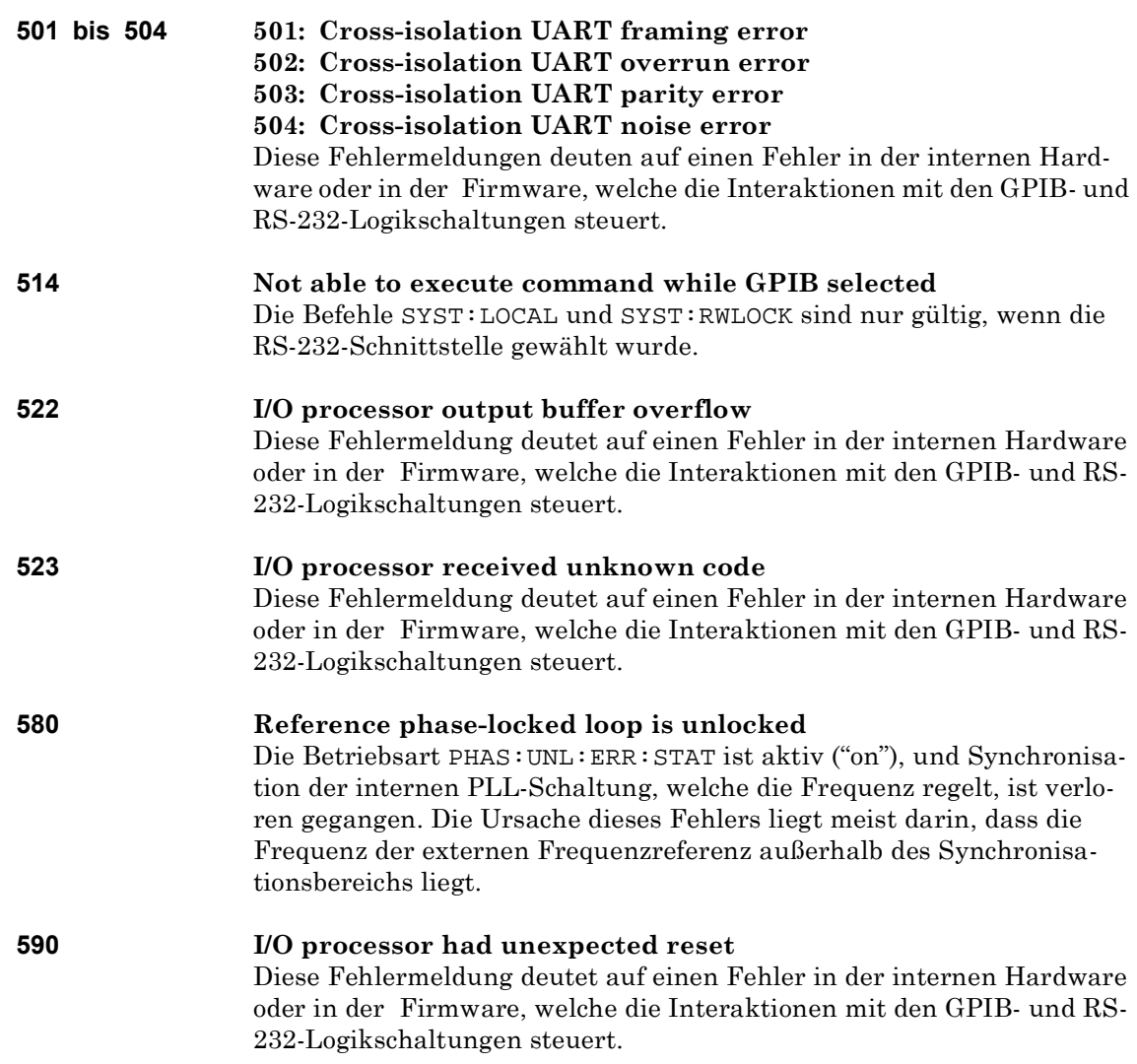

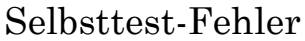

Die nachfolgend aufgelisteten Fehler können während des Selbsttests auftreten. Weitere Informationen hierzu siehe *Service Guide* zum Agilent 33250A.

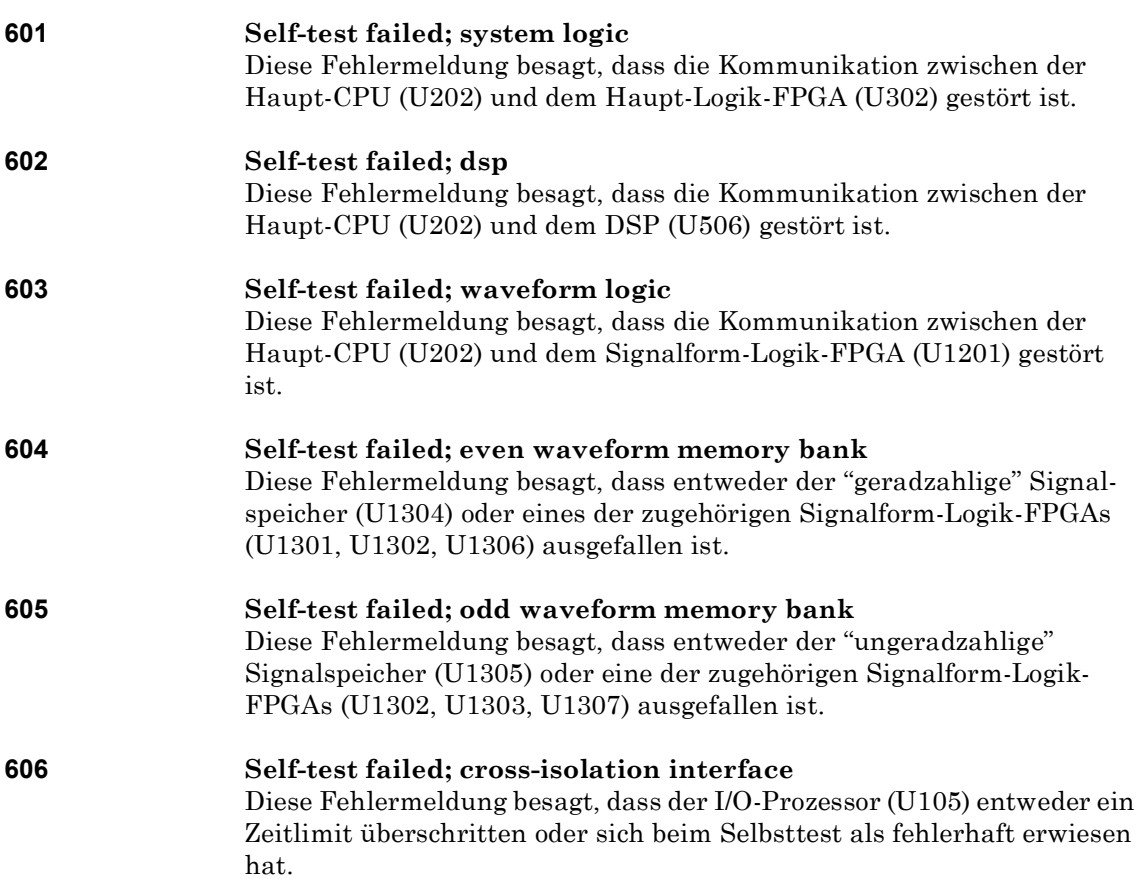

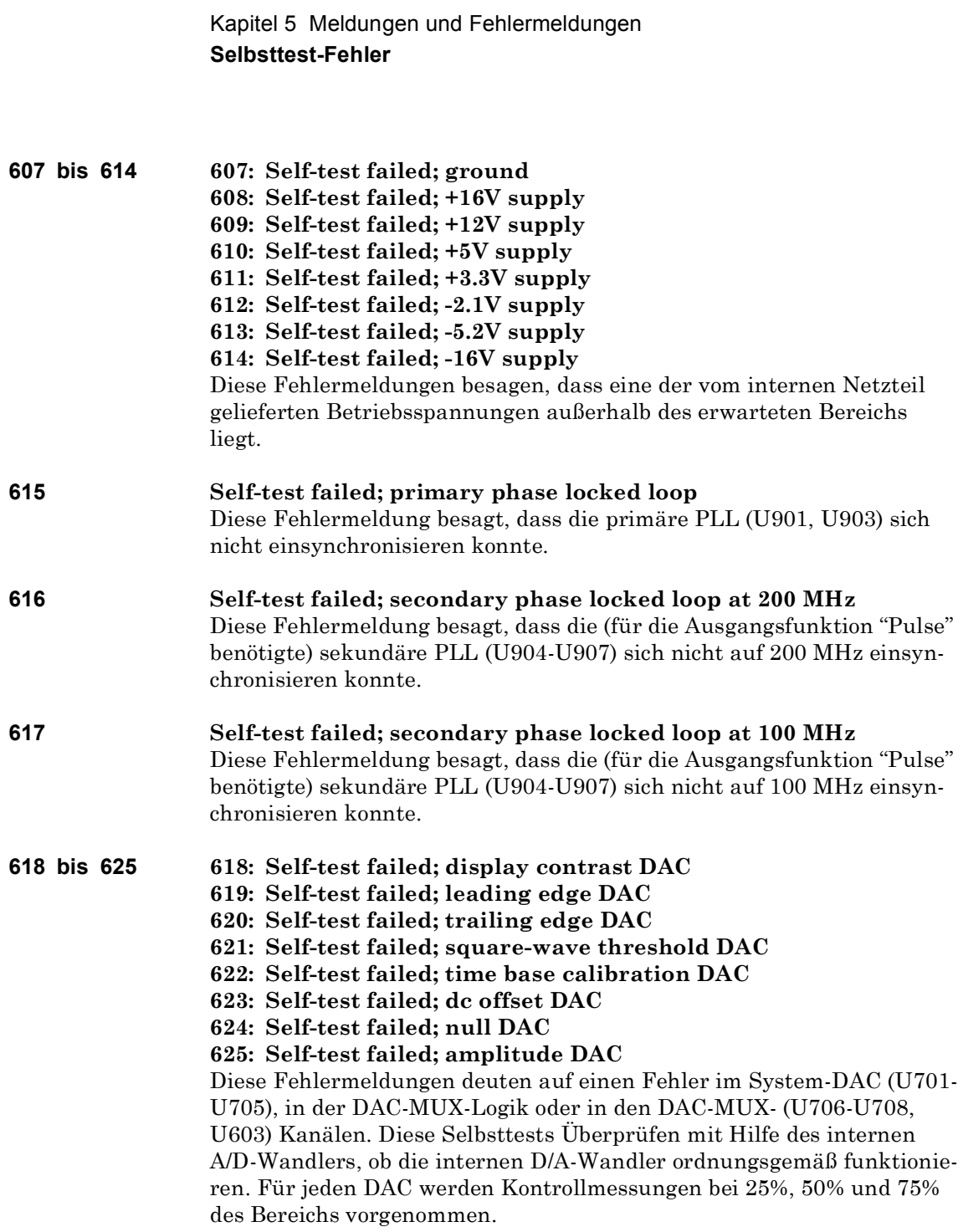

**5**

# **626 bis 630 626: Self-test failed; analog-digital path select relay 627: Self-test failed; -10 dB attenuator path 628: Self-test failed; -20 dB attenuator path 629: Self-test failed; +20 dB amplifier path** Diese Fehlermeldungen besagen, dass das spezifizierte Relais nicht

**4** der hybride Ausgangsverstärker (+20 dB) und die Ausgangsabschwächer ordnungsgemäß schaltet oder der Abschwächer/Verstärker nicht die erwartete Abschwächung bzw. Verstärkung bringt. Diese Selbsttests Überprüfen mit Hilfe des internen A/D-Wandlers, ob die Ausgangsrelais, ordnungsgemäß funktionieren.

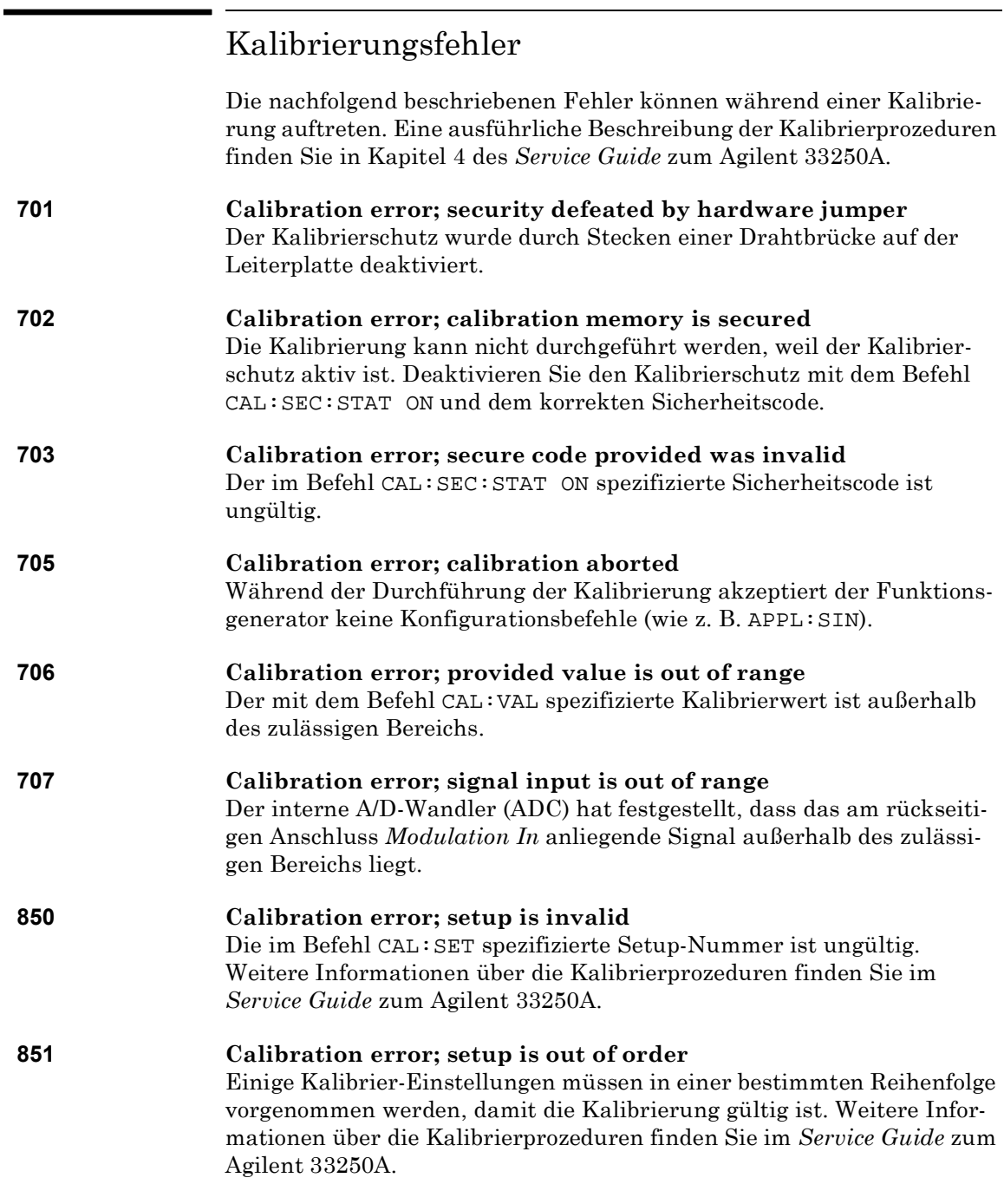
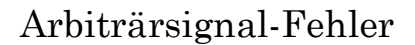

Die nachfolgend beschriebenen Fehler können in der Arbiträrsignal-Betriebsart auftreten. *Weitere Informationen hierzu siehe unter ["Arbiträrsignal-Befehle"](#page-207-0) auf Seite [208](#page-207-0)*.

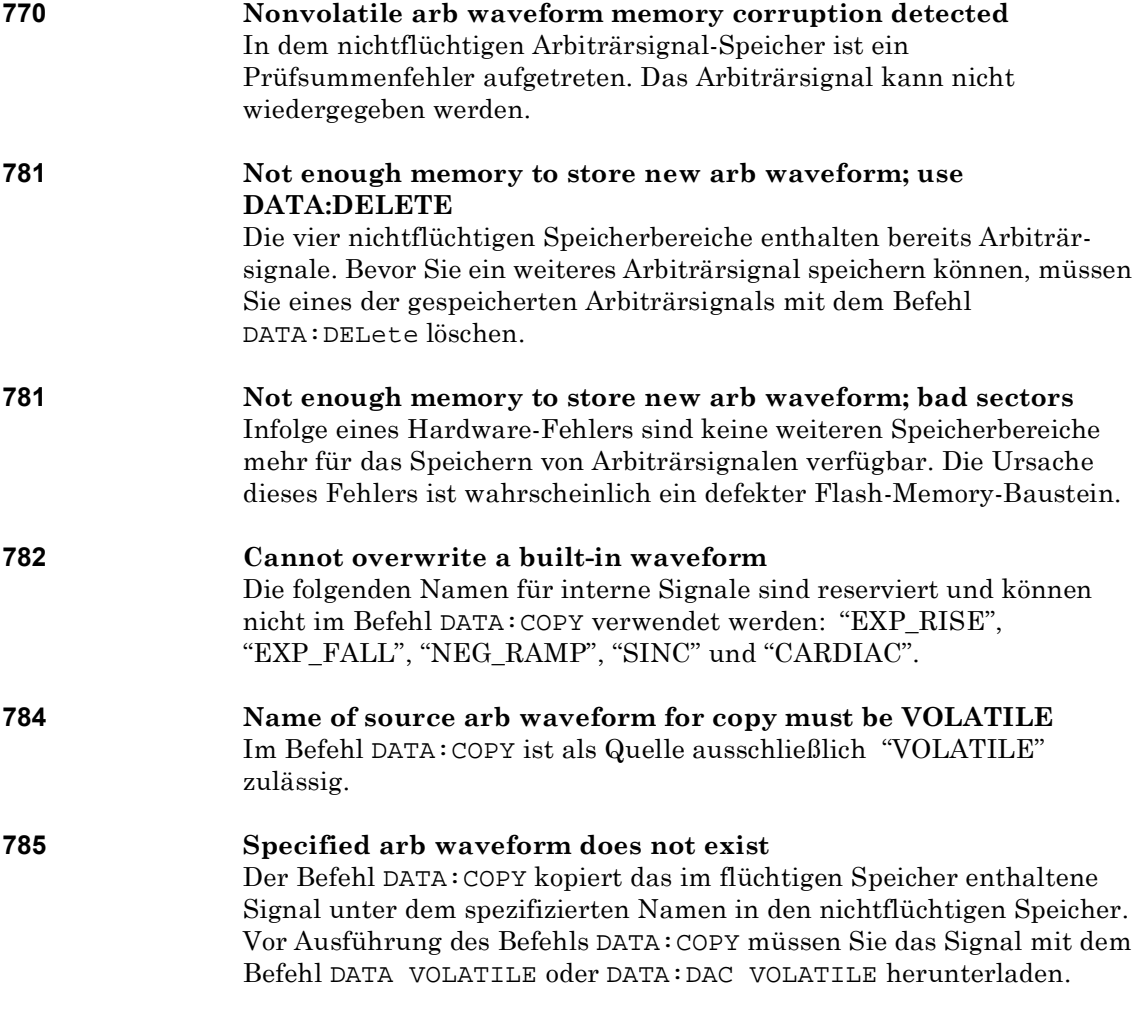

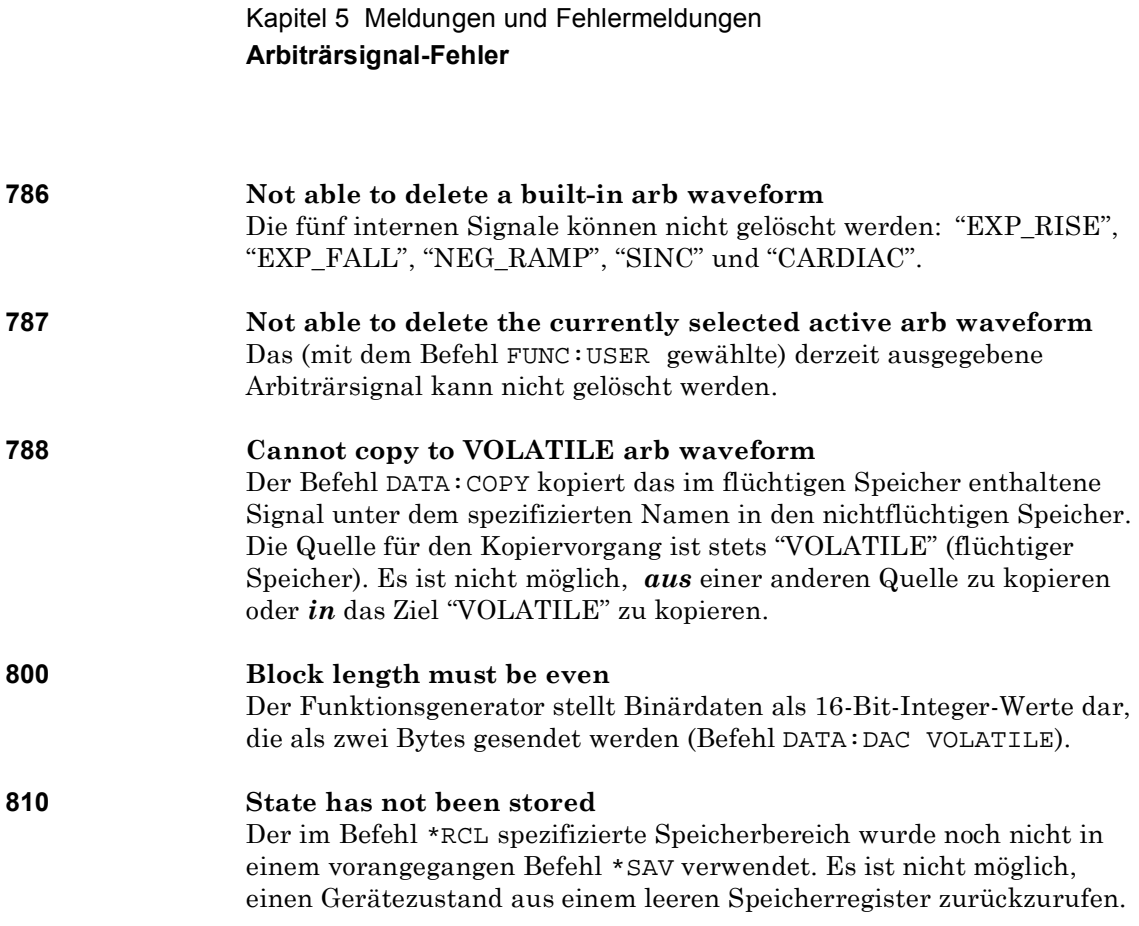

Anwendungsprogramme

# Anwendungsprogramme

Dieses Kapitel enthält diverse Anwendungsprogramme, die Sie bei der Entwicklung eigener Anwendungsprogramme für den Funktionsgenerator als Muster verwenden können. Kapitel 4,

["Fernsteuerungsschnittstelle – Referenzinformationen"](#page-132-0), das auf Seite [133](#page-132-0) anfängt, enthält eine Beschreibung der Syntax der vom Funktionsgenerator unterstützten SCPI-Befehle.

# Einführung

Die drei nachfolgenden Anwendungsprogramme haben jeweils die gleiche Funktionalität, sind jedoch in unterschiedlichen Sprachen geschrieben, nämlich in BASIC für Windows©, Microsoft© Visual Basic für Windows© und Microsoft© Visual C++ für Windows©. Die Programmbefehle werden durch Kommentare erläutert. Jedes der drei Beispiele demonstriert folgendes:

- Benutzung der Kurz- und Langformen von SCPI-Befehlen.
- Konfigurieren eines AM-Signals.
- Konfigurieren eines FM-Signals.
- Konfigurieren einer linearen Frequenzwobbelung.
- Konfigurieren eines Pulssignals mit veränderlichen Flankenzeiten.
- Konfigurieren eines getriggerten Burst-Signals.
- Herunterladen von Arbiträrsignaldaten im ASCII- und Binärformat.
- Benutzung der Statusregister des 33250A.

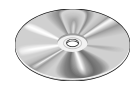

Die Programmbeispiele sind auch auf der mit dem Agilent 33250A gelieferten CD-ROM enthalten (im Verzeichnis "examples"). Für jede der drei Programmiersprachen ist auf der CD-ROM ein eigenes Unterverzeichnis vorhanden. Das Unterverzeichnis "Basic" enthält eine ASCII-Datei, die Sie mit *GET* "*Dateiname*" laden können. Die beiden übrigen Unterverzeichnisse enthalten alle für Microsoft Visual Basic bzw. Visual C++ benötigten Projektdateien.

Das auf der CD-ROM enthaltene Installationsprogramm bietet Ihnen an, die ActiveXTM-Komponenten für Messgerätesteuerung zu installieren. Diese Komponenten werden für Visual Basic und Visual C++ benötigt. Alle benötigten Treiber für die Hardware-Ebene, beispielsweise die SICL- (*Standard Instrument Control Language*) Bibliotheken oder die NI-488.2-Bibliotheken, wurden normalerweise bei der Installation Ihrer GPIB-Schnittstellenkarte installiert. Falls Sie die RS-232-Schnittstelle benutzen, erhalten Sie über die SICL- oder NI-488.2-Bibliotheken auch Zugriff auf die RS-232-Schnittstellen Ihres PCs; diese Bibliotheken machen diese Treiber für alle drei Programmiersprachen verfügbar.

Das Gerät ist standardmäßig mit einer GPIB-Schnittstellen einer RS-232-Schnittstelle ausgestattet. Es kann immer nur jeweils eine der beiden Schnittstellen aktiv sein. Im Auslieferungszustand des Gerätes ist die GPIB-Schnittstelle gewählt und auf die Adresse "10" eingestellt. Die Standardeinstellungen für die RS-232-Schnittstelle sind: 57.6K bps, 8 Bits ohne Parität, und DTR /DSR Handshake-Protokoll. Die nachfolgenden Programmbeispiele setzen voraus, dass diese Standardeinstellungen nicht verändert wurden.

Wenn Sie die GPIB-Adresse ändern oder die RS-232- Schnittstelle aktivieren möchten, drücken Sie die Taste [wiity], und nehmen Sie im Menü "I/O" die gewählten Änderungen vor.

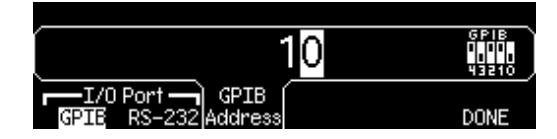

# Beispiel: BASIC für Windows

```
10 : The Theorem Constant Constant Constant Constant Constitution of the Constitution of the Constantine Const<br>20 : Copyright (c) 2000 Agilent Technologies. All Rights Reserved.
20 ! Copyright (c) 2000 Agilent Technologies. All Rights Reserved. !
30 !
40 ! Agilent Technologies provides programming samples for illustration<br>50 ! purposes only. This sample program assumes that you are familiar
      ! purposes only. This sample program assumes that you are familiar
60 ! with the programming language being demonstrated and the tools used !
70 ! to create and debug procedures. Agilent support engineers can help<br>80 ! answer questions relating to the functionality of the software
       ! answer questions relating to the functionality of the software \qquad !
90 ! components provided by Agilent, but they will not modify these samples !<br>100 ! to provide added functionality or construct procedures to meet your
100 ! to provide added functionality or construct procedures to meet your !
110 ! specific needs.<br>120 ! You have a rova
120 ! You have a royalty-free right to use, modify, reproduce, and distribute !<br>130 I this sample program (and/or any modified version) in any way you find I
130 ! this sample program (and/or any modified version) in any way you find !<br>140 ! useful, provided that you agree that Agilent has no warranty.
140 ! useful, provided that you agree that Agilent has no warranty,<br>150 ! obligations, or liability for any sample programs.
       ! obligations, or liability for any sample programs. \qquad \qquad !
160 ปี มาการ์ตามทานทานทานทานทานทานที่มากการที่มากกำหนักที่มากับทานทานทานทานทานทานทานทานทานที่<br>170 ปี Agilent 33250A 80MHz Function/Arb Waveform Generator Examples
      ! Agilent 33250A 80MHz Function/Arb Waveform Generator Examples
180 !<br>190 !
190 ! Examples include Modulation, Pulse, Sweeping, and Burst.<br>200 1 Examples illustrate various uses of short/long form SCPI
200 ! Examples illustrate various uses of short/long form SCPI.<br>210 ! Examples also illustrate enabling/disabling output BNCs.
     ! Examples also illustrate enabling/disabling output BNCs.
220 ! To view results on Scope, set to:
230 ! Channel 1: Output BNC, 50ohms, 50us/div, 200mV/div
240 ! Channel 2: Sync BNC, 50us/div, 500mV/div, trigger on Channel 2
250 !
260 ! BASIC for Windows examples for GPIB/RS-232
270 ! 3-30-00
280 !
290 ! GPIB Configuration
300 !<br>310 ASSIGN @Fgen TO 710
                                                              ! GPIB ASCII data/commands<br>! GPIB Binary data
320 ASSIGN @Bin TO 710; FORMAT OFF
330 !
      340 ! RS-232 Configuration: uncomment these lines - comment out GPIB lines
350 !
360 ! ASSIGN @Fgen TO 9<br>370 ! ASSIGN @Bin TO 9;FORMAT OFF                         ! RS-232 Binary data
370 ! ASSIGN @Bin TO 9;FORMAT OFF ! RS-232 Binary data
380 ! CONTROL 9,3;57600<br>390 ! CONTROL 9,4;3
                                                               ! 8 bits no parity; 2 stop bits
400 ! CONTROL 9,5;1 <br>410 ! CONTROL 9,12;16 <br>410 ! DSR on ENTER
410 ! CONTROL 9,12;16 ! DSR on ENTER
420 ! CONTROL 9,100;0 ! Turn OFF XON/XOFF
430 COM /Instrument/@Fgen,@Bin ! Global instrument addresses
440 !
450 ! Return 33250A to turn-ON conditions
460 !
470 OUTPUT @Fgen; "*RST" | 1992 Default state of instrument | 1996 OUTPUT @Fgen; "*CLS" | 2010 | 2010 | 2010 |
                                                               ! Clear errors and status
490 !
```
#### Kapitel 6 Anwendungsprogramme **Beispiel: BASIC für Windows**

500 PRINT "AM Modulation - press CONTinue" 510<br>520 520 OUTPUT @Fgen;"OUTPut:LOAD INFinity" | Configure for Hi Z load<br>530 OUTPUT @Fgen;"APPLy:SINusoid 1e6,1,0" | 1MHz Sine, 1Vpp, 0Vdc Offset 530 OUTPUT @Fgen; "APPLy: SINusoid 1e6, 1, 0"<br>540 OUTPUT @Fgen; "AM: INTernal: FUNCtion RAMP" 540 OUTPUT @Fgen;"AM:INTernal:FUNCtion RAMP" ! Modulating signal: Ramp 550 OUTPUT @Fgen;"AM:INTernal:FREQuency 10e3" ! Modulating frequency: 10kHz<br>560 OUTPUT @Fgen;"AM:DEPTh 80" ! Modulating depth: 80% 560 OUTPUT @Fgen; AM:DEPTh 80" [100011] . Modulating depth: 80%<br>570 OUTPUT @Fgen; AM:STATe ON" . Turn ON AM modulation 570 OUTPUT @Fgen; "AM: STATe ON"<br>580 Check errors 580 Check\_errors ! Routine checks for errors 590 PAUSE<br>600 OUTPUT 600 OUTPUT @Fgen;"am:stat off" ! Turn OFF AM modulation 610<br>620 PRINT "FM Modulation - press CONTinue" 630<br>640 640 OUTPUT @Fgen;"outp:load 50" ! Configure for 50 ohm load<br>650 OUTPUT @Fgen;"appl:sin 20e3,1,0" ! 20kHz Sine, 1Vpp, 0Vdc Offset 650 OUTPUT @Fgen;"appl:sin 20e3,1,0" | 20kHz Sine, 1Vpp, 0V<br>660 OUTPUT @Fgen;"fm:dev 20e3" | FM deviation: 20kHz 660 OUTPUT @Fgen;"fm:dev 20e3" ! FM deviation: 20kHz 670 OUTPUT @Fgen;"fm:int:freq 1000" ! FM Modulating Freq: 1kHz 680 OUTPUT @Fgen;"fm:stat on" ! Turn ON FM modulation 690 Check\_errors ! Routine checks for errors 700 PAUSE<br>710 OUTPUT OUTPUT @Fgen;"fm:stat off" ! Turn OFF FM modulation 720 ! PRINT "Linear Sweep - press CONTinue" 740 ! 750 OUTPUT @Fgen; "sweep:time 1" ! 1 second sweep time<br>760 OUTPUT @Fgen; "freq:start 100" ! Start frequency: 100Hz 760 OUTPUT @Fgen;"freq:start 100" ! Start frequency: 100Hz 770 OUTPUT @Fgen;"freq:stop 20000" | Stop frequency: 200001 | Stop frequency:<br>180 OUTPUT @Fgen;"sweep:stat on" | Turn ON sweeping 780 OUTPUT @Fgen; "sweep: stat on"<br>790 Check errors 790 Check\_errors ! Routine checks for errors 800 PAUSE<br>810 OUTPUT 810 OUTPUT @Fgen;"sweep:stat off" ! Turn OFF sweeping 820 !<br>830 PE 830 PRINT "Pulse Waveform with variable Edge Times - press CONTinue" 840 ! 850 OUTPUT @Fgen;"output:state off" ! Disable Output BNC<br>860 OUTPUT @Fgen;"volt:low 0;:volt:high 0.75" ! Low = 0V, High = 0 860 OUTPUT @Fgen;"volt:low 0;:volt:high 0.75" ! Low = 0V, High = 0.75V<br>870 OUTPUT @Fgen;"pulse:period le-3" | 1ms intervals 870 OUTPUT @Fgen;"pulse:period 1e-3" ! 1ms intervals<br>880 OUTPUT @Fgen;"pulse:width 100e-6" ! 100us pulse width 880 OUTPUT @Fgen; pulse:width 100e-6" ! 100us pulse width 100e-6" ! 100us pulse width 890 OUTPUT @Fgen;"pulse:tran 10e-6" ! Edge time 10us<br>900 OUTPUT @Fgen;"func pulse" ! Select Function Pulse 900 OUTPUT @Fgen;"func pulse" ! Select Function Pulse 910 OUTPUT @Fgen;"output:state on" ! Enable Output BNC 920 FOR I=1 TO 10 ! Vary edge by 1usec steps 930 OUTPUT @Fgen; "puls:tran ";1.0E-5+I\*1.E-6<br>940 WAIT 3 WAIT .3 950 NEXT I<br>960 Check\_errors 960 Check\_errors ! Routine checks for errors **PAUSE** 980 !

#### Kapitel 6 Anwendungsprogramme **Beispiel: BASIC für Windows**

```
990 PRINT "Triggered Burst - press CONTinue"
1000 !
1010 OUTPUT @Fgen;"output:state off" ! Turn OFF Output BNC
1020 OUTPUT @Fgen;"output:sync off" ! Disable Sync BNC<br>1030 OUTPUT @Fgen;"func square" ! Select square wave
1030 OUTPUT @Fgen;"func square" ! Select square wave
1040 OUTPUT @Fgen;"frequency 20e3" ! 20kHz
1050 OUTPUT @Fgen;"volt 1;:volt:offset 0" ! 1Vpp and 0V offset<br>1060 OUTPUT @Fgen;"func:square:dcycle 20" ! 20% duty cycle<br>1070 OUTPUT @Fgen;"trig:sour bus" ! Bus triggering
1060 OUTPUT @Fgen;"func:square:dcycle 20" ! 20% duty cycle
1070 OUTPUT @Fgen;"trig:sour bus" ! Bus triggering
1080 OUTPUT @Fgen;"burst:ncycles 3" ! Burst of 3 cycles per trigger
1090 OUTPUT @Fgen;"burst:state on" ! Enable Burst
1100 OUTPUT @Fgen;"output:state on" ! Turn ON Output BNC
1100 OUTPUT @Fgen; "output:state on" <br>1110 OUTPUT @Fgen; "output:sync on" | Enable Sync BNC
                                                           ! Routine checks for errors
1120 Check_errors<br>1130 FOR I=1 TO 20
1140 OUTPUT @Fgen;"*trg" ! Send BUS trigger
1150 WAIT .1 200 201 201 202 203 204 205 206 207 208 209 201 202 203 204 205 206 207 208 208 208 208 208 208 20
1160 NEXT I
1170 PAUSE
1180 !
1190 PRINT "Download 20 point Arbitrary waveform using ASCII - press CONTinue"
1200 !
1210 REAL Arb_20(1:20) ! Valid range: -1.0 to +1.0
1220 DATA -1,1,-1,-1,1,1,-1,-1,-1,1,1,1,-1,-1,-1,-1,1,1,1,1
                                                           1 Read constants into array
1240 OUTPUT @Fgen;"data volatile,";Arb_20(*) ! Download 20 point waveform<br>1250 OUTPUT @Fgen;"func:user volatile" | Select downloaded waveform
1250 OUTPUT @Fgen;"func:user volatile" | Select downloaded waveform<br>1260 OUTPUT @Fgen;"apply:user 10e3,1,0" | Output waveform: 10kHz, 1Vpp
1260 OUTPUT @Fgen; "apply:user 10e3,1,0"<br>1270 Check_errors
                                                            ! Routine checks for errors
1280 PAUSE
1290 !
1300 PRINT "Download 6 point Arbitrary waveform using Binary - press CONTinue"
1310 !<br>1320 INTEGER Arb_6(1:6)
                                                            ! Valid range: -2047 to +2047
1330 DATA 2047,-2047,2047,2047,-2047,-2047
1340 READ Arb_6(*) ! Read constants into array
1350 OUTPUT @Fgen;"data:dac volatile,#212"; ! Send command; suppress CR/LF
1360 ! Note that the WAIT commands are not needed for GPIB - only for RS-232
                                                           ! Time to switch to binary mode
1380 OUTPUT @Bin;Arb_6(*); ! 12 bytes - no terminator
                                                        ! Time to switch to ASCII mode<br>! Terminator + APPLy
1400 OUTPUT @Fgen;";:apply:user 5000,1,0"<br>1410 Check_errors
                                                            ! Routine checks for errors
1420 PAUSE
1430 !
```
#### Kapitel 6 Anwendungsprogramme **Beispiel: BASIC für Windows**

```
1440 PRINT "Using the Status Registers"
1450
1460 OUTPUT @Fgen;"appl:sin 10e3,1,0" ! 10kHz Sine wave; 1Vpp
1470 OUTPUT @Fgen;"trig:sour bus"<br>1480 OUTPUT @Fgen;"burst:ncycles 50000"
                                                                1 Bus Trigger In purple = 5s<br>! 50000 cycles x 0.1ms = 5s<br>^* hurst mode
1490 OUTPUT @Fgen; "burst: stat on"<br>1500 OUTPUT @Fgen; "*ese 1"
                                                                    ! Operation complete enabled<br>! Operation complete sets SRQ
1510 OUTPUT @Fgen;"*sre 32" ! Operation complete sets SRQ
1520 Check_errors ! Routine checks for errors
1530 OUTPUT @Fgen;"*trg;*opc" | Trigger burst 1540 | 1990 Signals (
                                                                     ! *OPC signals end of *TRG
1550 !
1560 ! Now wait for Operation Complete to signal Burst complete
1570 !
1580 WHILE 1<br>1590 OUTPU
         0UTPUT @Fgen;"*stb?"                           ! Request Status Byte<br>"ENTER @Fgen;Stb"                                     ! Read Status Byte
1600 ENTER @Fgen;Stb 1600 ENTER (Fig. 2014)<br>1610 IF (BIT(Stb.6)) THEN 1 Test for Master Summary Bit
1610 IF (BIT(Stb,6)) THEN 1620 PRINT "Done"
           PRINT "Done"<br>STOP
1630<br>1640
          1640 END IF
1650 END WHILE
1660 END
1670 !
1680 ! Subprogram to check for instrument errors.
1690 !
1700 SUB Check_errors<br>1710 DIM Description
1710 DIM Description$[100]<br>1720 INTEGER Err_num
1720 INTEGER Err_num
1730 COM /Instrument/@Fgen,@Bin
1740 !<br>1750 !
         ! Query the error queue until a "0, No Error" is found<br>!
1760<br>1770
1770 WHILE 1<br>1780 OUTPUT @Fgen; "SYSTem:ERRor?"
1780 OUTPUT @Fgen;"SYSTem:ERRor?" ! Request Error message
1790 ENTER @Fgen;Err_num,Description$ ! Error number,Description
1800 IF NOT Err_num THEN SUBEXIT ! If error = 0 then exit
1800 IF NOT EYT_num THEN SUBEXIT 1 1 If error = 0 then exit 1810 PRINT Err_num, Description$ 1820 END WHILE
       END WHILE
1830 SUBEND
```
## Beispiel: Microsoft Visual Basic für Windows

```
Option Explicit<br>Dim m Count As Integer
                                              ' Used to sequence messages
Private IOUtils As New AgtUtilsObject
' """""""""""""""""""""""""""""""""""""""""""""""""""""""""""""""""""""""""'
' Copyright (c) 2000 Agilent Technologies. All Rights Reserved. '
' '
' Agilent Technologies provides programming samples for illustration '
' purposes only. This sample program assumes that you are familiar '
' with the programming language being demonstrated and the tools used '
' to create and debug procedures. Agilent support engineers can help '
' answer questions relating to the functionality of the software '
' components provided by Agilent, but they will not modify these samples '
' to provide added functionality or construct procedures to meet your '
' specific needs. ' 
' You have a royalty-free right to use, modify, reproduce, and distribute '
' this sample program (and/or any modified version) in any way you find '
' useful, provided that you agree that Agilent has no warranty, '
' obligations, or liability for any sample programs.
                                                        ' """""""""""""""""""""""""""""""""""""""""""""""""""""""""""""""""""""""""'
  ' Agilent 33250A 80 MHz Function/Arbitrary Waveform Generator Examples
  Examples include Modulation, Pulse, Sweeping, Burst, and Status checking.
  ' Examples illustrate various uses of short/long form SCPI.
  Examples also illustrate enabling/disabling output BNCs.
   To view results on Scope, set to:
' Channel 1: Output BNC, 50ohms, 50us/div, 200mV/div
' Channel 2: Sync BNC, 50us/div, 500mV/div, trigger on Channel 2
  ' Microsoft Visual Basic 6.0 Programming Examples
  3 - 30 - 00Private Sub cmdStart_Click()
    Dim i As Integer \qquad \qquad ' Used as general purpose counter
     cmdStart.Enabled = False ' Disable Start button
' Return the 33250A to turn-ON conditions
    Arb.IO.Output "*RST" ' Default state of instrument
    Arb.IO.Output "*CLS" (Clear errors and status
```

```
AM Modulation
 Arb.Output "OUTPut:LOAD INFinity" ' Configure for Hi Z load
 Arb.Output "APPLy:SINusoid 1e6,1,0" ' 1MHz Sine, 1Vpp, 0Vdc offset
 Arb.Output "AM:INTernal:FUNCtion RAMP" ' Modulating signal: Ramp
     Arb.Output "AM:INTernal:FREQuency 10e3" ' Modulating frequency: 10kHz<br>Arb.Output "AM:DEPTh 80" ' Modulating depth: 80%
     Arb.Output "AM:DEPTh 80"<br>Arb.Output "AM:STATe ON"
                                                             Turn ON AM modulation
      Check_Errors ' Routine checks for errors
      MsgBox "AM Modulation", vbOKOnly, "33250A Example"
     Arb.Output "AM:STATe OFF"
    ' FM Modulation
 Arb.Output "outp:load 50" ' Configure for 50 ohm load
 Arb.Output "appl:sin 20e3,1,0" ' 20kHz Sine, 1Vpp, 0Vdc Offset
 Arb.Output "fm:dev 20e3" ' FM deviation: 20kHz
 Arb.Output "fm:int:freq 1000" ' FM Modulating Freq: 1kHz
     Arb.Output "fm:dev 20e3"<br>
Arb.Output "fm:dev 20e3"<br>
Arb.Output "fm:int:freq 1000" ' FM deviation: 20kHz<br>
Arb.Output "fm:stat on" ' Turn ON FM modulation<br>
Check_Errors ' Routine checks for errors
                                                            ' Routine checks for errors
 MsgBox "FM Modulation", vbOKOnly, "33250A Example"
 Arb.Output "fm:stat off" ' Turn OFF FM modulation
' Linear Sweep
    Arb.Output "sweep:time 1" <br>Arb.Output "freq:start 100" ' Start frequency: 100Hz
Arb.Output "freq:start 100" ' Start frequency: 100Hz<br>Arb.Output "freq:stop 20000" ' Stop frequency: 20kHz
     Arb.Output "freq:stop 20000" Stop frequency: 20kHz<br>Arb.Output "sweep:stat on" ' Turn ON sweeping<br>Check Errors ' Routine checks for er
                                                             ' Routine checks for errors
      MsgBox "Linear Sweep", vbOKOnly, "33250A Example"
     Arb.Output "sweep:stat off"
    ' Pulse Waveform with variable Edge Times
    Arb.Output "output: state off" | Disable Output BNC
      Arb.Output "volt:low 0;:volt:high 0.75" ' Low = 0V, High = 0.75V
     Arb.Output "pulse:period 1e-3" 1ms intervals<br>Arb.Output "pulse:width 100e-6" 100us pulse width<br>Arb.Output "pulse:tran 10e-6" Edge time 10us
 Arb.Output "pulse:width 100e-6" ' 100us pulse width
 Arb.Output "pulse:tran 10e-6" ' Edge time 10us
 Arb.Output "func pulse" ' Select Function Pulse
     Arb.Output "func pulse"<br>
Arb.Output "output:state on" chapter of "Enable Output BNC<br>
For i = 1 To 20 contract the contract on the Vary edge by lused state
                                                             ' Vary edge by lusec steps
          Arb.Output "puls:tran " & (0.00001 + i * 0.000001)<br>Sleep 300 ' Wait 300msec
                                                              ' Wait 300msec
     Next i<br>Check_Errors
                                                             ' Routine checks for errors
      MsgBox "Pulse Waveform with variable Edge Times", vbOKOnly, "33250A Example"
```

```
' Triggered Burst
     Arb.Output "output:state off" <br>
Arb.Output "output:sync off" ' Disable Sync BNC
     Arb.Output "output:sync off"<br>Arb.Output "func square"
                                                                 ' Select Function square<br>' 20kHz
     Arb.Output "frequency 20e3"<br>Arb.Output "volt 1;:volt:offset 0" ' 1Vpp and 0V offset<br>Arb.Output "func:square:dcycle 20" ' 20% duty cycle
 Arb.Output "volt 1;:volt:offset 0" ' 1Vpp and 0V offset
 Arb.Output "func:square:dcycle 20" ' 20% duty cycle
Arb.Output "trig:sour bus" ' Bus triggering
 Arb.Output "burst:ncycles 3" ' Burst of 3 cycles per trigger
 Arb.Output "burst:state on" ' Enable Burst
     Arb.output Multistate on The Philadic Burst Pure on The Case of Turn On Output BNC<br>Arb.Output "output:state on" Turn ON Output BNC<br>Arb.Output "output:sync on" ' Trable Sync BNC
     Arb.Output "output:sync on"<br>Check Errors
                                                                ' Routine checks for errors
     For i = 1 To 20<br>Arb.Output "*trg"
           Arb.Output "*trg" \begin{array}{ccc} \text{Arb} & \text{Output} & \text{Stagger} \\ \text{Slee} & \text{100} & \text{Wait} & \text{100} \\ \end{array}' Wait 100msec
      Next i
      MsgBox "Triggered Burst", vbOKOnly, "33250A Example"
     Download a 20 point Arbitrary waveform using ASCII.
     Dim Arb_20(0 To 19) As Double \begin{array}{ccc} 1 & 1 & 1 & 1 \\ 1 & 1 & 1 & 1 \\ 1 & 1 & 1 & 1 \end{array} and \begin{array}{ccc} 1 & 1 & 1 \\ 1 & 1 & 1 \end{array} and \begin{array}{ccc} 1 & 1 & 1 \\ 1 & 1 & 1 \end{array} and \begin{array}{ccc} 1 & 1 & 1 \\ 1 & 1 & 1 \end{array} arrav Arb 20
                                                                 ' Call routine to fill array
      With Arb.IO.Write
 .Command "data volatile,", False ' Place command into buffer
 .Argument(0) = Arb_20 ' Place comma separated data into buffer
            .Send \blacksquare Send command + data
     End With<br>Arb.Output "func:user volatile"
                                                                ' Select downloaded waveform<br>' Output waveform: 10kHz, 1Vpp
     Arb.Output "apply:user 10e3,1,0"<br>Check Errors
                                                                 ' Routine checks for errors
     MsgBox "Download a 20 point Arb waveform using ASCII.", vbOKOnly, "33250A Example"
     Download a 6 point Arbitrary waveform using Binary.
     This example for GPIB only
     Dim Arb_6() \qquad Dim Arb_6() \qquad Dim Length As Long \qquad ' Used to find
     Dim Length As Long \begin{array}{ccc} 1 & 0 & 0 \\ 0 & 1 & 0 \\ 0 & 0 & 0 \end{array} ' Used to find total length of array Dim Command() As Byte
                                                                  ' Used to store total command sequence
     Arb 6 = Array(2047, -2047, 2047, 2047, -2047, -2047)
      Length = IOUtils.CreateIEEEBlock(Arb_6, IIOUtils_Short, IIOUtils_BigEndian, 
"data:dac volatile,", Command)
    Arb.IO.WriteBytes Length, Command ' Download command and bytes<br>Arb.Output "apply:user 5000,1,0" ' Output waveform: 5kHz, 1Vpp
     Arb.Output "apply:user 5000,1,0"
      Check_Errors
     MsgBox "Download a 6 point Arb waveform using Binary.", vbOKOnly, "33250A Example"
```

```
' Using the Status Registers
     Arb.Output "apply:sin 10e3,1,0" | 10kHz Sine wave; 1Vpp<br>Arb.Output "trig:sour bus" | Bus Trigger in Burst
                                                           Arb. Output "trigger in Burst"<br>Arbeit "trigger in Burst" ' 50000 cycles x 0.1ms = 5s<br>" Turn ON burst mode
     Arb.Output "burst:ncycles 50000"
     Arb.Output "burst:stat on"<br>Arb.Output "*ese 1"<br>Arb.Output "*sre 32"
                                                            Arbor complete enabled
     Arb.output "*sre 32" (and the peration complete sets SRQ)<br>Check Errors (Check Errors) (Check Errors)
                                                           Poutine checks for errors<br>' Trigger burst
     Arb.Output "*trg;*opc"
                                                             ' *OPC signals end of *TRG
     Dim Stats As Integer The Mariable to store status<br>
Dim Done As Boolean<br>
'Controls While loop
                                                            ' Controls While loop
      Done = False
     While Not Done<br>Arb.Output "*stb?"
                                                            ' Request status byte<br>' Read status byte
          Arb.Enter Stats<br>If Stats And 64 Then The Mead status byte<br>Pest Master Summary bit
           If Stats And 64 Then
              Done = True
            End If
      Wend
      MsgBox "Done", vbOKOnly, "33250A "
      cmdStart.Enabled = True
End Sub
Private Sub Form_Load()
      Dim IdStr As String
     m_CCount = 1
     Arb.Output "*IDN?" <br>
Arb.Enter IdStr                         ' Query instrument information<br>
' Read result into IdStr
      Arb.Enter IdStr ' Read result into IdStr
                                                             ' Make that data the message on box
End Sub
Sub Check_Errors()
      Dim ErrVal(0 To 1)
     With Arb<br>.Output "syst:err?"
            .Output "syst:err?" ' Query any errors data
           Enter Errval (0) <> 0 (2) The Read: Errnum, "Error String" While Errval(0) <> 0 (2) The Unit End if find: 0, "No Error"
                                                           ' End if find: 0, "No Error"
 lstErrors.AddItem ErrVal(0) & "," & ErrVal(1) ' Display errors
 lstErrors.Refresh ' Update the box
                IstErrors.Refresh               ' Update the box<br>-Output "SYST:ERR?"         ' Request error message<br>-Chiler ErrVal         ' Read error message
                                                            ' Read error message
            Wend
      End With
End Sub
```
Fortsetzung...

**6**

```
Sub WaitForOPC()
     Dim Stats As Byte
     With Arb
         Stats = .IO.Query("*STB?") ' Read Status Byte
        Do While (Stats And 64) = 0 \qquad ' Test for Master Summary Bit Sleep 100 \qquad ' Pause for 100msec
                                               ' Pause for 100msec<br>' Read Status Byte
             Stats = .IO.Query("*STB?") Loop
     End With
End Sub
Sub Fill_array(ByRef data_array() As Double)

' Routine can be used to fill array passed from Main Program. Fills entire array
' with sequence of +/- 1.0data\_array(0) = -1#data\_array(1) = 1#dataarray(2) = -1#data_array(3) = -1#
    data\_array(4) = 1#data_array(5) = 1#
    data_array(6) = -1\#data\_array(7) = -1#data\_array(8) = -1#data_array(9) = 1#
    data\_array(10) = 1#data\_array(11) = 1#data_array(12) = -1#
    data\_array(13) = -1#data_array(14) = -1\#data_array(15) = -1\#data = array(16) = 1#data_array(17) = 1#data_array(18) = 1#
    data \arctan(19) = 1#
```
End Sub

# Beispiel: Microsoft Visual C++ für Windows

```
//'"""""""""""""""""""""""""""""""""""""""""""""""""""""""""""""""""""""""""'
//' Copyright (c) 2000 Agilent Technologies. All Rights Reserved. '
//' '
//' Agilent Technologies provides programming samples for illustration '
//' purposes only. This sample program assumes that you are familiar '
//' with the programming language being demonstrated and the tools used '
//' to create and debug procedures. Agilent support engineers can help '
//' answer questions relating to the functionality of the software '
//' components provided by Agilent, but they will not modify these samples '
//' to provide added functionality or construct procedures to meet your //' specific needs.
//' specific needs. ' 
//' You have a royalty-free right to use, modify, reproduce, and distribute '
//' this sample program (and/or any modified version) in any way you find '
//' useful, provided that you agree that Agilent has no warranty, '
//' obligations, or liability for any sample programs. '
   //'"""""""""""""""""""""""""""""""""""""""""""""""""""""""""""""""""""""""""'
//
// Agilent 33250A 80 MHz Function/Arb Waveform Generator Examples
//
// Examples include Modulation, Pulse, Sweeping, Burst, and Status Checking.
// Examples illustrate various uses of short/long form SCPI.
// Examples also illustrate enabling/disabling output BNCs.
// To view results on Scope, set to:
// Channel 1: Output BNC, 50ohms, 50us/div, 200mV/div
     Channel 2: Sync BNC, 50us/div, 500mV/div, trigger on Channel 2
//
// Microsoft Visual C++ 6.0 for GPIB/RS-232
1/3 - 30 - 00//
#include <stdio.h>
#include <comdef.h>
//
// Import the IOUtils
// (your directory is dependent on where BenchLlink XL was installed)
//<br>#pragma warning(disable:4192)
                                             // Suppresses warning from import
#import "C:\siclnt\servers\AgtIOUtils.dll"
using namespace AgilentIOUtilsLib;
```

```
void Check_Errors(IIO *pIOObj)
{
   variant t ErrNum, ErrStr;
   while (1)
   {
      ErrNum = "; \frac{1}{2} // Initialize variants
      ErrStr = ";
      pIOObj->Output(":SYST:ERR?");<br>pIOObj->Enter(&ErrNum, "#,K");
                                               1/ Read number; don't flush input buffer<br>1/ Read the string
      p100bj->Enter(\&ErrStr, "K");
      ErrNum.ChangeType(VT_I4);
      if ((long) ErrNum == 0) // Checking for: 0, "No Error"
      {
         break;
      }
      else
      \{printf ("\nERROR %d: %S\n", (long) ErrNum, ErrStr.bstrVal);
      }
   }
}
void Pause()
{
   // Routine to permit stopping of execution of program
   printf ("Press Enter to continue...");
   ff\text{flush}(\text{stdout});<br>f\text{getc}(\text{stdin});
                                               // Wait for LF
   printf("n");
}
void Fill_array(double data[20])
{
   // Routine can be used to fill array passed from Main Program. Fills entire
   // array with sequence of +/- 1.0data[0] = -1.0;data[1] = 1.0;data[2] = -1.0;data[3] = -1.0;data[4] = 1.0;data[5] = 1.0;data[6] = -1.0;data[7] = -1.0;data[8] = -1.0;data[9] = 1.0;
   data[10] = 1.0;data[11] = 1.0;data[12] = -1.0;data[13] = -1.0;data[14] = -1.0;data[15] = -1.0;data[16] = 1.0;data[17] = 1.0;data[18] = 1.0;data[19] = 1.0;
```

```
}
int main(int argc, char* argv[])
{
   CoInitialize(NULL);<br>int i;
   int i; <br>
char cmds[ 100 ]; <br>
char cmds[ 100 ]; <br>
( // Used to store command s
                                                     \frac{1}{2} Used to store command string
   try 
   {
       IIOManagerPtr IOMgr;
      IIOPtr IOObj;
      IIOUtilsPtr IOUtils;
       IOUtils.CreateInstance(__uuidof(AgtUtilsObject));
       IOMgr.CreateInstance(__uuidof(AgtIOManager));
       //
       // RS-232 Configuration: uncomment line - comment out GPIB line
       // IOObj = IOMgr->ConnectToInstrument(L"COM1::Baud=57600,Handshake=DTR_DSR");
       //
       // GPIB Configuration
       IOObj = IOMgr->ConnectToInstrument(L"GPIB0::10");
       //
       // Return 33250A to turn-on conditions
       //<br>IOObj->Output("*RST");
       IOObj->Output("*RST");<br>IOObj->Output("*CLS");<br>// Clear errors and status
                                                              // Clear errors and status
//
// AM Modulation
//
       printf ("AM Modulation\n");
       IOObj->Output("OUTPut:LOAD INFinity"); // Configure for Hi Z load
       IOObj->Output("APPLy:SINusoid 1e6,1,0"); // 1MHz Sine, 1Vpp, 0Vdc offset
IOObj->Output("AM:INTernal:FUNCtion RAMP"); // Modulating signal: Ramp
       IOObj->Output("AM:INTernal:FREQuency 10e3"); // Modulating frequency: 10kHz<br>IOObj->Output("AM:INTernal:FREQuency 10e3"); // Modulating frequency: 10kHz<br>// Modulation depth: 80%
       IOObj->Output("AM:DEPTh 80"); // Modulation depth: 80%
       IOObj->Output('AM:STATE ON');Check_Errors(IOObj); // Routine check for errors
       Pause();
       IOObj->Output("am:stat off"); // Turn OFF AM modulation
//
// FM Modulation
//
      printf ("FM Modulation\n");<br>IOObj->Output("outp:load 50");
                                                           IOO Configure for 50 ohm load<br>
1 20kHz Sine, 1Vpp, 0Vdc Offset
       IOObj->Output("appl:sin 20e3,1,0"); // 20kHz Sine, 1Vpp, 0Vdc Offset
IOObj->Output("fm:dev 20e3"); // FM deviation: 20kHz
       IOObj->Output("fm:int:freq 1000"); // FM Modulation Freq: 1kHz
IOObj->Output("fm:stat on"); // Turn ON FM modulation
      Check Errors(IOObj); \frac{1}{2} // Routine check for errors
       Pause();
       IOObj->Output("fm:stat off"); // Turn OFF FM modulation
```

```
//
// Linear Sweep
//
       printf ("Linear Sweep\n");<br>IOObj->Output("sweep:time 1");
        IOObj->Output("sweep:time 1"); // 1 second sweep time
IOObj->Output("freq:start 100"); // Start frequency 100Hz
IOObj->Output("freq:stop 20000"); // Stop frequency 20kHz
        IOObj->Output("sweep:stat on"); // Turn ON sweeping
       IOObj->Output("sweep:stat on"); // Turn ON sweeping<br>Check_Errors(IOObj); // Routine check for errors
       Pause();
       IOObj->Output("sweep:stat off"); // Turn OFF sweeping
//
// Pulse period with variable Edge Times
//
       printf ("Pulse Waveform with variable Edge Times\n");
       IOObj->Output("output:state off"); // Disable Output BNC
        IOObj->Output("volt:low 0;:volt:high 0.75"); // Low = 0V, High = 0.75V
IOObj->Output("pulse:period 1e-3"); // 1ms intervals
IOObj->Output("pulse:width 100e-6"); // 100us pulse width
       IOObj->Output("pulse:tran 10e-6"); // Edge time 10us
        IOObj->Output("func pulse"); // Select Function Pulse
IOObj->Output("output:state on"); // Enable Output BNC
        for ( i = 0; i < 10; i++) { // Vary edge by lusec steps
       \begin{array}{lll}\n\text{for} & i = 0; i < 10; i++) \\
\text{for} & i = 0; i < 10; i++) \\
\text{split} & \text{split}(\text{cmds}, \text{ "puls:tran } \text{*f\text{-}n", 0.00001+0.000001*float(i));\n\end{array}IOObj->Output(cmds);
           SleepEx(300, 0); // Wait 300msec 
        }
       Check_Errors(IOObj); // Routine check for errors
       Pause();
//
// Triggered Burst
//
       printf ("Triggered Burst\n");
        IOObj->Output("output:state off"); // Turn OFF Output BNC
        IOObj->Output("output:sync off"); // Disable Sync BNC
IOObj->Output("func square"); // Select square wave
       IOObj->Output("frequency 20e3"); // 20kHz
        IOObj->Output("volt 1;:volt:offset 0"); // 1Vpp and 0V offset
IOObj->Output("func:square:dcycle 20"); // 20% duty cycle
       IOObj->Output("trig:sour bus"); // Bus triggering
        IOObj->Output("burst:ncycles 3"); // Burst of 3 cycles
IOObj->Output("burst:state on"); // Enable Burst
IOObj->Output("output:state on"); // Turn On Output BNC
       I00bj->Output('output:sync on");<br>Check Errors(IOObi);
                                                                The Check of 3 cycles<br>
The Same Burst<br>
The Burst<br>
Check for errors<br>
Check for errors
       for (int i = 1; i \le 20; i++){
           IOObj->Output("*trg"); // Send BUS trigger
           SleepEx(100, 0);}
       Pause();
```

```
4
pWrite->PutArgument(i, Real_array[i]); // Comma separated list to buffer
//
// Download a 20 point Arbitrary waveform using ASCII.
//
     printf ("Download a 20 point Arbitrary waveform using ASCII\n");
      // Download 20 point waveform
      {
        double Real_array[20];
        Fill_array(Real_array);
        IWritePtr pWrite = IOObj->Write();
        pWrite->Command ("data volatile, ", VARIANT_FALSE); // Command into buffer
         for (int i = 0; i < 20; i++)
        pWrite->Send (); // Send buffer to the instrument
      } 
IOObj->Output("func:user volatile"); // Select downloaded waveform
     IOObj->Output("apply:user 10e3,1,0"); // Output waveform: 10kHz, 1Vpp<br>Check_Errors(IOObj); // Routine check for errors
                                                     // Routine check for errors
     Pause();
//
// Download a 6 point arbitrary waveform using Binary.
//
     printf ("Download a 6 point Arbitrary waveform using Binary\n");
     long Len;
      _variant_t DataArray = "2047,-2047,2047,2047,-2047,-2047";
     SAFEARRAY *pBlock;
      // Create SCPI command with Binary block appended on end
     Len = IOUtils->CreateIEEEBlock(DataArray, IIOUtils_Short, IIOUtils_BigEndian,
             _variant_t("data:dac volatile, "), &pBlock);
     100bj-\overline{W}riteBytes(Len, &pBlock);<br>SleepEx(100, 0);
                                                     // Wait 100msec for interface
      // (for RS-232 only)
IOObj->Output("apply:user 5000,1,0"); // Output waveform: 5kHz, 1Vpp
     Check_Errors(IOObj); // Routine check for errors
     Pause();
```

```
//
// Using the Status Registers
//
       printf ("Using the Status Registers\n");
       IOObj->Output("apply:sin 10e3,1,0"); // 10kHz Sine wave; 1Vpp IOObj->Output("trig:sour bus"); // Bus Trigger in Burst
       IOObj->Output("trig:sour bus"); // Bus Trigger in Burst
       IOObj->Output("burst:ncycles 50000");<br>
IOObj->Output("burst:stat on");<br>
IOObj->Output("*ese 1");<br>
// Turn ON burst mode<br>
// Operation complete enabled
        IOObj->Output("burst:stat on"); // Turn ON burst mode
IOObj->Output("*ese 1"); // Operation complete enabled
       IOObj->Output("*sre 32");<br>
\frac{100 \text{ b}}{7} / Operation complete sets SRQ<br>
Check_Errors (IOObj);<br>
// Routine check for errors
       Check_Errors(IOObj);<br>IOObj->Output("*trq;*opc"); \frac{1}{2} // *OPC signals end of *TRG
                                                                  // *OPC signals end of *TRG
       _variant_t Stb;
                                                                  // Force Enter() to convert to Short
       while (1)
        {
           IOObj->Output("*stb?"); // Request Status Byte
           IOObj->Enter(\&Stb, "K");<br>if ((short) Stb & 0x40)
                                                                  // Test for Master Summary Bit
           {
               break;
           }
        }
       printf ("End of Program\n");
    } 
   catch (_com_error &e) 
    {
       _bstr_t dsp = e.Description();
       _bstr_t emsg = e.ErrorMessage();
       fprintf (stderr, "COM Exception occurred during 
processing!\nDescription::%s\nMessage::%s\n", 
                 (char *) dsp, (char *) emsq);
    }
   CoUninitialize();
   return 0;
}
```
# Tutorial

# Tutorial

Damit Sie die Leistungsfähigkeit Ihres Agilent 33250A voll ausschöpfen können, empfehlen wir Ihnen, sich mit der Funktionsweise des Gerätes vertraut zu machen. Dieses Kapitel beschreibt die zugrunde liegenden Konzepte der Signalerzeugung und die Funktionsweise der entsprechenden Baugruppen.

- • [Direkte digitale Synthese,](#page-310-0) *Seite [311](#page-310-0)*
- • [Erzeugen von Arbiträrsignalen,](#page-313-0) *Seite [314](#page-313-0)*
- • [Erzeugung von Rechtecksignalen,](#page-315-0) *Seit[e 316](#page-315-0)*
- • [Erzeugung von Pulssignalen,](#page-316-0) *Seite [317](#page-316-0)*
- • [Unzulänglichkeiten der erzeugten Signale,](#page-317-0) *Seit[e 318](#page-317-0)*
- • [Einstellung der Ausgangsamplitude,](#page-319-0) *Seite [320](#page-319-0)*
- • [Erdschleifen,](#page-321-0) *Seite [322](#page-321-0)*
- • [Eigenschaften von AC-Signalen,](#page-323-0) *Seite [324](#page-323-0)*
- • [Modulation,](#page-325-0) *Seite [326](#page-325-0)*
- • [Frequenzwobbelung,](#page-328-0) *Seite [329](#page-328-0)*
- • [Burst,](#page-331-0) *Seite [332](#page-331-0)*

Sie können einen Arbiträrsignalgenerator in den unterschiedlichsten Anwendungen einsetzen, in denen komplexe Signale benötigt werden, die sich anders nicht (oder nur mit großem Aufwand) erzeugen lassen. Mit einem Arbiträrsignalgenerator können Sie Signalfehler wie z. B. verlängerte Anstiegs-/Abfallzeiten, Überschwingen, Rauschen oder Timing-Jitter reproduzierbar simulieren.

Ein Arbiträrsignalgenerator ist dadurch ein äußerst vielseitiges Werkzeug für zahlreiche Anwendungsbereiche wie z. B. Physik, Chemie, Biomedizin, Elektronik und Mechanik – um nur einige Beispiele zu nennen. Überall, wo etwas vibriert, pumpt, pulsiert, Blasen bildet, burstförmige Signale aussendet oder sich in irgend einer Weise zeitlich verändert, ergeben sich Anwendungsmöglichkeiten, die nur durch Ihre Fähigkeit begrenzt werden, die Signaldaten zu spezifizieren.

# <span id="page-310-0"></span>**Direkte digitale Synthese**

Digitale Signalverarbeitungsverfahren werden heute in vielen alltäglichen Anwendungen eingesetzt. Man denke beispielsweise an einen CD-Player, ein Keyboard oder einen Telefonansagedienst mit synthetischer Sprachausgabe. Mit den Methoden der digitalen Signalerzeugung lassen sich komplexe Signale leicht erzeugen oder reproduzieren.

Der Funktionsgenerator 33250A arbeitet bei allen Signalformen außer "Pulse" mit dem Verfahren der *direkten digitalen Synthese* (DDS). Die nachfolgende Abbildung erläutert dieses Verfahren. Eine Folge digitaler Werte, die zeitdiskrete Spannungswerte eines Signals repräsentieren, wird sequentiell aus dem Signalspeicher ausgelesen und an den Eingang eines Digital/Analog-Wandlers (DAC) angelegt. Der DAC wird mit der Abtastrate des Funktionsgenerators (200 MHz) getaktet und gibt eine Folge von analogen Spannungswerten aus, die das gewünschte Signal treppenförmig approximieren. Das treppenförmige Signal wird durch ein nachgeschaltetes Anti-Aliasing-Tiefpassfilter geglättet.

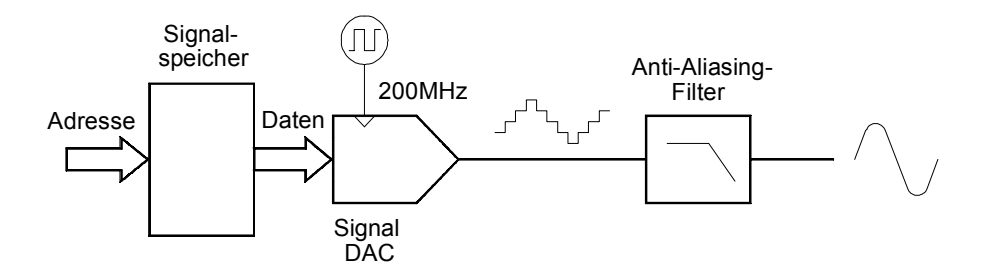

*Blockschaltbild der Baugruppe für die direkte digitale Synthese*

Der 33250A verwendet zwei verschiedene Anti-Alias-Filter. Für Sinussignale wird ein elliptisches Filter neunter Ordnung eingesetzt, das sich durch minimale Welligkeit im Durchlassbereich und einen oberhalb seiner Grenzfrequenz (80 MHz) abrupt abfallenden Frequenzgang auszeichnet. Da elliptische Filter bei nicht-sinusförmigen Signalen ein starkes Überschwingen produzieren, wird für die übrigen Signalformen statt dessen ein Linear-Phasen-Filter siebter Ordnung verwendet.

Für die Standardsignale sowie für Arbiträrsignale mit weniger als 16384 (16 K) Punkten wird ein Signalspeicher mit einer Tiefe von 16K Wörtern verwendet. Für Arbiträrsignale mit mehr als 16 K Punkten wird ein Signalspeicher mit einer Tiefe von 65536 (64 K) Wörtern verwendet.

### Kapitel 7 Tutorial **Direkte digitale Synthese**

Jeder Spannungswert wird durch ein 12-Bit-Digitalwort repräsentiert; es können daher maximal 4096 diskrete Spannungswerte dargestellt werden. Die Anzahl der Signalpunkte (Samples) wird so gewählt, dass eine Signalperiode den Signalspeicher vollständig ausfüllt (die nachfolgende Abbildung zeigt dies am Beispiel eines Sinussignals). Wenn Sie ein Signal definieren, das nicht aus genau 16 K oder 64 K Punkten besteht, wird es automatisch durch Wiederholen von Punkten oder durch Interpolating zwischen vorhanden Punkten so weit "gestreckt", dass es den Speicher vollständig ausfüllt. Da der gesamte Signalspeicher mit einem einzigen Signalzyklus gefüllt ist, entspricht der zeitliche Abstand zwischen je zwei Datenpunkten einem Phasenwinkel von 2π /16384 rad oder 2π/65536 rad.

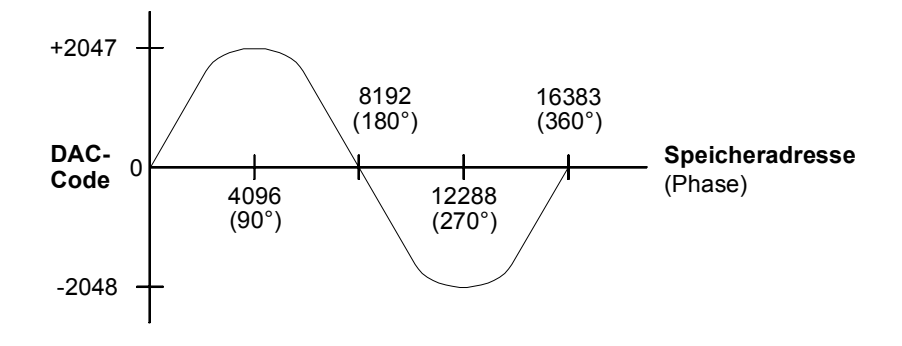

*Darstellung eines Sinussignals im Signalspeicher*

Bei der direkten digitalen Synthese (DDS) erfolgt die Speicheradressierung nach einem *Phasenakkumulationsverfahren*. Zum Generieren der sequentiellen Speicheradressen wird statt eines Zählers ein "Addierer" verwendet (siehe nachfolgende Abbildung). Bei jedem Taktzyklus wird die im Phaseninkrement-Register (PIR) gespeicherte Konstante zum aktuellen Inhalt des Phasenakkumulators hinzuaddiert. Die höchstwertigen Bits des Phasenakkumulator-Ausgangs werden zur Adressierung des Signalspeichers verwendet. Beim Ändern der PIR-Konstanten ändert sich entsprechend auch die Anzahl der zum sequentiellen Adressieren der Signalspeicherplätze erforderlichen Taktzyklen und damit auch die Ausgangsfrequenz. Durch dieses Verfahren wird erreicht, dass sich die Ausgangsfrequenz bei einer Änderung der PIR-Konstanten phasenkontinuierlich ändert.

Die PIR-Konstante bestimmt die Phasenänderungsgeschwindigkeit und somit die Frequenz des synthetisierten Signals. Je größer die Bitbreite des Phasenakkumulators ist, desto höher ist die Frequenzauflösung. Da die PIR-Konstante lediglich die Phasenänderungsgeschwindigkeit beeinflusst (und nicht die Phase selbst), erfolgen Frequenzänderungen phasenkontinuierlich.

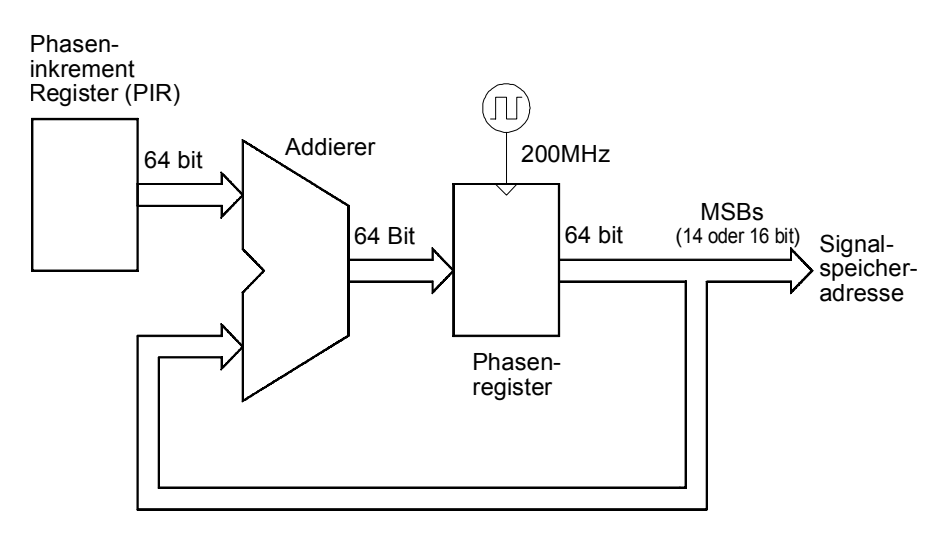

#### *Phasenakkumulator*

Der 33250A verwendet einen 64-bit-Phasenakkumulator und erzielt dadurch eine Interne Frequenzauflösung von  $2^{-64}$  x 200 MHz = 10.8 Picohertz. Beachten Sie, dass nur die 14 oder 16 höchstwertigen Bits des Phasenregisters zur Adressierung des Signalspeichers verwendet werden. Daher ändert sich beim Synthetisieren niedriger Frequenzen (kleiner als 12,21 kHz) die Adresse nicht bei jedem Taktzyklus. Bei höheren Frequenzen (größer als 12,2 kHz) ändert sich die Adresse bei jedem Taktzyklus um mehr als eine Stelle, sodass einige Punkte übersprungen werden. Wenn zu viele Punkte übersprungen werden, tritt ein als "Aliasing" bezeichnetes Phänomen auf, und das Signal wird verzerrt.

Das *Nyquistsche Abtasttheorem* besagt, dass zur Vermeidung von Aliasing die Frequenz der höchsten Signalkomponente **kleiner als die halbe Abtastfrequenz** (100 MHz beim 33250A) sein muss.

<span id="page-313-0"></span>Kapitel 7 Tutorial **Erzeugen von Arbiträrsignalen**

### **Erzeugen von Arbiträrsignalen**

In den meisten Anwendungen ist es nicht erforderlich, ein Arbiträrsignal mit einer bestimmten Anzahl von Punkten zu spezifizieren, da der Funktionsgenerator fehlende Punkte durch Wiederholen oder Interpolieren vorhandener Punkte automatisch hinzufügt, falls die spezifizierten Punkte den Signalspeicher nicht vollständig ausfüllen. Wenn Sie beispielsweise 100 Punkte spezifizieren, wird jeder Punkt im Mittel 16384 / 100 = 163,84 mal wiederholt. Beim 33250A brauchen Sie zum Ändern der Frequenz die Länge des Signaldatensatzes nicht zu ändern. Sie können einfach einen Signaldatensatz beliebiger Länge spezifizieren und die Frequenz wie gewünscht einstellen. Zur Minimierung der (Amplituden-) Quantisierungsfehler sollten Sie den Amplitudenwertebereich des D/A-Wandlers (4096 diskrete Werte) möglichst voll ausnutzen.

Wenn Sie Signalpunkte über die Frontplatte des Funktionsgenerators eingeben, brauchen diese nicht zeitlich äquidistant zu sein. An den Stellen, an denen das Signal besonders komplex ist, können Sie entsprechend mehr Punkte spezifizieren. In der manuellen Betriebsart (jedoch nicht im Fernsteuerungsbetrieb) haben Sie die Möglichkeit, die eingegebenen Signalpunkte automatisch linear interpolieren zu lassen, um die Übergänge zwischen den Punkten zu glätten. Auf diese Weise können Sie schon mit einer relativ kleinen Anzahl eingegebener Punkte ein glattes Signal erzeugen.

Der 33250A kann Arbiträrsignale mit einer Frequenz bis zu 25 MHz liefern. Beachten Sie jedoch, dass die *nutzbare* obere Frequenzgrenze unter Umständen durch die Bandbreite des Funktionsgenerators und durch Aliasing-Effekte begrenzt wird. Signalkomponenten mit Frequenzen oberhalb der –3 dB-Grenzfrequenz des Funktionsgenerator werden abgeschwächt.

Betrachten Sie beispielsweise ein Arbiträrsignal, das aus zehn Zyklen eines Sinussignals besteht. Wenn Sie die Ausgangsfrequenz auf 5 MHz einstellen, beträgt die tatsächliche Ausgangsfrequenz 50 MHz; die Amplitude wird daher um 3 dB abgeschwächt. Wenn Sie die Frequenz über 5 MHz hinaus erhöhen, verstärkt sich dieser Effekt. Ab etwa 8 MHz werden aliasing-bedingte Signalverzerrungen sichtbar. Bei den meisten Arbiträrsignalen treten (mehr oder weniger ausgeprägte) Aliasing-Effekte auf. Ob diese störend sind oder nicht, hängt von der jeweiligen Anwendung ab.

Beim Erstellen von Arbiträrsignalen versucht der Funktionsgenerator stets, den Signaldatensatz so in den Signalspeicher einzupassen, dass sich bei dessen wiederholter Ausgabe ein periodisches Signal ohne Diskontinuitäten ergibt. Je nach Signalform und Phase eines Signals können Diskontinuitäten jedoch nicht immer vermieden werden. Die nachfolgende Abbildung zeigt ein Beispiel hierfür. Wenn dieser Signalabschnitt endlos wiederholt wird, verursacht die beim Übergang vom letzten zum ersten Signalpunkt vorhandene Diskontinuität hochfrequente Komponenten, die auf der Frequenzebene als Störspektrum *("Leakage")* in Erscheinung treten.

Dieses Phänomen tritt immer dann auf, wenn der Signaldatensatz keine ganzzahliges Vielfaches von Grundfrequenzzyklen enthält. Sie können die "Leakage"-Fehler reduzieren, indem Sie die Fensterbreite auf ein ganzzahliges Vielfaches von Signalzyklen abändern oder eine größere Anzahl von Zyklen in dem Fenster unterbringen und dadurch das Ausmaß der Diskontinuität verringern. Einige Signale bestehen aus diskreten Frequenzen, die nicht in einem harmonischen Verhältnis zueinander stehen. Da solche Signale nicht-repetitiv sind, können auch nicht alle Frequenzkomponenten in einem harmonischen Verhältnis zur Fensterbreite stehen. In solchen Fällen sollten Sie der Endpunkt-Diskontinuität besondere Aufmerksamkeit widmen.

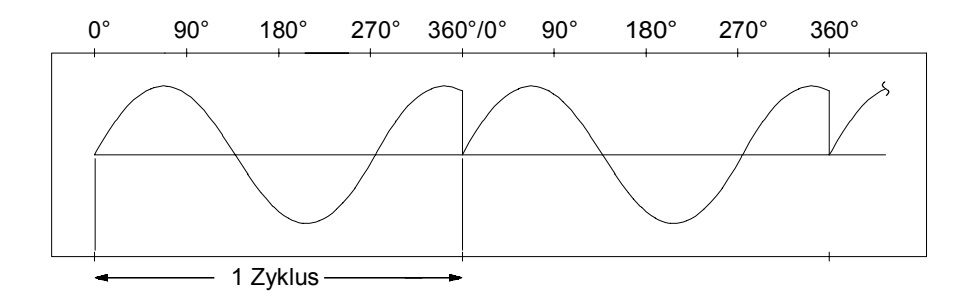

*Arbiträrsignal mit Diskontinuität*

### <span id="page-315-0"></span>Kapitel 7 Tutorial **Erzeugung von Rechtecksignalen**

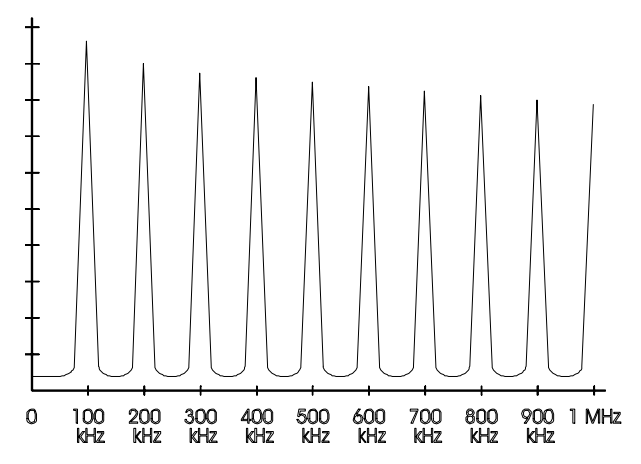

*Spektrum des obigen Signals mit einer Grundfrequenz von 100 kHz*

### **Erzeugung von Rechtecksignalen**

Zur Vermeidung von Alias-Verzerrungen bei höheren Frequenzen verwendet der 33250A zur Erzeugung von Rechtecksignalen ein spezielles Verfahren. Bei Frequenzen oberhalb von 2 MHz werden Rechtecksignale erzeugt, indem ein DDS-generiertes Sinussignal mit Hilfe eines Komparators in ein Rechtecksignal umgewandelt wird. Das Tastverhältnis des Rechtecksignals wird durch Variieren des Komparator-Schwellenwertes eingestellt. Bei Frequenzen unterhalb von 2 MHz werden zur Minimierung von Jitter verschiedene Signalformen in den Signalspeicher geladen.

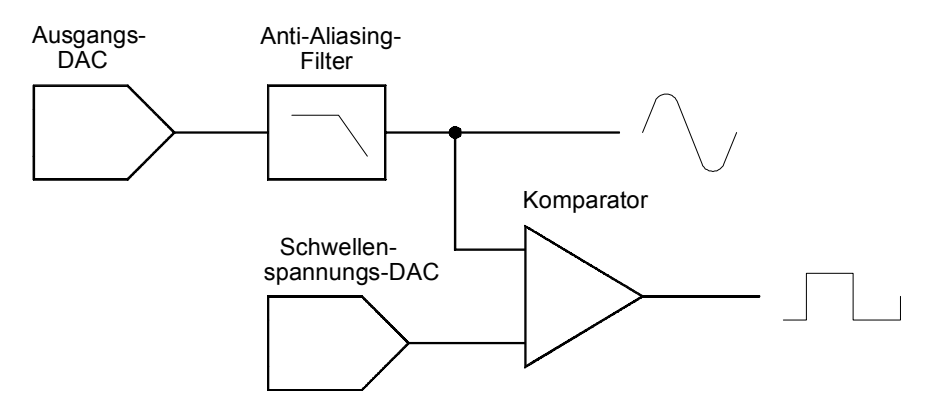

*Schaltung zur Erzeugung von Rechtecksignalen*

# <span id="page-316-0"></span>**Erzeugung von Pulssignalen**

gende Abbildung). Zur Erhöhung der Pulsbreitenauflösung wird die<br>Abfallflanke mit einer analogen Verzögerung (0 bis 10 ns) beaufschlagt. Zur Vermeidung von Alias-Verzerrungen bei höheren Frequenzen verwendet der 33250A auch zur Erzeugung von Pulssignalen ein spezielles Verfahren. Bei Pulssignalen werden sowohl die Periode als auch die Pulsbreite mit Hilfe eines Zählers aus dem Taktsignal abgeleitet. Zur Erhöhung der Periodenauflösung wird die Taktfrequenz mit Hilfe einer PLL-Schaltung zwischen 100 MHz und 200 MHz variiert (siehe nachfolgende Abbildung). Zur Erhöhung der Pulsbreitenauflösung wird die Die Anstiegs- und Abfallzeiten werden von einer Schaltung gesteuert, die den Ladestrom einer Kapazität variiert. Periode, Pulsbreite und Flankenzeit sind, innerhalb bestimmter Grenzen, voneinander unabhängig einstellbar.

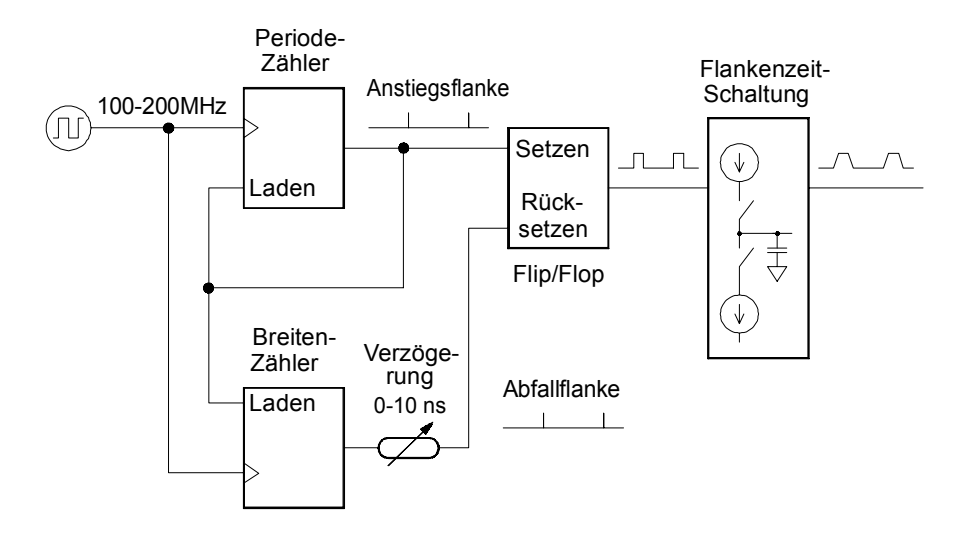

*Schaltung zur Erzeugung von Pulssignalen*

### <span id="page-317-0"></span>Kapitel 7 Tutorial **Unzulänglichkeiten der erzeugten Signale**

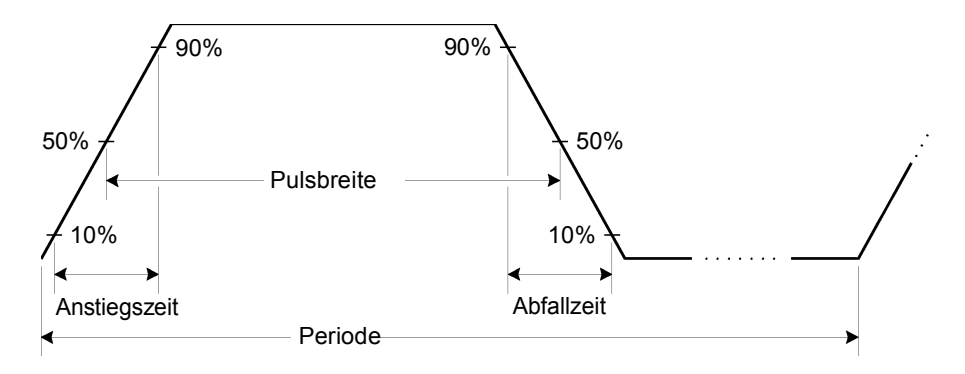

*Pulssignal-Parameter*

### **Unzulänglichkeiten der erzeugten Signale**

Bei Sinussignalen lassen sich die Unzulänglichkeiten am einfachsten beschreiben und in der Frequenzebene mit einem Spektrumanalysator beobachten. Alle Komponenten des Ausgangssignals mit einer von der Grundfrequenz ("Trägerfrequenz") abweichenden Frequenz werden als Störsignale betrachtet. Die Signal-Unzulänglichkeiten lassen sich in die Kategorien *Oberwellenverzerrungen*, *(nicht-harmonische) Nebenwellenverzerrungen* oder *Phasenrauschen* einteilen und werden in "Dezibel relativ zum Trägersignalpegel" ("dBc") angegeben.

*Oberwellenverzerrungen* Oberwellenverzerrungen (oder Harmonische) sind dadurch gekennzeichnet, dass ihre Frequenz stets ein ganzzahliges Vielfaches der Grundfrequenz des erzeugten Signals beträgt. Sie entstehen durch Nichlinearitäten im Ausgangs-DAC und anderen Elementen des Signalpfades. Der 33250A enthält ein Tiefpassfilter mit einer Grenzfrequenz von 100 MHz, das Oberwellen mit sehr hohen Frequenzen unterdrückt. Bei niedrigeren Frequenzen und kleinen Amplituden stellt der Strom, der durch das am Ausgang *Sync* angeschlossene Kabel fließt, eine weitere potentielle Quelle von Oberwellenverzerrungen dar. Dieser Strom kann über dem Widerstand der Abschirmung dieses Kabels ein kleines Rechtecksignal hervorrufen. Ein Teil dieser Spannung kann sich dem Hauptsignal überlagern. Falls dieses Störsignal in Ihrer Anwendung Probleme bereitet, sollten Sie das Kabel vom Ausgang *Sync* abtrennen oder diesen Ausgang deaktivieren. Falls Ihre Anwendung die Benutzung des Ausgangs *Sync* erfordert, können Sie das Störsignal minimieren, indem Sie das Kabel hochohmig (statt mit 50Ω) abschließen.

*Nicht-harmonische Nebenwellenverzerrungen* Die dominierende Quelle von nicht-harmonischen Nebenwellenverzerrungen ("spurs") ist der Ausgangs-DAC. Nichlinearitäten im DAC verursachen Harmonische, die infolge von Aliasing in das Nutzband des Funktionsgenerators "gefaltet" werden. Diese Nebenwellenverzerrungen sind besonders signifikant, wenn die Signalfrequenz in einem einfachen Zahlenverhältnis zur Abtastfrequenz des Funktionsgenerators (200 MHz) steht. Bei einer Signalfrequenz von 75 MHz, beispielsweise, produziert der DAC Oberwellen mit Frequenzen von 150 MHz und 225 MHz. Diese Oberwellen haben einen Abstand von 50 MHz bzw. 25 MHz von der Abtastfrequenz 200 MHz und erscheinen als Nebenwellen bei 50 MHz bzw. 25 MHz.

Eine weitere Quelle von nicht-harmonischen Nebenwellenverzerrungen sind Einstreuungen aus internen, nicht mit dem Ausgangssignal frequenzkorrelierten Störsignalquellen (beispielsweise dem Mikroprozessor-Taktsignal) auf das Ausgangssignal. Diese Nebenwellenverzerrungen haben meist eine konstante, von der Ausgangsamplitude des Nutzsignals unabhängige Amplitude ( $\leq -75$  dBm oder 112  $\mu V$ pp) und sind daher bei Ausgangsamplituden unterhalb etwa 100 mVpp besonders störend. Diese Verzerrungen können Sie reduzieren, indem Sie den Funktionsgenerator bei einer relativ hohen Ausgangsamplitude betreiben und das Ausgangssignal mit Hilfe eines externen Abschwächers abschwächen.

*Phasenrauschen* Phasenrauschen resultiert aus zufälligen Schwankungen ("Jitter") der Ausgangsfrequenz. Es erscheint im Spektrum als ein erhöhtes Grundrauschen im Bereich der Grundfrequenz. Der Pegel des Phasenrauschens steigt mit zunehmender Trägerfrequenz um 6 dBc / Octav an. Die Phasenrausch-Spezifikationen des 33250A geben die Summe aller Rauschkomponenten an und sind auf ein 30 kHz breites Band um die Grundfrequenz herum bezogen. Der Zusammenhang zwischen diesem "integralen Phasenrauschen" und dem Jitter wird durch folgende Gleichung beschrieben:

Jitter in Sek. (eff) = 
$$
\frac{1}{2\pi \times \text{Frequency}} \times 10^{(\text{Phasenrauschen in dBc/20})}
$$

### <span id="page-319-0"></span>Kapitel 7 Tutorial **Einstellung der Ausgangsamplitude**

*Quantisierungsfehler* Die endliche Amplitudenauflösung des DACs (12 bit) führt zu Quantisierungsfehlern. Unter der Annahme, dass diese Fehler gleichmäßig über einen Bereich von ±0,5 LSB (niedrigstwertiges Bit) verteilt sind, entspricht dies bei einem Sinussignal, das den Amplitudenwertebereich des DACs (4096 diskrete Werte) voll ausnutzt, einem äquivalenten Rauschpegel von –74 dBc. Analog hierzu führt die endliche Länge des Signalspeichers zu Phasenquantisierungsfehlern. Diese Fehler lassen sich als Phasen-Störmodulation betrachten. Unter der Annahme einer gleichmäßigen Verteilung über einen Bereich von ±0,5 LSB ergibt sich für ein Sinussignal mit einer Länge von 16 K ein äquivalenter Rauschpegel von –76 dBc. Alle internen Standardsignale des 33250 nutzen den Amplitudenwertebereich des DACs voll aus und haben eine Länge von 16 K. Arbiträrsignale, die den Amplitudenwertebereich des DACs nicht voll ausnutzen oder eine Länge von weniger als 16384 Punkte aufweisen, sind mit entsprechend größeren Quantisierungsfehlern behaftet.

### **Einstellung der Ausgangsamplitude**

Der 33250A enthält einen Analogmultiplizierer zur Feineinstellung der Ausgangsamplitude über einen Bereich von 10 dB (siehe nachfolgende Abbildung). Einer der beiden Multiplizierer-Eingänge wird mit dem Ausgangssignal des Anti-Alias-Filters angesteuert. Der andere Eingang wird mit einer Gleichspannung angesteuert, die gleich der Summe der Ausgangssignale zweier DACs ist. Einer dieser beiden DACs liefert eine Spannung, die den Nennwert der gewünschten Ausgangsamplitude vorgibt. Der andere DAC liefert eine Korrekturspannung zur Kompensation des Frequenzgangs innerhalb des Funktionsgenerators. Die Kalibrierprozeduren für den 33250A liefern alle Informationen, die zur Berechnung der korrekten DAC-Werte erforderlich sind (siehe Agilent 33250A *Service Guide*). Zusätzlich enthält der Funktionsgenerator zwei Stufenabschwächer (–10 dB und –20 dB) und einen Verstärker (+20 dB). Mit dieser Kombination lässt sich die Ausgangsamplitude in 10 dB-Schritten über einen weiten Bereich (1 mVpp bis 10 Vpp) verändern.

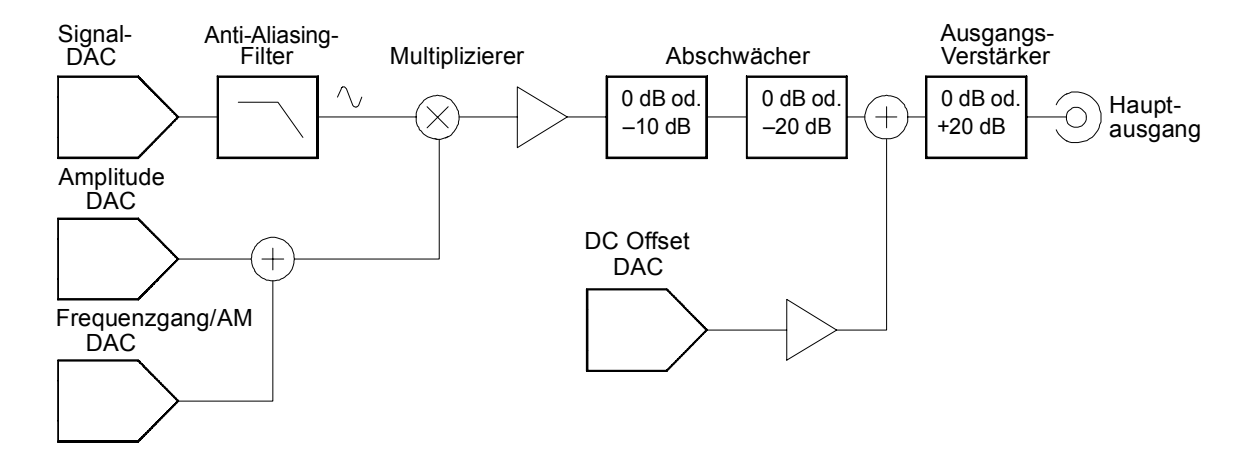

Beachten Sie, dass die DC-Offsetspannung *nach* den Abschwächerstufen und *vor* dem Ausgangsverstärker dem AC-Signal hinzuaddiert wird. Dadurch ist es möglich, relativ kleinen AC-Signalen relativ große Offsetspannungen zu überlagern. So können Sie beispielsweise einem 100 mVpp-Signal eine Offsetspannung von fast 5 Vdc (an 50Ω ) überlagern.

Beim Umschalten des Spannungsbereichs werden die Abschwächer stets in einer solchen Reihenfolge betätigt, dass die Ausgangsspannung niemals den derzeit eingestellten Wert überschreitet. Allerdings kann es zu kurzzeitigen Unterbrechungen oder "Glitches" kommen, die in bestimmten Anwendung eventuell stören. Aus diesem Grund wurde der 33250A mit einer *Range hold*-Funktion ausgestattet, die es ermöglicht, die Abschwächer und den Verstärker in ihrer aktuellen Einstellung "einzufrieren". Wenn allerdings bei abgeschalteter automatischer Bereichswahl die Amplitude auf einen Wert unterhalb der Bereichsumschaltgrenze reduziert wird, kann es vorkommen, dass die Amplituden- und Offsetspannungsgenauigkeit/-auflösung (und die Signalformgenauigkeit) beeinträchtigt werden.

Der 33250A hat eine Ausgangsimpedanz von 50Ω, die durch einen Festwiderstand vorgegeben wird. Diese bildet zusammen mit dem Lastwiderstand einen Spannungsteiler.

### <span id="page-321-0"></span>Kapitel 7 Tutorial **Erdschleifen**

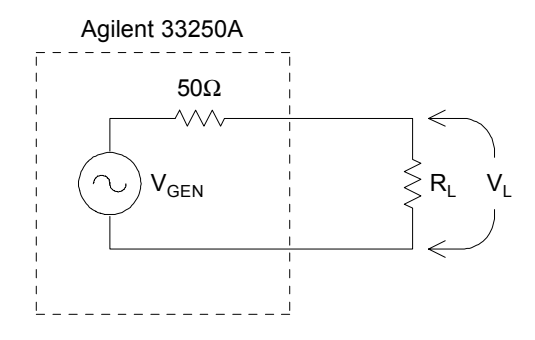

Die im Display angezeigten Amplituden- und Offsetwerte gelten normalerweise für eine Lastimpedanz von 50 Ohm. Falls die Lastimpedanz von diesem Sollwert abweicht, müssen Sie dies dem Funktionsgenerator "mitteilen", da sonst falsche Amplituden-, Offset- und "High"/"Low"- Werte angezeigt werden. Bei der Kalibrierung werden Abweichungen des Quellenwiderstands vom Sollwert gemessen und berücksichtigt. Die Genauigkeit der angezeigten Ausgangsspannung ist daher in erster Linie von der Genauigkeit des eingegebenen Widerstandswertes ab:

$$
\Delta V_{\rm L}(\%) \cong \frac{50}{R_{\rm L} + 50} \times \Delta R_{\rm L}(\%)
$$

### **Erdschleifen**

Alle Baugruppen des 33250A außer den Schnittstellen- und Trigger-Anschlüssen sind gegenüber der Chassis-Masse isoliert. Dies reduziert das Risiko von Erdschleifen und ermöglicht es, das Ausgangssignal auf ein von Chassis-Masse abweichendes Potential zu beziehen. Die nachfolgende Abbildung zeigt eine Last, die über ein Koaxialkabel an den Ausgang des Funktionsgenerators angeschlossen ist. Falls die Massepotentiale der Last und des Funktionsgenerators voneinander abweichen (in der Abbildung durch die Spannungsquelle  $V_{GND}$  dargestellt), fließt durch die Abschirmung des Kabels ein Strom  $(I_{GND})$ , der über der Impedanz der Kabelabschirmung  $(Z_{\text{Stield}})$  einen Spannungsabfall hervorruft. Dieser Spannungsabfall ( $I_{GND}$  x  $Z_{Abschirmung}$ ) verfälscht die Spannung über der Last. Da das Gerät jedoch isoliert ist, wird der Strom  $I_{GND}$ durch eine hohe Serienimpedanz (typisch 1 MΩ parallel zu 45 nF) auf sehr niedrige Werte begrenzt.

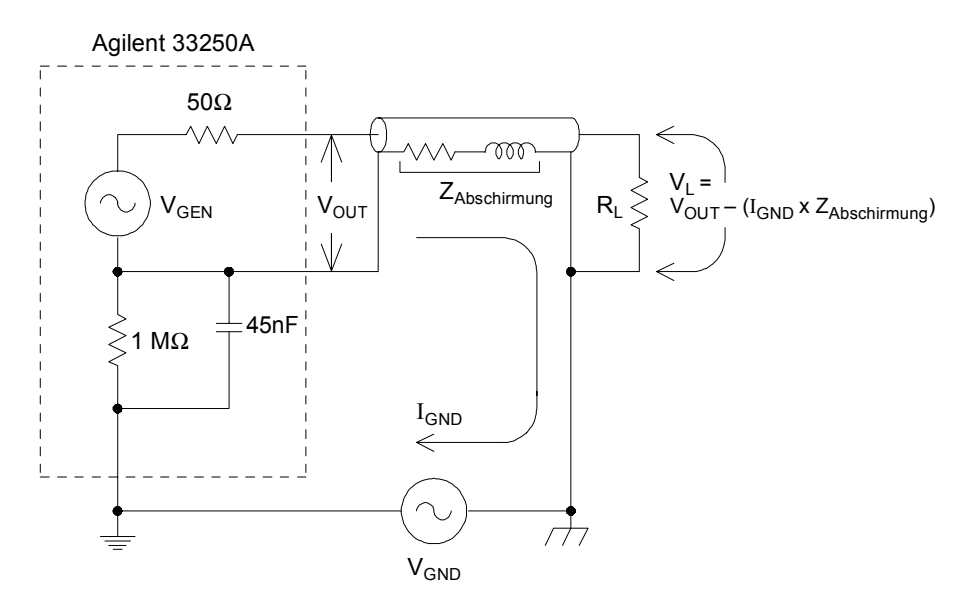

*Erdschleifeneffekte*

Bei Frequenzen oberhalb einiger Kilohertz ist die Abschirmung eines Koaxialkabels nicht mehr resistiv, sondern induktiv. Das Kabel wirkt in diesem Fall als Transformator. Dies führt tendenziell dazu, dass die Ströme durch die Abschirmung und durch den Mittelleiter gleich groß, aber entgegengesetzt gerichtet sind. Der durch den Strom I<sub>GND</sub> verursachten Spannungsabfall über der Abschirmung wird durch den Spannungsabfall über dem Mittelleiter mehr oder weniger kompensiert. Dieser sogenannte *Balun-Effekt* reduziert die Auswirkungen von Erdschleifen bei höheren Frequenzen. Die Frequenzgrenze, ab welcher der Balun-Effekt wirksam ist, verschiebt sich mit abnehmendem Abschirmungswiderstand nach unten. Deshalb sind zwei- oder dreifach abgeschirmte Koaxialkabel wesentlich besser als solche mit einfacher Abschirmung.

Zur Minimierung der Auswirkungen von Erdschleifen sollten Sie den Funktionsgenerator über ein hochwertiges Koaxialkabel mit der Last verbinden und ihn an der Last über die Abschirmung des Kabels erden. Zur Minimierung der Potentialdifferenzen zwischen Funktionsgenerator und Last sollten beide, falls möglich, an die gleiche Netzsteckdose angeschlossen werden.

<span id="page-323-0"></span>Kapitel 7 Tutorial **Eigenschaften von AC-Signalen**

### **Eigenschaften von AC-Signalen**

Die am häufigsten verwendete AC-Signalform ist Sinus. Bekanntlich lässt sich jedes periodische Signal durch eine Summe von Sinussignalen mit unterschiedlichen Amplituden und Frequenzen darstellen. Die Stärke eines Sinussignals wird meistens durch Angabe des Spitzenwertes, des Spitze-Spitze-Wertes oder des Effektivwertes (RMS) spezifiziert. Alle diese Angaben setzen voraus, dass dem Signal keine Offsetspannung überlagert ist.

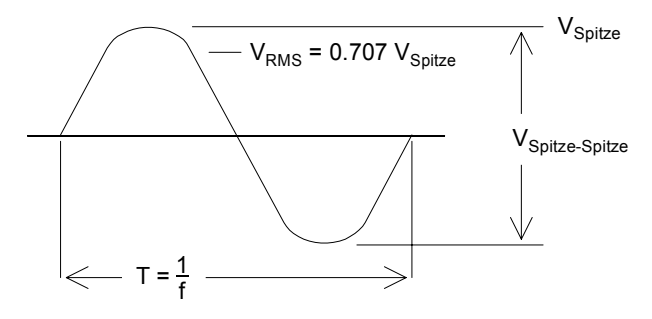

Die *Spitzenspannung* eines Signals ist der größte Absolutwert aller Signalpunkte. Die *Spitze-Spitze-Spannung* ist die Differenz zwischen dem maximalen und dem minimalen Wert. Die *Effektivspannung* erhält man, indem man die Spannungswerte aller Signalpunkte quadriert und dann addiert, die Summe durch die Anzahl der Signalpunkte dividiert und daraus dann die Quadratwurzel zieht. Der Effektivwert eines Signals ist proportional zu der über einen Zyklus gemittelten Leistung: Leistung =  $\overline{V_{RMS}}^2/R_L$ . Der *Scheitelfaktor* ist das Verhältnis des Spitzenwertes zum Effektivwert eines Signals; dieser Parameter ist von der Signalform abhängig. Die nachfolgende Tabelle zeigt einige häufig verwendete Signalformen und deren Effektivwerte und Scheitelfaktoren.

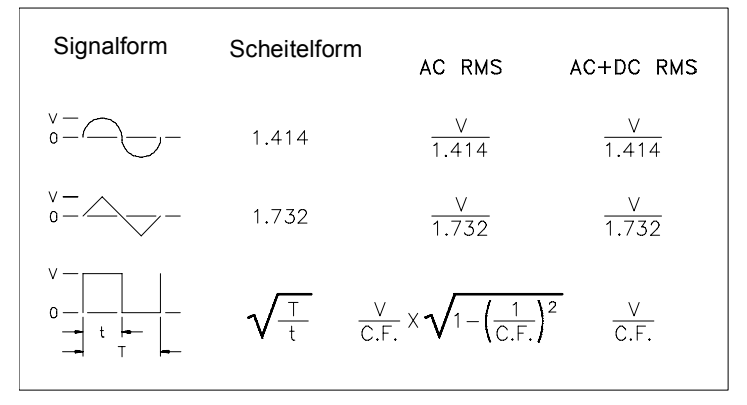
<span id="page-324-0"></span>AC-Spannungspegel werden gelegentlich in der Einheit "Dezibel bezogen auf 1 Milliwatt" (dBm) angegeben. Da ein dBm-Wert eine Leistung angibt, ist eine Umrechnung solcher Angaben in eine Effektiv- oder Spitze-Spitze-Spannung nur möglich, wenn der Lastwiderstand bekannt ist. Es gelten folgende Zusammenhänge:

 $dBm = 10 \times log_{10}(P/0.001)$  *wobei*  $P = V_{RMS}^{2}/R_L$ 

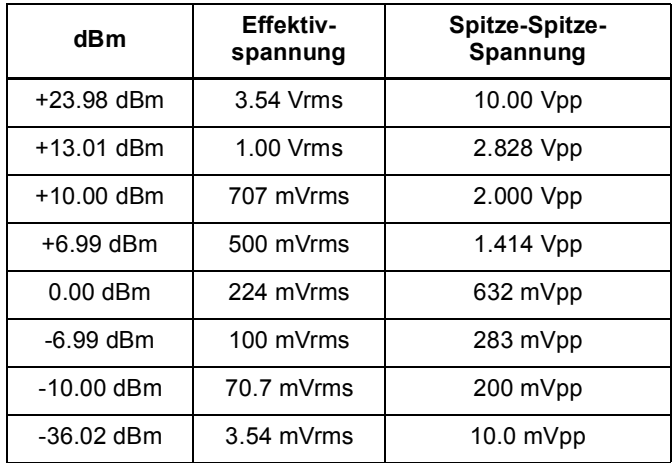

Die nachfolgende Umrechnungstabelle gilt für Sinussignale und einen Lastwiderstand von 50 Ω.

Für 75Ω oder 600Ω Lastwiderstand gelten folgende Umrechnungsfaktoren:

dBm (75Ω) = dBm (50Ω) – 1.76 dBm (600Ω) = dBm (50Ω) – 10.79 <span id="page-325-0"></span>Kapitel 7 Tutorial **Modulation**

# **Modulation**

Modulation ist ein Prozess, bei dem einem hochfrequenten Signal (dem sogenannten *Trägersignal*) eine niederfrequente Information (das sogenannte *Modulatingssignal*) aufgeprägt wird. Das Trägersignal und das Modulationssignal können im Prinzip beliebige Signalformen haben; in der Regel wird als Trägersignal jedoch ein Sinussignal verwendet.

Die am häufigsten verwendeten Modulationstypen sind *Amplitudenmodulation* (AM) und *Frequenzmodulation* (FM). Bei diesen Modulationstypen wird die Amplitude bzw. Frequenz des Trägersignals in Abhängigkeit von der momentanen Spannung des Modulationssignals verändert. Ein dritter häufig verwendeter Modulationstyp ist *Frequenzumtastung* (FSK, Frequency Shift Keying). Bei diesem Verfahren wechselt die Frequenz des Trägersignals in Abhängigkeit von einem digitalen Modulationssignal zwischen zwei vorgegebenen Werten.

Das vom Funktionsgenerator erzeugte Trägersignal kann mit einem *internen* oder *externen* Modulationssignal moduliert werden. Bei *interner* Modulation wird das modulierte Signal mittels direkter digitaler Synthese (DDS) erzeugt, die von einem digitalen Signalprozessor (DSP) ausgeführt wird. Bei *externer* Modulation wird das Trägersignal mit dem am rückseitigen Anschluss *Modulation In* anliegenden Signal moduliert. Das externe Signal wird mit Hilfe eines A/D-Wandlers (ADC) digitalisiert und dann von dem Signalprozessor weiterverarbeitet. In beiden Fällen liefert der digitale Signalprozessor einen Digitaldatenstrom, der das modulierte Signal repräsentiert.

Bei FSK-Modulation ist die Ausgangsfrequenz vom binären Zustand des am rückseitigen Anschluss *Trig In* anliegenden Signals abhängig.

<span id="page-326-0"></span>**Amplitudenmodulation (AM).** In der Betriebsart AM gelangt das vom DSP gelieferte digitale Modulationssignal zu einem Digital/Analog-Wandler (DAC), der die Ausgangsamplitude über einen Analogmultiplizierer steuert. Der DAC und der Multiplizierer sind die gleichen wie die zum Einstellen der Ausgangsamplitude verwendeten (*sieh[e "Einstellung](#page-319-0)  [der Ausgangsamplitude"](#page-319-0) auf Seit[e 320](#page-319-0)*). Diese als "Zweiseitenband-AM mit Trägerübertragung" bezeichnete Art der Amplitudenmodulation wird von den meisten AM-Radiosendern verwendet.

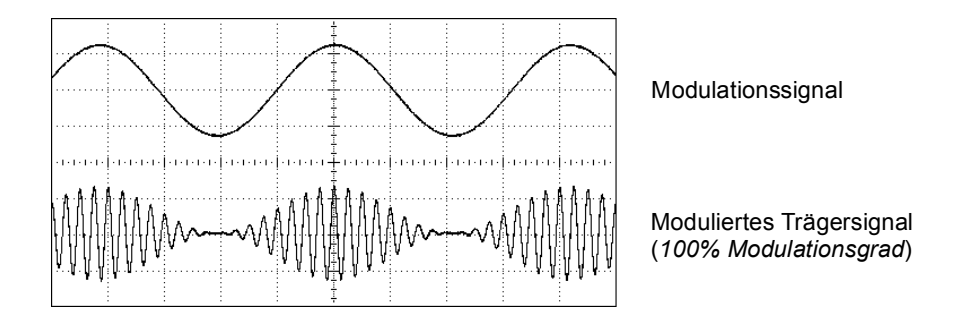

*Amplitudenmodulation*

Die Stärke der Amplitudenmodulation wird als *Modulationsgrad* bezeichnet. Der Modulationsgrad ist ein Maß dafür, welcher Teil des Amplitudenbereichs für die Modulation genutzt wird. Bei einem Modulationsgrad von 80%, beispielsweise, schwankt die Amplitude zwischen 10% und 90% (90% – 10% = 80%) der eingestellten Ausgangsamplitude. (Bei externer Modulation bezieht sich dies auf Vollaussteuerung des Modulationssignaleingangs; zur Vollaussteuerung ist ein Signal mit einer Spannung von ±5 V erforderlich).

<span id="page-327-0"></span>Kapitel 7 Tutorial **Modulation**

**Frequenzmodulation (FM).** Bei Frequenzmodulation steuert der vom DSP gelieferte digitale Datenstrom den Inhalt des PIR (*sieh[e "Direkte](#page-310-0)  [digitale Synthese"](#page-310-0) auf Seite [311](#page-310-0)*) und variiert dadurch die Frequenz des Ausgangssignals. Da der rückseitige Anschluss *Modulation In* DCgekoppelt ist, können Sie mit dem 33250A einen spannungsgesteuerten Oszillator (VCO) emulieren.

Die maximale Abweichung der Frequenz des modulierten Signals von der des Trägersignals wird als *Frequenzhub bezeichnet.* Wenn der Frequenzhub weniger als 1% der Signalbandbreite beträgt, spricht man von *Schmalband-FM*, anderenfalls von *Breitband-FM*. Die Bandbreite des modulierten Signals kann überschlägig nach den folgenden Gleichungen berechnet werden.

BW ≅ 2 x (Modulationssignalbandbreite) *Für Schmalband-FM*

BW ≅ 2 x (Frequenzhub+Modulationssignalbandbreite) *Für Breitband-FM*

In den USA arbeiten kommerzielle Rundfunkstationen in der Regel mit einer Modulationsbandbreite von 15 kHz und einem Frequenzhub von 75 kHz; es handelt sich daher um "Breitband-FM". Die Modulationsbandbreite beträgt demnach: 2 x (75 kHz + 15 kHz) = 180 kHz. Der Kanalabstand beträgt 200 kHz.

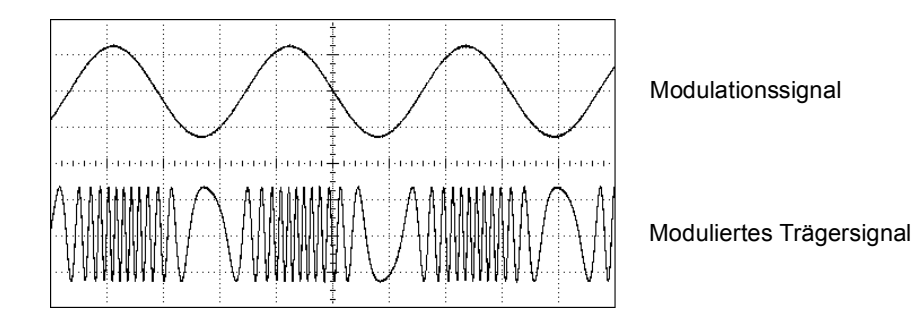

*Frequenzmodulation*

<span id="page-328-0"></span>**FSK-Modulation (Frequency-Shift Keying).** FSK-Modulation ist der Frequenzmodulation ähnlich. Der Unterschied besteht darin, dass bei FSK die Frequenz zwischen zwei vorgegebenen Werten wechselt, während sie bei FM beliebige Werte innerhalb eines bestimmten Bereichs annehmen kann. Die beiden Frequenzen werden als "Trägerfrequenz" bzw. als "Hop"-Frequenz bezeichnet. Die Frequenzumschaltrate wird durch die Frequenz des internen Modulationssignals bzw. des Signals am Eingang *Trig In* bestimmt. Die Frequenzänderungen erfolgen sofort und sind phasenkontinuierlich.

Bei dem internen Modulationssignal handelt es sich um ein Rechtecksignal mit einem Tastverhältnis von 50%. Die Frequenz des internen FSK-Modulationssignals ist im Bereich von 2 mHz bis 100 kHz einstellbar.

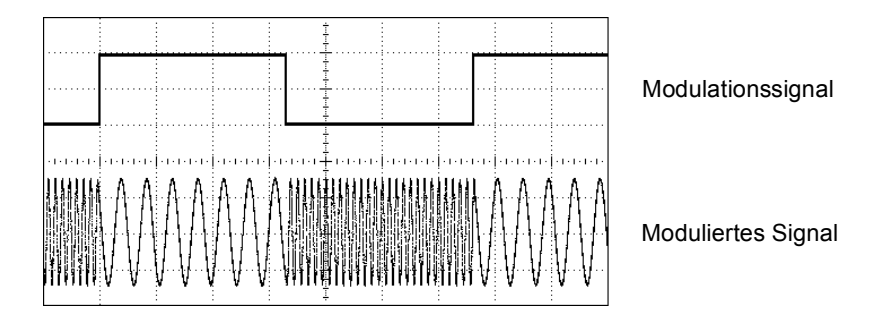

*FSK-Modulation*

# **Frequenzwobbelung**

Frequenzwobbelung ist der Frequenzmodulation ähnlich, wobei jedoch kein Modulationssignal verwendet wird. Statt dessen verändert der DSP die Ausgangsfrequenz gemäß einer linearen oder logarithmischen Funktion. Bei *linearer* Wobbelung ändert sich die Ausgangsfrequenz um einen konstanten Betrag pro Zeiteinheit ("Hertz pro Sekunde"). Bei *logarithmischer* Wobbelung ändert sich die Ausgangsfrequenz um eine vorgegebene "Anzahl von Oktaven pro Sekunde" oder "Anzahl von Dekaden pro Sekunde". Logarithmische Wobbelung eignet sich für Messungen über weite Frequenzbereiche, weil sie auch bei niedrigen Frequenzen eine relativ hohe Frequenzauflösung ermöglicht.

## Kapitel 7 Tutorial **Frequenzwobbelung**

Die Wobbelung kann durch ein *internes* Triggersignal oder einen *externen* Hardware-Trigger ausgelöst werden. Wenn Sie die Wobbel-Triggerquelle *"Internal"* wählen, gibt der Funktionsgenerator eine kontinuierliche Folge von Wobbelzyklen aus, deren Rate durch die spezifizierte *Wobbelzeit* bestimmt wird. Wenn Sie die Wobbel-Triggerquelle *External* wählen, wartet der Funktionsgenerator auf ein Triggersignal über den rückseitigen Eingang *Trig In*. Jedesmal, wenn der Funktionsgenerator über den Eingang *Trig In* einen TTL-Impuls empfängt, gibt er einen einzelnen Wobbelzyklus aus.

Ein Wobbelzyklus besteht aus einer endlichen Anzahl von kleinen Frequenzschritten. Da jeder Schritt die gleiche Zeit in Anspruch nimmt, verringert sich mit zunehmender Wobbelzeit die Schrittweite; entsprechend erhöht sich die Frequenzauflösung. Die Anzahl der diskreten Frequenzpunkte eines Wobbelzyklus wird vom Funktionsgenerator automatisch berechnet und ist von der gewählten *Wobbelzeit* abhängig.

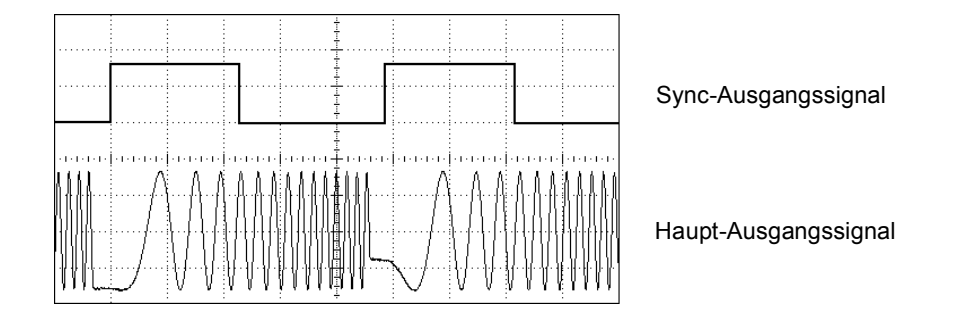

### *Frequenzwobbelung*

Die Wobbeltriggerquelle für getriggerter Wobbelung kann ein externes Signal, die Taste (moger) oder ein Fernsteuerungsbefehl sein. Als Eingang für externe Triggersignale dient der rückseitige Anschluss *Trig In*. Dieser Eingang akzeptiert TTL-kompatible Signale und ist auf Chassis-Masse bezogen (nicht erdfrei). Der Anschluss *Trig In* kann auch als Triggersignalausgang konfiguriert. in diesem Fall gibt der 33250A jedesmal, wenn er intern getriggert wird, über diesen Anschluss ein Triggersignal zur Synchronisation externer Geräte aus.

<span id="page-330-0"></span>*Synchronisations- und Markensignale.* Am Anfang eines jeden Wobbelzyklus geht das Signal am Frontplattenanschluss *Sync* in den HIGH-Zustand über. Wenn die Markenfunktion deaktiviert wurde, geht das Sync-Signal in der Mitte des Wobbelzyklus in den LOW-Zustand über. Wenn die Markenfunktion aktiv ist, geht das Sync-Signal in den LOW-Zustand über, sobald die Frequenz die spezifizierte Markenfrequenz erreicht. Die Markenfrequenz *muss* zwischen der Start-Frequenz und der Stop-Frequenz liegen.

**4** Sie können die Markenfunktion dazu benutzen, im Frequenzgang eines Testobjekts eine interessierende Frequenz – beispielsweise eine Resonanzfrequenz – zu identifizieren. Verbinden Sie hierzu den *Sync*-Ausgang mit einem Kanal Ihres Oszilloskops und den Ausgang des Testobjekts mit einem weiteren Oszilloskop-Kanal. Konfigurieren Sie das Oszilloskop so, dass es auf die Anstiegsflanke des Sync-Signals triggert. Die Start-Frequenz wird dann am linken Bildschirmrand des Oszilloskops dargestellt. Stellen Sie dann die Markenfrequenz so ein, dass die Abfallflanke des Sync-Signals mit dem interessierenden Punkt im Frequenzgang des Testobjekts zusammenfällt. Sie können die Frequenz dieses Punktes im Display des 33250A ablesen.

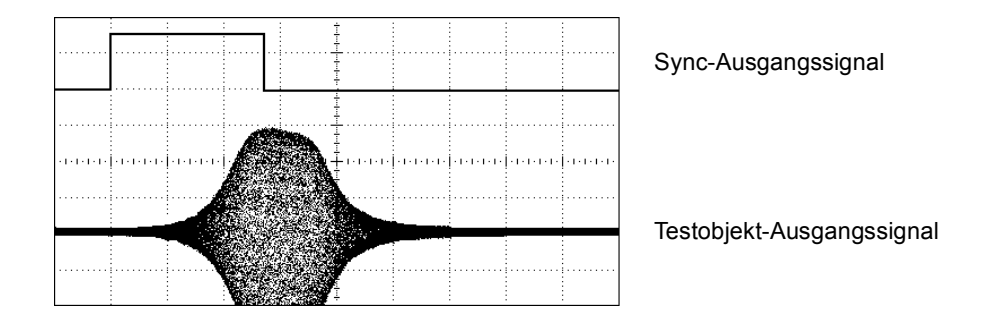

*Wobbelung mit Marke bei der Resonanzfrequenz des Testobjekts*

<span id="page-331-0"></span>Kapitel 7 Tutorial **Burst**

## **Burst**

Sie können den Funktionsgenerator so konfigurieren, dass er einen *Burst*, d. h. eine bestimmte Anzahl von Impulsen ausgibt. Der Funktionsgenerator bietet zwei Burst-Betriebsarten zur Auswahl: *"N-Cycle Burst"* (auch als "triggered burst" bezeichnet) oder *"Gated Burst"*.

*"N-Cycle Burst".* Ein "N-Cycle burst" besteht aus einer spezifizierten Anzahl von Signalzyklen (1 bis 1 000 000) und wird stets durch ein Triggerereignis ausgelöst. Sie können die Burst-Anzahl auch auf "Infinite" einstellen. In diesem Fall gibt der Funktionsgenerator nach erfolgter Triggerung ein kontinuierliches Signal aus.

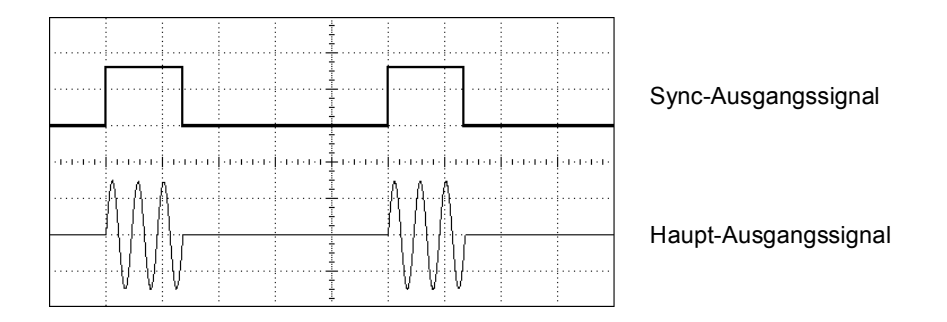

*Burst mit drei Signalzyklen*

Die Triggerquelle für Bursts kann ein externes Signal, ein interner Timer, die Taste (wee doer ein Fernsteuerungsbefehl sein. Als Eingang für externe Triggersignale dient der rückseitige Anschluss *Trig In*. Dieser Eingang akzeptiert TTL-kompatible Signale und ist auf Chassis-Masse bezogen (nicht erdfrei). Der Anschluss *Trig In* kann auch als Triggersignalausgang konfiguriert. in diesem Fall gibt der 33250A jedesmal, wenn er intern getriggert wird, über diesen Anschluss ein Triggersignal zur Synchronisation externer Geräte aus.

Sie können die Wirkung eines Triggers um bis zu 85 Sekunden (in Schritten von 100 Picosekunden) verzögern, um den Anfang des Bursts mit anderen Ereignissen zu synchronisieren. Durch eine solche *Triggerverzögerung* können Sie auch Signallaufzeiten in Kabeln oder Reaktionszeiten anderer Geräte in Ihrem System kompensieren.

Ein "N-Cycle burst" beginnt und endet stets an demselben Signalpunkt. Dieser wird als *Start-Phase* bezeichnet. Eine Start-Phase von 0° entspricht dem Anfang des Signaldatensatzes und eine Start-Phase von 360° dem Ende des Signaldatensatzes.

Beispiel: Angenommen, Sie benötigen zwei 5 MHz-Sinussignale, die um 90° gegeneinander phasenverschoben sind. Solche Signale können Sie folgendermaßen mit Hilfe zweier Funktionsgeneratoren 33250A erzeugen: Konfigurieren Sie einen der beiden Funktionsgeneratoren als "Master" und den anderen als "Slave". Verbinden Sie hierzu den Anschluss *10 MHz Out* am Master über ein hochwertiges Koaxialkabel mit dem Anschluss *10 MHz In* am Slave (siehe Abbildung). Dies gewährleistet, dass beide Geräte exakt die gleiche Frequenz erzeugen und keine Phasendrift zwischen den beiden Geräten auftritt. Verbinden Sie als nächstes die Anschlüsse *Trig In/Out* beider Geräte miteinander, sodass der Master den Slave triggern kann.

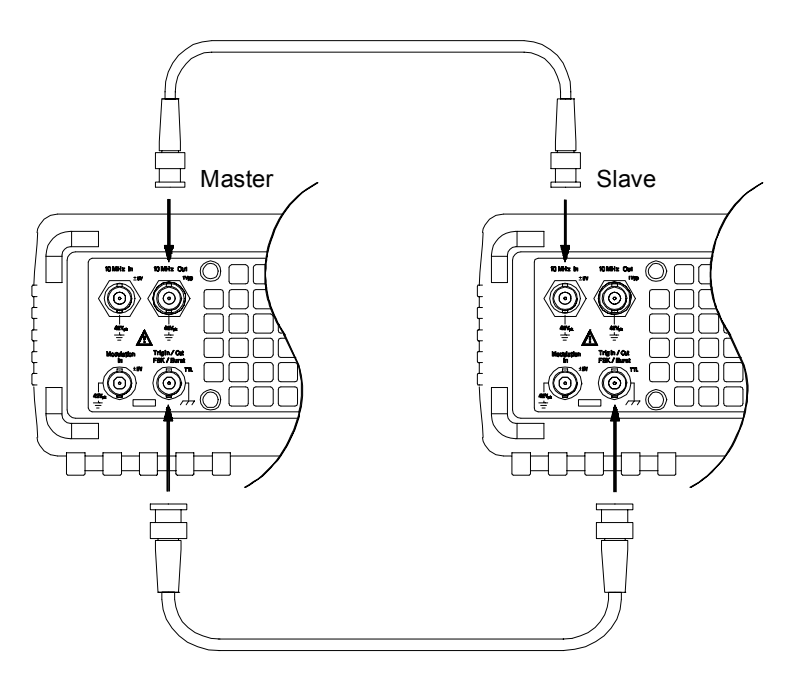

Konfigurieren Sie anschließend die beiden Geräte folgendermaßen:

**1** Konfigurieren Sie beide Geräte für ein Sinussignal mit einer Frequenz von 5 MHz.

- <span id="page-333-0"></span>**2** Aktivieren Sie an beiden Geräten die Betriebsart "N-Cycle burst", stellen Sie die Burst-Anzahl auf drei Zyklen ein und die Start-Phase auf 0 Grad.
- **3** Wählen Sie am Master die Triggerquelle *Internal*, und aktivieren Sie das "Trigger out"-Signal; wählen Sie für den Ausgang *Trig Out* die Polarität *positive Triggerflanke* .
- **4** Wählen Sie am Slave die Triggerquelle *External*, und konfigurieren Sie das Gerät für Trigger auf die *positive Flanke* des Triggersignals.
- **5** Vergewissern Sie sich mit Hilfe eines Oszilloskops, dass beide Funktionsgeneratoren jetzt einen aus drei Zyklen bestehenden Burst ausgeben. Stellen Sie an einem der beiden Funktionsgeneratoren die *Triggerverzögerung* so ein, dass die beiden Bursts synchron sind. Die beiden Funktionsgeneratoren sind jetzt synchron und bleiben es so lange, bis Sie die Triggerverzögerung ändern.
- **6** Stellen Sie an einem der beiden Funktionsgeneratoren die Start-Phase auf 90° ein. Stellen Sie anschließend an beiden Geräten die Burst-Anzahl so ein, wie es Ihre Anwendung erfordert. Wenn kontinuierliche Burst-Signale benötigt werden, wählen Sie an beiden Funktionsgeneratoren für Burst-Anzahl den Wert "Infinite", und aktivieren Sie am Master die manuelle Triggerung.

Ab sofort bleiben die beiden Funktionsgeneratoren synchron, auch wenn die Frequenz oder Start-Phase verändert wird. Jedesmal, wenn der Master den Slave triggert, werden die beiden Geräte wieder resynchronisiert. Nach dem Aus- und Wiedereinschalten können Sie die Geräte resynchronisieren, indem Sie die Triggerverzögerungen wieder auf die ursprünglichen Werte einstellen. Beachten Sie, dass bei Verwendung eines anderen Paares von Funktionsgeneratoren oder beim Umschalten auf eine andere Ausgangsfunktion u. U. andere Verzögerungszeitwerte erforderlich sind.

*Torgesteuerte Burst-Signale.* In der Betriebsart "Gated Burst" wird das Ausgangssignal durch ein externes Torsignal am rückseitigen Anschluss *Trig In* aus- oder eingeschaltet. Solange das Torsignal *TRUE* ist, gibt der Funktionsgenerator ein kontinuierliches Signal aus. Wenn das Torsignal in den Zustand *FALSE* übergeht, wird die Signalausgabe nach dem Ende des aktuellen Signalzyklus beendet. Die Ausgangsspannung bleibt auf dem durch die Start-Burst-Phase der gewählten Signalform vorgegebenen Wert. Bei der Signalform "Noise" wird die Signalausgabe beim TRUE/FALSE-Übergang des Torsignals sofort beendet.

<span id="page-334-0"></span>

Spezifikationen

## <span id="page-335-0"></span>**SIGNALFORMEN**

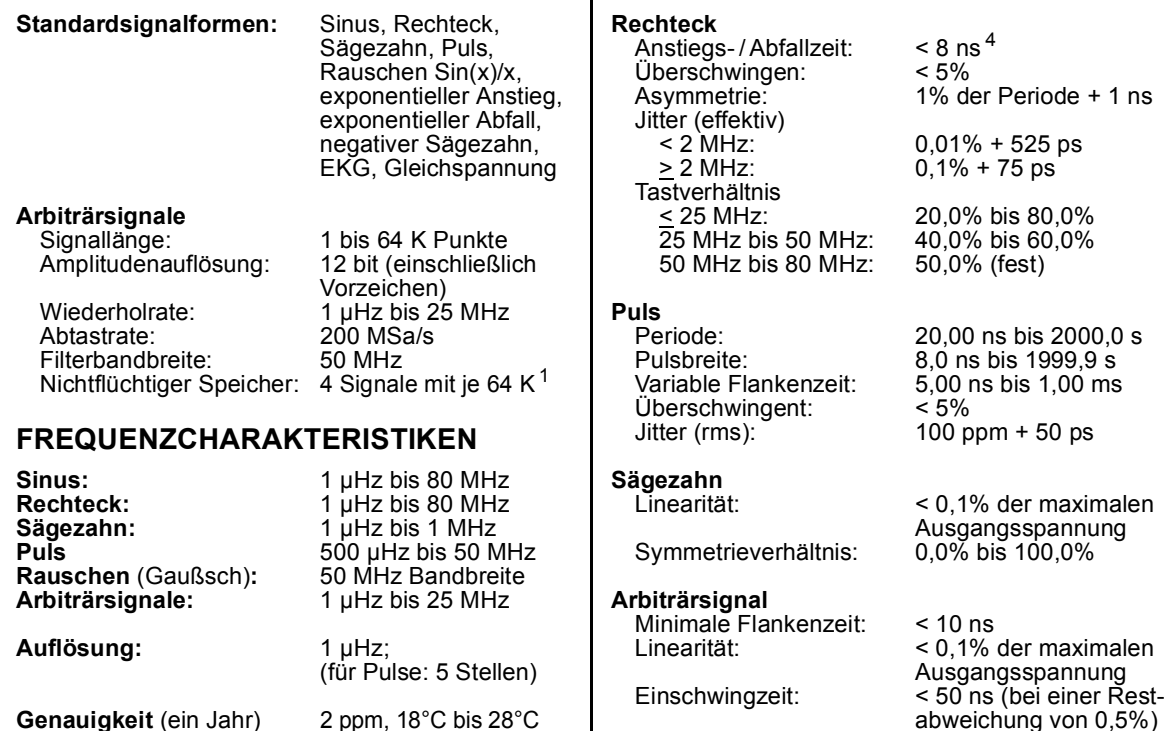

3 ppm, 0°C bis 55°C **SPEKTRALE REINHEIT BEI SINUS**

## **Oberwellenverzerrungen**

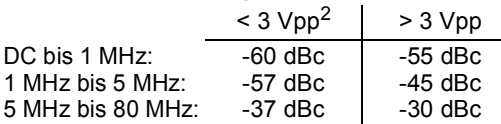

### **Harmonische Gesamtverzerrung**

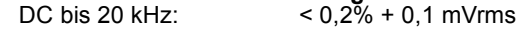

#### **Nebenwellenverzerrungen** (nicht-harmonisch)<sup>3</sup><br>DC bis 1 MHz: -60 dBc  $DC \text{ bis } 1 \text{ MHz:}$   $-60 \text{ dB}$ <br> $1 \text{ MHz}$  bis 20 MHz:  $-50 \text{ dB}$ 1 MHz bis  $20$  MHz

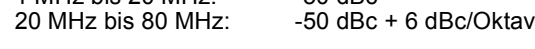

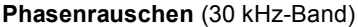

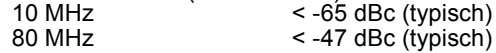

# **SIGNALCHARAKTERISTIKEN**

 $\frac{1}{2}$ 

Ausgangsspannung

# Ausgangsspannung abweichung von 0,5%) Jitter (effektiv):  $30 \text{ ppm} + 2.5 \text{ ns}$

<sup>1</sup> Bis zu vier Signale können gespeichert werden.

<sup>4</sup> Bei höheren Frequenzen verringert sich die Flankenzeit.

<sup>2</sup> Bei kleinen Amplituden werden die Oberwellenverzerrungen vom Eigenrauschpegel (–70 dBm) verdeckt.

<sup>3</sup> Bei kleinen Amplituden werden die Nebenwellenverzerrungen vom Eigenrauschpegel (–75 dBm) verdeckt.

# Kapitel 8 Spezifikationen **Agilent 33250A Funktions- / Arbiträrsignalgenerator**

## **AUSGANGSCHARAKTERISTIKEN** <sup>1</sup>

**Amplitude** (an 50 $\Omega$ ): 10 mVpp bis 10 Vpp <sup>2</sup> Genauigkeit (bei 1 kHz, >10 mVpp, "Autorange On"): ± 1% vom eingestellten Wert ±1 mVpp Frequenzgang (Sinus, bezogen auf 1 kHz, "Autorange On")  $10 \text{ MHz}$ :  $\pm 1\% \text{ (0.1 dB)}^3$ 10 MHz bis 50 MHz: ± 2% (0,2 dB) 50 MHz bis 80 MHz ± 5% (0,4 dB) Einheiten: Vpp, Vrms, dBm, High Level, Low Level Auflösung: 0,1 mV oder 4 Digits

**Offset** (an 50 $\Omega$ ):  $\qquad \qquad \pm 5$  Vpk ac + dc Genauigkeit: 1% des eingestellten

#### **Signalausgang**

Impedanz:  $50Ω$  typisch (fest) >10 MΩ (Ausgang deaktiviert) Isolation: max. 42 Vpk nach Erde<br>Schutz: Kurzschlussgeschützt: 4 Kurzschlussgeschützt: 4 Hauptausgang wird automatisch durch ein Überlastungsschutz-Relais abgeschaltet

Wertes + 2 mV + 0,5% der Amplitude

# **MODULATIONSCHARAKTERISTIKEN**

#### **Amplitudenmodulation** Trägersignalformen: Sinus, Rechteck, Sägezahn, Arbiträrsignal<br>Sinus, Rechteck, Modulationssignalformen: Sägezahn, Rauschen, Arbiträrsignal<br>2 mHz bis 20 kHz Modulationsfrequenz: 2 mHz bis 20 kHz<br>Modulationsgrad: 0,0% bis 120,0% Modulationsgrad:<br>Quelle: Intern / extern **Frequenzmodulation** Trägersignalformen: Sinus, Rechteck, Sägezahn, Arbiträrsignal<br>Sinus, Rechteck, Modulationssignalformen: Sägezahn, Rauschen, Arbiträrsignal<br>2 mHz bis 20 kHz Modulationsfrequenz: 2 mHz bis 20 kH<br>Spitzen-Frequenzhub: DC bis 80 MHz Spitzen-Frequenzhub: Quelle: Intern / extern **FSK** Trägersignalformen: Sinus, Rechteck, Sägezahn, Arbiträrsignal<br>Rechteck mit 50% Modulationssignalformen: Tastverhältnis<br>2 mHz bis 100 kHz Interne Modulationsrate: 2 mHz bis 100 kHz Frequenzbereich: Quelle: Intern / extern

#### **Eingang für externe Modulation**

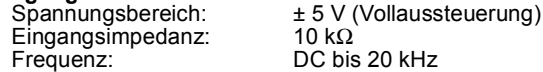

Sägezahn, Puls, Rauschen, Arbiträrsignal

oder unendlich

interne Rate

Einzeltrigger, extern oder

## **BURST**

Signalformen: Sinus, Rechteck,

**4** Burst-Anzahl: 1 bis 1 000 000 Zyklen, Frequenz: 1 µHz bis 80 MHz<br>Burst-Anzahl: 1 bis 1 000 000 Zv

Start-/Stop-Phase: –3600,0° bis +360,0°<br>Interne Periode: – – 1 ms bis 500 s Interne Periode:<br>Torsignalquelle: Torsignalquelle: Extern-Trigger-Eingang

Triggerverzögerung n Zyklen oder unendlich: 0,0 ns bis 85,000 s

# **WOBBELUNG**

 $\frac{1}{2}$ 

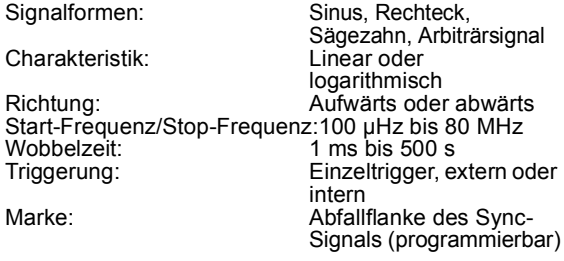

<sup>1</sup> Wenn das Gerät außerhalb des Temperaturbereichs von 18°C bis 28°C betrieben wird, sind 1/10 der Ausgangsamplitude- und Offset-Spezifikation pro °C hinzuzufügen (1-Jahres-Spezifikation).

<sup>2</sup> 20 mVpp bis 20 Vpp im Leerlauf.

- <sup>3</sup> dB, auf 1 Digit gerundet. Das Gerät entspricht der "%"-Spezifikation.
- <sup>4</sup> Jederzeit gegen Kurzschluss nach Masse geschützt.
- <sup>5</sup> Bei Frequenzen oberhalb von 25 MHz sind die Signalformen Sinus und Rechteck nur in Verbindung mit unendlicher Burst-Anzahl erlaubt.

# Kapitel 8 Spezifikationen **Agilent 33250A Funktions- / Arbiträrsignalgenerator**

# <span id="page-337-0"></span>**SYSTEMCHARAKTERISTIKEN**

### **Konfigurationszeiten** (typisch)<sup>1</sup>

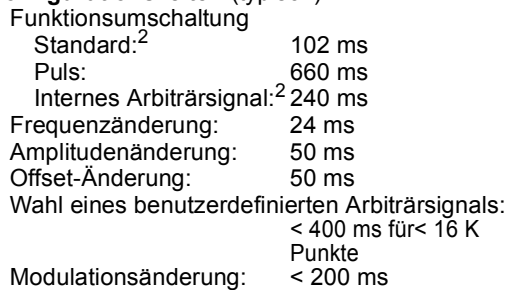

#### **Zeit für das herunterladen von Arbiträrsignalen**

GPIB / RS-232 (115 Kbps) <sup>3</sup>

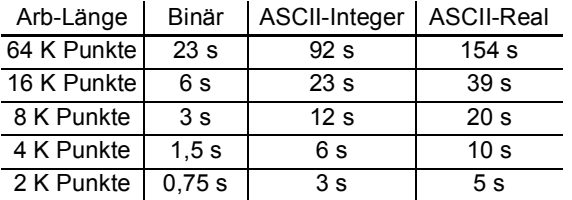

# **TRIGGERCHARAKTERISTIKEN**

#### **Triggereingang** Eingangspegel: TTL-kompatibel Positive oder negative (wählbar)<br>> 100 ns Pulsbreite:<br>Eingangsimpedanz: 10 k $Ω$ , DC-gekoppelt Latenzzeit<br>Wobbelung: Wobbelung: < 10 µs (typisch)<br>Burst: < 100 ns (typisch  $<$  100 ns (typisch) Jitter (effektiv) Wobbelung: 2,5 µs<br>Burst: 1 ns: Burst: (für Pulse: 300 ps) **Triggerausgang** TTL-kompatibel an 50 $\Omega$ <br>> 450 ns Pulsbreite: <br>
Maximale Rate: 2011<br>
Maximale Rate: 2011 Maximale Rate: 1 M<br>Fanout:  $\leq 4$  $F$ anout: Funktionsgeneratoren Agilent 33250A  $\frac{1}{2}$  $1$  Zeitbedarf für das Ändern der Parameter und die Ausgabe des neuen Signals. <sup>2</sup> Modulation oder Wobbelung deaktiviert. <sup>3</sup> Zeitbedarf für 5-Digit-Integer- und 12-Digit-Real-Zahlen.

# **TAKTREFERENZ**

#### **Phasen-Offset**

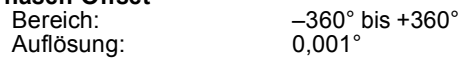

#### **Eingang für externes Referenzsignal**

Synchronisationsbereich: 10 MHz ± 35 kHz<br>Eingangsspannung: 100 mVpp bis 5 Vpp  $1$  kΩ Nennwert, ACgekoppelt<br>< 2 s

Synchronisationszeit:

Eingangsspannung:<br>Impedanz:

### **Ausgang für internes Referenzsignal**

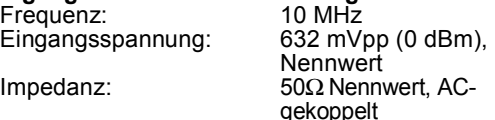

# **SYNC-AUSGANG**

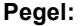

**Pegel:** TTL-kompatibel an > 1 k $\Omega$ **Impedanz:** 50Ω Nennwert

**8**

# Kapitel 8 Spezifikationen **Agilent 33250A Funktions- / Arbiträrsignalgenerator**

# <span id="page-338-0"></span>**ALLGEMEINE SPEZIFIKATIONEN**

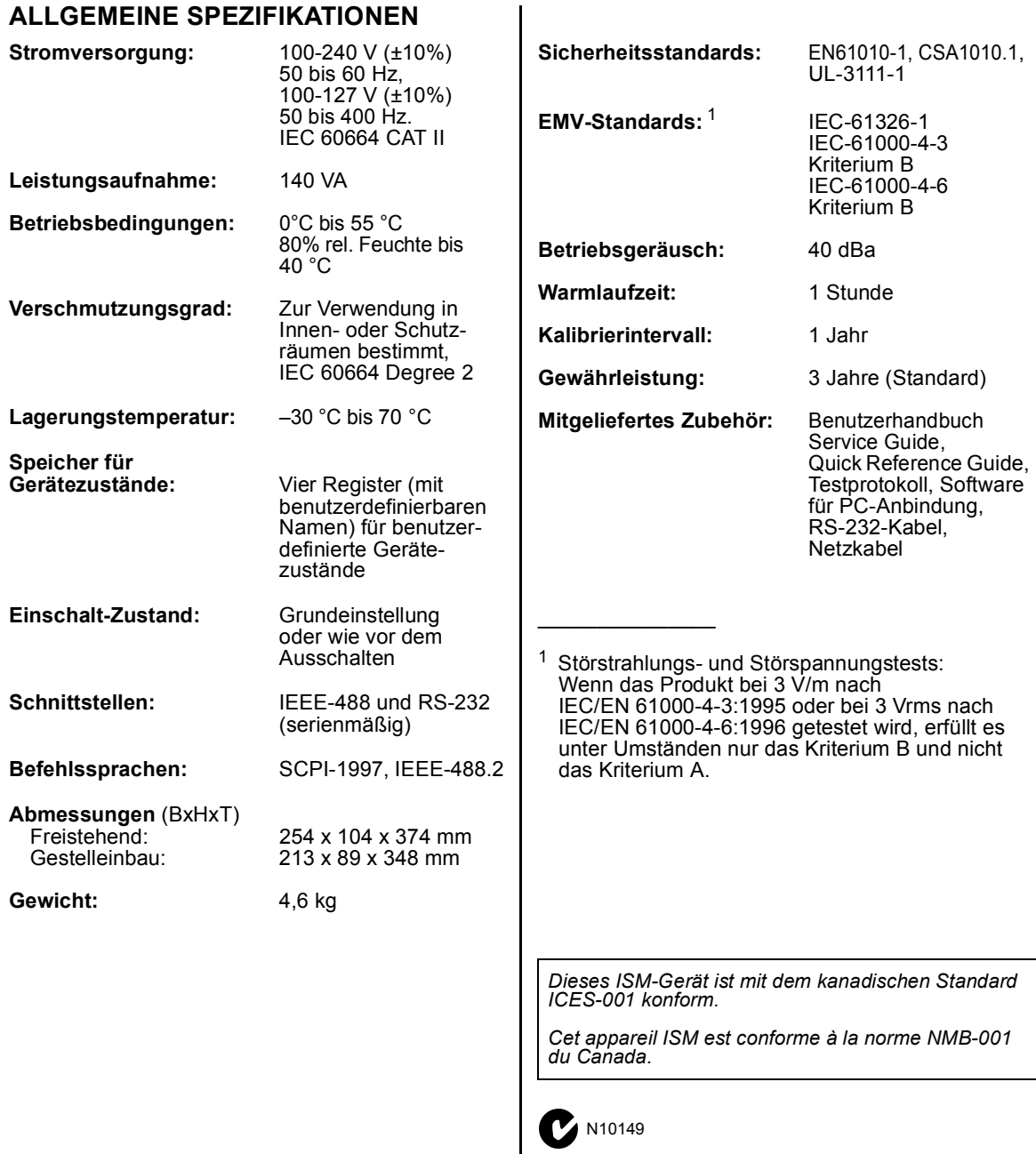

**8**

# **ABMESSUNGEN**

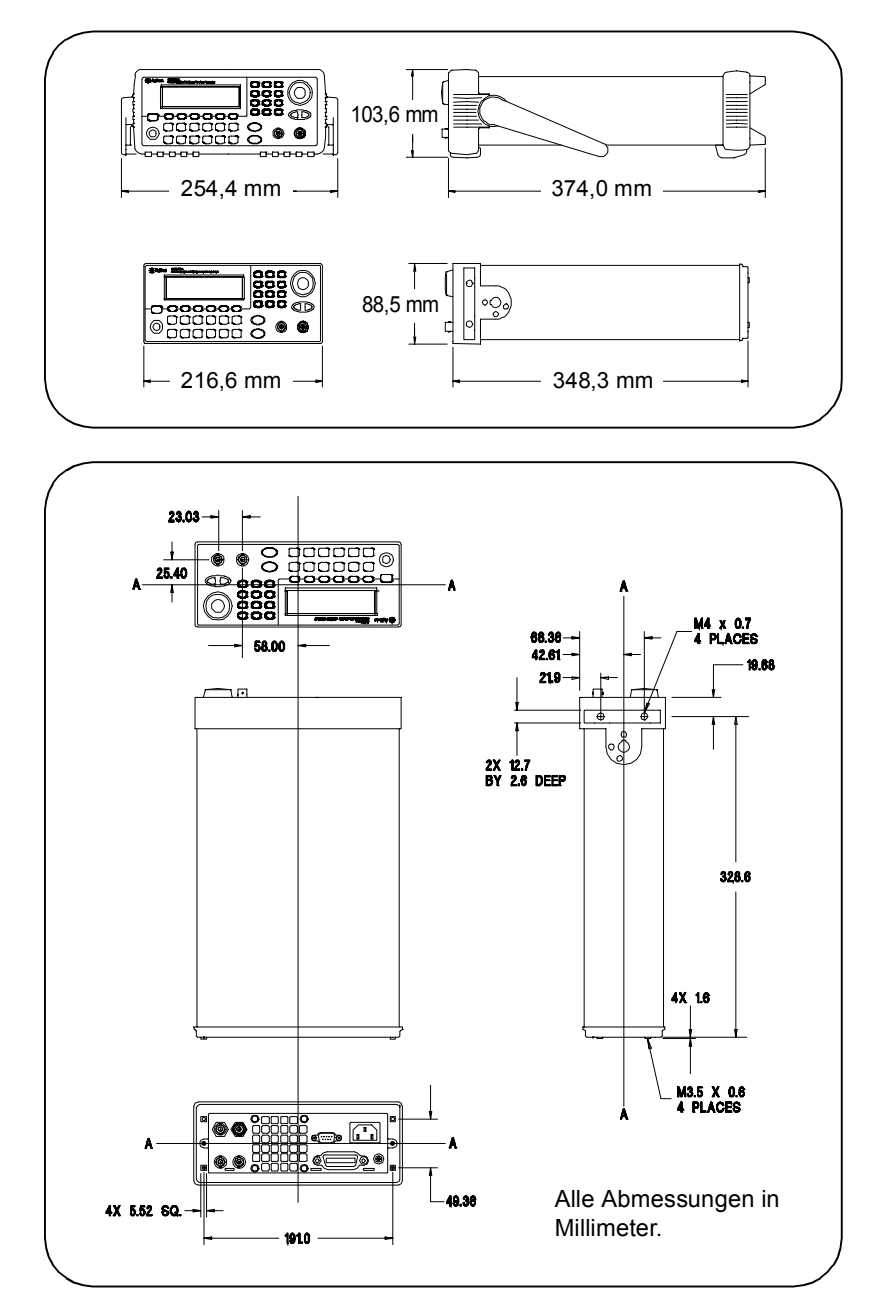

*Falls Sie Fragen zur Anwendung des Agilent 33250A haben, wählen Sie 01805-24-6330, oder setzen Sie sich bitte mit dem nächstgelegenen Vertriebsbüro von Agilent Technologies in Verbindung.*

#### **Symbole**

"Hop"-Frequenz (FSK) [83](#page-82-0), [185](#page-184-0) \*CLS Befehl [252](#page-251-0) \*ESE Befehl [251](#page-250-0) \*IDN? Befehl [226](#page-225-0) \*LRN? Befehl [228](#page-227-0) \*OPC Befehl [191](#page-190-0), [201](#page-200-0), [229](#page-228-0), [252](#page-251-0) \*OPC? Befehl [191](#page-190-0), [201](#page-200-0), [229](#page-228-0) \*PSC Befehl [252](#page-251-0) \*RCL Befehl [222](#page-221-0) \*RST Befehl [228](#page-227-0) \*SAV Befehl [221](#page-220-0) \*SRE Befehl [249](#page-248-0) \*STB? Befehl [242](#page-241-0), [249](#page-248-0) \*TRG Befehl [191](#page-190-0), [201](#page-200-0), [205](#page-204-0) \*TST? Befehl [228](#page-227-0) \*WAI Befehl [191](#page-190-0), [201](#page-200-0), [229](#page-228-0)

#### **Numerisch**

"10 MHz In" [236](#page-235-0) "10 MHz In" Anschluss [236](#page-235-0) 33250A im Überblick [2](#page-1-0)

### **A**

Abmessungen [338](#page-337-0), [339](#page-338-0) Abschluss [59](#page-58-0) Abschluss, Last- [321](#page-320-0) Abschlusswiderstand [34](#page-33-0) Abschlusszeichen, Befehl [258](#page-257-0) Abschwächer-Einstellungen [165](#page-164-0) Abspei[chern des Gerätezustands](#page-220-0) [113](#page-112-0).221 Namen [114](#page-113-0) Zurückrufen des Ausschalt-Gerätezustands [113](#page-112-0) ActiveX-Treiber [293](#page-292-0) Adresse GPIB [123](#page-122-0) Aliasing [313](#page-312-0) AM [70](#page-69-0) INTernal FREQuency Befehl [176](#page-175-0)

FUNCtion Befehl [175](#page-174-0) manuelle Bedienung [35](#page-34-0) Modulationsgrad [73](#page-72-0) Modulationsquelle [74](#page-73-0) Modulationssignalform [72](#page-71-0) SOURce Befehl [175](#page-174-0) STATe Befehl [177](#page-176-0) Trägerfrequenz [71](#page-70-0) Trägersignalform [71](#page-70-0) Amplitude [18](#page-17-0) Bereich fixieren [62](#page-61-0) Einheiten [58](#page-57-0) Einschränkungen bei Arbiträrsignalen [55](#page-54-0), [151](#page-150-0) Einschränkungen durch Lastwiderstand  $54$ , [150](#page-149-0), [160](#page-159-0) Einschränkungen durch Offsetspannung [54](#page-53-0), [160](#page-159-0) Einschr[änkungen für Einheit](#page-159-0)  dBm 160 Einschränkungen von Einheiten [54](#page-53-0) Erläuterungen [320](#page-319-0) High / Low Level [161](#page-160-0) Amplitudeneinheiten [58](#page-57-0) umrechnen [19](#page-18-0) Amplitudenmodulation [70](#page-69-0) Beispiel in BASIC [295](#page-294-0) Beispiel in Visual Basic [299](#page-298-0) Beispiel in Visual C++ [305](#page-304-0) DEPTh Befehl Modulationsgrad [176](#page-175-0) Erläuterungen [326](#page-325-0) manuelle Bedienung [35](#page-34-0) Modulationsfrequenz [176](#page-175-0) Modulationsgrad [73](#page-72-0), [327](#page-326-0) Modulationsquelle [74](#page-73-0), [175](#page-174-0) Modulationssignalform [72](#page-71-0), [175](#page-174-0) Trägerfrequenz [71](#page-70-0) Trägersignalform [71](#page-70-0) Überblick [174](#page-173-0) Anschluss [236](#page-235-0)

Ausgang [167](#page-166-0) Modulationseingang [74](#page-73-0), [80](#page-79-0), [84](#page-83-0) Sync-Ausgang  $64$ , [193](#page-192-0) Triggerausgang [105](#page-104-0) Triggereingang [104](#page-103-0) Anschluss "10 MHz In" [236](#page-235-0) Anschlussbelegung (RS-232) [235](#page-234-0) Anstiegszeit, Puls [173](#page-172-0) Anti-Alias-Filter [311](#page-310-0) Anwendungsprogrammbeispiele BASIC für Windows [294](#page-293-0) Visual Basic [298](#page-297-0) Visual C++ [303](#page-302-0) Anwendungsprogramme [291](#page-290-0) Anzahl Burst [198](#page-197-0) Anzahl (Burst) [96](#page-95-0) Anzahl der Datenbits (RS-232) [125](#page-124-0) Anzahl der Zyklen, Burst [198](#page-197-0) Anzahl von Fehlern, maximale [225](#page-224-0) APPLy DC Befehl [155](#page-154-0) NOISe Befehl [155](#page-154-0) PULSe Befehl [154](#page-153-0) RAMP Befehl [154](#page-153-0) SINusoid Befehl [154](#page-153-0) SQUare Befehl [154](#page-153-0) USER Befehl [155](#page-154-0) APPLy Befehl [148](#page-147-0) Wirkung [148](#page-147-0) APPLy? Befehl [156](#page-155-0) Arbiträrsignal Beispiel in BASIC [296](#page-295-0) Beispiel in Visual Basic [300](#page-299-0) Beispiel in Visual C++ [307](#page-306-0) Herunterladen von Binärwerten [211](#page-210-0) Herunterladen von Gleitkommawerten [210](#page-209-0)

Herunterladen von Integer-Werten [211](#page-210-0) wählen [24](#page-23-0) Arbiträrsignale als Modulationssignal [112](#page-111-0) aus Speicher löschen [219](#page-218-0) Beispiel in BASIC [296](#page-295-0) Beispiel in Visual Basic [300](#page-299-0) Beispiel in Visual C++ [306](#page-305-0) Berechnung des Scheitelfaktors [220](#page-219-0) definieren (manuelle Betriebsart) [107](#page-106-0), [110](#page-109-0) Einschränkung des Amplitudenbereichs [151](#page-150-0) Erläuterungen [314](#page-313-0) Fehlermeldungen [289](#page-288-0) interne [Signalformen](#page-110-0) [24](#page-23-0), [209](#page-208-0) Namen 111 Punkte[-Interpolation](#page-111-0) [108](#page-107-0) Regeln 112 Überblick [208](#page-207-0) Zeitbedarf für Herunterladen [338](#page-337-0) zulässige Handshake-Protokolle für RS-232 [212](#page-211-0),<br>[231](#page-230-0) Arbiträrsignale löschen [219](#page-218-0) Ausgang aktivieren/deaktivieren [63](#page-62-0),<br>[167](#page-166-0) Anschluss [63](#page-62-0) Polarität [63](#page-62-0) Ausgangsabschluss [34](#page-33-0) Ausgangsamplitude Bereich fixieren [62](#page-61-0) Einheiten [58](#page-57-0) Einschränkungen bei Arbiträrsignalen [55](#page-54-0), [151](#page-150-0),<br>[161](#page-160-0) Einschränkungen durch Lastwiderstand [54](#page-53-0), [150](#page-149-0),<br>[160](#page-159-0)

Einschränkungen durch Offsetspannung [54](#page-53-0), [160](#page-159-0) Einschr[änkungen für Einheit](#page-159-0)  dBm 160 Einschränku[ngen von](#page-53-0)  Einheiten 54 einstellen [18](#page-17-0) Erläuterungen [320](#page-319-0) High / Low Level [161](#page-160-0) Ausgangsanschluss [167](#page-166-0) Ausgangsfrequenz Einschränku[ngen der Burst-](#page-52-0)Funktion 53 Einschränkungen des Tastverhältnisses [53](#page-52-0), [159](#page-158-0) Einschränkungen von Funktionen [53](#page-52-0), [149](#page-148-0), [159](#page-158-0) einstellen [17](#page-16-0) Ausgangsfunktion Einschränkung des Amplitudenbereichs [52](#page-51-0) Einschränkung des Frequenzbereichs [52](#page-51-0) Einschränkungen der Pulsperiode [172](#page-171-0) erlaubte Modulationsbetriebsarten [157](#page-156-0) Kompatibilität mit Modulation [51](#page-50-0) Ausgangsimpedanz [321](#page-320-0) Ausgangslast [59](#page-58-0) Ausgangssignal Polarität [63](#page-62-0) Ausgangssi[gnalperiode](#page-16-0) einstellen 17 Ausgangsüberlastung [167](#page-166-0) Ausgangswiderstand [34](#page-33-0) Automatische Bereichswahl [165](#page-164-0),<br>[320](#page-319-0) Automatisch[e Bereichswahl,](#page-61-0)  Amplitude 62

Automatische Spannungsbereichswahl [62](#page-61-0) Automatisches Abschalten der Hintergrundbeleuchtung [117](#page-116-0) Automatisches Zurückrufen des Ausschalt-Gerätezustands [224](#page-223-0)

## **B**

Balun-Effekt [323](#page-322-0) BASIC-Beispiele [294](#page-293-0) Baudrate (RS-232) [125](#page-124-0) Baudraten (RS-232) [47](#page-46-0) Befehlsabschlusszeichen [258](#page-257-0) Befehlsbeispiele BASIC für Windows [294](#page-293-0) Visual Basic [298](#page-297-0) Visual C++ [303](#page-302-0) Befehlsbibliotheken [293](#page-292-0) Befehlsparametertypen [259](#page-258-0) Befehlsreferenz [133](#page-132-0) Befehlsübersicht [135](#page-134-0) Beispiel Arbiträrsi[gnal, Beispiel in](#page-295-0)  BASIC 296 Arbiträrsignal, Beispiel in Visual Basic [300](#page-299-0) Arbiträrsignal, Beispiel in Visual C++ [307](#page-306-0) "Status"-Register [297](#page-296-0) Beispiele BASIC für Windows [294](#page-293-0) Programme [291](#page-290-0) Visual Basic [298](#page-297-0) Visual C++ [303](#page-302-0) Benutzerdefinierte Namen Arbiträrsignale [111](#page-110-0) gespeicherte Gerätezustände [114](#page-113-0) Benutzerdefinierter Name gespeicherte Gerätezustände [223](#page-222-0) Bereich fixieren, Amplitude [62](#page-61-0) Binärdatenblock-Format [213](#page-212-0)

342

Binärwerte herunterladen, Arbiträrsignale [211](#page-210-0) Bit-Definitionen "Questionable data"-Register [244](#page-243-0) "Standard event"-Register [247](#page-246-0) "Status byte"-Register [240](#page-239-0) Blockformat, binäres [213](#page-212-0) BNC Modulationseingang [74](#page-73-0), [80](#page-79-0), [84](#page-83-0) Breitband-FM [328](#page-327-0) Breite, Puls-Definition [172](#page-171-0) **BURSt** GATE POLarity Befehl [202](#page-201-0), [206](#page-205-0) INTernal PERiod Befehl [199](#page-198-0) MODE Befehl [197](#page-196-0) NCYCles Befehl [198](#page-197-0) PHASe Befehl [199](#page-198-0) STATe Befehl [200](#page-199-0) Burst [92](#page-91-0), [96](#page-95-0) Beispiel in BASIC [296](#page-295-0) Beispiel in Visual Basic [300](#page-299-0) Beispiel in Visual C++ [306](#page-305-0) Betriebsart "external gated" [93](#page-92-0) Betriebsart "Gated" [194](#page-193-0) Betriebsart "Triggered" [194](#page-193-0) Betriebsart "t[riggered"](#page-95-0) [93](#page-92-0) Burst-Anzahl 96 Burst-Anzahl [198](#page-197-0) Burst-Betriebsarten [194](#page-193-0) Burst-Periode [97](#page-96-0), [199](#page-198-0) Burst-Phase [98](#page-97-0) Burst-Typ [93](#page-92-0) externe Triggerquelle [104](#page-103-0) manuelle Bedienung [41](#page-40-0) "N-cycle burst" [332](#page-331-0) Signalfrequenz [95](#page-94-0)

Start-Phase [199](#page-198-0), [332](#page-331-0) Torgesteuerter Burst [334](#page-333-0)

Torsignalpolarität [202](#page-201-0), [206](#page-205-0) Triggerausgang [105](#page-104-0) Triggerausga[ngssignal](#page-98-0) [100](#page-99-0) Triggerquelle 99 Triggerverzögerung [202](#page-201-0), [205](#page-204-0),  $332$ Überblick [194](#page-193-0) Burst-Phase Grad / rad [200](#page-199-0) Bus Schnittstellenkonfiguration [123](#page-122-0) Bus- ([Software-\) Triggerung](#page-203-0) [191](#page-190-0),  $200, 204$  $200, 204$ Bus-Triggerung [103](#page-102-0), [205](#page-204-0) Byte-Reihenfolge für Binärdatenblock-Übertragung [214](#page-213-0)

## **C**

CALibration COUNt? Befehl [254](#page-253-0) SECure CODE Befehl [254](#page-253-0) STATe Befehl [253](#page-252-0) SETup Befehl [253](#page-252-0) STRing Befehl [254](#page-253-0) VALue Befehl [253](#page-252-0) CALibration? Befehl [253](#page-252-0) CD-ROM mit [Software für PC-](#page-14-0)Anbindung 15 CD-ROM, [mit dem 33250A](#page-291-0)  gelieferte 292 Chassis-Masse [6](#page-5-0)

# **D**

**DATA ATTRibute** CFACtor? Befehl [220](#page-219-0) CATalog? Befehl [217](#page-216-0) COPY Befehl [214](#page-213-0) DATA VOLATILE Befehl [211](#page-210-0)

DELete ALL Befehl [219](#page-218-0) DELete Befehl [218](#page-217-0) NVOLatile CATalog? Befehl [218](#page-217-0) FREE? Befehl [218](#page-217-0) DATA VOLATILE Befehl [210](#page-209-0) Datenbits (RS-232) [125](#page-124-0) Datenf[luss-Steuerung \(RS-232\)](#page-231-0) [126](#page-125-0), 232 dBc [318](#page-317-0) dBm [58](#page-57-0), [170](#page-169-0), [325](#page-324-0) DC-Offset Einschränkung des Amp[litudenbereichs](#page-161-0) [56](#page-55-0),<br>[152](#page-151-0), 162 Einschränkungen bei Arbiträrsignalen [57](#page-56-0), [152](#page-151-0),<br>[162](#page-161-0) Einschränkungen durch Lastwiderstand [56](#page-55-0), [152](#page-151-0),<br>[162](#page-161-0) einstellen [20](#page-19-0) DDS [311](#page-310-0) "Device clear" [230](#page-229-0), [261](#page-260-0) Dezimalpunkt [121](#page-120-0) Digitaler Signalprozessor [326](#page-325-0) Direkte digitale Synthese [311](#page-310-0) DISPlay TEXT CLEar Befehl [227](#page-226-0) TEXT Befehl [227](#page-226-0) Display [226](#page-225-0) aktivieren/deaktivieren [120](#page-119-0),  $226$ Kontrast [118](#page-117-0) Meldung [anzeigen](#page-3-0) [120](#page-119-0), [227](#page-226-0) Überblick 4 Zahlenformat [121](#page-120-0) Display abschalten [117](#page-116-0) Displa[y aktivieren/deaktivieren](#page-225-0) [120](#page-119-0), 226 DISPlay Befehl [226](#page-225-0)

**Index**

Display, "Graph"-Modus [23](#page-22-0) Display-Helligkeit [118](#page-117-0) Display-Kontrast [118](#page-117-0) DSP [326](#page-325-0) DTR/DSR (RS-232) [126](#page-125-0), [232](#page-231-0)

### **E**

Effektivspannung [324](#page-323-0) Eingabe von Werten [5](#page-4-0) Eingangskontrolle [15](#page-14-0) Einheiten [58](#page-57-0) als Teil eines Befehls [170](#page-169-0) Burst-Phase [200](#page-199-0) Einschr[änkungen für Einheit](#page-169-0)  dBm 170 Einheiten, Spannung [150](#page-149-0) Einschränkungen bei Arbiträr[signalen](#page-17-0) [161](#page-160-0) einstellen 18 EKG-Signal [209](#page-208-0) "En[d-or-identify" Nachricht](#page-257-0) [258](#page-257-0) EOI 258 Erdschleifen [321](#page-320-0) Exponentieller Abfall [209](#page-208-0) Exponentieller Anstieg [209](#page-208-0) Extern torgesteuerter Burst [93](#page-92-0),  $194$ Exter[ne Quelle](#page-73-0) AM 74 FSK [84](#page-83-0) Externe Referenz [236](#page-235-0) Externe Triggerquelle [104](#page-103-0), [105](#page-104-0) Externe Triggerung [103](#page-102-0), [191](#page-190-0),  $200, 204$  $200, 204$  $200, 204$ 

## **F**

Fehler [116](#page-115-0), [225](#page-224-0) "Data out of range"-Fehler [277](#page-276-0) "Settings conflict"-Fehler [269](#page-268-0) Abfragefehler [283](#page-282-0) Arbiträrsignal-Fehler [289](#page-288-0) Ausführungsfehler [268](#page-267-0)

bei Verlust der Phasensynchronisation [237](#page-236-0) Interne Fehler [284](#page-283-0) Kalibrierungsfehler [288](#page-287-0) maximal erlaubte Anzahl [225](#page-224-0) Selbsttestfehler [285](#page-284-0) Fehlermeldungen [263](#page-262-0) Fehlersuche, RS-232 [235](#page-234-0) Fehlerwarteschlange [116](#page-115-0), [225](#page-224-0) Fernsteuerungsbefehle [133](#page-132-0) Fernsteuerungsfehler [116](#page-115-0), [225](#page-224-0) "Data out of range"-Fehler [277](#page-276-0) "Settings conflict"-Fehler [269](#page-268-0) Abfragefehler [283](#page-282-0) Arbiträrsignal-Fehler [289](#page-288-0) Ausführungsfehler [268](#page-267-0) Interne Fehler [284](#page-283-0) Kalibrierungsfehler [288](#page-287-0) Selbsttestfehler [285](#page-284-0) Fernsteuerungs[schnittstelle](#page-229-0) Auswahl [124](#page-123-0), 230 Befehlsreferenz [133](#page-132-0) Befehlsübersicht [135](#page-134-0) Konfiguration [123](#page-122-0) Filter, Anti-Alias- [311](#page-310-0) Firmware-Version [122](#page-121-0) Flanke, [Trigger-](#page-98-0) [192](#page-191-0), [202](#page-201-0), [206](#page-205-0) Burst 99 Triggerausgang [192](#page-191-0) Triggereingang [192](#page-191-0) Wobbelung [90](#page-89-0) Flankenzeit [69](#page-68-0), [173](#page-172-0) Definition [173](#page-172-0) Fla[nkenzeit, Puls](#page-74-0) [22](#page-21-0) FM 75 DEViation Befehl [181](#page-180-0) Frequenzhub [79](#page-78-0) INTernal FREQuency Befehl [180](#page-179-0) FUNCtion Befehl [180](#page-179-0) Modulationsfrequenz [78](#page-77-0) Modulationsquelle [80](#page-79-0) Modulationssignalform [78](#page-77-0)

SOURce Befehl [179](#page-178-0) STATe Befehl [182](#page-181-0) Trägerfrequenz [77](#page-76-0) Trägersignalform [76](#page-75-0) FORMat BORDer Befehl [214](#page-213-0) Frame-Format (RS-[232](#page-231-0)) 232,<br>[233](#page-232-0) FREQuency CENTer Befehl [189](#page-188-0) SPAN Befehl [189](#page-188-0) STARt Befehl [188](#page-187-0) STOP Befehl [188](#page-187-0) FREQuency Befehl [159](#page-158-0) FREQuency? Befehl [159](#page-158-0) Frequ[ency-Shift Keying, siehe](#page-36-0)  FSK 37 Frequenz Einschränku[ngen der Burst-](#page-52-0)Funktion 53 Einschränkungen des Tastverhältnisses [53](#page-52-0), [159](#page-158-0) Einschränkungen von Funktionen [53](#page-52-0), [149](#page-148-0), [159](#page-158-0) einstellen [17](#page-16-0) Wobbelzeit [88](#page-87-0) Frequenzhub (FM) [79](#page-78-0), [181](#page-180-0), [328](#page-327-0) Frequenzmodulation [75](#page-74-0) Beispiel in BASIC [295](#page-294-0) Beispiel in Visual Basic [299](#page-298-0) Beispiel in Visual C++ [305](#page-304-0) Erläuterungen [326](#page-325-0) Frequenzhub [79](#page-78-0), [181](#page-180-0) Hub [328](#page-327-0) Modulationsfrequenz [78](#page-77-0), [180](#page-179-0) Modulationsquelle [80](#page-79-0), [179](#page-178-0) Modulationssignalform [78](#page-77-0), [179](#page-178-0) Trägerfrequenz [77](#page-76-0) Trägersignalform [76](#page-75-0) Überblick [178](#page-177-0) Frequenzumtastung [siehe FSK](#page-80-0)

Frequenzwobbelung [85](#page-84-0), [329](#page-328-0) Beispiel in BASIC [295](#page-294-0) Beispiel in Visual Basic [299](#page-298-0) Beispiel in Visual C++ [306](#page-305-0) Charakteristiken [88](#page-87-0) externe Triggerquelle [104](#page-103-0)  $linear / logarithmisch 88, 329$  $linear / logarithmisch 88, 329$  $linear / logarithmisch 88, 329$  $linear / logarithmisch 88, 329$ lineare / logarithmische Charakteristik [190](#page-189-0) manuelle Bedienung [39](#page-38-0) Markenfrequenz [89](#page-88-0), [193](#page-192-0) Mittenfrequenz [87](#page-86-0), [189](#page-188-0) Start-Frequenz [86](#page-85-0) Stop-Frequenz [86](#page-85-0), [188](#page-187-0) Sync-Signal  $86, 87$  $86, 87$  $86, 87$ Triggerausgang [105](#page-104-0) Triggerausga[ngssignal](#page-89-0) [91](#page-90-0) Triggerquelle 90 Überblick [186](#page-185-0) Wobbelbandbreite [87](#page-86-0), [189](#page-188-0) Wobbelzeit [190](#page-189-0) Frontplatte Anschlüsse [3](#page-2-0) Definieren von Arbiträrsignalen [107](#page-106-0) Display aktivieren/ deaktivieren [120](#page-119-0), [226](#page-225-0) Eingabe v[on Werten](#page-2-0) [5](#page-4-0) Überblick 3 Überblick übe[r das Display](#page-120-0) [4](#page-3-0) Zahlenformat 121 FSK [81](#page-80-0) "Hop"-Frequenz [83](#page-82-0), [185](#page-184-0) Erläuterungen [326](#page-325-0) FSK-Rate [38](#page-37-0), [83](#page-82-0) manuelle Bedienung [37](#page-36-0) Modulationsquelle [84](#page-83-0), [184](#page-183-0) Modulationssignalform [82](#page-81-0) SOURce Befehl [184](#page-183-0) Trägerfrequenz [82](#page-81-0) Überblick [183](#page-182-0) FSKey FREQuency Befehl [185](#page-184-0)

INTernal RATE Befehl FSK [FSK-Rate 185](#page-184-0) STATe Befehl [185](#page-184-0) FSK-Rate [38](#page-37-0) FUNC<sub>tion</sub> RAMP SYMMetry Befehl [167](#page-166-0) SYMMetry? Befehl [167](#page-166-0) SQUare DCYCle Befehl [166](#page-165-0) DCYCle? Befehl [166](#page-165-0) USER Befehl [216](#page-215-0) FUNCtion Befehl [157](#page-156-0) FUNCtion USER Befehl [217](#page-216-0) FUNCtion? Befehl [157](#page-156-0) Funktion Einschränkung des Amplitudenbereichs [52](#page-51-0) Einschränkung des Frequenzbereichs [52](#page-51-0) Einschränkungen der Pulsperiode [172](#page-171-0) erlaubte Modulationsbetriebsarten [157](#page-156-0) Kompatibilität mit Modulation [51](#page-50-0) Funktionsgenerator-Tutorial [309](#page-308-0)

## **G**

"Gated burst" [334](#page-333-0) Gaußsches Rauschen [155](#page-154-0) Geräteabmessungen [338](#page-337-0), [339](#page-338-0) Gerätegewicht [339](#page-338-0) Geräte-ID-String [226](#page-225-0) Gerätespezifikationen [335](#page-334-0) Gerätezustand Ausschalt-Zustand zurückrufen [224](#page-223-0)

Gerätezustand abspeichern [113](#page-112-0),<br>[221](#page-220-0) Namen [114](#page-113-0) Register benennen [223](#page-222-0) Zurückrufen des Ausschalt-Gerätezustands [113](#page-112-0) Gerätezustände Namen zuordn[en \(manuelle](#page-43-0)  Bedienung) 44 speichern (manuelle Bedienung) [44](#page-43-0) Gespei[cherte Gerätezustände](#page-220-0) [113](#page-112-0).221 aus Speicher löschen [223](#page-222-0) manuelle Bedienung [44](#page-43-0) Namen [114](#page-113-0) Namen zuordn[en \(manuelle](#page-43-0)  Bedienung) 44 Standardnamen [223](#page-222-0) Zurückrufen des Ausschalt-Gerätezustands [113](#page-112-0) Gespeich[erte Gerätezustände](#page-222-0)  löschen 223 Gespeicherter Gerätezustand Ausschalt-Zustand zurückrufen [224](#page-223-0) Gestelleinbausatz [28](#page-27-0) Gewicht [338](#page-337-0), [339](#page-338-0) Gleichspannung [161](#page-160-0) einstellen [20](#page-19-0) Gleitkommawerte herunterladen, Arbiträrsignale [210](#page-209-0) GPIB Adresse [123](#page-122-0) Auswahl der Schnittstelle [124](#page-123-0),<br>[230](#page-229-0) Einstellen der Adresse [46](#page-45-0) konfigurieren ([manuelle](#page-45-0)  Bedienung) 46 Schnittstelle [6](#page-5-0) [Standardadresse](#page-80-0) [46](#page-45-0) Grad 199

Grad, Modulations- (AM) [327](#page-326-0) "Graph"-Modus [23](#page-22-0) Griff Ändern der Position [16](#page-15-0) Griff, entfernen [27](#page-26-0) Grundlagen der Programmierung [146](#page-145-0) Gummistoßdämpfer, entfernen [27](#page-26-0)

## **H**

Handshake (RS-232) [47](#page-46-0) Hands[hake-Protokoll \(RS-232\)](#page-231-0) [126](#page-125-0), 232 Einschränkungen bei Arbiträrsignalen [212](#page-211-0), [231](#page-230-0) Header, Binärblock [213](#page-212-0) Helligkeit, Display [118](#page-117-0) High level [163](#page-162-0) Hintergrundbeleuchtung automatisch abschalten [117](#page-116-0) Hochohmige Last [34](#page-33-0), [59](#page-58-0) "Hop"-Frequenz [37](#page-36-0) Hub (FM) [79](#page-78-0), [181](#page-180-0) Hub, Frequenzmodulation [328](#page-327-0)

## **I**

ID-String [226](#page-225-0) IEEE-488 Adresse [123](#page-122-0) Auswahl der Schnittstelle [124](#page-123-0),  $230$ Einstellen der Adresse [46](#page-45-0) konfigurieren (manuelle Bedienung) [46](#page-45-0) Schnittstelle [6](#page-5-0) Standardadresse [46](#page-45-0) IEEE-488 [Binärdatenblock-](#page-212-0)Format 213 IEEE-488 Service Request [242](#page-241-0) Impedanz, Last- [34](#page-33-0) Inbetriebnahme [13](#page-12-0)

Integer-Werte herunterladen, Arbiträrsignale [211](#page-210-0) Integriertes Hilfe-System [25](#page-24-0) Interne Arbiträrsignale [209](#page-208-0) Namen [216](#page-215-0) Interne Fehler [116](#page-115-0), [225](#page-224-0) Interne Triggerung [102](#page-101-0), [191](#page-190-0),  $200, 204$  $200, 204$  $200, 204$ Interpolation [108](#page-107-0) Invertiertes Signal [63](#page-62-0)

# **J**

Jitter [319](#page-318-0)

# **K**

Kabel, serielles [15](#page-14-0) Kalibrierung Befehle [253](#page-252-0) Fehlermeldungen [288](#page-287-0) Kalibrierschutz [253](#page-252-0) Kalibrierschutz deaktivieren [253](#page-252-0) Kalibrierungszähler [130](#page-129-0), [254](#page-253-0) Kalibrierungszähler abfragen [254](#page-253-0) Meldung [131](#page-130-0) Setups [253](#page-252-0) Sicherheitscode [128](#page-127-0) Textmeldung speichern [254](#page-253-0) Kalibrierzertifikat [15](#page-14-0) Katalog Arbiträrsignale [218](#page-217-0) Komma als Trennzeichen [121](#page-120-0) Kommunikationsprobleme RS-232 [235](#page-234-0) Konfiguration Fernsteuerungsschnittstelle [123](#page-122-0) Kontextsensitive Hilfe [25](#page-24-0) Kontrast, Display [118](#page-117-0)

## **L**

Landess[prache, Online-Hilfe](#page-58-0) [26](#page-25-0) Last [34](#page-33-0), 59 Lastwiderstand [34](#page-33-0), [59](#page-58-0), [321](#page-320-0) LCD-Display [4](#page-3-0) Hintergrundbeleuchtung automatisch abschalten [117](#page-116-0) "Learn-String" [228](#page-227-0) Leeres Display [117](#page-116-0) Leerlauf [59](#page-58-0) Lineare Interpolation [108](#page-107-0) Lineare Wobbelung [190](#page-189-0) Logarithmische Wobbelung [190](#page-189-0) Lokale Be[triebsart \(RS-232\)](#page-162-0) [230](#page-229-0) Low level 163 Luftstrom [28](#page-27-0)

# **M**

Manuelle Bedienung [29](#page-28-0) Manuelle Triggerung [102](#page-101-0) Markenfrequenz [89](#page-88-0), [193](#page-192-0) Markensignal [331](#page-330-0) MARKer FREQuency Befehl [193](#page-192-0) Maßeinheiten Spa[nnung umrechnen](#page-242-0) [19](#page-18-0) MAV 243 Meldung Kalibrierung [131](#page-130-0), [254](#page-253-0) Meldungen Fehler- [263](#page-262-0) **MEMory** NSTates? Befehl [224](#page-223-0) STATe DELete Befehl [223](#page-222-0) NAME Befehl [223](#page-222-0) RECall AUTO Befehl [224](#page-223-0) VALid? Befehl [224](#page-223-0)

Menüs [29](#page-28-0) Übersicht über Softkey-Menüs

[31](#page-30-0) "Message available bit" (MAV) [243](#page-242-0) Messgerätetreiber [293](#page-292-0) Microsoft Visual Basic, Beispiele [298](#page-297-0) Microsoft Visual C++, Beispiele [303](#page-302-0) Mittenfrequenz, Wobbelung [189](#page-188-0) Modem, Hands[hake-Protokoll](#page-231-0)  (RS-232) [126](#page-125-0), 232 Modulation [35](#page-34-0), [81](#page-80-0) AM [70](#page-69-0) Beispiel in BASIC [295](#page-294-0) Erl[äuterungen](#page-74-0) [326](#page-325-0) FM 75 FSK [81](#page-80-0) Modulationseingang [74](#page-73-0), [80](#page-79-0), [84](#page-83-0) Modulationsgrad [35](#page-34-0) Modulationsgrad (AM) [73](#page-72-0), [176](#page-175-0),  $327$ Modu[lationsquelle](#page-73-0) AM 74 FSK [84](#page-83-0)

### **N**

Name gespeicherte Gerätezustände [223](#page-222-0) Standard- für gespeicherte Gerätezustände [223](#page-222-0) Namen Arbiträrsignale [111](#page-110-0) gespeicherte Gerätezustände [114](#page-113-0) Namen für gespeicherte Gerätezustände vergeben manuelle Bedienung [44](#page-43-0) "N-cycle burst" [332](#page-331-0) Nebenwellenverzerrungen [319](#page-318-0) Negative Triggerflanke [192](#page-191-0),<br>[202](#page-201-0), [206](#page-205-0) Negativer Säg[ezahn](#page-5-0) [209](#page-208-0) Netzanschluss 6 Netzkabel [6](#page-5-0) Netzkabel, s[erielles Kabel](#page-14-0) [15](#page-14-0) Netzschalter 15 NI-488.2-Befehlsbibliotheken [293](#page-292-0) Null-Phasen-Referenz [237](#page-236-0) Nyquistsches Abtasttheorem [313](#page-312-0)

## **O**

Oberwellenverzerrungen [336](#page-335-0) Offset einstellen [20](#page-19-0) Offsetspannung Einschränkung des Amp[litudenbereichs](#page-161-0) [56](#page-55-0), [152](#page-151-0), 162 Einschränkungen bei Arbiträrsignalen [57](#page-56-0), [152](#page-151-0),<br>[162](#page-161-0) Einschränkungen durch Lastwiderstand [56](#page-55-0), [152](#page-151-0),  $162$ Online-Hilfe [25](#page-24-0) Sprache wählen [26](#page-25-0) "Operation complete" [229](#page-228-0) OUTPut TRIGger SLOPe Befehl [192](#page-191-0), [202](#page-201-0), [206](#page-205-0) TRIGger Befehl [193](#page-192-0), [203](#page-202-0), [207](#page-206-0) OUTPut Befehl [167](#page-166-0)

# **P**

Parametertypen [259](#page-258-0) Parität (RS-232) [47](#page-46-0), [125](#page-124-0) Parität "even" [125](#page-124-0) Parität "odd" [125](#page-124-0) Parität, keine [125](#page-124-0)

Passwort, Kalibrierung [128](#page-127-0) Periode Burst-Betriebsart [97](#page-96-0) einstellen [17](#page-16-0) Pulssignal [67](#page-66-0) Periode, Puls [171](#page-170-0) PHASe REFerence Befehl [237](#page-236-0) UNLock ERRor? STATe Befehl [237](#page-236-0) Phase (Burst) [98](#page-97-0) PHASe Befehl [236](#page-235-0) Phase, Burst [199](#page-198-0) Phasen-Einheiten Burst-Phase [200](#page-199-0) Phasenfehler [319](#page-318-0) Phasen-Offset Phasensynchronisation [236](#page-235-0) Phasen-Quantisierungsfehler [319](#page-318-0) Phasenrauschen [319](#page-318-0), [336](#page-335-0) Phasensynchronisation [236](#page-235-0) Fehler bei Synchronisationsverlust [237](#page-236-0) Phasen-Offset [236](#page-235-0) rückseitige Steckverbinder [236](#page-235-0) Piepton aktivier[en/deaktivieren](#page-62-0) [228](#page-227-0) Polarität 63 Polarität, Signal- [63](#page-62-0) Polarität, Trigger- [192](#page-191-0), [202](#page-201-0), [206](#page-205-0) Positive Triggerflanke [192](#page-191-0), [202](#page-201-0),  $206$ Produktspezifikat[ionen](#page-1-0) [335](#page-334-0) Produktübersicht 2 Programmbeispiel Arbiträrsi[gnal, Beispiel in](#page-295-0)  BASIC 296 Arbiträrsig[nal, Beispiel in](#page-223-0) Visual Basic [300](#page-299-0)

Arbiträrsignal, Beispiel in Visual  $C++307$  $C++307$ "Status"-Register [297](#page-296-0) Programmbeispiele [291](#page-290-0) BASIC für Windows [294](#page-293-0) Visual Basic [298](#page-297-0) Visual C++ [303](#page-302-0) Programmierung, Grundlagen [146](#page-145-0) Puls konfigurieren [22](#page-21-0) Pulsbreite [22](#page-21-0), [68](#page-67-0), [172](#page-171-0) Definition [171](#page-170-0), [172](#page-171-0) PHLSe PERiod Befehl [171](#page-170-0) TRANsition Befehl [173](#page-172-0) WIDTh Befehl [172](#page-171-0) Pulsperiode [171](#page-170-0) Einschränkungen von Funktionen [172](#page-171-0) Pulssignal Beispiel in BASIC [295](#page-294-0) Beispiel in Visual Basic [299](#page-298-0) Beispiel in Visual C++ [306](#page-305-0) Flankenzeit [173](#page-172-0) Pulssignale Erläuterungen [316](#page-315-0) Pulsperiode [67](#page-66-0) Punkte-Interpolation [108](#page-107-0)

## **Q**

Quantisierungsfehler [319](#page-318-0) "Questionable data"-Register Befehle [250](#page-249-0) Betrieb [244](#page-243-0) Bit-Definitionen [244](#page-243-0)

## **R**

rad [199](#page-198-0) Range hold [165](#page-164-0) "Range ho[ld"-Funktion](#page-154-0) [320](#page-319-0) Rauschen 155

Rechteck Tastverhältnis [166](#page-165-0) Tastverhältnis wählen [21](#page-20-0) Rechtecksignal Tastverhältnis [60](#page-59-0) Rechtecksignale Erläuterungen [316](#page-315-0) Referenz, Befehle [135](#page-134-0) Referenze, externe [236](#page-235-0) Register, "Status" [238](#page-237-0) Register-D[iagram, "Status"-](#page-238-0) Register 239 Reset [34](#page-33-0), [228](#page-227-0) RMS (Root mean square) [324](#page-323-0) RS-232 Anschlussbelegung [235](#page-234-0) Auswahl der Baudrate [125](#page-124-0) Auswahl der Parität [125](#page-124-0) Auswahl der Schnittstelle [124](#page-123-0),<br>[230](#page-229-0) Auswahl des Handshake-Protokolls [126](#page-125-0), [232](#page-231-0) Baudrate [47](#page-46-0) Einschränkungen bei Arbiträrsignalen [212](#page-211-0), [231](#page-230-0) Fehlersuche [235](#page-234-0) Frame-Format [232](#page-231-0), [233](#page-232-0) Handshake-Protokoll [47](#page-46-0) Kabel-Kits [235](#page-234-0) konfigurieren ([manuelle](#page-46-0)  Bedienung) 47 Konfigurieren der Schnittstelle [231](#page-230-0) Parität und Anzahl der Datenbits [47](#page-46-0) Schnittstelle [6](#page-5-0) Zurückschalten auf lokale Betriebsart [230](#page-229-0) RS-232-Kabel [15](#page-14-0) RTS/CTS (RS-232) [126](#page-125-0), [232](#page-231-0) Rückwand Anschlüsse [6](#page-5-0) Überblick [6](#page-5-0)

### **S**

Sägezahnsignal Symmetrieverhältnis [61](#page-60-0), [167](#page-166-0) Scheitelfaktor [324](#page-323-0) Scheitelfaktor, Arbiträrsignale [220](#page-219-0) Schmalband-FM [328](#page-327-0) Schnittstellenfehler [116](#page-115-0), [225](#page-224-0) Schnittstellenkonfiguration [123](#page-122-0) SCPI Befehlsabschlusszeichen [258](#page-257-0) Parametertypen [259](#page-258-0) Überblick über die Sprache [255](#page-254-0) SCPI-Befehlsreferenz [133](#page-132-0) SCPI-Statussystem [238](#page-237-0) SCPI-Version [122](#page-121-0), [228](#page-227-0) Selbsttest [118](#page-117-0), [228](#page-227-0) Fehlermeldungen [285](#page-284-0) Serielle Abfrage [242](#page-241-0) Serielle Sch[nittstelle](#page-5-0) Anschluss 6 Anschlussbelegung [235](#page-234-0) Auswahl der Baudrate [125](#page-124-0) Auswahl der Parität [125](#page-124-0) Auswahl der Schnittstelle [124](#page-123-0),<br>[230](#page-229-0) Auswahl des Handshake-Protokolls [126](#page-125-0), [232](#page-231-0) Baudrate [47](#page-46-0) Einschränkungen bei Arbiträrsignalen [212](#page-211-0), [231](#page-230-0) Fehlersuche [235](#page-234-0) Frame-Format [232](#page-231-0), [233](#page-232-0) Handshake-Protokoll [47](#page-46-0) Kabel-Kits [235](#page-234-0) konfigurieren ([manuelle](#page-46-0)  Bedienung) 47 Konfigurieren der Schnittstelle [231](#page-230-0) Parität und A[nzahl der](#page-46-0)  Datenbits 47 Zurückschalten auf lo[kale](#page-299-0)  Betriebsart [230](#page-229-0)

"Service request"- (SRQ-) Interrupt [242](#page-241-0) Sicherheit Kalibrierung [128](#page-127-0) SICL-Befehlsbibliotheken [293](#page-292-0) Signal invertieren [63](#page-62-0) Signalausgang aktivieren/deaktivieren [63](#page-62-0),<br>[167](#page-166-0) Anschluss [63](#page-62-0) Polarität [63](#page-62-0) Signale Punkte-Interpolation [108](#page-107-0) Signalpolarität [63](#page-62-0) Signalton [117](#page-116-0) aktivieren/deaktivieren [228](#page-227-0) Signal-Unzulänglichkeiten [318](#page-317-0)  $sin(x)/x$ -Signal [209](#page-208-0) Sinc-Signal [209](#page-208-0) Sofortige Triggerung [191](#page-190-0), [200](#page-199-0),  $204$ Softkey-Funktionsbezeichnungen [4](#page-3-0) Software- ([Bus-\) Triggerung](#page-203-0) [103](#page-102-0),<br>[191](#page-190-0), [200](#page-199-0), 204 Software für PC-Anbindung [15](#page-14-0) Software-Version [122](#page-121-0) Spannungsbereichswahl, automatische [165](#page-164-0), [320](#page-319-0) Spannungseinheiten [58](#page-57-0), [150](#page-149-0),  $170$ umrechnen [19](#page-18-0) Speichern des aktuellen Gerätezustands manuelle Bedienung [44](#page-43-0) Namen zuordn[en \(manuelle](#page-43-0)  Bedienung) 44 Spektrale Reinh[eit bei Sinus](#page-334-0) [336](#page-335-0) Spezifikationen 335 Spitzen-Frequenzhub (FM) [79](#page-78-0),<br>[181](#page-180-0) Spitzenspannung [324](#page-323-0) Spitze-Spitze-Spannung [324](#page-323-0)

Sprache SCPI-Überblick [255](#page-254-0) Spra[che für Online-Hilfe](#page-241-0) [26](#page-25-0) SRQ 242 "Standar[d event"-Register](#page-250-0) Befehle 251 Betrieb [247](#page-246-0) Bit-Definitionen [247](#page-246-0) Start-Frequenz, Wobbelung [188](#page-187-0) Start-Phase (Burst) [98](#page-97-0) Start-Phase, Burst [199](#page-198-0) STATus PRESet Befehl [252](#page-251-0) QUEStionable CONDition? Befehl [250](#page-249-0) ENABle Befehl [250](#page-249-0) QUEStionable? Befehl [250](#page-249-0) "Status byte"-Register Befehle [249](#page-248-0) Betrieb [240](#page-239-0) Bit-Definitionen [240](#page-239-0) "Status"-Register [238](#page-237-0) Beispiel in BASIC [297](#page-296-0) Beispiel in Visual Basic [301](#page-300-0) Beispiel in Visual C++ [308](#page-307-0) "Condition"-Register [238](#page-237-0) "Enable"-Register [238](#page-237-0) "Event"-Register [238](#page-237-0) "Questionable data"-Register [244](#page-243-0) Register-Diagramm [239](#page-238-0) "Standard event"-Register [247](#page-246-0) "Status byte"-Register [240](#page-239-0) Statussystem [238](#page-237-0) Steckverbinder "10 MHz In" [236](#page-235-0) "10 MHz Out" [236](#page-235-0) Ausgang [167](#page-166-0) Modulationseingang [74](#page-73-0), [80](#page-79-0), [84](#page-83-0) Sync-Ausgang  $64$ , [193](#page-192-0) Triggerausgang [105](#page-104-0), [193](#page-192-0), [203](#page-202-0),<br>[207](#page-206-0) Triggereingang [104](#page-103-0)

Stop-Frequenz, Wobbelung [188](#page-187-0) Störsignale infolge von "Leakage"-Effekten [315](#page-314-0) Stoßdämpfer, entfernen [27](#page-26-0) Strings Fehler- [263](#page-262-0) Stromschlaggefahr [6](#page-5-0) SWEep SPACing Befehl [190](#page-189-0) STATe Befehl [190](#page-189-0) TIME Befehl [190](#page-189-0) Symmetriev[erhältnis](#page-60-0) [61](#page-60-0) Definition 61 Symmetrieverhältnis, Definition [167](#page-166-0) Sync-Anschluss [193](#page-192-0) Sync-Signal [331](#page-330-0) aktivieren/deaktivieren [66](#page-65-0) für alle Ausgangsfunktionen [64](#page-63-0) Sync-Anschluss [64](#page-63-0) Syntax, SCPI-Befehle [135](#page-134-0) Syntaxfehler [116](#page-115-0), [225](#page-224-0) SYSTem BEEPer STATe Befehl [228](#page-227-0) BEEPer Befehl [228](#page-227-0) ERRor? Befehl [225](#page-224-0) INTerface Befehl [230](#page-229-0) LOCal Befehl [230](#page-229-0) RWLock Befehl [230](#page-229-0) VERSion? Befehl [228](#page-227-0) Systemfehler [116](#page-115-0), [225](#page-224-0)

### **T**

Tastverhältnis [60](#page-59-0) Definition [60](#page-59-0), [166](#page-165-0) Einschränkung des Frequenzbereichs [53](#page-52-0), [60](#page-59-0), [159](#page-158-0), [166](#page-165-0) Einschränkungen der Modulation [166](#page-165-0) einstellen [21](#page-229-0)

**Index**

Technische Unterstützung [7](#page-6-0) Test [118](#page-117-0), [228](#page-227-0) Textmeldung Kalibrierung [131](#page-130-0), [254](#page-253-0) Ton (Pieps) [117](#page-116-0) Torgesteuerte Burst-Betriebsart [194](#page-193-0) Torgesteuerter Burst [93](#page-92-0) Torsignalpolarität (Burst) [202](#page-201-0),<br>[206](#page-205-0) **Tragegriff** Ändern der Position [16](#page-15-0) Tragegriff, entfernen [27](#page-26-0) TRIGger DELay Befehl [202](#page-201-0), [205](#page-204-0) SLOPe Befehl [192](#page-191-0), [202](#page-201-0), [206](#page-205-0) SOURce Befehl [191](#page-190-0), [200](#page-199-0), [204](#page-203-0) TRIGger Befehl [205](#page-204-0) Triggerausgang [105](#page-104-0) Anschluss Triggerausgang [193](#page-192-0), [203](#page-202-0),  $207$ Triggerausgangssignal [193](#page-192-0), [203](#page-202-0),  $207$ Triggereingang [104](#page-103-0) Triggerflanke  $192, 202, 206$  $192, 202, 206$  $192, 202, 206$  $192, 202, 206$  $192, 202, 206$ Burst [99](#page-98-0) Triggerausgang [192](#page-191-0) Triggereingang [192](#page-191-0) Wobbelung [90](#page-89-0) Triggerquelle [191](#page-190-0) Triggerung Burst [99](#page-98-0), [100](#page-99-0) Bus (Software)  $200, 204$  $200, 204$  $200, 204$ externe [191](#page-190-0), [200](#page-199-0), [204](#page-203-0) externe Quelle [103](#page-102-0) interne Quelle [102](#page-101-0) manuelle [102](#page-101-0) manuelle Bedienung [43](#page-42-0) sofortige (interne) [191](#page-190-0), [200](#page-199-0),  $204$ Software (Bus) [191](#page-190-0) Triggerausgang [105](#page-104-0)

Triggerausgangssignal (Burst) [100](#page-99-0) Triggerausgangssignal (Wobbelung) [91](#page-90-0) Triggereingang [104](#page-103-0) Triggerquelle Software (Bus) [103](#page-102-0) Triggerquellen [101](#page-100-0), [191](#page-190-0), [200](#page-199-0), [204](#page-203-0) Triggerverzögerung [202](#page-201-0), [205](#page-204-0) Wobbelung [90](#page-89-0), [91](#page-90-0) Triggerung per Befehl [205](#page-204-0) Triggerung über Fernsteuerungsschnittstelle [205](#page-204-0) Tutorial [309](#page-308-0) TXCO-Zeitbasis [236](#page-235-0)

### **U**

Überblick Display [4](#page-3-0) Eingabe vo[n Werten](#page-2-0) [5](#page-4-0) Frontplatte 3 Menüs [31](#page-30-0) Rückwand [6](#page-5-0) Überblick üb[er Frontplatte und](#page-1-0)  Rückwand 2 Überhitzung [28](#page-27-0) Überlastung, Ausgang [167](#page-166-0) Übersetzte Online-Hilfe [26](#page-25-0) Übersicht Produkt- [2](#page-1-0) Übersicht über die SCPI-Befehle [135](#page-134-0) Überspannung, externe [63](#page-62-0) Übertemperatur [28](#page-27-0) UNIT ANGLe Befehl [237](#page-236-0) Unterstützung, technische [7](#page-6-0) Unzulänglichkeiten, Signal- [318](#page-317-0)

### **V**

Version, Firmware [122](#page-121-0) Version, SCPI [122](#page-121-0), [228](#page-227-0) Vertauschte Byte-Reihenfolge [214](#page-213-0) Verzögerung Triggerung [202](#page-201-0), [205](#page-204-0) Visual Basic-Beispiele [298](#page-297-0) Visual C++, Beispiele [303](#page-302-0) VOLTage HIGH Befehl [163](#page-162-0) HIGH? Befehl [163](#page-162-0) LOW Befehl [163](#page-162-0) LOW? Befehl [163](#page-162-0) OFFSet Befehl [162](#page-161-0) OFFSet? Befehl [162](#page-161-0) RANGe AUTO Befehl [165](#page-164-0) AUTO? Befehl [165](#page-164-0) UNIT Befehl [170](#page-169-0) VOLTage Befehl [160](#page-159-0) VOLTage? Befehl [160](#page-159-0) vpp [58](#page-57-0), [170](#page-169-0) vrms [58](#page-57-0), [170](#page-169-0)

### **W**

Wagenrücklauf [258](#page-257-0) Werteeingabe [5](#page-4-0) Widerstand, Last- [34](#page-33-0), [321](#page-320-0) Winkel Burst-Phase [200](#page-199-0) Winkel, Phase (Burst) [199](#page-198-0) Wobbelbandbreite [189](#page-188-0) Wobbelung [85](#page-84-0), [329](#page-328-0) Beispiel in BASIC [295](#page-294-0) Beispiel in Visual Basic [299](#page-298-0) Beispiel in Visual C++ [306](#page-305-0) Charakteristiken [88](#page-87-0) externe Triggerquelle [104](#page-103-0) linear / logarithmisch [88](#page-87-0), [329](#page-328-0)

lineare / logarithmische Charakteristik [190](#page-189-0) manuelle Bedienung [39](#page-38-0) Markenfrequenz [89](#page-88-0), [193](#page-192-0) Mittenfrequenz [87](#page-86-0), [189](#page-188-0) Start-Frequenz [86](#page-85-0), [188](#page-187-0) Stop-Frequenz [86](#page-85-0), [188](#page-187-0) Triggerausgang [105](#page-104-0) Triggerausga[ngssignal](#page-89-0) [91](#page-90-0) Triggerquelle 90 Überblick [186](#page-185-0) Wobbelbandbreite [87](#page-86-0), [189](#page-188-0) Wobbelzeit [88](#page-87-0), [190](#page-189-0) Wobbelzyklen Sync-Signal [86](#page-85-0), [87](#page-86-0)

## **X**

XON/XOFF (RS-232) [126](#page-125-0), [232](#page-231-0)

## **Z**

Zeilenvorschub [258](#page-257-0) Zeit, Wobbel- [190](#page-189-0) Zeitbedarf für Herunterladen von Arbiträrsignalen [338](#page-337-0) Zeitverzögerung, Trigger [202](#page-201-0),<br>[205](#page-204-0) Zifferntastatur [5](#page-4-0) Zifferntrennzeichen [121](#page-120-0) Zurückrufen des Ausschalt-Gerätezustands [113](#page-112-0), [224](#page-223-0) Zurückrufen gespeicherter Gerätezustände [222](#page-221-0) Zurücksetzen [34](#page-33-0) Zyklenanzahl Burst [198](#page-197-0) Zyklen-Anzahl (Burst) [96](#page-95-0)

 Copyright Agilent Technologies, Inc. 2000, 2002

Die Vervielfältigung, elektronische Speicherung, Anpassung oder Übersetzung dieses Handbuchs ist gemäß den Bestimmungen des Urheberrechtsgesetzes ohne vorherige schriftliche Genehmigung durch Agilent Technologies verboten.

#### **Handbuch-Teilenummer**

33250-90431, Mai 2002 (*als Handbuchsatz 33250-90421 bestellen*)

#### **Ausgabe**

2. Ausgabe, Mai 2002 1. Ausgabe, April 2000

Gedruckt in Malaysia

Agilent Technologies, Inc. 815 14th Street S.W. Loveland, Colorado 80537 U.S.A.

#### **Kundendienst**

Für Produkte von Agilent Technologies sind Wartungsverträge und andere Kundendienstleistungen verfügbar. Nähere Informationen erhalten Sie durch die nächstgelege Vertriebs- und Service-Niederlassung von Agilent Technologies. Weitere Informationen finden Sie außerdem auf der Website *www.agilent.com/find/assist*.

#### **Warenzeichen**

 $\text{Microsoft}^{\circledast}$  und  $\text{Windows}^{\circledast}$  sind in den USA registrierte Warenzeichen der Firma Microsoft Corporation. Alle anderen Marken- und Produktnamen sind Warenzeichen oder eingetragene Warenzeichen der betreffenden Firmen.

#### **Bestätigung**

Agilent Technologies bestätigt, daß dieses Produkt zum Zeitpunkt der Auslieferung ab Werk den veröffentlichten technischen Daten entspricht. Agilent bescheinigt weiter, daß die Kalibrierungsmessungen im United States National Institute of Standards and Technology – im Rahmen der Möglichkeiten der Kalibrierungseinrichtungen dieses Instituts – und an den Kalibrierungseinrichtungen anderer Mitglieder der International Standards Organization nachvollzogen werden können.

#### **Gewährleistung**

**Agilent Technologies behält sich vor, die in diesem Handbuch enthaltenen Informationen jederzeit ohne Vorankündigung zu ändern. Agilent Technologies übernimmt keinerlei Gewährleistung für die in diesem Handbuch enthaltenen Informationen, insbesondere nicht für deren Eignung oder Tauglichkeit für einen bestimmten Zweck. Agilent Technologies übernimmt keine Haftung für Fehler, die in diesem Handbuch enthalten sind, und für zufällige Schäden oder Folgeschäden im Zusammenhang mit der Lieferung, Ingebrauchnahme oder Benutzung dieses Handbuchs. Falls zwischen Agilent und dem Benutzer eine schriftliche Vereinbarung mit abweichenden Gewährleistungsbedingungen hinsichtlich der in diesem Dokument enthaltenen Informationen existiert, so gelten diese schriftlich vereinbarten Bedingungen.** 

#### **Technologielizenzen**

Die in diesem Dokument beschriebene Hardware und/oder Software wird/werden unter einer Lizenz geliefert und dürfen nur entsprechend den Lizenzbedingungen genutzt oder kopiert werden.

#### **Nutzungsbeschränkungen**

Wenn Software für den Gebrauch durch die US-Regierung bestimmt ist, wird sie als "kommerzielle Computer-Software" gemäß der Definition in DFAR 252.227- 7014 (Juni 1955), als "kommerzielle Komponente" gemäß der Definition in FAR 2.101(a), als "nutzungsbeschränkte Computer-Software" gemäß der Definition in FAR 52.227-19 (Juni 1987) (oder einer vergleichbaren Agenturoder Vertragsregelung) ausgeliefert und lizensiert. Nutzung, Vervielfältigung oder Weitergabe von Software unterliegt den standardmäßigen Bestimmungen für kommerzielle Lizenzen von Agilent Technologies. US-Regierung und -Behörden (außer Verteidigungsministerium) erhalten keine Rechte, die über die Rechte an "nutzungsbeschränkter Computer-Software" gemäß FAR 52.227-19(c)(1-2) (Juni 1987) hinausgehen.

U.S. Zur US-Regierung zählende Benutzer erhalten keine Rechte, die über die Rechte an "nutzungsbeschränkter Computer-Software" gemäß FAR 52.227-14 (Juni 1987) oder DFAR 252.227-7015 (b)(2) (November 1995) hinausgehen, soweit in irgendwelchen technischen Daten anwendbar.

#### **Sicherheitshinweise**

Bauen Sie keine Ersatzteile ein, und nehmen Sie keine unbefugten Änderungen an dem Gerät vor. Schicken Sie das Gerät gegebenenfalls zur Wartung oder Reparatur an ein Service-Zentrum von Agilent ein, damit die Sicherheit des Gerätes weiterhin gewährleistet ist.

#### WARNUNG

Ein WARNUNG-Hinweis macht auf Arbeitsweisen, Anwendungen o. ä. aufmerksam, die bei falscher Ausführung zu Personenschäden, u. U. mit Todesfolge, führen können. Wenn eine Prozedur mit dem Hinweis gekennzeichnet ist, dürfen Sie erst fortfahren, wenn Sie alle angeführten Bedingungen verstanden haben und diese erfüllt sind.

#### **VORSICHT**

Ein VORSICHT-Hinweis macht auf Arbeitsweisen, Anwendungen o. ä. aufmerksam, die bei falscher Ausführung zur Beschädigung des Produkts oder zum Verlust wichtiger Daten führen können. Wenn eine Prozedur mit dem Hinweis VORSICHT gekennzeichnet ist, dürfen Sie erst fortfahren, wenn Sie alle angeführten Bedingungen verstanden haben und diese erfüllt sind.

Symbol für Schutzerde.

#### WARNUNG

Das Gerät darf nur von qualifizierten Service-Technikern geöffnet werden, die sich der damit verbundenen Gefahren bewusst sind.

### WARNUNG

Zur Vermeidung von Brandgefahr darf die Netzsicherung nur durch eine Sicherung gleichen Typs, gleichen Nennstroms und gleicher Abschaltcharakteristik ersetzt werden.

Symbol für Gehäusemasse.

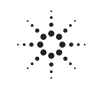

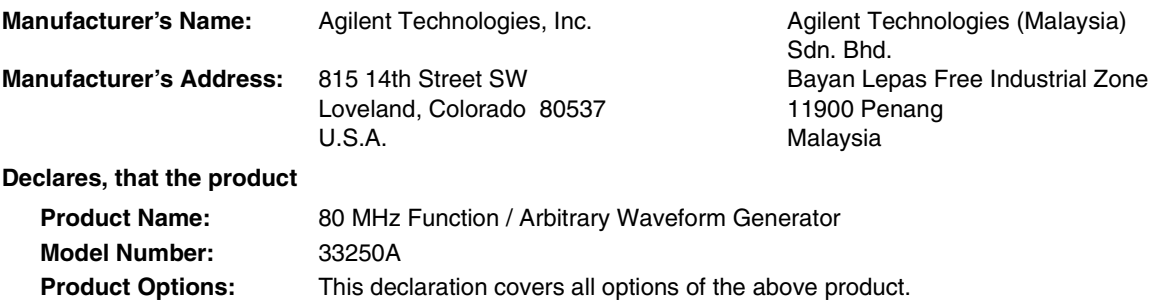

#### **Conforms with the following European Directives:**

*The product herewith complies with the requirements of the Low Voltage Directive 73/23/EEC and the EMC Directive 89/336/EEC (including 93/68/EEC) and carries the CE Marking accordingly.*

#### **Conforms with the following product standards:**

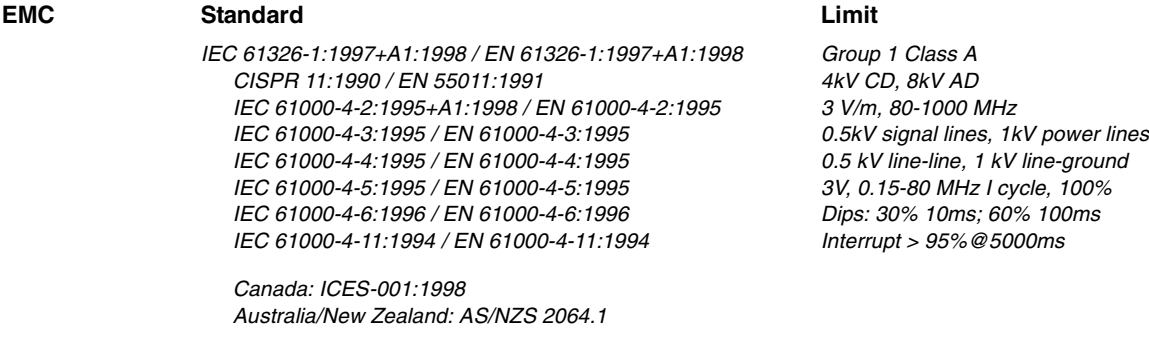

*The product was tested in a typical configuration with Agilent Technologies test systems.*

**Safety** *IEC 61010-1:1990+A1:1992+A2:1995 / EN 61010-1:1993+A2:1995 Canada: CSA C22.2 No. 1010.1:1992 UL 3111-1: 1994*

March 12, 2001

Date **Date Ray Corson** Product Regulations Program Manager

For further information, please contact your local Agilent Technologies sales office, agent or distributor. *Authorized EU-representative: Agilent Technologies Deutschland GmbH, Herrenberger Stra*β*e 130, D 71034 Böblingen, Germany SA*